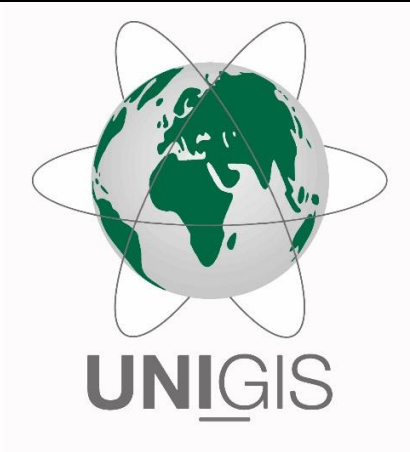

# Master Thesis

im Rahmen des Universitätslehrganges "Geographical Information Science & Systems" (UNIGIS MSc) am Interfakultären Fachbereich für GeoInformatik (Z\_GIS) der Paris Lodron-Universität Salzburg

zum Thema

# Augmented Reality als Mehrwert für gedruckte Atlanten Erweiterung der Funktionalität analoger Karten mit mobilen Geräten

vorgelegt von

Liana Steinborn 104139, UNIGIS MSc Jahrgang 2015

Zur Erlangung des Grades "Master of Science (Geographical Information Science & Systems) – MSc(GIS)"

Neuhausen auf den Fildern, 31.01.2018

# Danksagung

Ich möchte mich an dieser Stelle ganz herzlich bei allen bedanken, die mich während meines Studiums und während der Anfertigung dieser Master Thesis unterstützt und auch immer wieder motiviert haben. Vor allem die gute Betreuung durch das UNIGIS-Team im gesamten Verlauf des Fernstudiums war eine große Hilfe und auch die konstruktiven Rückmeldungen zum Thema dieser Master Thesis.

Mein Dank gilt auch meinem Arbeitgeber der Firma Franckh-Kosmos Verlags-GmbH & Co. KG für die Möglichkeit der Verwendung des "Kosmos Weltatlas kompakt" zur Entwicklung einer darauf basierenden Android-App und für die Bereitstellung der benötigten Daten. Außerdem danke ich meinen Arbeitskollegen für ihre Rückmeldungen nach dem Test der Anwendung und für das Korrekturlesen der Master Thesis.

Schließlich möchte ich mich auch bei meinen Freunden und vor allem bei meiner Familie für das während der Dauer von fast drei Jahren entgegengebrachte Verständnis bedanken, obwohl ich die meiste Zeit an den Feierabenden, den Wochenenden und in den Urlauben in das Studium investiert habe.

# Erklärung der eigenständigen Abfassung der Arbeit

Ich versichere, diese Master Thesis ohne fremde Hilfe und ohne Verwendung anderer als der angeführten Quellen angefertigt zu haben, und dass die Arbeit in gleicher oder ähnlicher Form noch keiner anderen Prüfungsbehörde vorgelegen ist. Alle Ausführungen der Arbeit, die wörtlich oder sinngemäß übernommen wurden, sind entsprechend gekennzeichnet.

hiara Statos

\_\_\_\_\_\_\_\_\_\_\_\_\_\_\_\_\_\_\_\_\_\_\_\_\_\_\_\_\_\_\_\_\_\_\_\_\_\_\_\_\_\_\_\_\_\_\_\_\_\_\_\_\_\_\_\_\_\_

31.01.2018, Liana Steinborn

# Zusammenfassung

Karten sind ein wichtiges Mittel zur Visualisierung geographischer Zusammenhänge. Allerdings haben sie sowohl in ihrer analogen als auch digitalen Form neben vielen Vorteilen auch Nachteile. So können auf analogen Karten nur statische Informationen abgebildet werden und eine Aktualisierung ist nach dem Druck nicht mehr möglich. Auf digitalen Karten ist dafür die Orientierung meist wesentlich eingeschränkter und durch die vielfältigen Möglichkeiten zur dynamischen Anpassung lassen sie sich nur schlecht graphisch und inhaltlich für die Anzeige optimieren. Durch den Einsatz von Augmented Reality können die jeweiligen Vorteile analoger und digitaler Karten kombiniert werden, indem die Inhalte einer gedruckten Karte mit zusätzlichen virtuellen Elementen erweitert werden.

Einen besonderen Fall stellen dabei gedruckte Atlanten dar. Einerseits können diese groß und schwer sein, wodurch sich vor allem die Verwendung von mobilen Geräten für die Erweiterung anbietet. Andererseits führt die Bindung der Karten im Atlas zu verdeckten Bereichen und einer nicht planen Lage des Papiers. Während der Untersuchungen wird neben der Auswahl einer geeigneten Entwicklungsumgebung auch der Einfluss weiterer Faktoren wie der Farbmodus, verschiedene Kartentypen und Maßstäbe, Papiersorten und Lichtverhältnisse und die Falzung bzw. Wölbung des Papiers ermittelt. Aus den Erkenntnissen wird ein Anwendungsfall in Form einer Android-App erstellt, der die unterschiedlichen Möglichkeiten zur Generierung eines Mehrwertes durch Augmented Reality über gedruckten Atlanten demonstriert.

Neben den getesteten Entwicklungsumgebungen ARToolKit und Wikitude erzielt Vuforia in Verbindung mit Unity die besten Ergebnisse zur Umsetzung einer Augmented Reality Anwendung. Dabei führt die Umwandlung der für das Tracking benötigten Referenzbilder in Graustufen zu einer Erhöhung der identifizierten eindeutigen Merkmale und zu einer Verbesserung der Erfassung der analogen Karte. Dahingegen haben verschiedene Kartentypen und Maßstäbe keine grundlegenden Auswirkungen auf die Qualität des Trackings. Auch die Unterschiede der Verwendung matten oder glänzenden Papiers sind vernachlässigbar gering. Allerdings können ungünstige Lichtverhältnisse, wie sie zum Beispiel durch Schatten bei direkter Sonneneinstrahlung verursacht werden, durchaus die Erweiterung der Karten mit virtuellen Inhalten nachhaltig stören. Außerdem sind die Auswirkungen der Wölbung des Papiers weniger problematisch, als die durch die Atlasbindung verdeckten Bereiche der Karte.

Für den Anwendungsfall werden schließlich acht Doppelseiten aus dem "Kosmos Weltatlas kompakt" ausgewählt und unter Einbeziehung der Ergebnisse aus den Untersuchungen mit verschiedenen virtuellen Daten wie 3D-Geländemodellen, thematischen Karten zu zeitlichen Veränderungen und mit zusätzlichen Interaktionsmöglichkeiten erweitert. Der Test der Android-App zeigt eine Verbesserung der räumlichen Vorstellung und eine Vereinfachung beim Vergleich von Zeitreihen. Außerdem bewirken die zusätzlichen Interaktionen eine intensivere Beschäftigung mit dem Atlas.

# Abstract

Maps are an important tool to visualize geographical contexts. However, both analog and digital kinds, in addition to many advantages, they also have disadvantages. This means that only static information can be displayed on analog maps and after printing an update is impossible. On digital maps the orientation is usually much more restricted and due to the various possibilities for dynamic adaptation, they are difficult to optimize for the display in graphic and content. With the use of Augmented Reality, the respective advantages of analog and digital maps can be combined by extending the contents of a printed map with additional virtual elements.

A particular case are printed atlases. On one hand, they can be large and heavy, therefore it makes sense to use mobile devices for enhancement. On the other hand, the binding of maps in an atlas leads to concealed areas and non-planar paper. Besides the selection of a suitable development environment, the influence of other factors such as the color model, different map types and scales, variety of paper and light conditions as well as the folding or curvature of the paper are determined during the study. From the findings, an Android application is created, which demonstrates the different possibilities for generating an additional value by means of Augmented Reality with printed atlases.

In addition to the tested development environments ARToolKit and Wikitude, Vuforia, in conjunction with Unity, achieves the best results for implementing an Augmented Reality application. The conversion of the reference images required for tracking in grayscale, results in an increase of the identified unique features and an improvement in the detection of analog maps. On the other hand, different map types and scales are of no significant effect on the quality of tracking. The differences in the use of matt or glossy papers are also negligible. However, unfavorable light conditions caused, for example, by shadows in direct sunlight, can permanently disturb the enhancement of maps with virtual contents. In addition, the impact of the curvature of the paper is less problematic than the map regions covered by the atlas binding.

Finally, eight double pages from the "Kosmos Weltatlas kompakt" are chosen for the application and augmented with various virtual data such as 3D terrain models, thematic maps to temporal changes and with additional interaction possibilities, taking into account the results from the investigations. The test of the Android app shows an improvement in spatial perception and a simplification when comparing time series. Furthermore, the additional interactions result in a more intense use of the atlas.

# Inhaltsverzeichnis

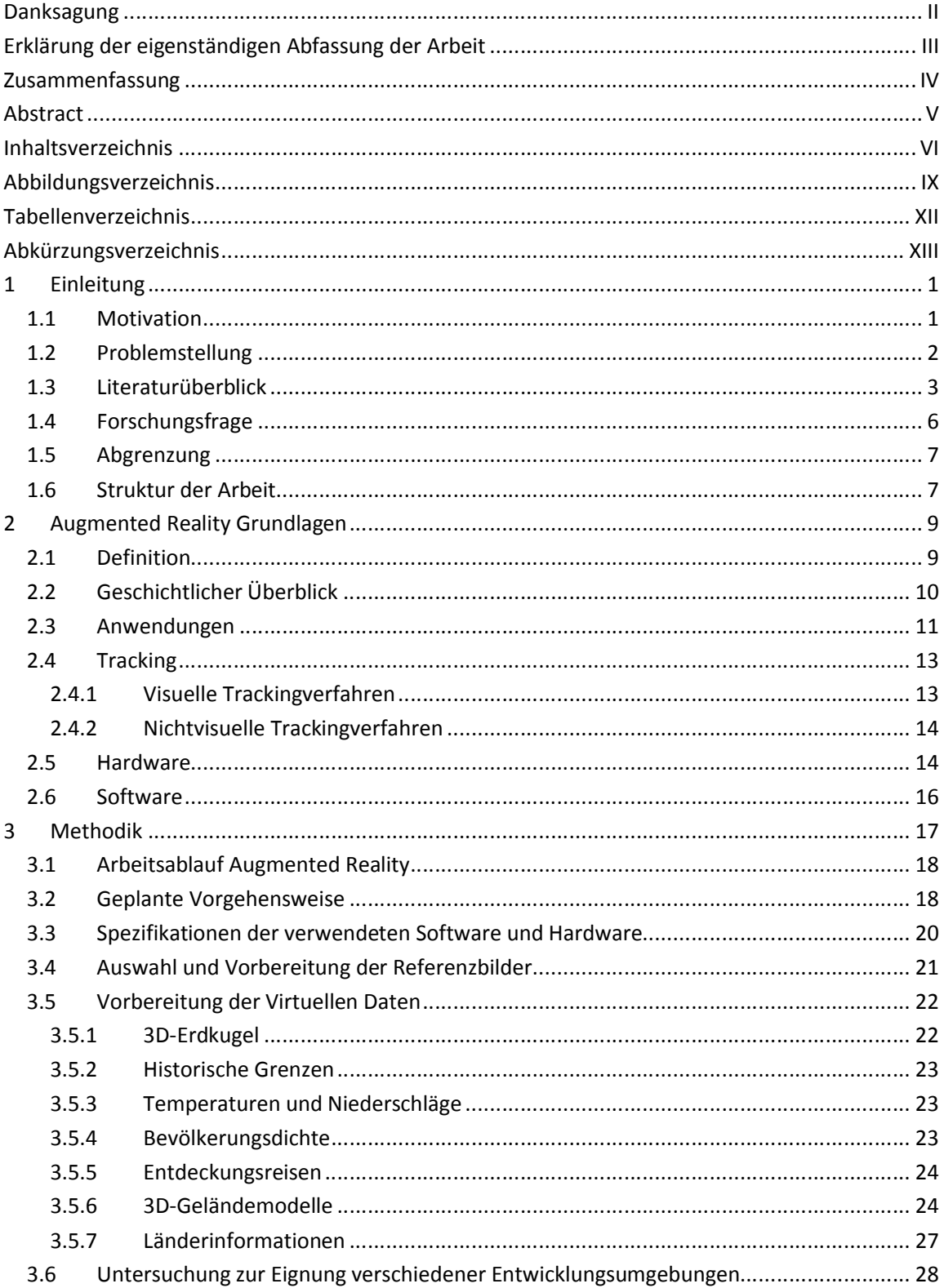

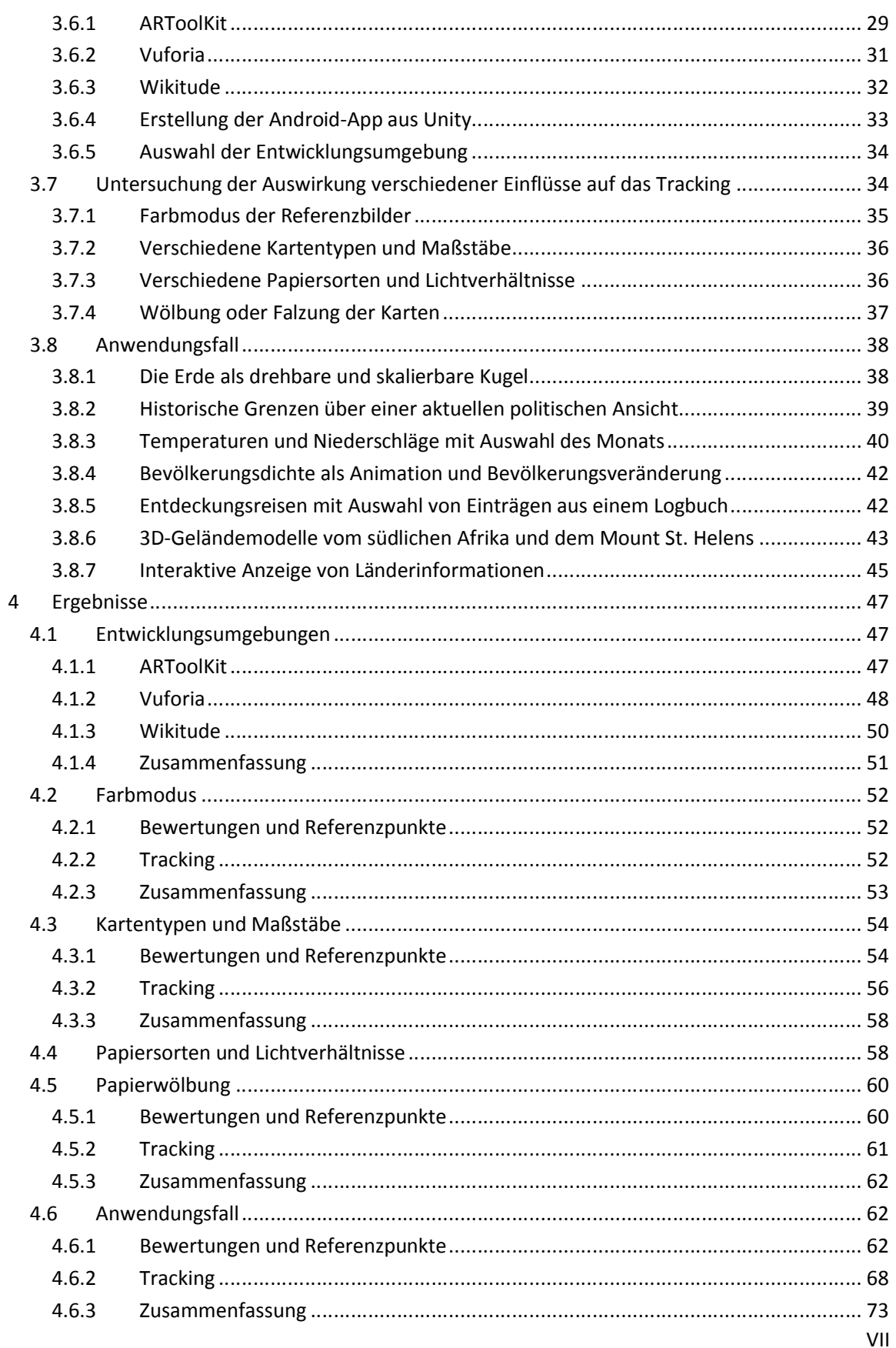

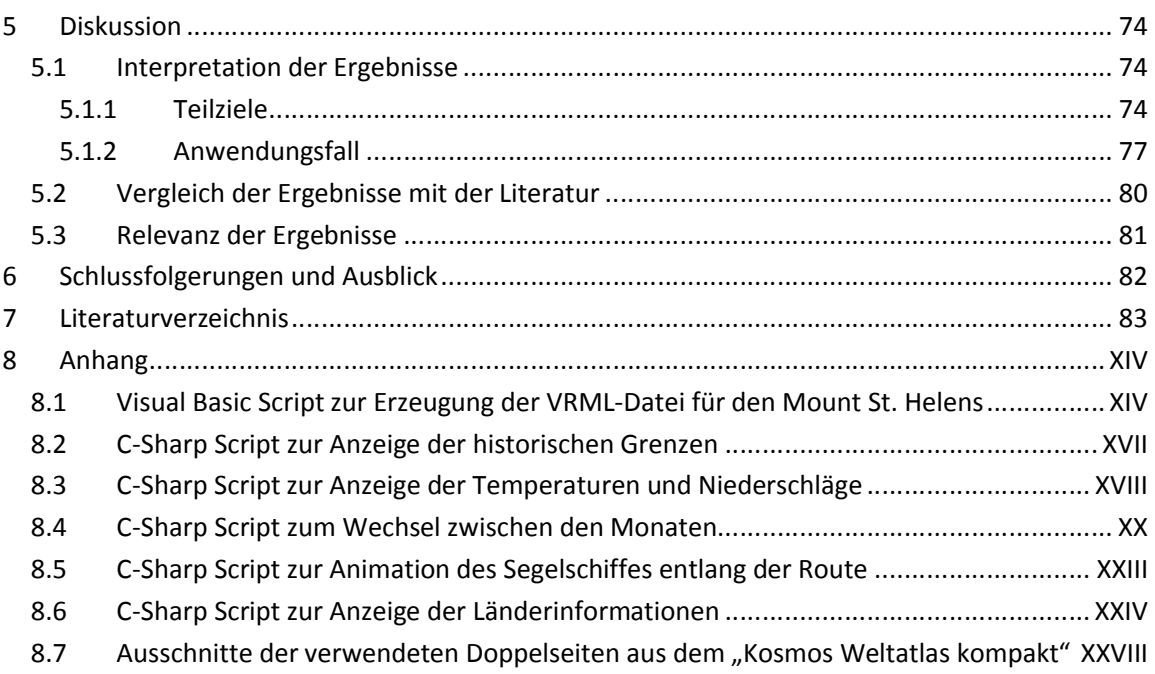

# Abbildungsverzeichnis

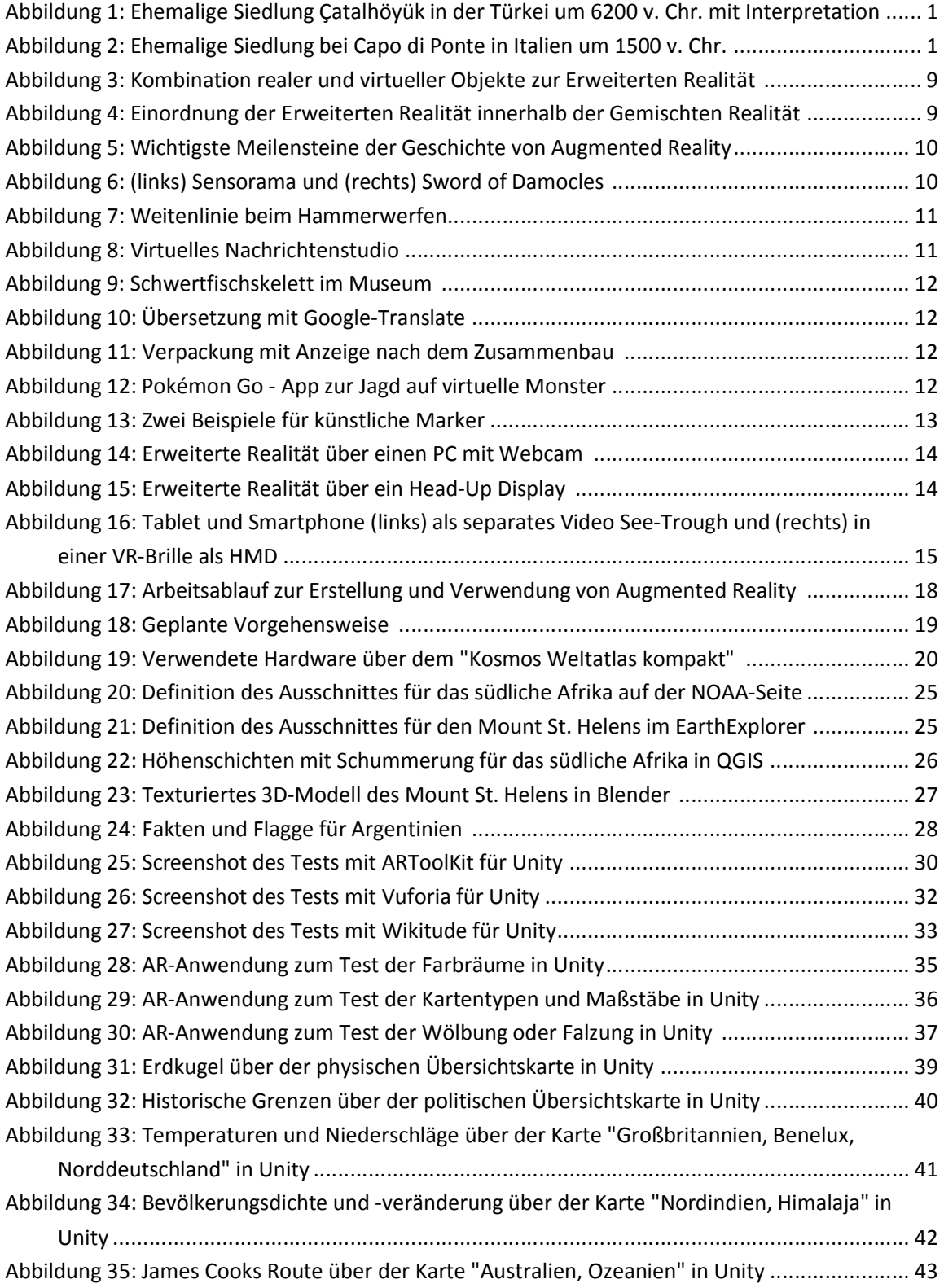

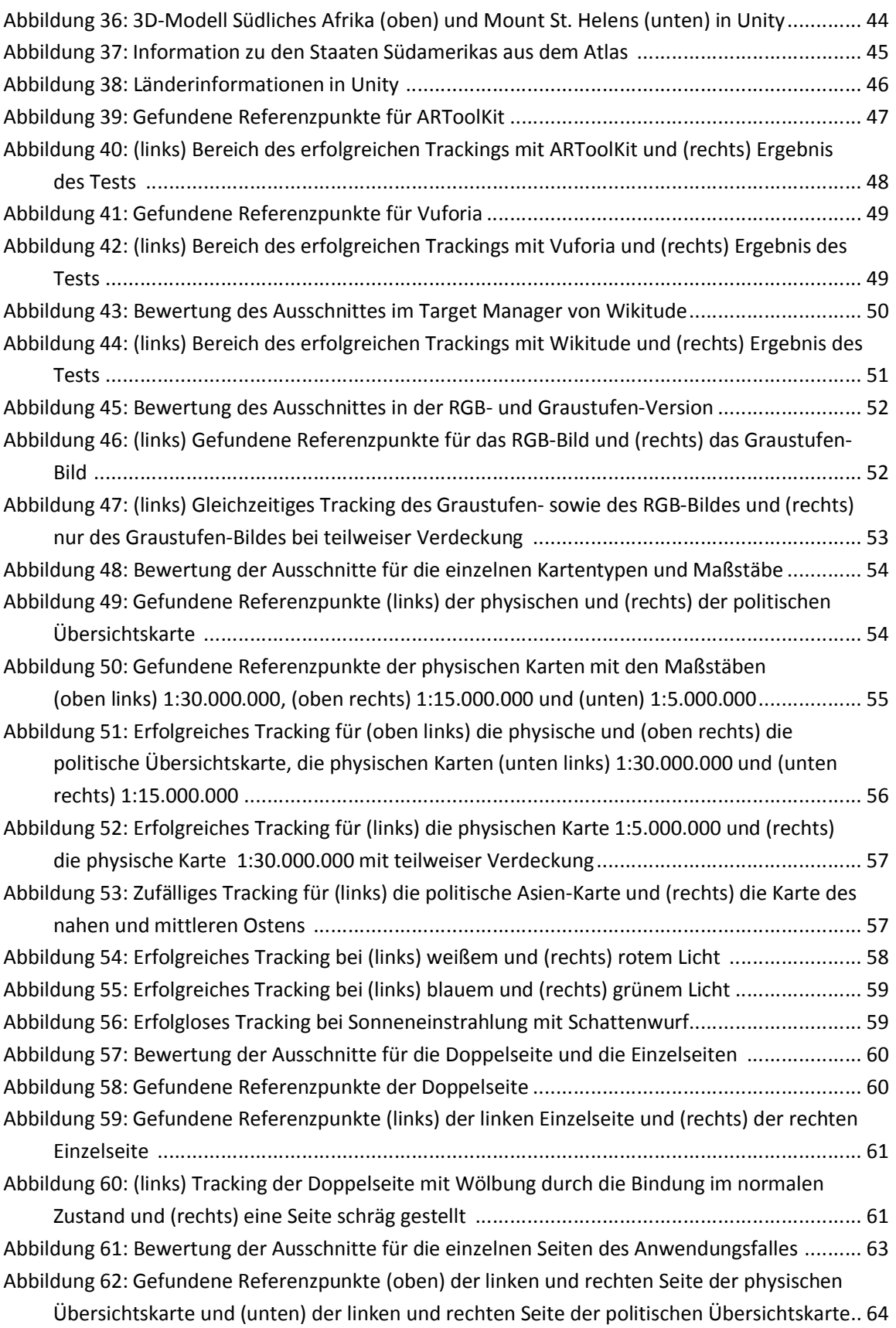

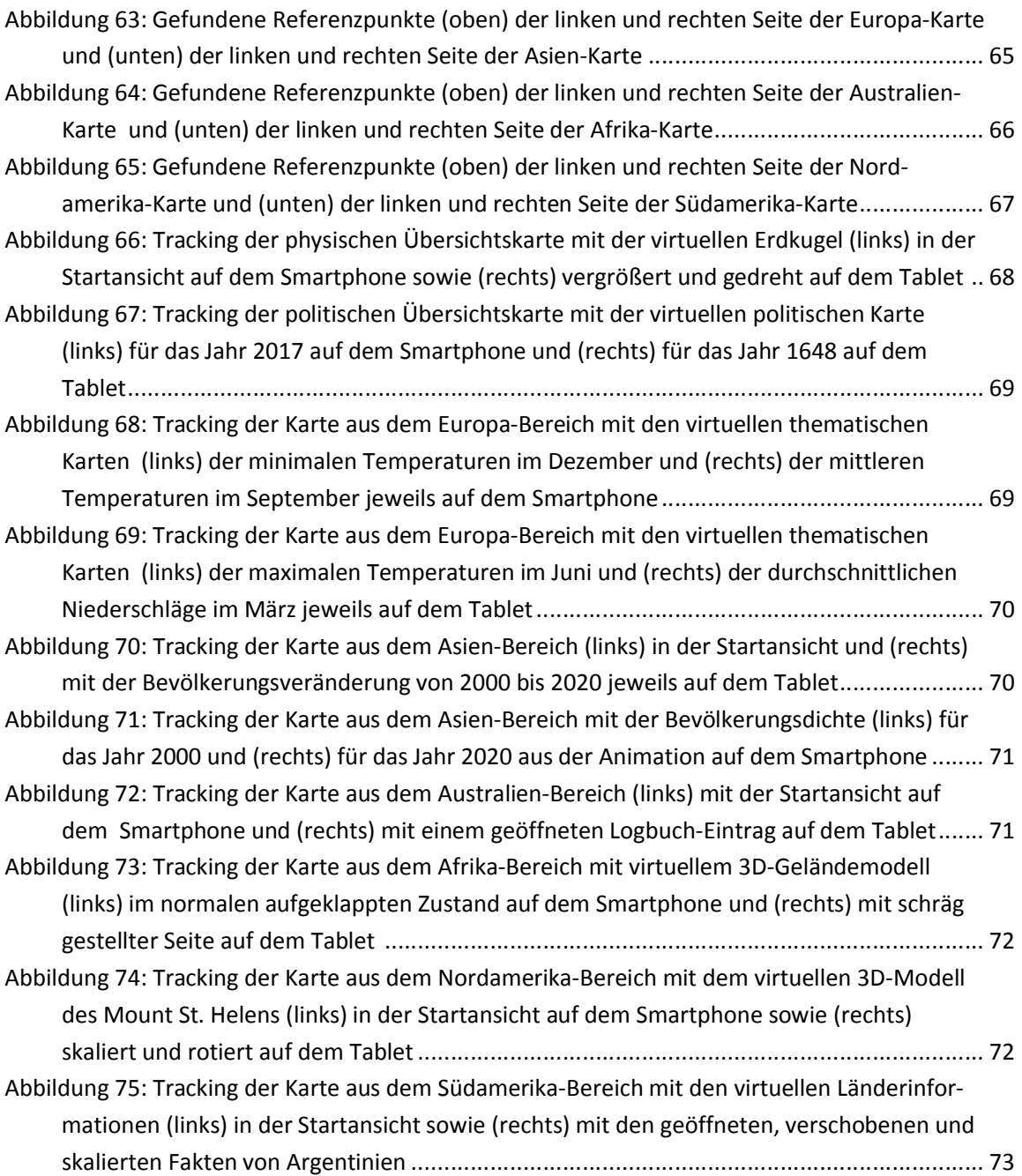

# Tabellenverzeichnis

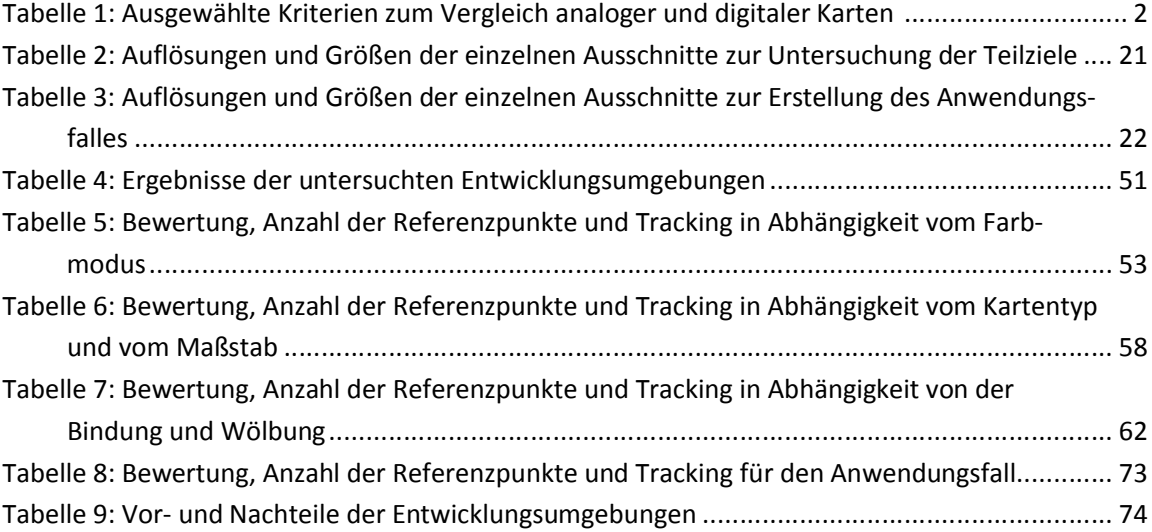

# <span id="page-12-0"></span>Abkürzungsverzeichnis

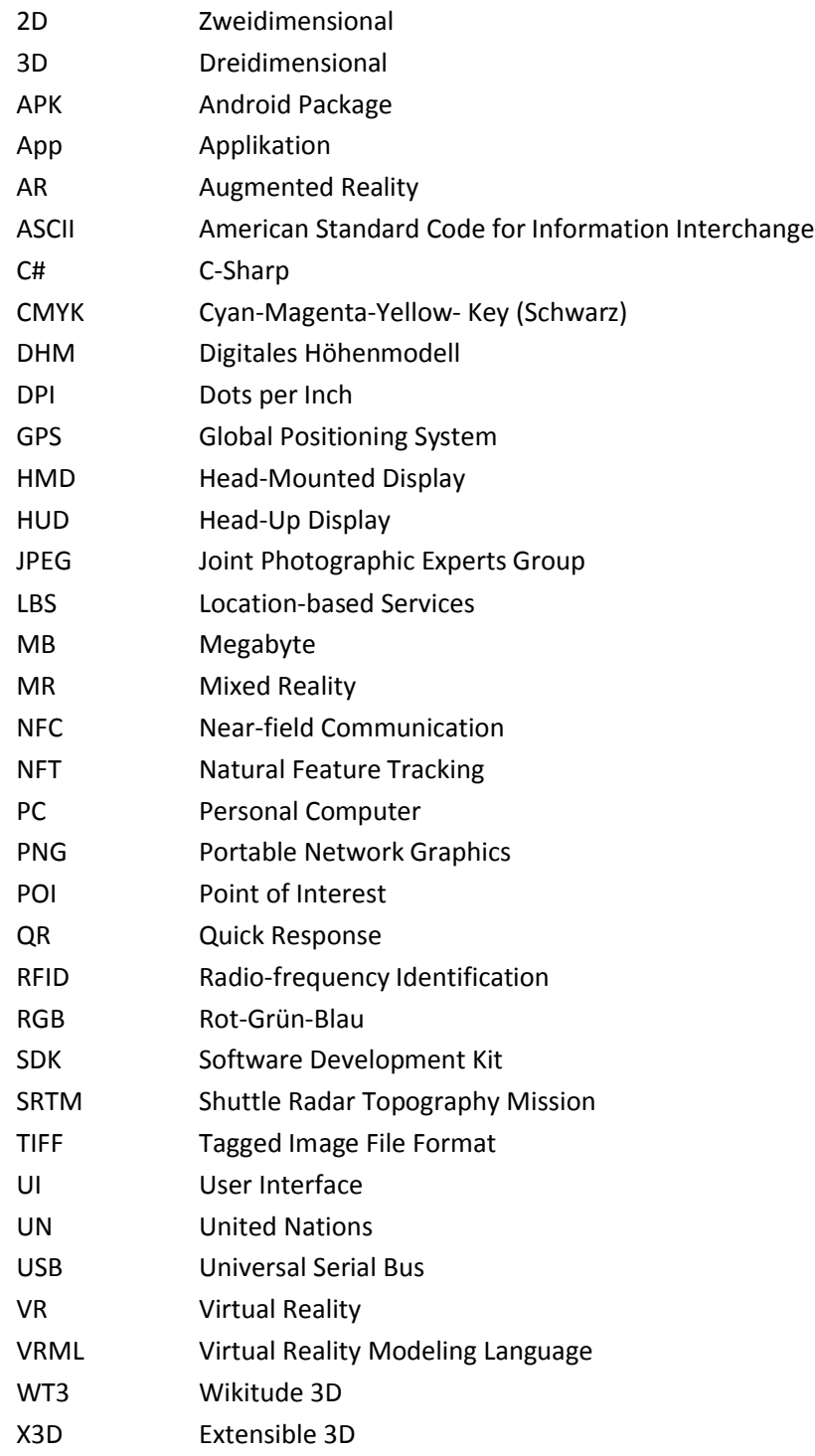

# 1 Einleitung

# 1.1 Motivation

Seit den frühesten Tagen der Menschheit bestehen das Bedürfnis und auch die Notwendigkeit, den umgebenden Raum zu erfassen, zu analysieren und das Ergebnis bestmöglich zu repräsentieren (Grosjean 2013). Die jeweilige Form der Visualisierung ergibt sich in der Regel aus den technischen Möglichkeiten, die teilweise wiederum durch die [Region, d](#page-13-0)ie gesellschaftliche E[ntwicklung ode](#page-13-0)r andere Faktoren bedingt sind. So sind einige der ältesten bekannten und erhalten gebliebenen Kartenbeispiele an die Wand gemalte (Abbildung 1) oder in den Fels geritzte (Abbildung 2) Pläne der unmittelbaren Umgebung (Clarke 2013; Grosjean 2013).

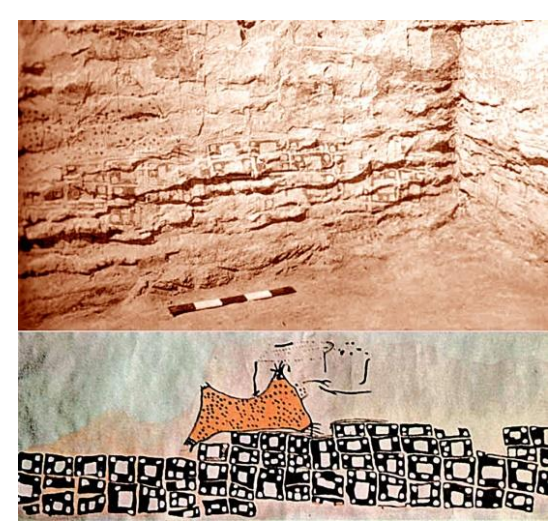

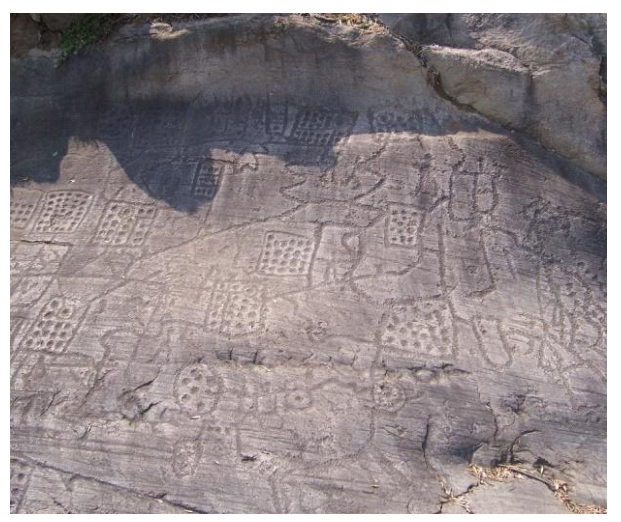

Abbildung 1: Ehemalige Siedlung Çatalhöyük in der Türkei um 6200 v. Chr. mit Interpretation (Sci-News 2014)

Abbildung 2: Ehemalige Siedlung bei Capo di Ponte in Italien um 1500 v. Chr. (Giarelli 2004)

<span id="page-13-0"></span>Mit fortschreitender Entwicklung vergrößert sich der Radius der Menschen, was sich auch in den Karten wiederspiegelt. Für die großen Entdeckungs- und Eroberungsreisen sind sie sowohl Quelle als auch Ergebnis und verleihen so durchaus auch eine gewisse Macht (Grosjean 2013). Um möglichst die ganze bekannte Welt in vergleichbaren Karten darzustellen, werden sie in Buchform zusammengefasst - die "Geburt" des Atlas.

Dank Computer und Internet können Karten inzwischen digital erfasst, analysiert und auch präsentiert werden. Sie sind dank Online-Diensten jederzeit verfügbar und können sogar selbst aktiv erstellt werden. Umso wichtiger ist es aber, die immensen zur Verfügung stehenden Informationen bestmöglich visualisieren zu können. Die Kartographie ist mehr denn je gefordert, mit den rasanten Entwicklungen Schritt zu halten.

## 1.2 Problemstellung

Trotz der digitalen Konkurrenz erfreuen sich gedruckte Karten nach wie vor großer Beliebtheit. Sie werden für einen festgelegten Zweck und eine Zielgruppe graphisch optimiert, um in einer möglichst übersichtlichen Form genau die notwendigen Inhalte abzubilden. Dabei reichen die Vorzüge von der haptischen Wahrnehmung durch die Berührung des Papiers, bis zum besseren Überblick über große Gebiete und der einfacheren Vergleichbarkeit bei identischen Maßstäben. Allerdings können auf gedruckten Karten immer nur statische Informationen in einer Ebene abgebildet werden. Digitale Karten bieten andererseits dynamische Inhalte, können jederzeit aktualisiert und mit weiteren Informationen verlinkt werden. So ist es auch möglich einen digitalen Atlas zu erstellen, wobei die Visualisierung der Geoinformation speziell an die Gegebenheiten des Bildschirms angepasst werden muss, die Generalisierung für die einzelnen Detailstufen noch nicht komplett automatisiert werden konnte und die Qualität der graphischen Darstellung nicht der von gedruckten Atlanten entspricht (Lechthaler 2005).

Die bevorzugte Verwendung einer analogen oder digitalen Karte hängt also von verschiedenen Faktoren ab. Während die Größe, das Gewicht oder auch der Preis innerhalb der beiden Kategorien sehr unterschiedlich sein können (gedruckter Stadtplan vs. gedruckter Weltatlas, Desktop- Persona[l Computer](#page-14-0) (PC) vs. Smartphone), lassen sich andere Kriterien relativ gut verallgemeinern (Tabelle 1).

| <b>Kriterium</b>              | <b>Analoge Karte</b>  | <b>Digitale Karte</b>           |  |  |
|-------------------------------|-----------------------|---------------------------------|--|--|
| Stromversorgung               | nicht notwendig       | notwendig (Netzanschluss, Akku) |  |  |
| räumliche Auflösung           | hoch                  | niedrig                         |  |  |
| zeitliche Auflösung           | limitiert (statisch)  | hoch (dynamisch)                |  |  |
| Updatemöglichkeit             | keine (außer Neukauf) | jederzeit                       |  |  |
| Dimension und Abdeckung       | limitiert             | nicht limitiert                 |  |  |
| Detaillierungsgrad            | festgelegt            | flexibel                        |  |  |
| Orientierung                  | hoch                  | niedrig                         |  |  |
| Mehrere Benutzer gleichzeitig | problemlos möglich    | abhängig vom Gerät              |  |  |

<span id="page-14-0"></span>Tabelle 1: Ausgewählte Kriterien zum Vergleich analoger und digitaler Karten, modifiziert nach (Paelke und Sester 2010)

Da offensichtlich keine der beiden Kategorien von Karten die Nachteile der jeweils anderen komplett kompensieren kann, so ist natürlich die Idee naheliegend, die Vorteile beider Varianten in irgend einer Art zu verbinden, wobei Augmented Reality (AR) eine Möglichkeit wäre (Pauschert und Tiede 2012).

# 1.3 Literaturüberblick

In einer Zeit, in der Daten mit geographischem Bezug in einer nie dagewesenen Fülle bereitstehen und weiter gesammelt werden, ist neben deren Verarbeitung vor allem auch die Präsentation von besonderer Wichtigkeit. Die Visualisierung von Geoinformationen ist ein wichtiger Faktor zum Erkenntnisgewinn. Je besser geographische Zusammenhänge auf einer Karte übermittelt werden können, desto größer ist der Wert der Repräsentation. Die zusätzliche Anzeige dynamischer Inhalte mit Augmented Reality kann dazu entscheidend beitragen.

Besonderes Potenzial haben dabei Anwendungen zur Überlagerung ortsbezogener Informationen, wie sie nicht nur für die Auto-Navigation, sondern auch in Notfall-Situationen relevant sein können (Cartwright et al. 2004). Diese Anwendungen finden hauptsächlich im Outdoor-Einsatz Verwendung und sind dafür ausgelegt, anhand der aktuell ermittelten Position passende zusätzliche Informationen einzublenden. Diese Technik ist allerdings für gedruckte Medien nicht geeignet.

Zur Erweiterung der statischen Inhalte gedruckter Karten wurden verschiedene Methoden untersucht. So konnte in einem an der Cambridge University entwickelten System eine Karte mit einer darüber montierten Kamera erfasst und die Daten eines Flusses zur Flutkontrolle auf die Karte projiziert werden (Schmalstieg und Reitmayr 2007). Diese Anwendung setzt allerdings seitens der Hardware auf Komponenten, die durch die starre Montage weniger für einen breiteren Nutzerkreis geeignet sind.

Wie auch bei der Geovisualisierung, verwendet Augmented Reality Funktionen zur räumlichen Positionierung von Daten und kann damit der Kartographie ermöglichen, einen besseren Bezug von der Karte zur Realität herzustellen (Hugues et al. 2011; Schall et al. 2011). So ist es sinnvoll die dreidimensionale Realität auch wieder dreidimensional abbilden zu können, in Form eines 3D-Geländemodells (Jobst et al. 2002). Hier kann Augmented Reality als Benutzerschnittstelle dienen, um die Wahrnehmung des räumlichen Eindrucks noch zu verstärken (Jobst 2004). Die Interaktion mit einem 3D-Geländemodell kann dabei sowohl benutzerorientiert durch Änderung des Winkels oder der Distanz zur realen Karte als auch computerorientiert durch Bereitstellung von Funktionen zur Skalierung, Verschiebung oder Rotation der virtuellen Objekte erfolgen (Liarokapis et al. 2005).

Als Schnittstelle für die Interaktion der Benutzer wurden hauptsächlich Marker mit leicht zu trackenden Mustern eingesetzt, die nicht nur zur Anzeige ausgewählter 3D-Modelle verwendet werden konnten, sondern unter anderem auch zur Auswahl einer anderen thematischen Textur (Hedley et al. 2002). In einem Versuch mit einer topographischen Karte wurden zur Erweiterung der Dimensionalität jeweils Marker in die Ecken platziert, um auch mehreren Benutzern gleichzeitig die Möglichkeit zu geben, über einen dieser Marker individuell mit einem über der Karte angezeigten digitalen Geländemodell interagieren zu können (Bobrich 2003). Eine Form der Interaktion wurde realisiert, indem ein Marker als magische Linse fungierte, um damit zwischen verschiedenen Datenschichten zu wechseln oder den Blick in das Innere eines Objektes zu simulieren (Looser et al. 2004). Gleichzeitig wurde versucht, die Marker mittels Transparenz unauffälliger oder möglichst klein zu platzieren und sie in der AR Ansicht mit einer digitalen Karte zu überdecken (Schöning et al. 2006).

Da nicht in allen gedruckten Karten auffällige Marker platziert werden können, gab es auch Untersuchungen zu weiteren geeigneten Techniken. So wurden Radio-frequency Identification (RFID)-Tags auf den Rückseiten gedruckter Karten angebracht, entweder in einem regelmäßigen Gitter oder direkt unter speziellen Points of Interest (POI), um in Verbindung mit einem mobilen Gerät zusätzliche Informationen zur Verfügung zu stellen (Reilly et al. 2006). Da Near-field Communication (NFC)- und RFID-Tags immer einen Kontakt mit einem Lesegerät voraussetzen, sind sie für Augmented Reality mit den oben beschriebenen Voraussetzungen bezüglich Kombination, Interaktion und Registrierung weniger geeignet. Ähnliches gilt auch für QR-Codes, die zur Verlinkung auf Karten genutzt werden können (Dickmann 2015), aber keine Erweiterung der Realität im eigentlichen Sinne darstellen.

In einer Anwendung wurde ein gleichförmig über der Karte verteiltes Muster aus schwarzen Punkten verwendet, das diese in einzelne gleichgroße Kacheln aufteilt, die wiederum mit vorab gespeicherten Kacheln abgeglichen werden, um darüber die korrekte Ausrichtung der Karte für die Erweiterung zu ermitteln (Rohs et al. 2007). So konnten in der darauf basierenden Anwendung WikEye über eine Koordinatentransformation zum aktuellen Kartenausschnitt passende Informationen aus der Wikipedia überlagert werden (Hecht et al. 2007). In einer weiteren Anwendung wurde ein nahezu unsichtbares gelbes Punktmuster in Karten gedruckt, um damit geographische Koordinaten zu kodieren und später mit einem mobilen Gerät wieder dekodieren und über der Karte an der Position eines Fadenkreuzes die exakte geographische Koordinate anzeigen zu können (Suzuki et al. 2010). Obwohl diese Punktmuster im Vergleich zu künstlichen Markern weniger störend sind, handelt es sich dabei trotz allem um zusätzlichen in der Karte zu integrierenden Inhalt.

In einem mehr geographischen Zugang wurden Straßenkreuzungen vorab erfasst, in einer Datenbank gespeichert und mit den aus dem Kamerabild anhand der Farbe und Geometrie ermittelten Kreuzungspunkten abgeglichen, was die Verwendung von Karten verschiedener Anbieter mit derselben Datenbank ermöglicht (Callier et al. 2015). Dieser Ansatz kommt komplett ohne zusätzliche Marker in der Karte aus, ist allerdings nur für Karten mit einem entsprechend klar konturierten Straßennetz geeignet.

Dank der sich ständig erweiternden Möglichkeiten, vor allem bezüglich der Rechenleistung, konnten auch verschiedene Verfahren zur Verwendung natürlicher Merkmale zum Tracking, auch Natural Feature Tracking (NFT) genannt, in gedruckten Medien untersucht werden (Wagner et al. 2008). Ein durchaus entscheidender Faktor ist dabei die Geschwindigkeit und Stabilität des Trackings, was vor allem auch während der Interaktion von Nutzern auf mobilen Geräten möglichst nicht beeinträchtigt werden sollte (Mulloni et al. 2012). Dafür muss der Karteninhalt geeignet sein, um ausreichend viele markante Punkte identifizieren zu können, wozu neben einem guten Kontrast der Elemente zum Hintergrund auch ausreichende Strichstärken und eher eckige Formen gehören (Hoth 2014). Um die Erfassung eindeutiger Features für das Tracking auch bei größeren Karten zu gewährleisten kann es sinnvoll sein, diese auf mehrere natürliche Marker aufzuteilen, unter Beibehaltung der Position und Orientierung zueinander (Loesch et al. 2015).

Die Erweiterung gedruckter Karten sollte darauf abzielen, einen erkennbaren Mehrwert für den Anwender zu bieten. Dazu wurde in verschiedenen Untersuchungen das Nutzerverhalten analysiert. So konnte in Feldversuchen ermittelt werden, inwieweit gestellte Aufgaben mit einer AR Applikation (App) in Verbindung mit einer gedruckten Karte besser gelöst werden konnten, als mit einer digitalen Karte (Morrison et al. 2011). Eine weitere Untersuchung widmete sich der Vereinfachung der Analyse von Konturkarten durch eine mobile Augmented Reality Anwendung für Studenten der Landschaftsarchitektur (Schroth und Zhang 2014). In einer Studie mit einer Gruppe von Teilnehmern, die zur Interpretation von Geländeformen dreidimensionale Modelle mit Augmented Reality benutzten und einer Kontrollgruppe, die nur zweidimensionale Karten verwendete, konnte eine signifikante Verbesserung der Interpretation mit Augmented Reality festgestellt werden (Carbonell Carrera und Bermejo Asensio 2017). Das deutet darauf hin, dass Augmented Reality eine sinnvolle Ergänzung zu gedruckten Karten darstellt.

Im Bestreben gedruckte Karten mit dynamischen Inhalten zu erweitern, nehmen gedruckte Atlanten eine besondere Stellung ein. Bedingt durch die Bindung sind die Seiten zumindest leicht gewölbt und durch das meist glänzende Papier sehr anfällig für Lichtspiegelungen. Darum muss das Tracking für einen Atlas auf Ansätzen aufbauen, die robust gegen Deformationen und Änderungen in der Beleuchtung sind und trotzdem für eine korrekte räumliche Überlagerung mit den zusätzlichen Inhalten sorgen (Pilet et al. 2008). Ein weiterer Ansatz ist die unabhängige Erfassung und der Abgleich möglichst vieler Features durch die Vorausberechnung der Bewegung der Kamera über dem Objekt, um damit sowohl starke Spiegelungen und Neigungen der Oberfläche als auch Verzögerungen bei der Fokussierung der Kamera ausgleichen zu können und dadurch das Tracking überhaupt möglich zu machen oder zu beschleunigen (Wagner et al. 2009).

Je nach der Anzahl der Seiten eines Atlas oder der Art der Bindung kann es zu einem Effekt kommen, der nahezu dem einer Falzung entspricht. Entsprechende Untersuchungen zeigten, dass für einen solchen Fall aus den getrackten Punkten die Teilflächen entlang einer Falzlinie ermittelt und bei Bedarf sogar beide Teilflächen unterschiedlich augmentiert werden können (Martedi et al. 2010). Außerdem kann auch die Wölbung der Atlasseiten eine große Herausforderung darstellen, da die Orientierung und Skalierung trotzdem in Echtzeit korrekt erfasst werden müssen und sich die über der Karte angezeigten zusätzlichen Inhalte möglichst an die Wölbung anpassen sollten (Martedi und Saito 2011).

# 1.4 Forschungsfrage

Ausgehend von den vorherigen Betrachtungen in der Problemstellung und im Literaturüberblick lautet die Hypothese:

*Augmented Reality kann die Funktionalität analoger Karten in Atlanten erweitern und so einen Mehrwert erzeugen.*

Das Ziel der vorliegenden Arbeit ist es einen Anwendungsfall umzusetzen, bei dem ein gedruckter Atlas, ohne spezielle Optimierung für die Verwendung von Augmented Reality, mit digitalen Inhalten erweitert werden soll. Viele Atlanten sind groß und teilweise auch schwer. Daher ist vor allem die Verwendung mobiler Geräte sehr vielversprechend. Smartphones oder Tablets sind inzwischen praktisch allgegenwärtig, leicht genug für eine längere Benutzung und technisch soweit ausgereift, um die Vorzüge analoger und digitaler Karten optimal zu kombinieren.

Zur Überprüfung der Hypothese wird eine Android-App zur Erweiterung eines bestehenden Atlas erstellt. Ausgehend von den Erkenntnissen bestehender Forschungen auf dem Gebiet ist die Anzahl und Verteilung eindeutig identifizierbarer Merkmale auf der Kartengrundlage ein sehr entscheidender Faktor. Dafür sind ein guter Kontrast, entsprechende Inhaltselemente in der Karte und eine ausreichende Beleuchtung die Voraussetzung. Daher ist im Prozess der Entwicklung des Anwendungsfalles die Umsetzung folgender Teilziele vorgesehen:

- *1. Auswahl der geeigneten Entwicklungsumgebung unter Berücksichtigung verschiedener Parameter wie den Kosten, der Benutzerfreundlichkeit oder den technischen Möglichkeiten zur Verwendung mit einem Atlas.*
- *2. Vergleich der verschiedenen Farbräume hinsichtlich ihrer Unterschiede in der Eignung für die für das Tracking benötigten Referenzbilder anhand deren Bewertung und der Anzahl der identifizierten eindeutigen Merkmale.*
- *3. Vergleich von Karten verschiedener Typen und Maßstäbe bezüglich der unterschiedlichen Eigenschaften ihrer Referenzbilder und deren Auswirkungen auf die Qualität des Trackings in der Anwendung.*
- *4. Vergleich der verschiedenen Papiersorten und der unterschiedlichen Lichtverhältnisse während der Benutzung hinsichtlich deren Auswirkungen auf die Qualität des Trackings in der Anwendung.*
- *5. Ermittlung der Auswirkungen der Atlasbindung und der Wölbung der Seiten auf die Qualität der Anzeige dynamischer Inhalte über den Karten und mögliche Lösungen zur Optimierung der Ergebnisse.*

# 1.5 Abgrenzung

Die vorliegende Arbeit widmet sich den Möglichkeiten, mit Augmented Reality die statischen Inhalte gedruckter Karten mit zusätzlichen dynamischen Informationen zu erweitern. Die vorhandenen Inhalte der Karten sollen dafür nicht speziell optimiert werden. Betrachtet werden soll dabei besonders der Fall, dass diese Karten nicht als einzelne Blätter vorliegen, sondern in einem Atlas gebunden sind. Dadurch können sich spezielle Anforderungen ergeben, die bei der Erstellung von AR-Anwendungen berücksichtigt werden müssen.

Ausgehend von den Maßen und Gewichten vieler Atlanten wird dabei hier nur die Erweiterung der Realität über ein Smartphone oder Tablet betrachtet, um die Interaktion von Benutzern zu erleichtern. Die dafür erstellte Anwendung soll die Möglichkeiten von Augmented Reality für die geographische Visualisierung aufzeigen. Dazu werden nur einzelne Seiten aus einem Atlas für die Erweiterung ausgewählt. Die einzelnen Beispiele sind dabei nur für die jeweilige Seite optimiert. Die Erzeugung einer kompletten App zur Veröffentlichung in einem App Store ist im Rahmen der Arbeit nicht vorgesehen.

# 1.6 Struktur der Arbeit

In Kapitel 2 werden die Grundlagen zu Augmented Reality beschrieben. Dabei werden neben der Definition des Begriffes und der Einordnung in den Bereich der Mixed Reality (MR) auch ein kurzer Rückblick auf die Geschichte gegeben, verschiedene Einsatzmöglichkeiten erklärt, die unterschiedlichen Trackingverfahren erläutert sowie die wichtigste Hardware und Software vorgestellt.

In Kapitel 3 werden die verschiedenen Ansätze und Methoden näher erläutert. Die zur Realisierung des Anwendungsfalls benötigten Daten werden beschrieben und die geeignete Hardware und Software ausgewählt. Die für die Beantwortung der Forschungsfrage notwendigen Untersuchungen werden durchgeführt und insbesondere die Unterschiede zwischen planen und in Atlanten gebundenen Karten betrachtet. Schließlich wird der Anwendungsfall umgesetzt.

In Kapitel 4 werden die Ergebnisse der durchgeführten Untersuchungen auf dem Weg zur Umsetzung des Anwendungsfalles präsentiert. Die ermittelten Werte aus den verschiedenen Tests zu den Teilzielen werden sowohl mit den zugehörigen Aufnahmen aus dem Versuchsaufbau der Augmented Reality Anwendung über dem Atlas dokumentiert als auch in tabellarischer Form zusammengestellt.

In Kapitel 5 werden die während der Untersuchungen ermittelten Ergebnisse diskutiert. Dabei wird überprüft, inwieweit die Teilziele erreicht werden konnten. Dann werden die einzelnen Ergebnisse noch einmal mit den Erkenntnissen aus dem Literaturüberblick abgeglichen, um zu ermitteln inwieweit sich die aktuellen Ergebnisse mit früheren Studien decken.

In Kapitel 6 werden Schlussfolgerungen gezogen, indem die wichtigsten Ergebnisse und die Erkenntnisse aus der Diskussion noch einmal zusammengefasst werden. Daraus werden Rückschlüsse auf die aufgestellte Hypothese gezogen. Es wird ein Ausblick gegeben und ermittelt, ob noch Fragen offen geblieben sind und sich eventuell weiterer Bedarf für zukünftige Forschungen ergibt.

# 2 Augmented Reality Grundlagen

# 2.1 Definition

[Augmented Real](#page-21-0)ity ist laut Übersetzung die Erweiterte Realität. Eine sehr verbreitete Form ist zum Beispiel die Überlagerung eines Abbildes der Realität auf einem Display mit virtuellen Objekten (Abbildung 3).

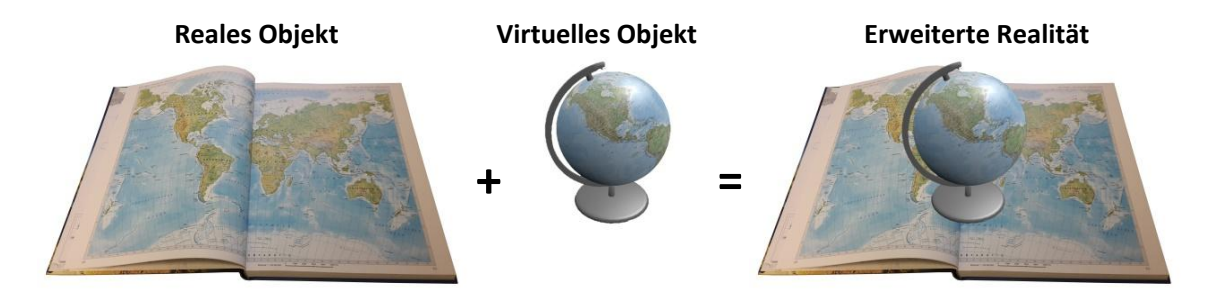

<span id="page-21-0"></span>Abbildung 3: Kombination realer und virtueller Objekte zur Erweiterten Realität

Entscheidend dabei ist, dass die Objekte der realen Welt die Basis und auch den überwiegenden Anteil darstellen, so dass die Erweiterte Realität innerhalb der Gemischten Realität näher zur realen Umgebung als zur virtuellen Umgebung einzuordnen ist (Milgram und Kishino 1994). Im Gegensatz dazu ist die kaum verwendete Erweiterte Virtualität näher z[ur virtuellen Um](#page-21-1)gebung, indem die Objekte der realen Welt nur einen geringen Anteil darstellen (Abbildung 4).

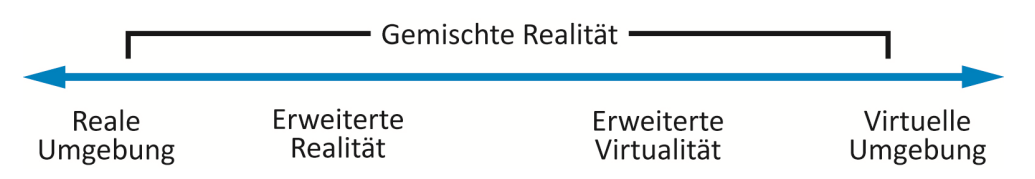

<span id="page-21-1"></span>Abbildung 4: Einordnung der Erweiterten Realität innerhalb der Gemischten Realität, modifiziert nach (Milgram und Kishino 1994)

Obwohl die Erweiterung alle Sinnesbereiche (Sehen, Hören, Fühlen etc.) ansprechen kann, kommen die meisten Beispiele aus dem visuellen Bereich. Ohne Vorgaben zu spezieller Hardware sind die wichtigsten Charakteristiken die Kombination von realen und virtuellen Objekten, die Registrierung der virtuellen Objekte im dreidimensionalen Raum und die Interaktion der Objekte in Echtzeit (Azuma 1997). Dabei muss die Überlagerung der zusätzlichen Inhalte korrekt über der sichtbaren Realität positioniert, orientiert und jederzeit sofort an Änderungen der Realität angepasst werden. Je nach Art der Anwendung stehen dafür verschiedene Trackingverfahren zur Verfügung. Außerdem gibt es auch eine große Auswahl an geeigneter Hard- und Software.

# 2.2 Geschichtlicher Überblick

Verschiedene Er[eignisse prägten](#page-22-0) die Entwicklung von Augmented Reality bis hin zu den aktuellen Möglichkeiten (Abbildung 5).

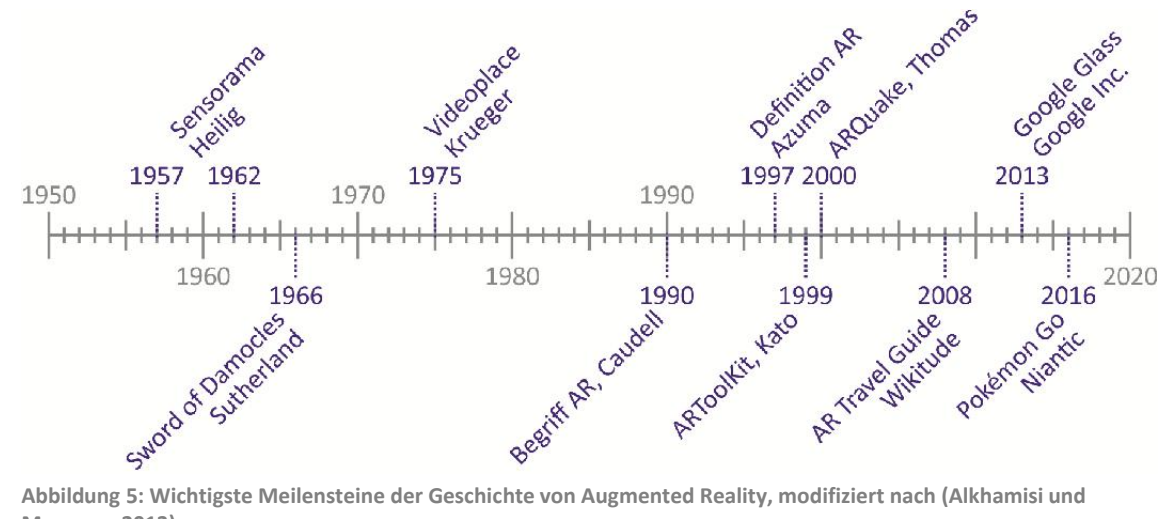

<span id="page-22-0"></span>Monowar 2013)

Während die Bezeichnung "Augmented Reality" ca. 1990 zum ersten Mal erwähnt wurde (Rouse 2016), gehen die ersten Versuche schon auf die Mitte des 20. Jahrhunderts zurück (Abbildung 6). So gilt das von Morton Heilig seit 1957 entwickelte und 1962 zum Patent angemeldete Sensorama (Heilig 2003), ein Kinoerlebnis für eine Person in Kombination der visuellen Elemente mit Geräuschen, Gerüchen und Vibrationen zum Ansprechen möglichst aller Sinne, als ältestes Beispiel zur Erfahrung einer Erweiterten Realität. Ein weiteres Beispiel dieser Zeit ist ein 1966 von Ivan Sutherland entwickeltes Head-Mounted-Display (HMD) namens "Sword of Damocles" (Sutherland 1968), das allerdings so schwer war, dass es zusätzlich an der Decke befestigt werden musste.

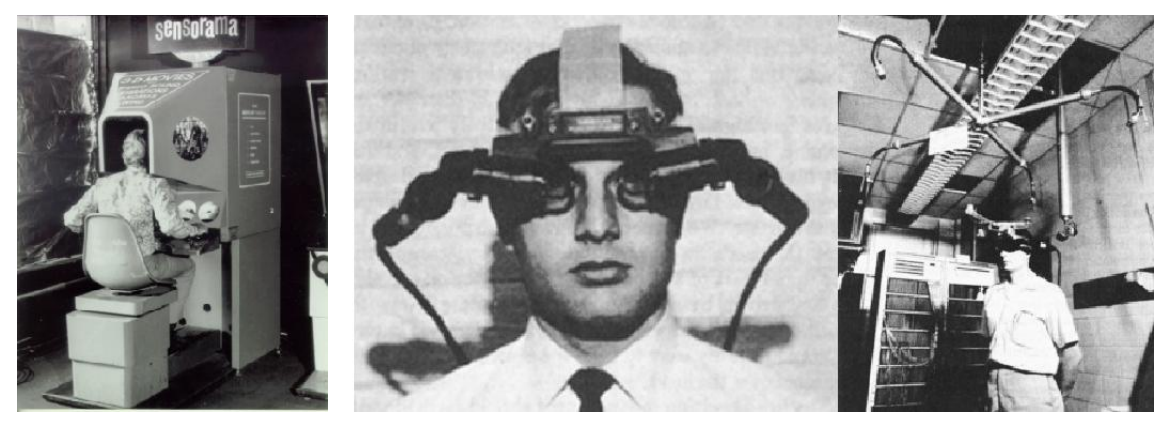

Abbildung 6: (links) Sensorama (Heilig 2003) und (rechts) Sword of Damocles (Sutherland 1968)

<span id="page-22-1"></span>Auch Videoplace, 1975 von Myron Krueger erschaffen (Krueger et al. 1985), geht auf die Zeit vor der Prägung des Begriffs "Augmented Reality" zurück und bot erstmalig die Möglichkeit mit den

virtuellen Objekten auch zu interagieren. Bei den drei obengenannten Anwendungen sind allerdings die Grenzen zwischen Augmented Reality und Virtual Reality noch relativ fließend und so werden sie daher oftmals als gemeinsamer Ursprung beider Bereiche gesehen. Weitere Meilensteine in der Entwicklung von Augmented Reality waren auch 1999 die Entwicklung des ARToolKit durch Hirokazu Kato (Kato und Billinghurst 1999) und 2000 das Spiel ARQuake durch Bruce H. Thomas (Thomas et al. 2000) sowie 2008 der AR Travel Guide durch Wikitude (AWS 2018). Die aktuellsten Entwicklungen sind die 2013 vorgestellte Google Glass (WearVision 2016) und seit 2016 das Spiel Pokémon GO (Niantic 2018).

In einem Interview für die Zeitung "The Independent" bezeichnet Apple-Chef Tim Cook Augmented Reality als "eine große Idee wie das Smartphone" (Phelan 2017). So ist es tatsächlich vor allem die Kombination mit mobilen Geräten wie Smartphones und Tablets, die durch die rasante Entwicklung zu besseren Prozessoren, Kameras, Sensoren und Akkus in den letzten Jahren auch zu einem neuen Hype für Augmented Reality führen kann (Khan et al. 2015).

### 2.3 Anwendungen

Augmented Reality ist inzwischen in vielen Bereichen zu finden. Am bekanntesten sind sicherlich Beispiele aus Sportübertagungen, bei denen im Fernsehen [Abseitslinien](#page-23-0) für Fußballspiele oder Weitenlinien für Wurfdisziplinen eingeblendet werden (Abbildung 7). Auch bei Nachrichten und Wettervorhersagen werden die entsprec[henden Informa](#page-23-0)tionen inzwischen virtuell zu den real im Studio agierenden Personen überlagert (Abbildung 8).

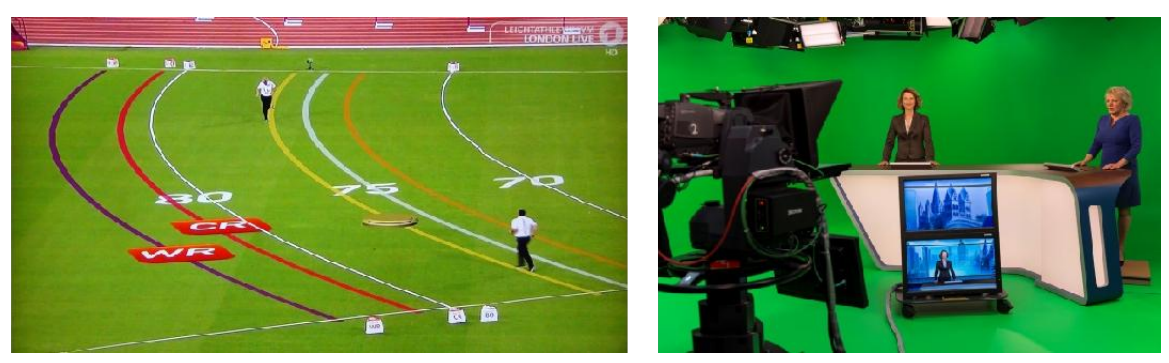

<span id="page-23-0"></span>Abbildung 7: Weitenlinie beim Hammerwerfen **Abbildung 8: Virtuelles Nachrichtenstudio (Knabe** 2015)

Einige der ersten Bereiche, in denen Augmented Reality zum Einsatz kam war das Militär, wo die Technik zur Vorbereitung auf Einsätze verwendet wird und vor allem mit Head-Up Displays (HUD) zur Anzeige wichtiger Informationen für Piloten auch für die zivile Luftfahrt geeignet ist (Foyle et al. 2005). Weitere Anwendungen kommen aus der Industrie, wo im Zuge von Wartungsarbeiten direkt über den einzelnen Teilen die jeweils notwendigen Anweisungen eingeblendet werden können (Fraunhofer IGD 2013). In der Medizin gibt es Anwendungen zur Vorbereitung schwieriger Operationen (Bichlmeier et al. 2007), aber auch zur Behandlung von Phobien (Juan et al. 2004). In der Architektur ist es möglich, ein geplantes Bauvorhaben vorab zu visualisieren und so die Wirkung im vorhandenen Umfeld zu testen, während in der Archäologie nicht mehr vorhandene Stätten virtuell rekonstruiert werden können.

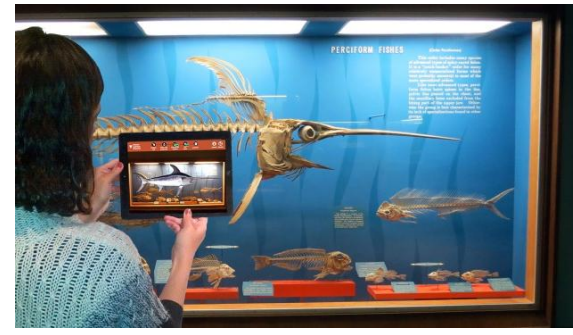

Abbildung 9: Schwertfischskelett im Museum (Smithsonian 2014)

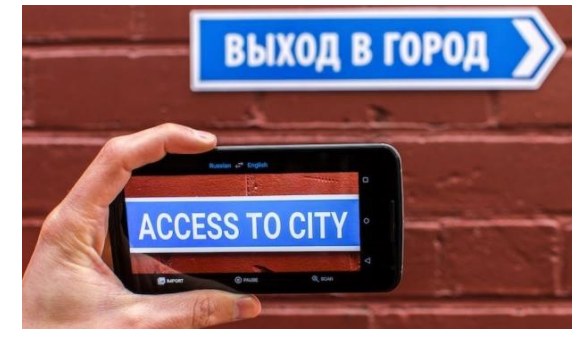

Abbildung 10: Übersetzung mit Google-Translate (Beres 2015)

<span id="page-24-0"></span>Mit Hilfe von Augmented Reality ist es möglich, Bildung mit Unterhaltung zu verbinden. So können während eine Rundgangs in einem Museum interessante Details zu den einzelnen Exponaten eingeble[ndet werden \(Br](#page-24-0)uns et al. 2007) und so auch Kunst, Kultur oder Natur erlebbar gemacht werden (Abbildung 9). Im Bereich des Tourismus reichen die Anwendungen von der Navigation zu einem gewünschten Ziel bis hin zu Location-based Services (LBS) zur Einblendung der in der Nähe befindlichen Sehenswürdigkeiten, Restaurants, Geldautomaten, Stationen v[on Verkehrsmitte](#page-24-0)ln u.a. (Yovcheva et al. 2012) oder auch Übersetzungen aus anderen Sprachen (Abbildung 10).

Weitere Anwendungen ko[mmen aus der We](#page-24-1)rbung für Unternehmen und Produkte (Ab[bildung 11\)](#page-24-1)  oder dem Spiele-Bereich (Abbildung 12).

<span id="page-24-1"></span>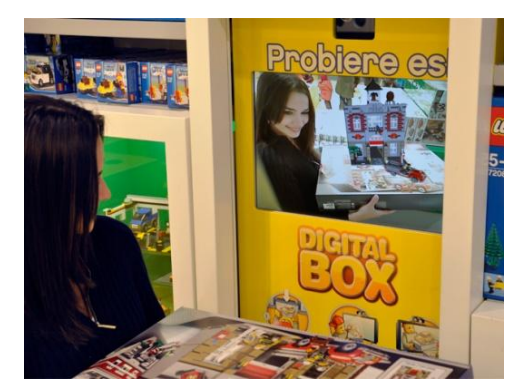

Abbildung 11: Verpackung mit Anzeige nach dem Zusammenbau (Metaio 2009)

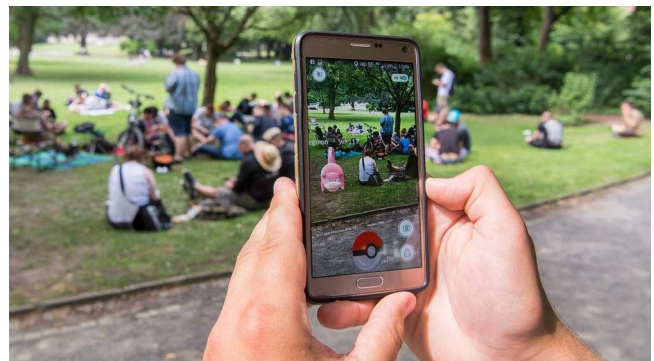

Abbildung 12: Pokémon Go - App zur Jagd auf virtuelle Monster (dpa 2016)

# 2.4 Tracking

Um virtuelle Objekte über der realen Umgebung exakt einpassen zu können, müssen die Position und die Lage der realen Objekte jederzeit bekannt sein. Dazu werden die Objekte mittels Tracking mit einer Kamera verfolgt, um Änderungen der benötigten Parameter zu ermitteln. Unterschieden wird dabei hauptsächlich nach visuellen und nichtvisuellen Trackingverfahren (Mehler-Bicher und Steiger 2014).

### 2.4.1 Visuelle Trackingverfahren

Visuelle Trackingverfahren, oftmals auch als optische Trackingverfahren bezeichnet, verwenden meist eine Kamera in Zusammenarbeit mit Techniken zur Bilderkennung. Dazu werden im markerbasierten Verfahren künstliche, quadr[atische, schwarz-](#page-25-0)weiße Muster benutzt, die sehr einfach und schnell getrackt werden können (Abbildung 13).

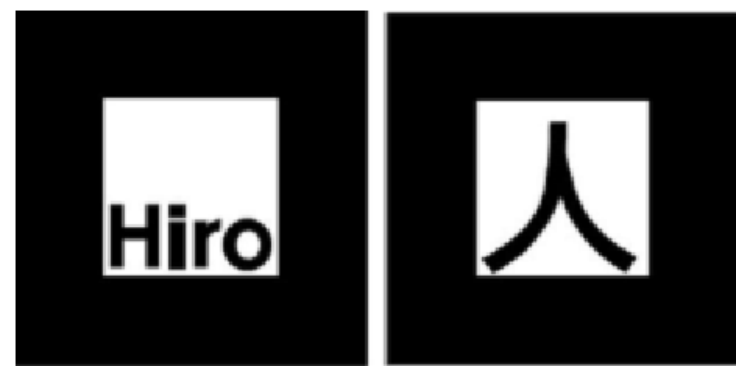

<span id="page-25-0"></span>Abbildung 13: Zwei Beispiele für künstliche Marker (Ruan und Jeong 2012)

Inzwischen können Dank verbesserter Kameraauflösung und Rechenleistung selbst bei mobilen Geräten auch natürliche Merkmale farbiger Bilder zum Einsatz kommen. Dieses markerlose Verfahren hat den Vorteil, dass keine störenden zusätzlichen Muster platziert werden müssen. So können auch Werbeflyer, Buchseiten oder Verpackungen von Produkten selbst getrackt werden.

Eine Bedingung bei der Verwendung sowohl künstlicher Marker als auch natürlicher Merkmale ist, dass diese während des Trackings nicht verdeckt werden dürfen. Außerdem muss der Kontrast der einzelnen Elemente untereinander groß genug sein und glänzende Oberflächen oder starke Lichtspiegelungen können sich ebenfalls negativ auf das Ergebnis des Tracking auswirken (Schart und Tschanz 2015).

#### 2.4.2 Nichtvisuelle Trackingverfahren

Beim nichtvisuellen Tracking, oftmals auch als sensorbasiertes Tracking bezeichnet, werden anstelle der optischen viele andere Sensoren verwendet, die in aktuellen mobilen Geräten wie Smartphones und Tablets bereits vorhanden sind. Damit lassen sich vor allem standortbezogene Dienste realisieren. Am bekanntesten ist dabei sicherlich der Global Positioning System (GPS)- Sensor zur Positionsbestimmung. Da innerhalb von Gebäuden das GPS-Signal zu schwach ist, können hier zur Positionsbestimmung alternativ auch Beacons verwendet werden. Dabei handelt es sich um kleine Sender die Signale bis in eine Entfernung von ca. 30 Meter ausstrahlen. Zum Empfang dieser Signale wird ein Bluetooth-Sensor benötigt. Weitere wichtige Sensoren sind das Gyroskop (Kreiselkompass) zur Ermittlung der Neigung, der Accelerometer (Beschleunigungssensor) zur Ermittlung der Bewegung in Bezug zur Ausgangsposition oder das Magnetometer (Magnetkompass) zur Richtungsbestimmung.

### 2.5 Hardware

Nach der allgemein gebräuchlichen Definition von Augmented Reality (Azuma 1997) werden verschiedene Komponenten benötigt, die zur Anzeige, Registrierung und Interaktion geeignet sind. So kann die kombinierte Darstellung realer und virtueller Objekte auf einem Display erfolgen und das Tracking mit einer Kamera in Verbindung mit Methoden der Bilderkennung (Carmigniani et al. 2011). Während solche Systeme früher noch große Konstruktionen, teilweise in eigenen Räumen benötigten, kann heute technisch gesehen jeder handelsübliche PC oder Laptop mit Webcam dafür benutzt werden. Bei dieser Form befindet sich das zu augmentierende Objekt (meist ein gedrucktes Medium) zwischen der Kamera und dem Display auf der einen Seite und den Benutzern auf der anderen Seite, so dass diese zusätzlich zur kombinierten Anzeige der realen und virtuellen Objekte auf dem Display, das reale Objekt auch direkt betrachten und mit diesem interagieren können ([Abbildung 14\).](#page-26-0)

<span id="page-26-0"></span>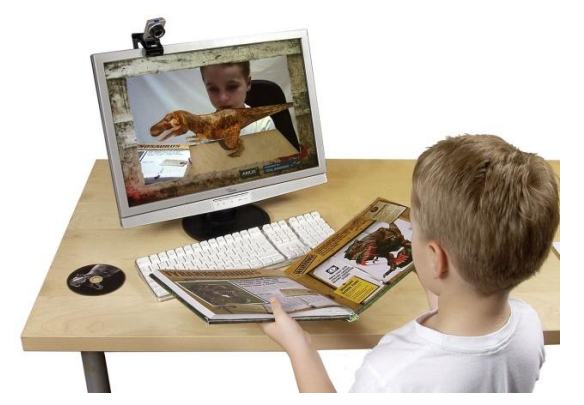

Abbildung 14: Erweiterte Realität über einen PC mit Webcam (Mash 2010)

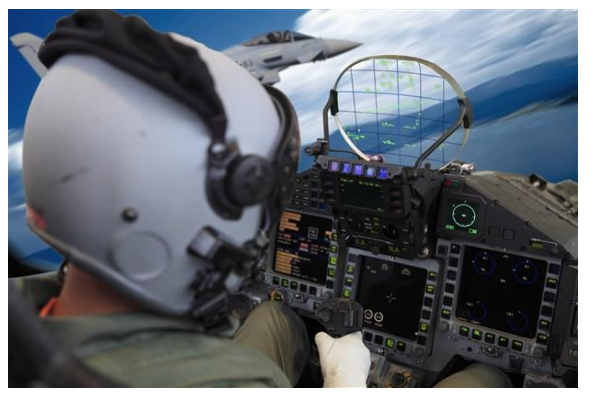

Abbildung 15: Erweiterte Realität über ein Head-Up Display (BMW AG 2011)

Im militärischen Bere[ich, vor allem im](#page-26-0) Cockpit von Kampfflugzeugen, werden auch Head-Up Displays verwendet (Abbildung 15). Hierbei können verschiedene relevante Informationen auf eine transparente Fläche projiziert werden, durch die die Benutzer gleichzeitig auch die reale Umgebung wahrnehmen. Teilweise kommen auch projektionsbasierte Verfahren zur Anwendung, bei denen die virtuellen Objekte mit Hilfe von Videoprojektoren auf realen Oberflächen angezeigt werden. Dabei sind diese Systeme auch für mehrere Benutzer geeignet, allerdings ist die Hardware sehr kostspielig.

Seit der rasanten Entwicklung mobiler Geräte sind aber vor allem Smartphone und Tablet optimal für Augmented Reality geeignet. Sie kombinieren alle notwendigen Elemente, wozu neben dem Display und der Kamera auch Sensoren zur Bestimmung der Position, Neigung und Beschleunigung, ein Prozessor, die Graphic-Hardware und weitere Komponenten gehören (Adhani und Rambli 2012) und damit sowohl für Anwendungen mit sensorbasiertem als auch optischem Tracking bestens geeignet sind. Durch ihr geringes Gewicht sind sie auch für Anwendungen im Outdoor-Bereich ideal, können die Erweiterte Realität aus verschiedenen Blickwinkeln betrachten und zusätzlich über den Touchscreen weitere Interaktionen auslösen. In speziellen Fällen (z.B. Montagearbeiten), in denen das Gerät nicht in der Hand gehalten werden soll, können Head-Mounted Displays zum Einsatz kommen. Diese gibt es sowohl als eigenständige Geräte oder als Virtual Reality (VR)-Brille in Verbindung mit einem Smartphone. Bei diesen Systemen haben die Benutzer keine direkte Sicht auf das reale Objekt, sondern über das von der Kamera aufgenommene Bild, das auf dem Display zusammen mit der Erweiterung durch virtuelle Objekte angezeigt wird. Diese Technologie wird Video See-Through genannt (Azuma 1997). Eine Interaktion kann über die Bewegung des jeweiligen Gerätes (Smartphone, HMD) erfolgen. Die Benutzer können sich frei bewegen, haben aber teilweise nur ein kleineres Display für die Anzeige ([Abbildung 16\).](#page-27-0)

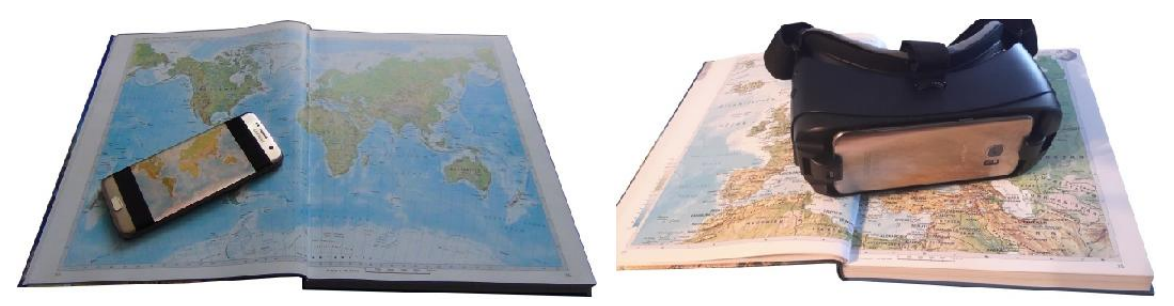

Abbildung 16: Tablet und Smartphone (links) als separates Video See-Trough und (rechts) in einer VR-Brille als HMD

<span id="page-27-0"></span>Eine etwas andere Technik verwendete die inzwischen vom Markt genommene Google Glass. Über ein Prisma konnte sowohl die reale Umgebung betrachtet werden als auch zusätzliche Informationen darauf projiziert werden, wodurch eine Kombination zwischen HMD und HUD entstand. Diese Technologie wird Optical See-Through genannt (Azuma 1997).

## 2.6 Software

Zur Realisierung von Anwendungen mit Erweiterter Realität werden Komponenten zur Erfassung und zum Tracking der realen Objekte sowie zum Rendern der Ansicht zusammen mit den virtuellen Objekten benötigt, die den Entwicklern in verschiedenen Software Development Kits (SDK) speziell für Augmented Reality zur Verfügung gestellt werden (Amin und Govilkar 2015). Viele dieser Werkzeuge ermöglichen visuelle und nichtvisuelle Trackingverfahren nebeneinander bzw. teilweise auch in Kombination, unterscheiden sich aber darin, ob sowohl Anwendungen für AR-Browser als auch eigenständige Apps entwickelt werden können. Beide Möglichkeiten haben Vorund Nachteile. So sind AR-Browser plattformunabhängig und setzen weniger Programmierkenntnisse voraus, indem vorhandene Komponenten genutzt werden können, benötigen aber jederzeit eine schnelle und stabile Verbindung zum Internet und die Anwendung ist nur ein Kanal von vielen innerhalb des AR-Browsers. Eigenständige AR-Apps müssen dagegen für alle zu unterstützenden Plattformen meist separat entwickelt werden, dafür können aber die zu überlagernden Inhalte im Gerät gespeichert sein, so dass sie ohne Internetverbindung abgerufen werden können (Schart und Tschanz 2015). Die einzelnen Dienste sind bezüglich der unterstützten Plattformen, Trackingverfahren oder Funktionen, aber auch in der Geschwindigkeit und Qualität der Erweiterung unterschiedlich gut geeignet und sollten daher gezielt für die jeweiligen Anforderungen ausgewählt werden (Gregat et al. 2013).

Das älteste Werkzeug zur Entwicklung von AR-Apps ist das ARToolKit von DAQRI, das anfänglich hauptsächlich für die Verwendung auf PC's konzipiert war und Trackingverfahren mit künstlichen Markern verwendete. Im Laufe der Jahre wurde das Toolkit immer weiter optimiert und ist inzwischen auch für mobile Geräte und das Tracking natürlicher Merkmale sehr gut geeignet (DAQRI 2015).

Bis Mitte 2015 stellte die Münchner Firma Metaio sowohl den AR-Browser Junaio als auch das Mobile SDK zur App-Entwicklung bereit, die durch ihre Funktionalitäten zu den meistgenutzten Vertretern der jeweiligen Bereiche gehörten, aber nach dem Verkauf von Metaio an Apple nicht mehr zur Verfügung stehen. Aktuell sind die bekanntesten AR-Browser Wikitude von der Wikitude GmbH und Layar von der Blippar Group, wobei Wikitude auch die Erstellung von eigenständigen AR-Apps unterstützt. Am weitesten verbreitetet ist inzwischen aber wahrscheinlich Vuforia von PTC, das vor allem seit der Integration in Unity einen noch einfacheren Zugang zur Entwicklung von AR-Apps bietet.

# 3 Methodik

Zur Beantwortung der Forschungsfrage wird eine Augmented Reality Anwendung benötigt, die die Möglichkeit bietet sowohl verschiedene Karteninhalte, Papiersorten und Lichtverhältnisse zu vergleichen als auch die Auswirkungen einer eventuell nicht planen Lage der Karte. Entscheidend dafür ist die Auswahl geeigneter Entwicklungsumgebungen die gegebenenfalls vom Betriebssystem oder der bevorzugten Hardware zur Anzeige der Anwendung abhängig sind. Außerdem werden entsprechende Inhalte zur Überlagerung der Realität benötigt. Diese sollen nach Möglichkeit vor allem aus solchen Bereichen kommen, in denen statische Karten keine adäquaten Darstellungen bieten und somit ein Mehrwert in der Visualisierung geographischer Zusammenhänge erzeugen.

Da innerhalb des Kartenbildes vor allem aus graphischen Gesichtspunkten keine künstlichen Marker platziert werden sollen, käme höchstens eine Verwendung im Kartenrand infrage. Das wäre zwar einerseits eine gute Möglichkeit, um die Nutzer auf die Erweiterung der Karte mit zusätzlichen Inhalten hinzuweisen, setzt aber andererseits voraus, dass der spätere Einsatz von Augmented Reality schon während der Produktion der Karte geplant ist und der Marker von vornherein platziert wird.

Die Verwendung natürlicher Merkmale, die bereits in der Karte vorhanden sind, ist sicherlich der anspruchsvollere Weg, erlaubt dafür aber auch die nachträgliche Erweiterung mit zusätzlichen Inhalten von bereits gedruckten Karten. Daher soll hier ein Tracking mit natürlichen Merkmalen über einem schon bestehenden Atlas verwendet werden. Dabei ist vor allem die Anzahl und Verteilung der aus den Karten gewonnenen Referenzpunkte entscheidend sowie welche Kriterien wie Größe und Kontrast, verschiedene Inhalte durch unterschiedliche Kartentypen und Maßstäbe, verwendete Papiersorten, verschiedene Lichtverhältnisse oder die Bindung im Atlas diese positiv oder negativ beeinflussen.

Neben der Beschreibung des grundlegenden Arbeitsablaufes für Anwendungen mit Augmented Reality, der geplanten Vorgehensweise und den Hard- und Software Spezifikationen wird zunächst auf die Vorbereitung der verschiedenen Daten zur Verwendung als Referenzkarte und zur virtuellen Überlagerung der ausgewählten Seiten im Atlas eingegangen. Danach werden die Untersuchungen zur Überprüfung der gesetzten Teilziele durchgeführt, die wichtige Erkenntnisse zur Erstellung eines Anwendungsfalles liefern. Schließlich werden über den ausgewählten Seiten im Atlas verschiedene Beispiele zur Erweiterung mit virtuellen Objekten umgesetzt, um die aufgestellte Hypothese zu überprüfen.

## 3.1 Arbeitsablauf Augmented Reality

Die grundlegende [Vorgehensweise](#page-30-0) für eine Augmented Reality Anwendung, unabhängig von der verwendeten Software zur Programmierung oder der Hardware zur Anzeige, setzt verschiedene Schritte voraus (Abbildung 17). Speziell für den Fall einer gedruckten Karte kommt nach den vorherigen Betrachtungen nur ein visuelles Trackingverfahren in Frage. Dafür muss der gewählte Ausschnitt, mit den ermittelten eindeutigen Merkmalen, auf dem verwendeten Gerät oder in der Cloud hinterlegt werden. Die zuvor erstellten zusätzlichen Inhalte zur Erweiterung der Karte müssen gegebenenfalls in ein unterstütztes Format konvertiert und passend zum Ausschnitt bereitgestellt werden. Die fertige Anwendung muss in einem AR-Browser oder als eigenständige AR-App zur Verfügung gestellt werden. Nach dem Start der Anwendung kann der Ausschnitt mit der Kamera erfasst und getrackt werden und wird im erfolgreichen Fall zusammen mit den zusätzlichen virtuellen Inhalten auf dem Display angezeigt.

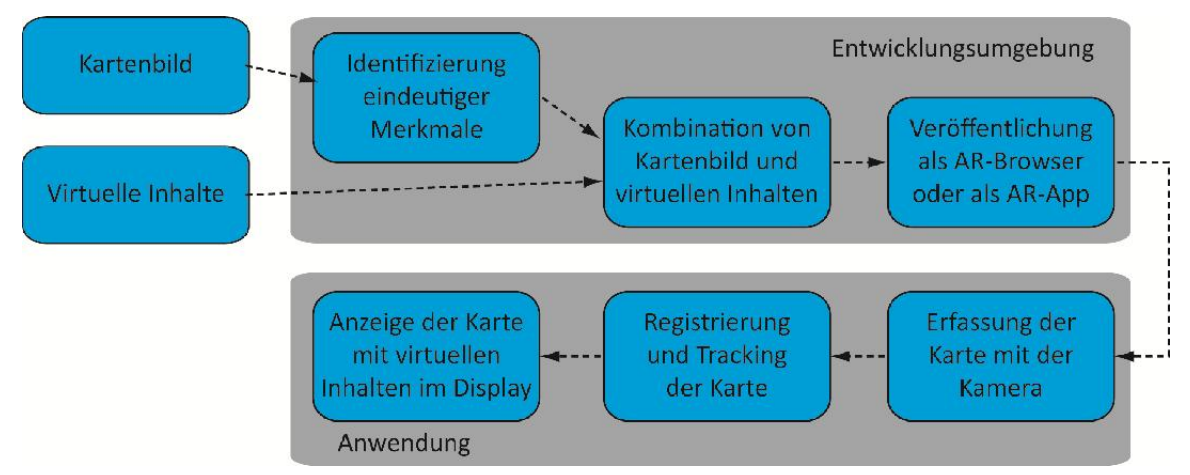

<span id="page-30-0"></span>Abbildung 17: Arbeitsablauf zur Erstellung und Verwendung von Augmented Reality

# 3.2 Geplante Vorgehensweise

Z[ur Umsetzung d](#page-31-0)er Teilziele und des Anwendungsfalles werden verschiedene Apps erstellt (Abbildung 18). Die Überprüfung erfolgt mit einem Smartphone bzw. Tablet, die auf einer flexiblen Halterung montiert werden. Um auch komplette Doppelseiten aus dem Atlas erfassen zu können, wird die Höhe auf ca. 40 cm über den ausgewählten Karten eingestellt. Die Aufnahmen werden mit einer auf einem Stativ befestigten SONY Handycam erstellt.

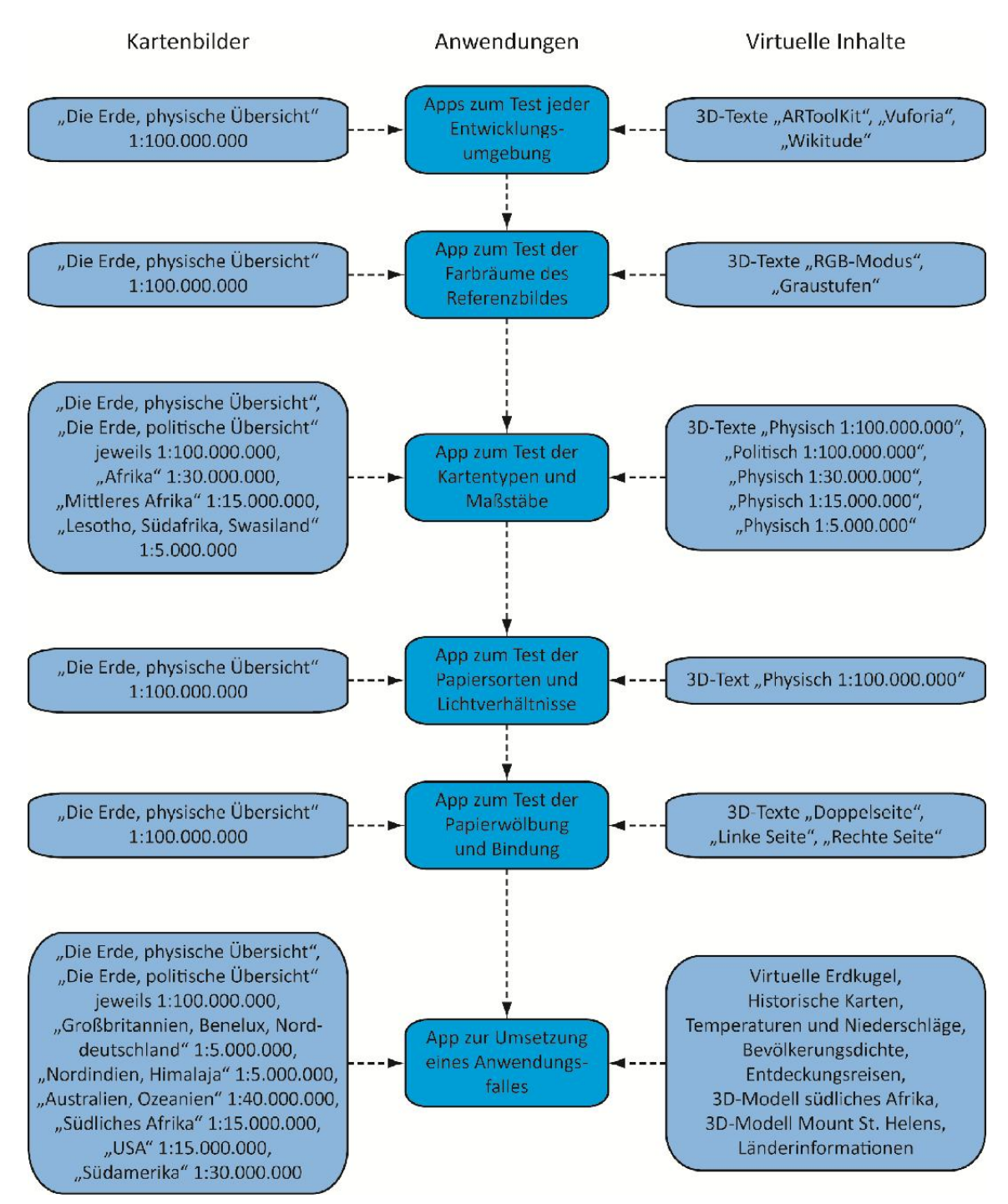

<span id="page-31-0"></span>Abbildung 18: Geplante Vorgehensweise

# 3.3 Spezifikationen der verwendeten Software und Hardware

Zur Erzeugung von RGB- und Graustufen-Bildern im JPEG-Format und der verschiedenen Grafiken werden die Adobe-Programme Photoshop CS2 und Illustrator CS2 verwendet. Die Augmented Reality Anwendungen werden in Unity Version 5.6.0f3 Personal (64-bit) erstellt, mit dem Unity-Package von Vuforia Version 6.1.17. Zum Test der verschiedenen Entwicklungsumgebungen werden außerdem die Unity-Packages von ARToolKit Version 5.3.2 und von Wikitude Version 2.1.0 verwendet.

Die Weiterverarbeitung von Höhendaten zur Erstellung digitaler Geländemodelle und weiterer Gitter-Daten zur Bevölkerungsdichte oder den Temperaturen und Niederschlägen erfolgt mit dem freien Geoinformationssystem QGIS Desktop 2.10.1. Mit dem ebenfalls freien 3D-Grafikprogramm Blender 2.78 werden die verschiedenen 3D-Modelle, die in VRML erstellt werden, zum Import in ein durch Unity lesbares Format konvertiert.

Zur Installation der erstellten Apps und zur Umsetzung der Teilziele und des Anwendungsfalles wird ein Smartphone Samsung Galaxy S7 edge mit einem 5.5 Zoll Display und Android 7.0 verwendet und als zw[eites Testgerät ei](#page-32-0)n Tablet Samsung Galaxy Tab S mit einem 10.5 Zoll Display und Android 6.0.1 (Abbildung 19). Als Testobjekt dient der "Kosmos Weltatlas kompakt" der Franckh-Kosmos Verlags-GmbH & Co. KG (Kosmos 2016).

<span id="page-32-0"></span>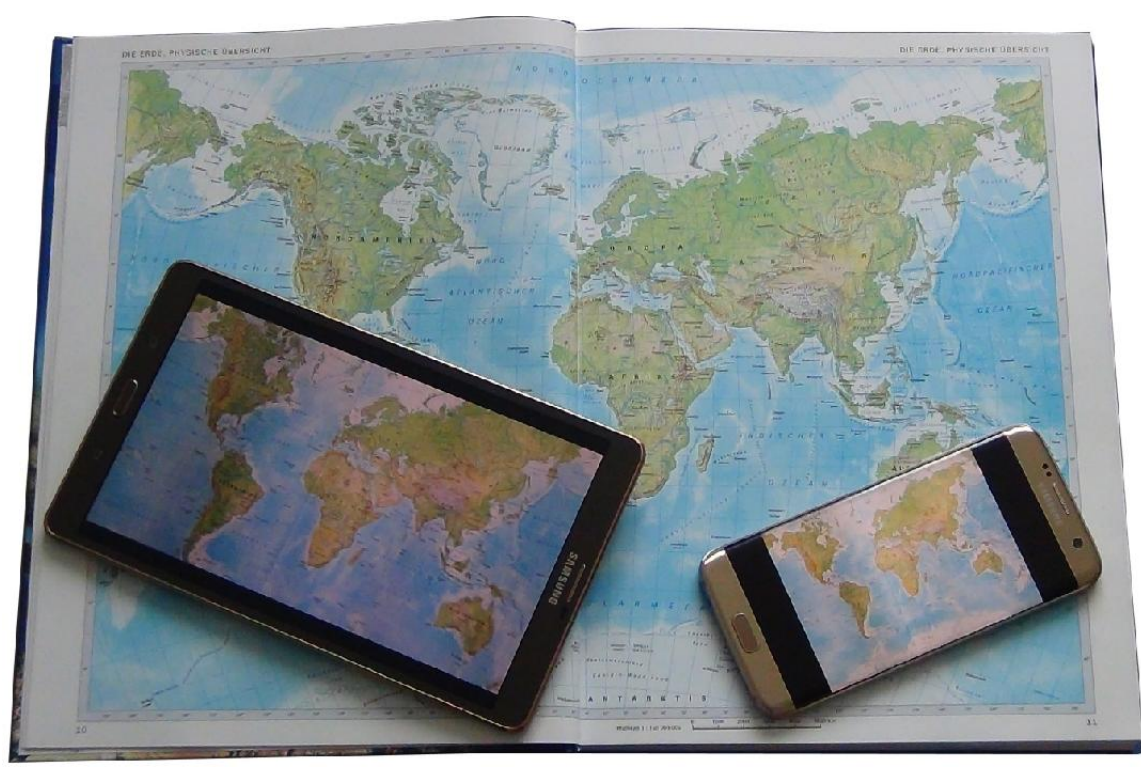

Abbildung 19: Verwendete Hardware über dem "Kosmos Weltatlas kompakt"

## 3.4 Auswahl und Vorbereitung der Referenzbilder

Die Karten der ausgewählten Doppelseiten aus dem "Kosmos Weltatlas kompakt" werden jeweils als Daten im TIFF-Format im CMYK-Farbraum zur Verfügung gestellt. In einem ersten Arbeitsschritt werden diese über Adobe Photoshop CS2 in der Bildgröße reduziert und anschließend im JPEG-Format gespeichert. Da der CMYK-Farbraum nicht für die Verwendung mit elektronischen Systemen geeignet ist, werden die Daten außerdem vorher noch in den RGB-Farbraum umgewandelt.

Zur Auswahl der Entwicklungsumgebung wird ein 20 cm x 20 cm großer Ausschnitt der Seiten 10- 11 "Die Erde, physische Übersicht" 1:100.000.000 verwendet. Außerdem dient der rechte Bereich der physischen Übersichtskarte zur Überprüfung, inwieweit der Farbmodus der Referenzbilder die Anzahl und Verteilung der eindeutig identifizierten Merkmale und damit die Qualität des Trackings beeinflusst. Zusätzlich zum rechten Bereich der physischen Übersichtskarte werden die jeweils rechten Bereiche der Seiten 12-13 "Die Erde, politische Übersicht" 1:100.000.000, der Seiten 96-97 "Afrika" 1:30.000.000, der Seiten 102-103 "Mittleres Afrika" 1:15.000.000 und der Seiten 108-109 "Lesotho, Südafrika, Swasiland" 1:5.000.000 zum Vergleich verschiedener Kartentypen und Maßstäbe auf das Ergebnis des Trackings ausgewählt. Schließlich werden der rechte Bereich der physischen Übersichtskarte auch zum Test der Auswirkungen verschiedener Papiersorten und Lichtverhältnisse verwendet und die linke Seite, die rechte Seite und die gesamte Doppelseite zur Überprüfung des Einflusses der Bindung der Karten im Atlas und der dadurch bedingt[en Wölbung.](#page-33-0) Die ausgewählten Ausschnitte werden auf eine Größe von maximal 2 MB reduziert (Tabelle 2).

<span id="page-33-0"></span>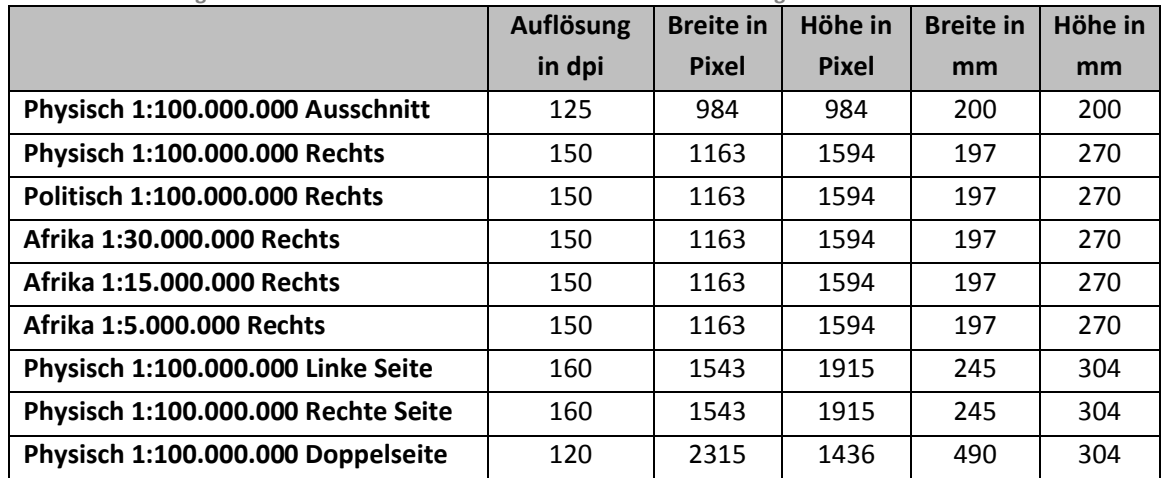

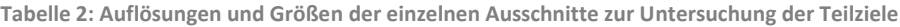

Für den Anwendungsfall werden zur Interaktion und zur Erweiterung der räumlichen und zeitlichen Dimension insgesamt 8 Doppelseiten aus den verschiedenen Bereichen des Atlas ausgewählt. Das sind zusätzlich zur physischen und politischen Übersichtskarte die Seiten 28-29 "Großbritannien, Benelux, Norddeutschland" 1:5.000.000 (Europa), die Seiten 58-59 "Nordindien, Himalaja" 1:5.000.000 (Asien), die Seiten 80-81 "Australien, Ozeanien" 1:40.000.000 (Australien), die Seiten 106-107 "Südliches Afrika" 1:15.000.000 (Afrika), die Seiten 126-127 "USA" 1:15.000.000 (Nordamerika) und die Seiten 144-145 "Südamerika" 1:30.000.000 (Südamerika). Die ausgewählten Karten wer[den in eine li](#page-34-0)nke und eine rechte Seite aufgeteilt und auf eine Größe von maximal 2 MB reduziert (Tabelle 3).

|                                       | Auflösung in | <b>Breite in</b> | Höhe in      | <b>Breite in</b> | Höhe in |
|---------------------------------------|--------------|------------------|--------------|------------------|---------|
|                                       | dpi          | <b>Pixel</b>     | <b>Pixel</b> | mm               | mm      |
| Physisch 1:100.000.000 Links          | 210          | 1629             | 2232         | 197              | 270     |
| Physisch 1:100.000.000 Rechts         | 200          | 1551             | 2126         | 197              | 270     |
| Politisch 1:100.000.000 Links         | 240          | 1861             | 2551         | 197              | 270     |
| Politisch 1:100.000.000 Rechts        | 240          | 1861             | 2551         | 197              | 270     |
| Europa 1:5.000.000 Links              | 250          | 1939             | 2657         | 197              | 270     |
| Europa 1:5.000.000 Rechts             | 190          | 1474             | 2020         | 197              | 270     |
| Asien 1:5.000.000 Links               | 170          | 1319             | 1807         | 197              | 270     |
| Asien 1:5.000.000 Rechts              | 180          | 1396             | 1913         | 197              | 270     |
| <b>Australien 1:40.000.000 Links</b>  | 190          | 1474             | 2020         | 197              | 270     |
| <b>Australien 1:40.000.000 Rechts</b> | 210          | 1629             | 2232         | 197              | 270     |
| Afrika 1:15.000.000 Links             | 200          | 1551             | 2126         | 197              | 270     |
| Afrika 1:15.000.000 Rechts            | 260          | 2017             | 2764         | 197              | 270     |
| Nordamerika 1:15.000.000 Links        | 180          | 1396             | 1913         | 197              | 270     |
| Nordamerika 1:15.000.000 Rechts       | 200          | 1551             | 2126         | 197              | 270     |
| Südamerika 1:30.000.000 Links         | 220          | 1706             | 2339         | 197              | 270     |
| Südamerika 1:30.000.000 Rechts        | 210          | 1629             | 2232         | 197              | 270     |

<span id="page-34-0"></span>Tabelle 3: Auflösungen und Größen der einzelnen Ausschnitte zur Erstellung des Anwendungsfalles

# 3.5 Vorbereitung der Virtuellen Daten

Zur Umsetzung eines Anwendungsfalles und zur Verbesserung der Vorstellung von räumlichen und zeitlichen Phänomenen werden verschiedene Daten benötigt. Das sind neben historischen Karten auch statistische Werte für Temperaturen, Niederschläge und Bevölkerungsentwicklung, Koordinaten und Einträge zu Reiserouten berühmter Entdecker, Höhendaten für Geländemodelle sowie ausgewählte Länderinformationen.

# 3.5.1 3D-Erdkugel

Für das 3D-Modell der Erdkugel wird eine Textur in einer geographischen Projektion benötigt. Die physische Übersichtskarte auf der Doppelseite im Atlas liegt als CMYK-Tiff in der Van der Grinten Projektion vor und muss daher vorab in den RGB-Modus konvertiert, georeferenziert und in eine quadratische Plattkarte umprojiziert werden. Eine 3D-Kugel kann dann direkt in Unity erstellt und die Karte als Textur zugewiesen werden.

### 3.5.2 Historische Grenzen

Das Leibniz-Institut für Europäische Geschichte in Mainz bietet digitale historische Karten für verschiedene Regionen und Zeiträume an (IEG 2012). Diese können für nichtkommerzielle private und wissenschaftliche Zwecke genutzt werden, unter der Creative Commons Namensnennung-Nicht kommerziell 4.0 International Lizenz (CC BY-NC 4.0 2017). Zur Veranschaulichung werden sieben Karten der Jahre 1648, 1820, 1871, 1921, 1949, 1993 und 2008 ausgewählt, die einigen wichtigen politischen Änderungen entsprechen. Die Karten können im Postscript-Format heruntergeladen und in JPEG's im RGB-Modus konvertiert werden.

#### 3.5.3 Temperaturen und Niederschläge

Globale Klimadaten für den Zeitraum zwischen 1960 und 1990 werden bei WorldClim bereitgestellt (Hijmans et al. 2005). Diese unterliegen einer Creative Commons Attribution-ShareAlike 4.0 International License (CC BY-SA 4.0 2017). Die Daten wurden durch Interpolation der Werte aller Stationen auf ein Raster mit einer Auflösung von 30 Sekunden erzeugt. Ausgewählt werden für die Anzeige die minimalen Temperaturen, die mittleren Temperaturen, die maximalen Temperaturen und die durchschnittlichen Niederschläge.

Die Daten werden in QGIS eingelesen und in die Albers Flächentreue Schnittkegelprojektion der Atlasseite umgewandelt. Unter den Eigenschaften wird eine Klassifizierung zwischen 8 und 10 Stufen mit Grenzen aller fünf Grad für die minimalen, mittleren und maximalen Temperaturen und einer Skala von Blau über Grün nach Rot vorgenommen bzw. für die Niederschläge mit einer Skala verschiedener Blauwerte aller 50 mm. Die Daten für die Themen werden monatsweise als PNG für die linke und die rechte Kartenseite gespeichert. Das PNG-Format bietet die Möglichkeit, den Hintergrund als transparente Fläche zu integrieren.

# 3.5.4 Bevölkerungsdichte

Das Center for International Earth Science Information Network (CIESIN) der Columbia University stellt unter dem Gridded Population of the World, Version 4 (GPWv4) verschiedene Datensätze zum Download bereit (CIESIN 2017). Für die Bevölkerungsdichte werden Rastergrids angeboten,
die aus Hochrechnungen der Einwohnerzahlen durch die UN ermittelt wurden. Es gibt Daten für die Jahre 2000, 2005, 2010, 2015 und 2020, deren Werte jeweils in Einwohner pro Quadratkilometer angegeben sind.

Die einzelnen Grids werden in QGIS eingelesen und in die im Atlas verwendete Albers Flächentreue Schnittkegelprojektion umgewandelt. Unter den Eigenschaften wird eine Klassifizierung in 9 Stufen mit Grenzen bei 1, 25, 75, 150, 250, 375, 525 und 700 Einwohner pro Quadratkilometer und einer Skala von Hellgelb nach Dunkelrot vorgenommen. Die Daten werden im PNG-Format für die linke und die rechte Seite gespeichert.

Zusätzlich zur Bevölkerungsdichte soll auch die Bevölkerungsveränderung zwischen 2000 und 2020 dargestellt werden. Dazu wird der Rasterrechner in QGIS verwendet und die Differenz zwischen den beiden Jahren berechnet. Unter den Eigenschaften wird eine Klassifizierung in 15 Stufen mit Grenzen bei -525, -375, -250, -150, -75, -25, 0, 25, 75, 150, 250, 375, 525 und 700 Einwohner pro Quadratkilometer und einer Skala von Dunkelblau nach Dunkelrot vorgenommen. Die Daten werden im PNG-Format für die linke und die rechte Seite gespeichert.

#### 3.5.5 Entdeckungsreisen

Wie viele Seefahrer führte auch James Cook während seiner ersten Südseereise von 1768 bis 1771 sehr ausführlich Logbuch. Die Eintragungen mit den genauen geographischen Längen und Breiten der Position seines Schiffes Endeavour, Wetterangaben, Entdeckungen und Erlebnissen sind auf den Seiten "South Seas – Voyaging and Cross-Cultural Encounters in the Pacific" der National Library of Australia veröffentlicht (South Seas 2004). Die Koordinaten werden in die Van der Grinten Projektion der ausgewählten Atlasseite umgewandelt, um daraus eine Route direkt in Unity generieren zu können. Die Auszüge aus den Logbuch-Eintragungen werden im JPEG-Format gespeichert. Ein Segelschiff kann über den Asset Store in Unity heruntergeladen werden.

# 3.5.6 3D-Geländemodelle

Für die 3D-Geländemodelle der kompletten Atlas-Doppelseiten werden die Daten der ETOPO1 (Amante und Eakins 2009) verwendet, mit einer Auflösung von 1 Minute (ca. 1800 Meter) und einer Abdeckung sowohl der Land- als auch der Ozeanflächen weltweit. Die Daten können über die Seite der National Oceanic and Atmospheric Administration (NOAA 2017) unter Angabe der gewünschten Ausdehnung heruntergeladen werden. Für die Doppelseite "Südliches Afrika" wird ein Aussc[hnitt zwischen 9°](#page-37-0) und 60° östlicher Länge und zwischen 5° und 40° südlicher Breite benötigt (Abbildung 20).

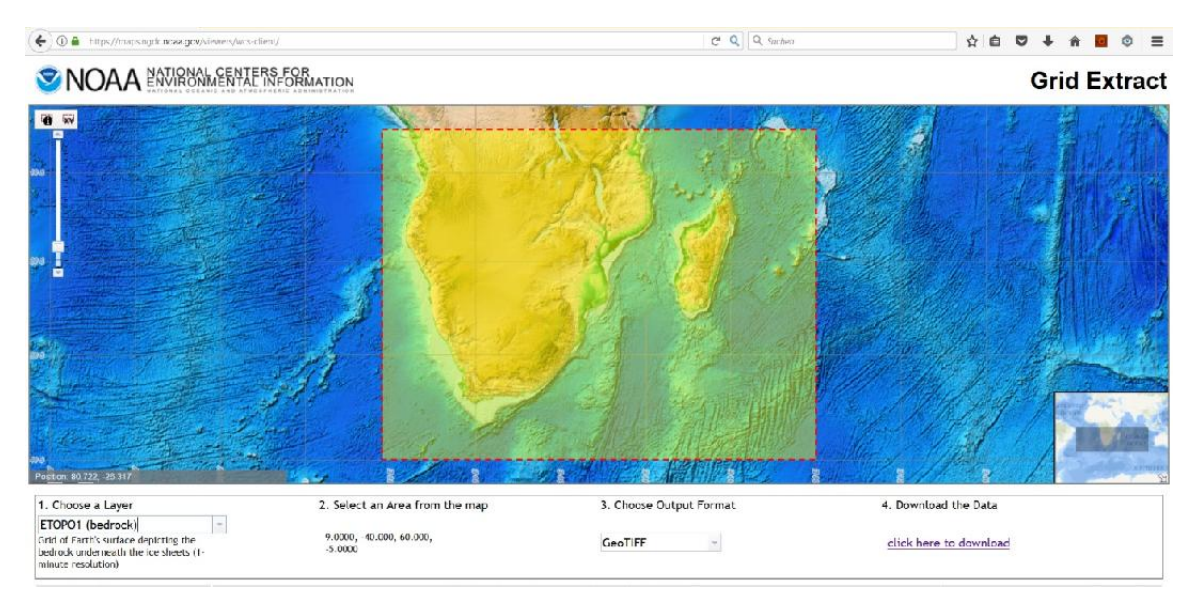

<span id="page-37-0"></span>Abbildung 20: Definition des Ausschnittes für das südliche Afrika auf der NOAA-Seite

Für das 3D-Modell des Mount St. Helens werden die SRTMGL1 Daten (NASA JPL 2013) der Shuttle Radar Topography Mission (SRTM) verwendet, mit einer Auflösung von 1 Sekunde (ca. 30 Meter) und einer Abdeckung der Landflächen zwischen 60° Nord und 56° Süd. Letztere gibt es zusätzlich auch heruntergerechnet auf eine Auflösung von 3 Sekunden (ca. 90 Meter) als SRTMGL3. Die Daten können über den EarthExplorer (USGS 2018) unter Angabe der gewünschten Ausdehnung heruntergeladen werden. Für den Mount St. Helens wird ein Ausschnitt zwische[n 122.05° und](#page-37-1)  122.3° westlicher Länge und zwischen 46.1° und 46.3° nördlicher Breite benötigt (Abbildung 21).

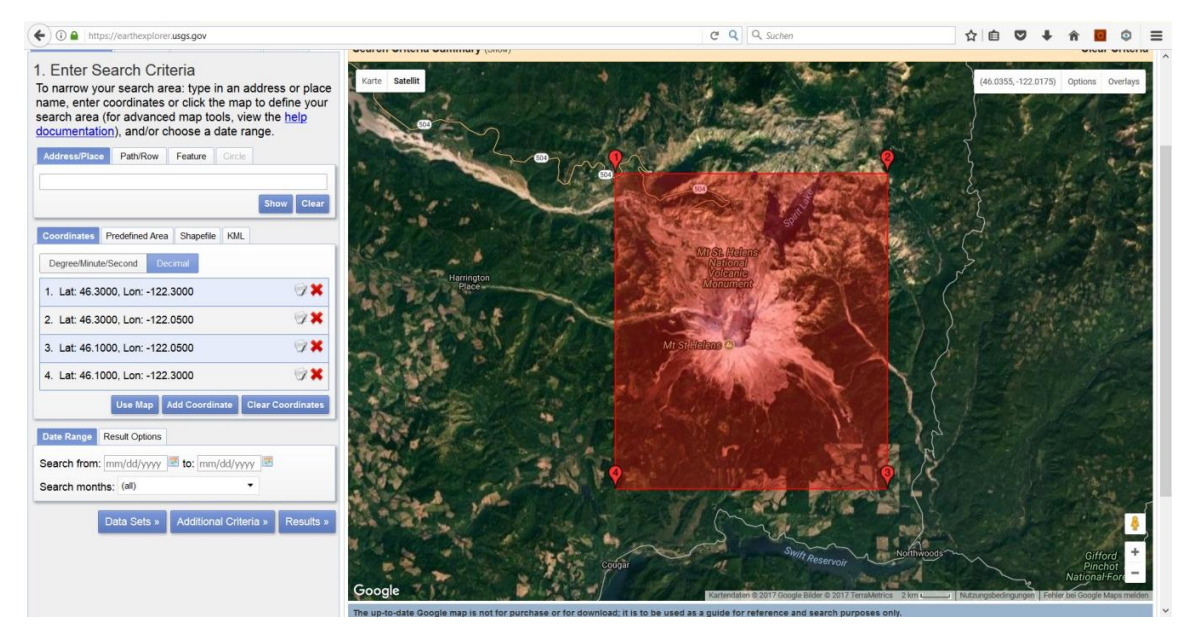

<span id="page-37-1"></span>Abbildung 21: Definition des Ausschnittes für den Mount St. Helens im EarthExplorer

Um möglichst viel Kontrolle über das 3D-Modell zu haben, werden die Daten in QGIS weiterverarbeitet. Dazu werden sie eingelesen und gegebenenfalls in einer virtuellen Datei zusammengefasst. Unter den Eigenschaften wird eine Klassifizierung in 16 Stufen mit Grenzen bei - 5000 m, -4000 m, -3000 m, -2000 m, -1000 m, -200 m, 0 m, 250 m, 500 m, 750 m, 1000 m, 1250 m, 1500 m, 1750 m, 2000 m und 4000 m und einer Skala von Blau für die Meeresflächen über Grün nach Rot für die Landflächen vorgenommen.

Über "Raster – Analyse – DHM (Geländemodelle)..." kann eine Schummerung für die Anzeige berechnet werden. Als Option werden das Azimut des Lichts mit 315 und die Höhe des Lichts mit 45 angegeben. Der Z-Faktor (Vertikale Überhöhung) und die Skalierung (Verhältnis von vertikalen zu horizontalen Einheiten) werden bei 1.0 belassen. Die Schummerung wird [auf eine Transp](#page-38-0)arenz von 50 Prozent gesetzt, um sie mit den Höhenschichten zu kombinieren (Abbildung 22).

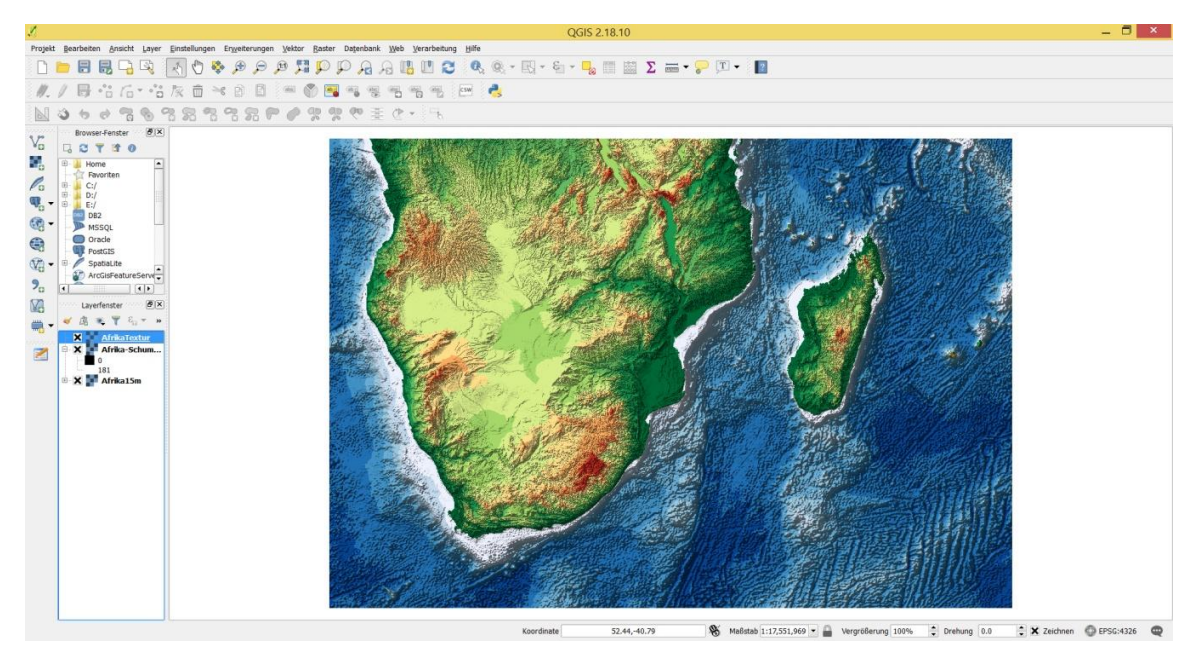

<span id="page-38-0"></span>Abbildung 22: Höhenschichten mit Schummerung für das südliche Afrika in QGIS

Für die Verwendung über der Atlasseite muss noch die Projektion angepasst werden. Um die Darstellung als Textur für das spätere 3D-Modell zu speichern, muss diese zuerst über "Projekt -Als Bild speichern..." exportiert, wieder in QGIS geöffnet und als Layer mit der gewünschten Ausdehnung gespeichert werden. Danach wird sie in Photoshop in ein JPEG umgewandelt. Außerdem werden die Höhendaten in QGIS über "Raster – Konvertierung – Übersetzen (Format konvertieren)..." als ASCII Gridded XYZ gespeichert, wodurch eine Tab-separierte Textdatei mit der geographischen Länge, der geographischen Breite und der Höhe in der gewünschten Auflösung entsteht.

Mit Hilfe eines Visual Basic Scripts (C[ode 1](#page-105-0) im Anhang) wird die Datei ausgelesen und eine Virtual Reality Modeling Language (VRML)-Datei erzeugt. VRML ist der Vorläufer von Extensible 3D (X3D) und zur Beschreibung von 3D-Modellen immer noch weit verbreitet. Um das Gelände bestmöglich abzubilden, wird aus den geographischen Koordinaten ein Netz aus Dreiecksflächen erzeugt, die entsprechend den Höhen an ihren Eckpunkten geneigt sind. In VRML bzw. X3D gibt es dafür das "IndexedFaceSet". Dieses erlaubt Polygone, die aus mindestens 3 unterschiedlichen Punkten bestehen und planare Flächen ergeben. Die ausgelesenen Werte werden unter "coord" in einer Komma-separierten Punktliste in der Reihenfolge Länge, Höhe, Breite zusammengefasst, während unter "coordIndex" die Referenzierung erfolgt, wobei jede Fläche mit "-1" abgeschlossen wird. Anschließend wird unter "texCoord" auch die Textur passend zu den Punkten referenziert (Web3D 2014).

Die VRML-Datei wird in Blender importiert, wobei gegebenenfalls die Punkt- und Flächenanzahl optimiert und eventuell vorhandene große Spitzen im 3D-Modell geglättet werden können. Dabei wird auch gleichzeitig die vorher erstellte Textur geladen und dem "IndexedFaceSet" zugewiesen. Diese muss allerdings unter dem entsprechenden Menüpunkt bei "Image Mapping" für "Extension" von der Standardeinstellung "Repeat" auf "Clip" gesetzt werden. Die Kontrolle unter "Render – Render Image" zeigt jetzt ein 3D-Modell des Mount St. Helens mit passender Textur ([Abbildung 23\).](#page-39-0)

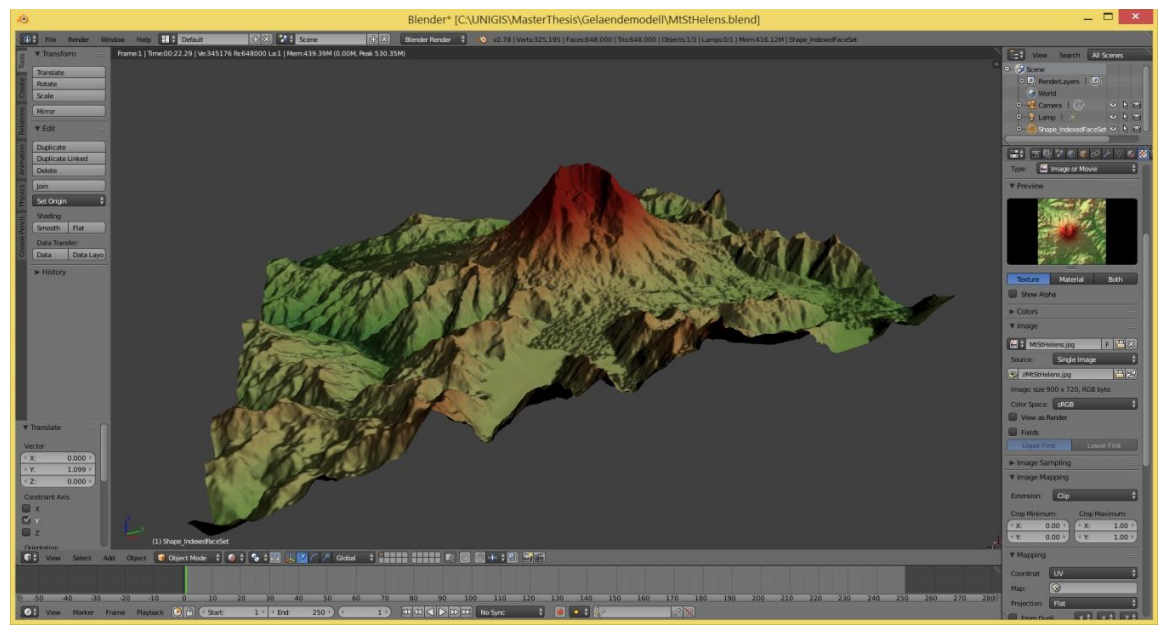

Abbildung 23: Texturiertes 3D-Modell des Mount St. Helens in Blender

#### <span id="page-39-0"></span>3.5.7 Länderinformationen

Zur Anzeige der wichtigsten Fakten für einzelne Staaten könnten die Wikipedia Artikel oder auch das "World Factbook" verwendet werden, was aber eine Verbindung zum Internet voraussetzt. Um das zu umgehen werden hier die vorgenerierten Daten aus "Der große Kosmos Weltatlas" (Kosmos 2014) und die Flaggen aus "Der Kosmos Universalatlas" (Kosmos 2015) verwendet ([Abbildung 24\). A](#page-40-0)ußerdem werden die Nationalhymnen von "AnthemWorld.com" heruntergeladen (AnthemWorld 2012).

| Ländername                        | Argentinische Republik                                                                           |
|-----------------------------------|--------------------------------------------------------------------------------------------------|
| Zeitzone                          | Mitteleuropäische Zeit<br>-4 Stunden                                                             |
| Fläche in km <sup>2</sup>         | 2780400                                                                                          |
| Gebirge                           | Anden, Sierra de Córdoba,<br>Sierra de Famatina                                                  |
| Höchster Punkt                    | Aconcagua, 6962 m                                                                                |
| Klima                             | im Norden subtropisches,<br>warmgemäßigtes Klima, im<br>Süden kühlgemäßigtes Klima               |
| Anzahl der Einwohner              | 40,4 Millionen                                                                                   |
| Einwohnerzahl pro km <sup>2</sup> | 14                                                                                               |
| Hauptstadt                        | <b>Buenos Aires</b>                                                                              |
| Landessprache                     | Spanisch                                                                                         |
| Verwaltungsgliederung             | 23 Provinzen, Bundes-<br>distrikt Buenos Aires                                                   |
| Wichtige Städte                   | Buenos Aires, Córdoba,<br>Rosario, La Plata, Mar del<br>Plata, San Miguel de<br>Tucumán, Mendoza |
| Autokennzeichen                   | RA                                                                                               |
| Währung                           | 1 Argentinischer Peso =<br>100 Centavos                                                          |

<span id="page-40-0"></span>Abbildung 24: Fakten und Flagge für Argentinien

# 3.6 Untersuchung zur Eignung verschiedener Entwicklungsumgebungen

Abhängig davon, ob ein AR-Browser genutzt oder eine eigenständige AR-App erstellt werden soll, stehen verschiedene Entwicklungsumgebungen zur Verfügung. Während beim AR-Browser die Anwendung aus den bereitgestellten Komponenten zusammengesetzt wird, müssen für eine AR-App die gewünschten Funktionen selbst programmiert werden. Dafür sind die Möglichkeiten der Gestaltung viel größer, inklusive der Anpassung an das Erscheinungsbild eines Unternehmens. Daher soll sich die Untersuchung auf Entwicklungsumgebungen zur Erstellung einer AR-App beschränken. Dazu bieten einige Anbieter SDK's speziell für Augmented Reality an sowie teilweise auch ein Unity-Plugin. Unity von Unity Technologies ist eine vor allem im Spiele-Bereich sehr weit verbreitete Entwicklungsumgebung, die unter anderem auch problemlos in Blender generierte 3D-Modelle importieren kann und die wichtigsten Betriebssysteme unterstützt. Die AR-App soll nach der Fertigstellung unter Android laufen, das aktuell den größten Marktanteil hat (Gartner 2017) und außerdem für den Test jeweils ein Smartphone und ein Tablet mit Android zur Verfügung stehen.

Während noch bis zum Verkauf von Metaio an Apple das Vuforia SDK und das Mobile SDK sehr verbreitete Vertreter waren (Gregat et al. 2013; Raso et al. 2014; Khan et al. 2015), sind es durch aktuelle Weiterentwicklungen und die Verfügbarkeit von Testversionen inzwischen neben Vuforia hauptsächlich das Wikitude SDK und auch das ARToolKit. In diesen soll jeweils eine Testanwendung erstellt werden, bei der ein virtueller Text mit dem Namen der jeweiligen Entwicklungsumgebung über einem 20 cm mal 20 cm großen Ausschnitt der physischen Übersichtskarte eingeblendet wird und daran die Qualität des Trackings analysiert werden. So können Unterschiede zwischen den verschiedenen Entwicklungsumgebungen ermittelt und eine

Auswahl für die weiteren Schritte getroffen werden. Die Anwendungen werden jeweils unter vergleichbaren Lichtverhältnissen getestet.

### 3.6.1 ARToolKit

Das ARToolKit wird kostenlos unter der LGPL 3.0 Lizenz (FSF 2016) angeboten. Zur Auswahl stehen SDK`s für verschiedene Betriebssysteme, wobei hier die Android-Version und das Unity package ausgewählt werden. Außerdem gibt es eine gute Dokumentation (DAQRI 2015), die in verschiedene Bereiche unterteilt ist, wie "Getting Startet", "Configuration" oder "Marker Training" und auch auf die Besonderheiten für die einzelnen Betriebssysteme und im Zusammenspiel mit Unity eingeht.

Zur Verwendung des Trackings anhand natürlicher Merkmale muss das Kartenbild zuerst analysiert werden, um markante Punkte zu extrahieren. Dazu kann das Programm "genTexData" aus dem bin-Ordner des SDK's über die Kommandozeile mit Angabe des JPEG's der physischen Übersichtskarte gestartet werden. Dabei wird unterschieden nach dem initialen Tracking und dem kontinuierlichen Tracking, wofür jeweils ein Level angegeben werden kann. Nach Eingabe der minimalen und maximalen gewünschten Auflösung werden die Referenzpunkte berechnet und in einer Datei mit der Endung "iset" gespeichert. Mit dem Programm "dispFeatureSet", das ebenfalls über die Kommandozeile gestartet wird, können die gefundenen Merkmale in einem Fenster auch graphisch angezeigt werden. Die grünen Kreuze stehen dabei für die Merkmale, die für das initiale Tracking genutzt werden und die roten Quadrate für das kontinuierliche Tracking danach. Eine Bewertung der zu erwarteten Eignung findet nicht statt.

In Unity können die nach jedem Start in der Szene vorhandenen "Main Camera" und "Directional Light" gelöscht und das aktuelle "ARToolKit for Unity package" über "Assets – Import Package – Custom Package..." importiert werden. Darin sind alle Komponenten für eine Augmented Reality Anwendung enthalten. Dabei stellen ARController, ARMarker, AROrigin, ARTrackedObject und ARCamera die Basis jeder AR-Szene dar. Das ARController-Script managt das ARToolKit, das ARMarker-Script verweist auf den Typ der Tracking-Grundlage und verlinkt diese mit der Szene, das AROrigin-Script ist für die Positionierung des Ursprungs zuständig, das ARTrackedObject-Script referenziert das Kartenbild als Tracking-Grundlage und das ARCamera-Script stellt eine Kamera für das Rendern der Szene zur Verfügung.

Zuerst wird ein GameObject in der Szene erstellt und in "ARToolKit" umbenannt, darunter ein weiteres GameObject das in "ARSceneRoot" umbenannt wird und darunter sowohl ein weiteres GameObject das in "ARMarker" umbenannt wird als auch ein Camera-Objekt das in "ARCamera" umbenannt wird. Aus dem Scripts-Ordner unter dem zuvor importierten ARToolKit werden nacheinander das ARController- und das ARMarker-Script auf das "ARToolKit"-Objekt gezogen, das AROrigin-Script auf das "ARSceneRoot"-Objekt, das ARTrackedObject-Script auf das "ARMarker"-Objekt und das ARCamera-Script auf das "ARCamera"-Objekt.

Für das "ARToolKit"-Objekt wird im Inspector der Layer auf "AR background" gesetzt und die anschließende Frage ob das auch für alle Unterobjekte gelten soll mit "Nein" beantwortet. In diesem Bereich kann jetzt das Live-Video der Kamera abgespielt werden. Außerdem wird unter dem ARMarker-Script der Wert für den "Marker tag" auf "Marker1" gesetzt, als Typ "NFT" eingegeben und als Name des NFT-Datensets die vorab erstellte Datei mit den Referenzpunkten. Diese muss gleichzeitig in den "Assets/StreamingAssets"-Ordner des Unity-Projektes geschoben werden. Für das "ARSceneRoot"-Objekt wird im Inspector der Layer auf "AR foreground" gesetzt und die anschließende Frage ob das auch für alle Unterobjekte gelten soll mit "Ja" beantwortet. Für das "ARMarker"-Objekt wird im Inspector unter dem ARTrackedObject-Script der Wert für den "Marker tag" auf "Marker1" gesetzt. Dieser muss identisch zu dem für das ARMarker-Script vergebene "Marker tag" sein, um diese zu verknüpfen. Für das "ARCamera"-Objekt wird im Inspector unter "Culling Mask" nur "AR foreground" ausgewählt.

Zur Anzeige von zusätzlichen Inhalten müssen diese unter dem "ARMarker"-Objekt liegen. In diesem Fall wird aus den 3D-Objekten der "3D Text" ausgewählt und "ARToolKit" eingegeben. Der Text wird so angepasst, dass er mittig im Ausschnitt sitzt und diesen in der Breite optimal ausfüllt. Damit der Text über dem Kartenausschnitt gut zu sehen ist, wird die Farbe auf Rot gesetzt. Für eine bessere Ausleuchtung der Szene k[ann noch für das](#page-42-0) "ARMarker"-Objekt unter "Light" ein "Directional Light" hinzugefügt werden (Abbildung 25).

<span id="page-42-0"></span>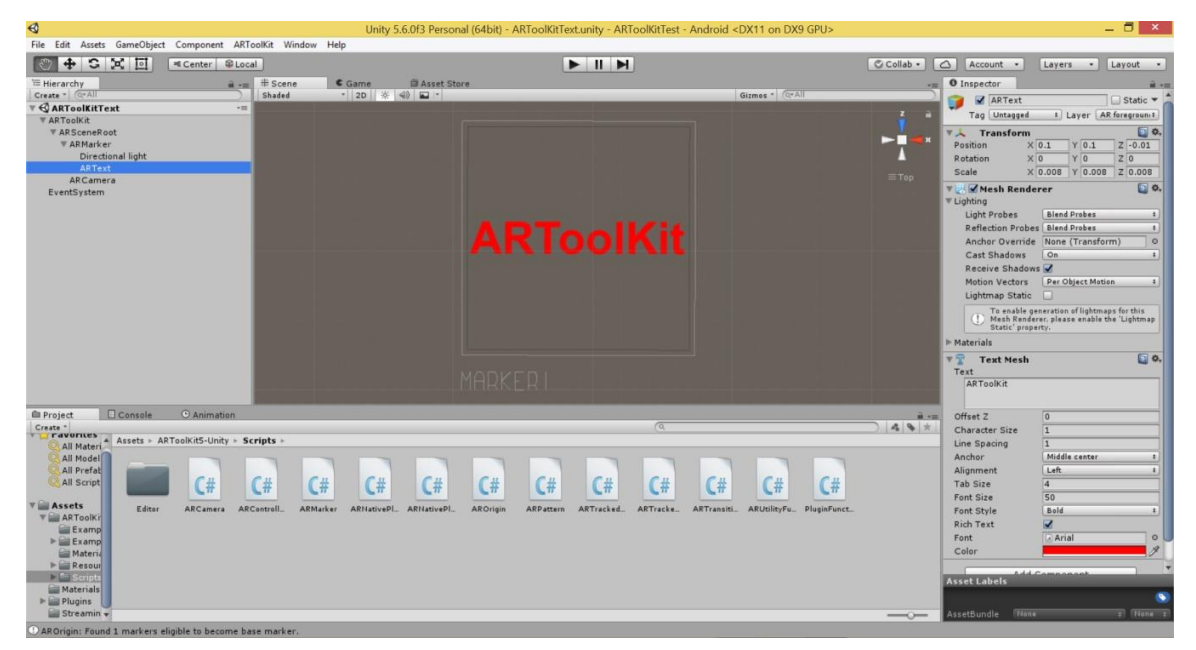

Abbildung 25: Screenshot des Tests mit ARToolKit für Unity

# 3.6.2 Vuforia

Vuforia ist kostenlos, solange die Anwendung in der Entwicklungsphase ist. Dafür wird in der Anzeige unten rechts das Logo und der Schriftzug "vuforia $^{TM}$  eingeblendet. Sobald die Anwendung fertiggestellt ist und verwendet werden soll gibt es verschiedene Preismodelle, die sich nach dem Verwendungszweck, dem Speicherort der benötigten Daten oder weiteren zur Verfügung gestellten Funktionen richten. Im Bereich "Library" gibt es eine gute Dokumentation mit einzelnen Artikeln zu den Themenbereichen "Getting Startet", "Guides" oder "How To" und anderen (PTC 2018).

Zur Verwendung von Vuforia muss ein Zugang im Developer Portal angelegt werden. Unter "Develop" gibt es die zwei Bereiche "License Manager" und "Target Manager". Im "License Manager" muss für jede App ein eigener Lizenzschlüssel erstellt werden, wobei nur ein Name vergeben werden muss und dass sich die App noch in der Entwicklung befindet. Im "Target Manager" wird eine neue Datenbank angelegt, für die neben der Angabe des Namens als Typ "Device" ausgewählt wird. In der Datenbank kann dann ein neues Target mit maximal 2 MB für das Tracking angelegt werden. Als Typ wird "Single Image" ausgewählt, über den "Browse..."-Button das JPEG der physischen Übersichtskarte und als Breite wird z.B. der Wert in Millimeter eingegeben. Das Bild wird analysiert und unter "Rating" auf einer Skala von null bis fünf Sternen bewertet. Über den Link zum Target lassen sich mit "Show Features" die gefundenen Merkmale anzeigen. Die gewünschten Targets können ausgewählt und als "Unity Editor" heruntergeladen werden.

In Unity können wieder die nach jedem Start in der Szene vorhandenen "Main Camera" und "Directional Light" gelöscht und das aktuelle Vuforia Unity package über "Assets – Import Package – Custom Package..." importiert werden. Danach werden ARCamera und ImageTarget nacheinander aus dem Prefabs-Ordner unter "Assets - Vuforia" in das Projekt gezogen. Die vorher heruntergeladene Datenbank mit den Targets kann nun ebenfalls über "Assets – Import Package – Custom Package..." importiert und im Inspector des "ImageTarget"-Objekts unter "Image Target Behavior" bei Database ausgewählt werden. Als "Image Target" wird daraus der Kartenausschnitt gewählt. Für das "ARCamera"-Objekt kann unter "Database Load Behavior" der Haken bei "Load Vuforia Database" gesetzt werden und danach bei "Activate". Wichtig ist auch, den zuvor generierten Lizenzschlüssel unter "Vuforia Behaviour" einzutragen.

Zur Anzeige von zusätzlichen Inhalten müssen diese unter dem "ImageTarget"-Objekt liegen. Dafür wird aus den 3D-Objekten der "3D Text" ausgewählt und "Vuforia" eingegeben. Der Text wird so angepasst, dass er mittig im Ausschnitt sitzt und diesen in der Breite optimal ausfüllt. Damit der Text über dem Kartenausschnitt gut zu sehen ist, wird die Farbe auf Rot gesetzt. Für eine bessere Ausleuchtung der Szene kann noch für das "ImageTarget"-Objekt unter "Light" ein "Directional Light" hinzugefügt werden ([Abbildung 26\).](#page-44-0)

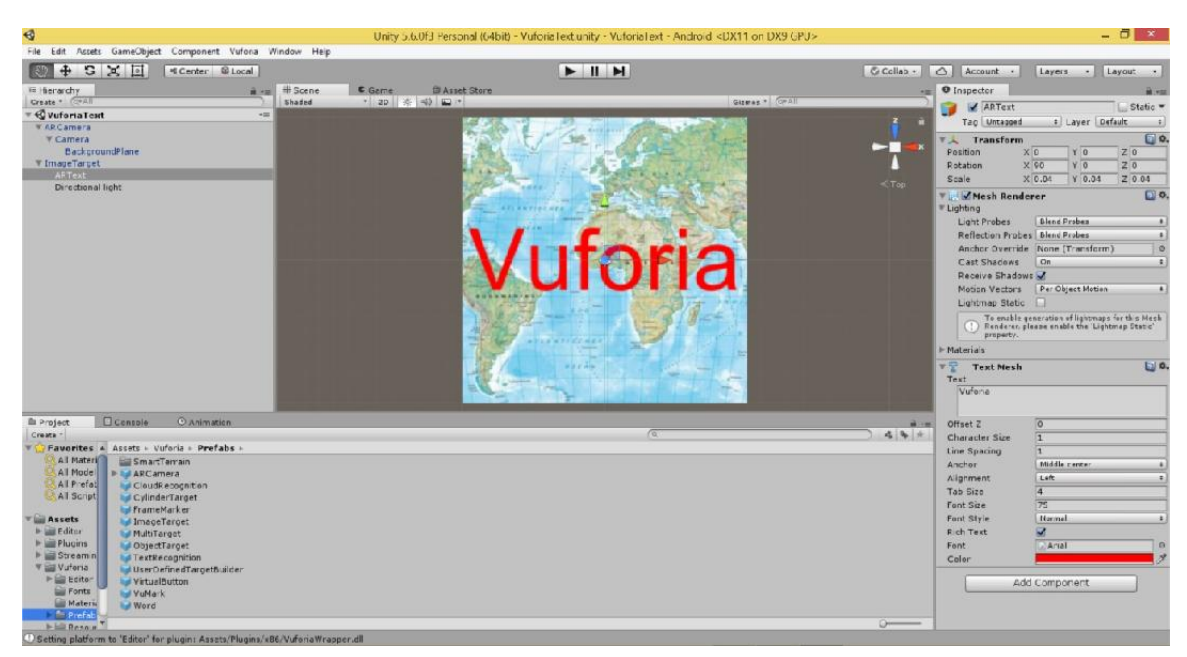

Abbildung 26: Screenshot des Tests mit Vuforia für Unity

# <span id="page-44-0"></span>3.6.3 Wikitude

Wikitude ist kostenlos, solange die Anwendung in der Entwicklungsphase ist. Dafür wird der Schriftzug "Trial" mehrfach quer eingeblendet. Sobald die Anwendung fertiggestellt ist und verwendet werden soll gibt es verschiedene Preismodelle, die sich unter anderem nach dem Speicherort der benötigten Daten oder weiteren zur Verfügung gestellten Funktionen richten. Im Bereich "Documentation" unter "Developer" gibt es eine gute Dokumentation, unterteilt in die einzelnen Themenbereiche "Mobile Platforms", "Extensions", "Smart Glasses" und "Cloud Services" (Wikitude 2017).

Unter "Developer" wird unter "Tools" der Target Manager zur Verfügung gestellt. Dafür ist die Anmeldung mit einem vorher angelegten Zugang erforderlich. Dann kann ein neues Projekt angelegt und geöffnet werden. Über "Target Upload" wird die Datei für das Tracking ausgewählt und mit "Upload" geladen. Das Bild wird analysiert und die Eignung auf einer Skala von null bis drei Sternen bewertet. Es gibt allerdings keine Möglichkeit, die gefundenen Referenzpunkte anzuzeigen. Über den "WTC"-Button kann das Target jetzt in einem speziellen Wikitude 3D Format generiert werden, wobei die Nachricht über die Fertigstellung per E-Mail kommt, mit einem Link zum Download der Datei. Danach kann das Target in den "Assets/StreamingAssets"-Ordner des Unity-Projektes geschoben werden.

In Unity werden wieder die nach jedem Start in der Szene vorhandenen "Main Camera" und "Directional Light" gelöscht und das aktuelle Wikitude Unity package über "Assets – Import Package – Custom Package..." importiert. Danach können WikitudeCamera und ImageTracker nacheinander aus dem Prefabs-Ordner unter "Assets – Wikitude" in das Projekt gezogen werden. Sobald im Inspector des "ImageTracker"-Objekts als "Target Collection" die erstellte Datei ausgewählt wird, erscheint im Unterobjekt "Trackable" eine Vorschau zur Kontrolle. Im Inspector des "WikitudeCamera"-Objektes muss der Lizenschlüssel eingetragen werden, der unter "License" im "Developer"-Bereich der Webseite heruntergeladen werden kann.

Zur Anzeige von zusätzlichen Inhalten müssen diese unter dem "Trackable"-Objekt liegen. Dafür wird aus den 3D-Objekten der "3D Text" ausgewählt und "Wikitude" eingegeben. Der Text wird so angepasst, dass er mittig im Ausschnitt sitzt und diesen in der Breite optimal ausfüllt. Damit der Text über dem Kartenausschnitt gut zu sehen ist, wird die Farbe auf Rot gesetzt. Für eine bessere Ausleuchtung der Szene ka[nn noch für das "](#page-45-0)ImageTarget"-Objekt unter "Light" ein "Directional Light" hinzugefügt werden (Abbildung 27).

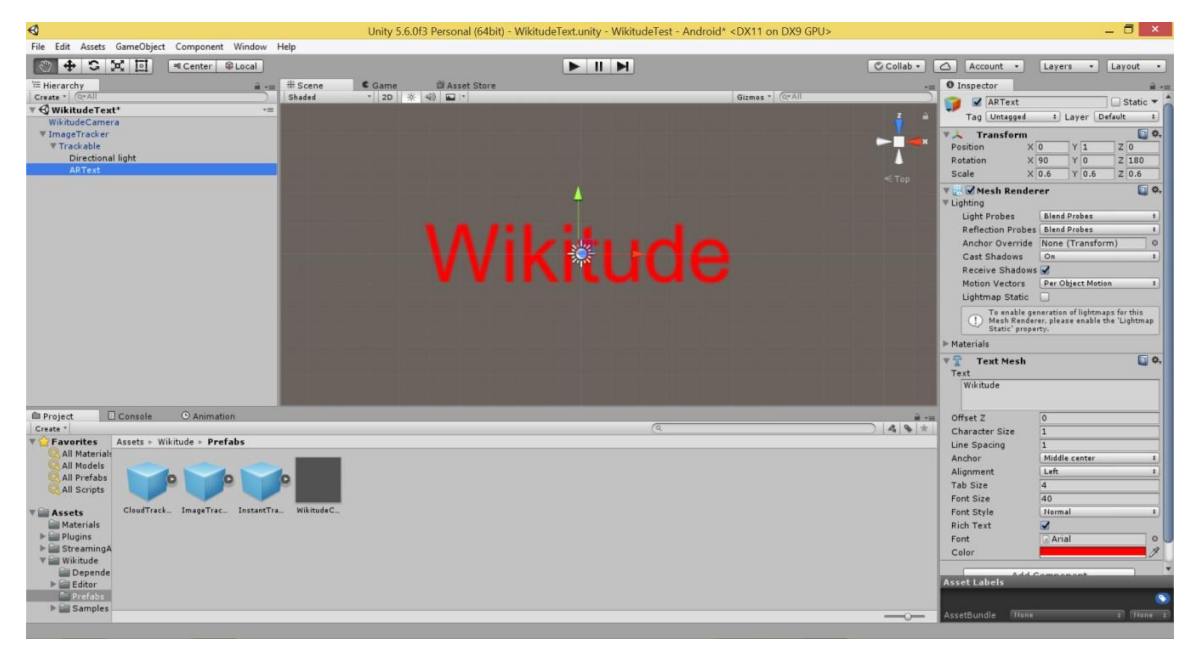

Abbildung 27: Screenshot des Tests mit Wikitude für Unity

# <span id="page-45-0"></span>3.6.4 Erstellung der Android-App aus Unity

Zur Erstellung einer Android-App wird unter "File" der Unterpunkt "Build Settings..." ausgewählt und in dem folgenden Fenster unter Plattform "Android". Über den Button "Player Settings..." kann jeweils ein Name für Company und Produkt angegeben werden. Außerdem muss noch ein "Bundle Identifier" angegeben und das "Minimum API Level" gesetzt werden. Über den Button "Build" wird eine Android Package (APK)-Datei erzeugt, die auf dem mobilen Gerät installiert werden kann. Alternativ kann die App über den Button "Build And Run" auch gleich auf einem über USB angeschlossenen mobilen Gerät installiert werden.

## 3.6.5 Auswahl der Entwicklungsumgebung

Um die Entwicklungsumgebung für die weiteren Untersuchungen und die Umsetzung des Anwendungsfalles auswählen zu können, werden die drei zuvor erstellten Apps getestet. Die größten Probleme zeigen sich dabei beim ARToolKit. So war das Tracking mit dem ca. 40 cm über dem Kartenausschnitt angebrachten Smartphone nicht erfolgreich. Erst als das Smartphone näher an den Ausschnitt gebracht wurde, konnte auch der 3D-Text "ARToolKit" angezeigt werden. Damit könnte aber keine komplette Doppelseite in einem Atlas erfasst werden. Auch die etwas umständliche Erzeugung der Referenzbilder und die fehlende Anzeige des Referenzbildes in Unity sprechen gegen das ARToolKit.

Auch Wikitude kann nicht komplett überzeugen. So ist vor allem der mehrfach eingeblendete Schriftzug "Trial" sehr störend. Außerdem werden die für die Referenzbilder gefundenen eindeutigen Merkmale nicht angezeigt und in Unity war bei eingeblendetem Referenzbild der 3D-Text "Wikitude" nicht zu sehen. Diese Punkte sind bei Vuforia etwas besser gelöst. Daher fällt die Entscheidung für die Umsetzung der weiteren Teilziele und des Anwendungsfalles zugunsten von Vuforia aus. Die ausführlichen Ergebnisse zur Auswahl der Entwicklungsumgebung sind in Kapitel 4 zusammengestellt.

# 3.7 Untersuchung der Auswirkung verschiedener Einflüsse auf das Tracking

In einem Atlas sind sehr verschiedene Kartentypen enthalten. Das können neben rein physischen auch thematische Karten sein, wie zum Beispiel eine politische Darstellung mit Farbflächen oder Karten zu Vegetations- und Klimazonen. Außerdem ist in Abhängigkeit vom Maßstab der Karte die Inhaltsdichte sehr unterschiedlich. Schließlich differieren je nach Zweck bzw. Zielgruppe auch die verwendeten Farben und Inhaltselemente.

Je nachdem, ob für Karten ein mattes oder glänzendes Papier verwendet wird, können unterschiedliche Lichtverhältnisse zum Beispiel durch Spiegelungen einen großen Einfluss auf das Ergebnis des Trackings haben. Das gleiche gilt auch für eine nicht plane Lage des Papiers durch die Bindung im Atlas. Im Laufe der folgenden Tests werden die Auswirkungen der genannten Punkte ermittelt.

Da für das Tracking natürliche Merkmale verwendet werden sollen wird im ersten Schritt erst einmal ermittelt, ob eine Umwandlung der im RGB-Modus erzeugten Referenzbilder in Graustufen-Bilder einen Einfluss auf die Anzahl und Verteilung der Referenzpunkte und damit die Bewertung hat. Hier könnte vor allem die maximale Auflösung eine Rolle spielen, da die Dateigröße für Referenzbilder auf 2 MB beschränkt ist.

### 3.7.1 Farbmodus der Referenzbilder

Da die interne Verarbeitung beim Tracking über Graustufen-Bilder läuft, werden vom vorab erstellten rechten Bereich der physischen Übersichtskarte eine RGB- und eine Graustufen-Variante gespeichert. So kann getestet werden, ob es neben der Dateigröße, die für die 2 MB Grenze im Vuforia Target Manager relevant ist, auch z.B. durch eine Erhöhung des Kontrastes zwischen einzelnen Elementen Unterschiede in der Anzahl der Referenzpunkte und der Bewertung für das Tracking gibt.

Wie im Test zur Entwicklungsumgebung Vuforia beschrieben, wird im "Target Manager" eine neue Datenbank angelegt, die neuen Targets für das Tracking in der RGB- und Graustufen-Version erstellt und als "Unity Editor" heruntergeladen. Auch die Schritte in Unity sind identisch, nur dass diesmal zwei "ImageTarget"-Objekte angelegt werden. Einem Objekt wird das Referenzbild im RGB-Modus zugewiesen und als 3D-Text "RGB-Modus" eingegeben, dem [anderen Objekt](#page-47-0) wird das Graustufen-Bild zugewiesen und als 3D-Text "Graustufen" eingegeben. Die Ausschnitte liegen erst einmal übereinander und müssen deshalb noch verschoben werden (Abbildung 28). Die App mit einer Größe von ca. 17.7 MB kann dann installiert und getestet werden.

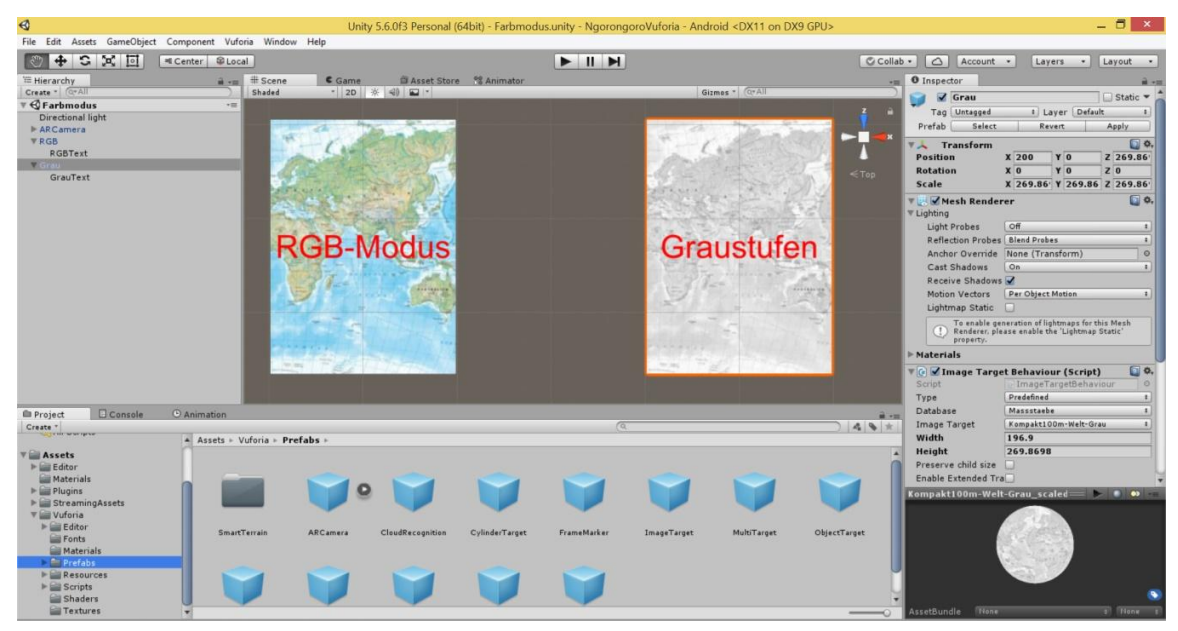

<span id="page-47-0"></span>Abbildung 28: AR-Anwendung zum Test der Farbräume in Unity

Unabhängig von den ausführlichen Ergebnissen des Tests in Kapitel 4 spricht die Möglichkeit die Referenzbilder in der Graustufen-Version mit einer höheren Auflösung zu erstellen und so die Anzahl und Verteilung der eindeutigen Merkmale zu erhöhen, für die Verwendung von Graustufen-Bildern für die weiteren Schritte.

#### 3.7.2 Verschiedene Kartentypen und Maßstäbe

Zusätzlich zu dem im vorherigen Punkt erzeugten Graustufen-Bild des rechten Bereiches der physischen Übersichtskarte werden jeweils auch Graustufen-Bilder der rechten Bereiche der anderen ausgewählten Seiten erzeugt und in die Datenbank des Target-Manager von Vuforia geladen. Dann wird für jeden der Kartentypen und Maßstäbe in Unity jeweils ein eigenes "ImageTarget"-Objekt angelegt und als "Image Target" das dazu passende Graustufen-Bild angegeben. Außerdem werden den Objekten die jeweiligen 3D-Texte "Physisch 1:100.000.000", "Politisch 1:100.000.0[00", "Physisch 1](#page-48-0):30.000.000", "Physisch 1:15.000.000" bzw. "Physisch 1:5.000.000" zugewiesen. Die Ausschnitte müssen wieder verschoben werden, damit sie nicht übereinander liegen (Abbildung 29). Damit ist die App mit einer Größe von ca. 18 MB wieder bereit zur Installation und zum Test der verschiedenen Kartentypen und Maßstäbe.

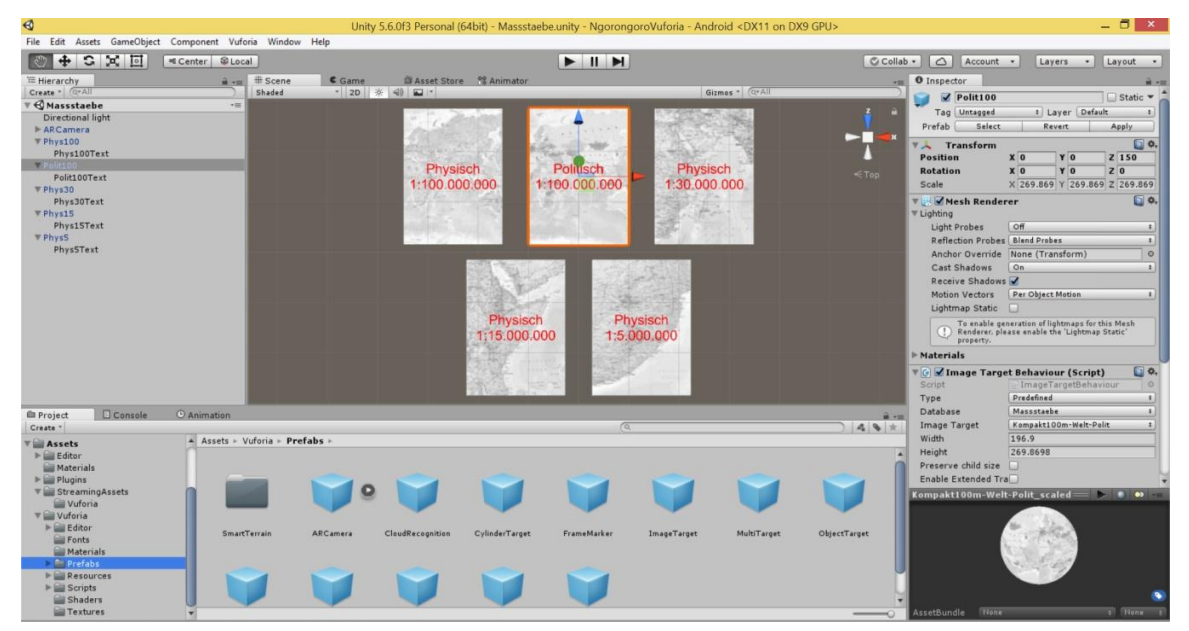

Abbildung 29: AR-Anwendung zum Test der Kartentypen und Maßstäbe in Unity

# <span id="page-48-0"></span>3.7.3 Verschiedene Papiersorten und Lichtverhältnisse

Die gedruckten Karten im Atlas haben ein eher glänzendes Papier, das sehr anfällig für Lichtspiegelungen ist. Zur Simulation anderer Papiersorten werden die ausgewählten Ausschnitte zusätzlich auf ein mattes Papier gedruckt. Mit verschiedenen Einfallswinkeln von Tageslicht und künstlichem Licht wird sowohl für das glänzende als auch für das matte Papier getestet, ob es Unterschiede beim Tracking gibt. Außerdem soll für das glänzende Papier im Atlas getestet werden, wie sich verschiedene Lichtfarben des künstlichen Lichts auf die Qualität des Trackings auswirken oder ob direkte Sonneneinstrahlung und der Schattenwurf anderer Objekte das Ergebnis beeinflussen. Der Test erfolgt über der physischen Übersichtskarte 1:100.000.000 mit der App aus der vorherigen Untersuchung für die verschiedenen Kartentypen und Maßstäbe.

# 3.7.4 Wölbung oder Falzung der Karten

Um zu überprüfen, welchen Einfluss die Wölbung und Falzung der Karten durch die Bindung im Atlas hat, soll der Ausschnitt eine komplette Doppelseite umfassen und die zusätzlichen virtuellen Inhalte müssen auch den gesamten Ausschnitt abdecken. Dazu wird ein Graustufen-Bild der kompletten physischen Übersichtskarte erzeugt. Zusätzlich werden jeweils noch Graustufen-Bilder der linken und der rechten Seite erzeugt und alle Ausschnitte in die Datenbank des Vuforia Target-Manager geladen.

In Unity werden drei "ImageTarget"-Objekte angelegt und diesen die vorher erzeugten Referenzdateien zugewiesen. Außerdem werden unter den Objekten die 3D-Texte "Doppelseite", "Linke Seite" bzw. "Rechte Seite" angelegt. Dabei werden die Texte für die beiden Einzelseiten so skaliert, dass sie in der Breite bis an den Rand der jeweiligen Ausschnitte gehen. Damit die Ausschnitte nicht übereinander liegen, müssen die "ImageTarget"-Objekte noch entsprechend verschoben werden. Außerdem muss für das "ARCamera"-Objekt unter "Vuforia Behaviour" die Zahl bei "Max Simultaneous Tracked I[mages" auf "2" g](#page-49-0)eändert werden, damit beide Seiten auch gleichzeitig getrackt werden können (Abbildung 30). Die App hat eine Größe von ca. 17.9 MB.

<span id="page-49-0"></span>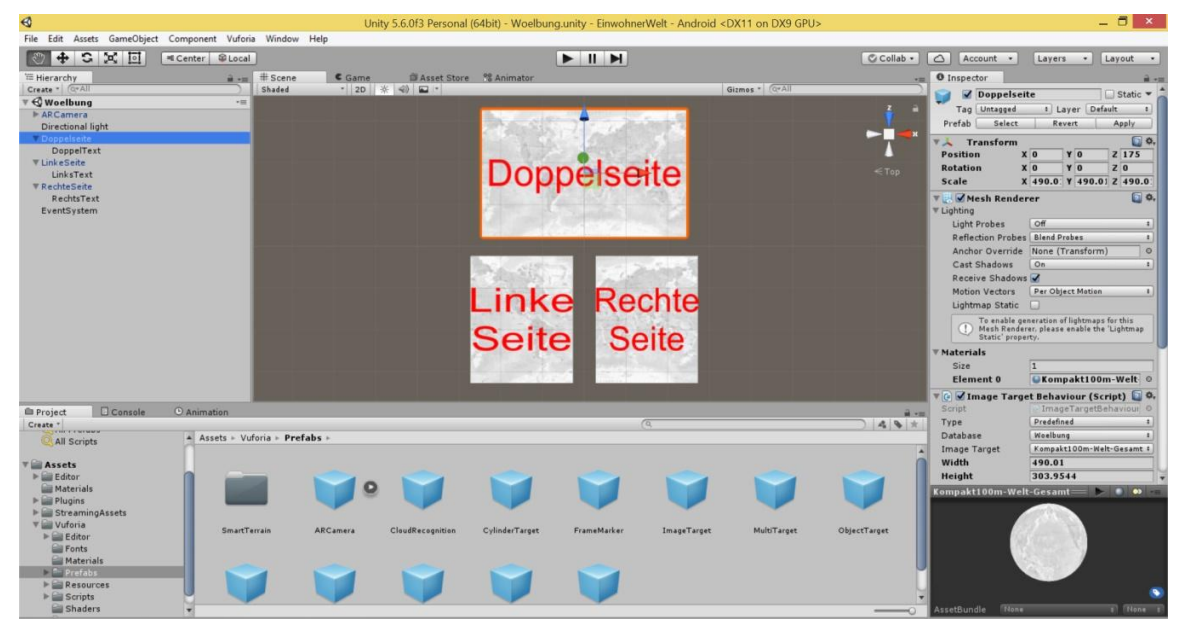

Abbildung 30: AR-Anwendung zum Test der Wölbung oder Falzung in Unity

# 3.8 Anwendungsfall

Zur Beantwortung der Forschungsfrage soll ein Anwendungsfall umgesetzt werden, der die Vorteile der Verwendung von Augmented Reality für gedruckte Karten sehr deutlich zeigen kann. So ist neben dem grundsätzlichen Problem, dass analoge Karten nur statische Inhalte anzeigen können, auch die räumliche Vorstellung bei ausschließlicher Verwendung zweidimensionaler Karten sehr eingeschränkt und ebenso lassen sich zeitliche Veränderungen kaum adäquat darstellen. Daher sollen für ausgewählte Seiten des "Kosmos Weltatlas kompakt" verschiedene Augmented Reality Szenarien zur Veranschaulichung der Möglichkeiten zur Erweiterung der Funktionalität von gedruckten Karten erstellt werden. Die Palette reicht dabei von der einfachen Interaktion durch die Nutzer zur Einblendung von zusätzlichen Informationen bis hin zur Visualisierung räumlicher und zeitlicher Phänomene über der Karte. Dafür wird in Unity pro Einzelseite ein "ImageTarget"-Object erstellt und der passende Ausschnitt ausgewählt. Die fertige App hat eine Größe von ca. 144.7 MB.

#### 3.8.1 Die Erde als drehbare und skalierbare Kugel

Die annähernd kugelförmige Gestalt der Erde kann nur sehr schwer und nicht verlustfrei in einer Ebene abgebildet werden. Je nach der verwendeten Projektion werden die Lage oder Größenverhältnisse verschiedener Flächen nicht korrekt dargestellt. Daher soll über der Seite 10- 11 "Die Erde, physische Übersicht" 1:100.000.000 das 3D-Modell einer Erdkugel angezeigt werden. Diese soll durch die Benutzer gedreht und skaliert werden können.

Da die physische Übersichtskarte im vorderen Teil des Atlas ist und dadurch die rechte Seite eine geringere Wölbung aufweist, wird unter dem dazugehörigen Referenzbild das 3D-Objekt einer Kugel angelegt. Als Textur wird die physische Karte mit einer geographischen Projektion verwendet. Damit die Textur in Unity auf die Kugel gemappt werden kann, muss sie in den Assets-Ordner kopiert werden. Die Benutzer haben jetzt die Möglichkeit die Erdkugel zu betrachten.

Eine Vergrößerung bzw. Verkleinerung oder die Änderung des Blickwinkels ist standardmäßig nur durch eine Veränderung des Abstandes und der Orientierung des mobilen Gerätes zum Atlas möglich. Zur Bereitstellung weiterer Interaktionsmöglichkeiten, um die Erdkugel direkt über den Touchscreen des mobilen Gerätes zu manipulieren, kann die Bibliothek "Lean Touch" aus dem Asset Store verwendet werden. In Unity wird ein neues GameObject angelegt, dem das "Lean Touch"-Script zugewiesen wird. Dann können aus dem "Examples"-Ordner die Scrite "LeanRotate" und "LeanScale" auf die 3D-Kugel gezogen werden. Da die Kugel nur um die vertikale Achse drehbar sein soll, muss im Bereich des "LeanRotate"-Scripts bei "[Rotate Axis" für d](#page-51-0)en Y-Wert eine "-1" eingetragen werden und für die restlichen Werte eine "0" (Abbildung 31).

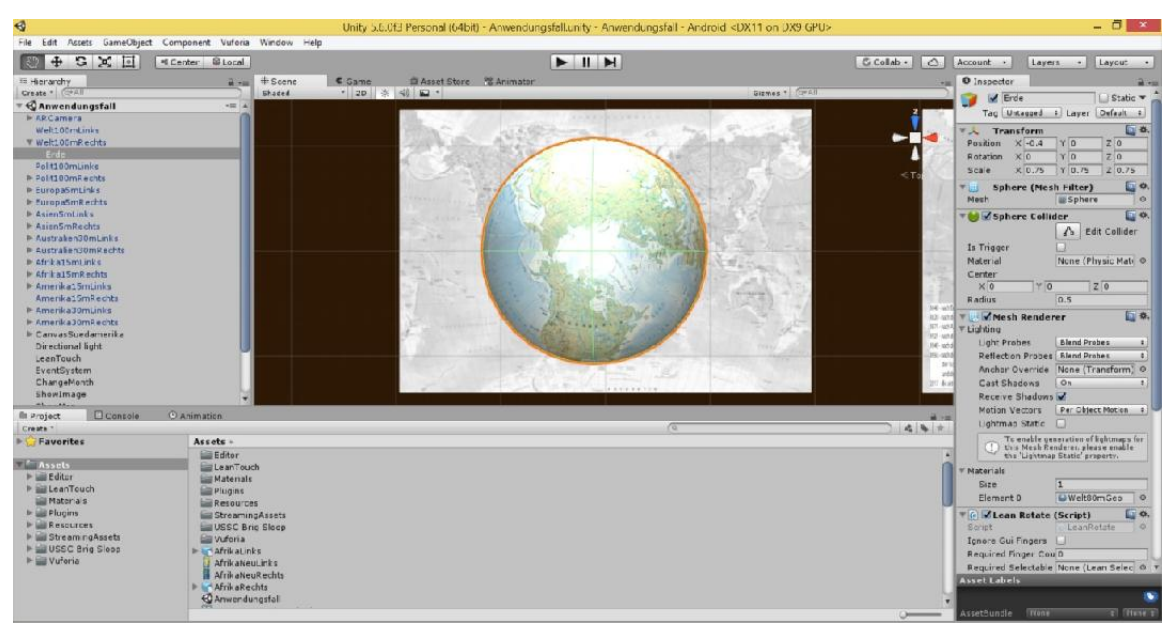

<span id="page-51-0"></span>Abbildung 31: Erdkugel über der physischen Übersichtskarte in Unity

#### 3.8.2 Historische Grenzen über einer aktuellen politischen Ansicht

Auf der politischen Übersichtskarte im Atlas sind die Staaten mit den aktuellen Grenzen abgebildet. Diese haben sich im Laufe der Jahrhunderte teilweise erheblich verändert. Zur Darstellung historischer Grenzen wird aber für jeden gewünschten Zeitpunkt eine eigene Karte benötigt. Dafür müssen dann mehrere Seiten im Atlas bereitgestellt werden und ein Vergleich der verschiedenen historischen Zustände ist nicht einfach.

Daher sollen über der Seite 12-13 "Die Erde, politische Übersicht" 1:100.000.000 Karten mit historischen Grenzen Europas für ausgewählte Zeitpunkte angezeigt werden. Die Auswahl der gewünschten Jahreszahl erfolgt über einen Slider. Die Karten mit den historischen Grenzen werden in den unter dem Assets-Ordner angelegten Unterordner "Resources - Images" kopiert. Für alle Dateien muss unter "Texture Type" der Eintrag "Sprite (2D and UI)" ausgewählt werden, um diese als 2D-Objekt zu nutzen und nicht als Textur.

Zur Anzeige der Karten mit den historischen Grenzen wird unter dem Referenzbild der rechten Seite ein Image-Objekt angelegt, von der Größe angepasst und als "Source Image" die Karte für das Jahr 2008 ausgewählt, die mehr oder weniger der aktuellen Situation entspricht. Zusätzlich werden auch ein Slider-Objekt und ein Text-Objekt für die Jahreszahlen angelegt. Der Slider wird auf sieben Stufen mit ganzen Zahlen eingestellt. Um die Karten an den Stufen des Sliders anzeigen zu können, wird ein C-Sharp (C#) Script mit dem Namen "ChangeYears" unter Assets erstellt. Für das Image und den Slider [wird jeweil](#page-106-0)s eine Variable angelegt und die Karten den einzelnen Werten des Sliders zugewiesen (Code 2 im Anhang). Das Script wird einem vorher angelegten neuen GameObject übergeben und den Variablen für das Image und den Slider die jeweiligen Objekte zugeteilt. Im "On Value Changed"-Event des Sliders wird das GameObject mit dem Script eingefügt [und die Funktion f](#page-52-0)ür die Anzeige der Karten an den einzelnen Positionen ausgewählt. Ein weiteres Image-Objekt kann als Legende zur Erklärung der geschichtlichen Zeitpunkte genutzt werden (Abbildung 32).

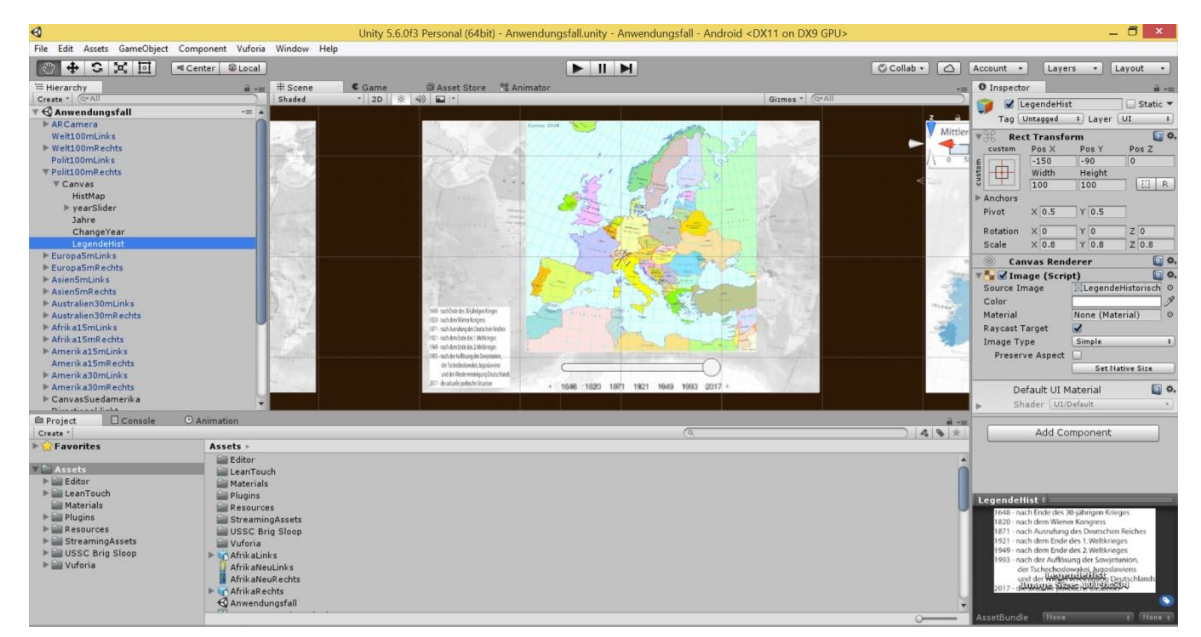

<span id="page-52-0"></span>Abbildung 32: Historische Grenzen über der politischen Übersichtskarte in Unity

# 3.8.3 Temperaturen und Niederschläge mit Auswahl des Monats

Eine besondere Herausforderung in gedruckten Karten stellt die Visualisierung zeitlicher Phänomene dar. Um die Veränderung über festgelegte Intervalle zu dokumentieren, muss für jeden Zustand eine eigene Karte erstellt werden. Je nach Thema kann die Anzahl einzelner Darstellungen sehr hoch sein, wodurch ein Vergleich nicht immer einfach ist. In Atlanten werden daher oft nur ausgewählte Zustände abgebildet, zum Beispiel die Temperaturen oder Niederschläge für die Monate Januar und Juli.

Um den Benutzern die Möglichkeit zu geben zeitliche Veränderungen einfacher vergleichen zu können, sollen diese mittels Augmented Reality über der Karte angezeigt werden. Dazu werden die Seiten 28-29 "Großbritannien, Benelux, Norddeutschland" 1:5.000.000 ausgewählt. Über verschiedene Buttons können die minimalen Temperaturen, mittleren Temperaturen, maximalen Temperaturen und mittleren Niederschläge pro Monat ausgewählt werden, wobei der gewünschte Monat über einen Schieberegler einstellbar sein soll.

Die einzelnen Dateien werden als "Sprite (2D and UI)" in den Ordner "Resources – Images" unter Assets kopiert. Unter den Referenzbildern für die linke und die rechte Seite werden jeweils Image-Objekte für jedes der vier Themen angelegt und der Monat Januar als "Source Image" festgelegt. Zusätzlich werden auch ein Slider-Objekt und ein Text-Objekt für die Monate angelegt. Der Slider wird auf 12 Stufen mit ganzen Zahlen eingestellt. Zum Wechsel zwischen den einzelnen Themen wird ein Panel mit vier Buttons in einer vertikalen Layout-Gruppe angelegt. Außerdem werden noch Image-Objekte erstellt, die die passende Legende zu jedem Thema anzeigen sollen.

Zur Auswahl der Themen mit den Buttons und zur Anzeige der Monate mit dem Slider werden C#- Scripte mit den Namen "ShowImage" und "ChangeMonth" unter Assets erstellt. Für den Zugriff auf die Themen werden Variablen für jedes [Image e](#page-108-0)rzeugt und Zähler, die für das korrekte Aktivieren bzw. Deaktivieren der Images sorgen. In der Start-Methode werden alle Images deaktiviert, damit diese initial nicht angezeigt werden (Code 3 im Anhang). Das Script wird einem vorher angelegten neuen GameObject zugewiesen. Im "On Click"-Event jedes Buttons wird jetzt das GameObject mit dem Script ei[ngefügt un](#page-111-0)d die Funktion für den jeweiligen Button ausgewählt. Zur Änderung des Monats werden ebenfalls Variablen angelegt und die Karten den einzelnen Werten des Sliders zugewiesen (Code 4 im Anhang). Das Script wird einem vorher angelegten neuen GameObject übergeben, wodurch dann den Variablen für die Images und dem Slider die jeweiligen Objekte zugeteilt werden können. Im "On Value Changed"-Event des Sliders wird das GameObject mit dem Script eingef[ügt und die Fun](#page-53-0)ktion für die Anzeige der Karten an den einzelnen Positionen ausgewählt (Abbildung 33).

| $\triangleleft$                                                                                                    |                                                                                                    | Unity 5.6.0f3 Personal (64bit) - Anwendungsfall.unity - Anwendungsfall - Android <dx11 dx9="" gpu="" on=""></dx11>                          |                                                                            |                                                                                                    |                                                                                                    | $ \theta$ $\times$                                                                                      |
|----------------------------------------------------------------------------------------------------|----------------------------------------------------------------------------------------------------|----------------------------------------------------------------------------------------------------|----------------------------------------------------------------------------|----------------------------------------------------------------------------------------------------|----------------------------------------------------------------------------------------------------|----------------------------------------------------------------------------------------------------|
|                                                                                                    | File Edit Assets GameObject Component Vuforia Window Help                                                                                                    |                                                                                                    |                                                                            |                                                                                                    |                                                                                                    |                                                                                                    |
| 中口区回                                                                                                    | Center SLocal                                                                                                    | $\blacktriangleright$ $\sqcup$ $\blacktriangleright$                                                                                        |                                                                            | Account .<br>C Collab -                                                                                               | Layers .                                                                                                    | Layout .                                                                                                |
| <b>E</b> Hierarchy                                                                                                    | $\frac{1}{10}$ + $\frac{1}{10}$ + Scene                                                                                                    | Asset Store % Animator<br>C Game                                                                                                    |                                                                            | O Inspector<br>var 1                                                                                                  |                                                                                                    | $m + m$                                                                                                 |
| Create - C+All<br><b><i><u>Anwendungsfall</u></i></b>                                                                                                    | Shaded<br>$  -$                                                                                                    | $-2D$ $\#$ $\oplus$ $\Box$                                                                                                    | Gizmos - Q-All                                                             |                                                                                                    | LegendeReg                                                                                                    | Static *                                                                                                |
| <b>ARCamera</b>                                                                                                    |                                                                                                    |                                                                                                    |                                                                            |                                                                                                    | Tag Untagged # Layer Default #                                                                                                    |                                                                                                    |
| Welt100mLinks<br>Well100mRechts<br>Polit100mLinks<br>Polit100mRechts<br><b>T EuropaSmLinks</b><br><b>▼ Canvas</b><br>TempAvgLinks<br><b>TempMinLinks</b><br>TempMaxLinks<br>RegAvgLinks<br>LegendeMin<br>LegendeAvg<br>LegendeMax                                                         |                                                                                                    | Mittlere Niederschläge pro Monat in mm<br>TOO <sup>-</sup><br>150 200 250 300 350 400<br>$\overline{\mathcal{M}}$<br><b>SERVICE CONTROL</b> | Minimale<br>Temperatur<br>Mittlere<br>Temperatur<br>Maximale<br>Temperatur | $\blacktriangledown$<br>custom<br>$\blacksquare$<br>custor<br>$<$ Tot<br>Anchors<br>Pivot<br>Rotation<br>Scale<br>(6) | <b>Rect Transform</b><br>Pos Y<br>Pos X<br>$-103$<br>110<br>Width<br>Height<br>947<br>227<br>$X$ 0.5<br>$Y$ 0.5<br>Y <sub>0</sub><br>X <sub>0</sub><br>Y 0.19<br>$X$ 0.19<br><b>Canvas Renderer</b><br><b>V<sup>E</sup>R</b> Image (Script) | $\square$ o.<br>Pos <sub>Z</sub><br>$-1$<br>$E$ R<br>Z <sub>0</sub><br>Z 0.19<br>$\square$<br>$\square$ |
| LegendeReg<br>Europa5mRechts<br>$Asi = Asi + Asi$<br>AsienSmRechts<br>$\blacktriangleright$ Australien30mLinks<br>Australien30mRechts<br>Afrika15mLinks<br>$\blacktriangleright$ Afrika15mRechts<br>Amerika15mLinks<br>Amerika15mRechts                                                   |                                                                                                    | Jan. Feb Mär Apr. Mai Jun Jul Aug.                                                                                                    | Mittlerer<br>Niederschlag<br>Sep Okt Nov Dez                               | Color<br>Material                                                                                                    | LegendeNiedersch O<br>Source Image<br>None (Material)<br>$\overline{\mathbf{v}}$<br><b>Raycast Target</b><br>Simple<br>Image Type<br>Preserve Aspect<br>Set Native Size<br>Default UI Material                                              | $\Box$ o.                                                                                               |
| a consultations into                                                                                                    |                                                                                                    |                                                                                                    |                                                                            |                                                                                                    | Shader UI/Default                                                                                                    |                                                                                                    |
| <b>Q</b> Console<br><b>El Project</b>                                                                                                    | <b>O</b> Animation                                                                                                    |                                                                                                    |                                                                            | 前天国                                                                                                    |                                                                                                    |                                                                                                    |
| Create *<br>Favorites                                                                                                    | Assets >                                                                                                    | $\sqrt{a}$                                                                                                    |                                                                            | * * *                                                                                                    | Add Component                                                                                                    |                                                                                                    |
| <b>Assets</b><br>$\blacktriangleright$ $\blacksquare$ Editor<br><b>Figure</b> LeanTouch<br><b>Materials</b><br>$ightharpoonup$ $ightharpoonup$ Plugins<br><b>IF Lill Resources</b><br><b>IF Is StreamingAssets</b><br><b>E USSC Brig Sloop</b><br>$ightharpoonup$ $ightharpoonup$ Vuforia | Editor<br>LeanTouch<br><b>Materials</b><br>Plugins<br>Resources<br>StreamingAssets<br>USSC Brig Sloop<br>Vuforia<br>> Lo AfrikaLinks<br><b>AfrikaNeuLinks</b><br><b>AfrikaNeuRechts</b><br><b>IF In AfrikaRechts</b><br><b><i><u>Anwendungsfall</u></i></b> |                                                                                                    |                                                                            |                                                                                                    | LegendeReg:<br>Mittlere Niederschläge pro Monat in mm<br>100 150 200 250 300 350 400<br>50<br><b>Corporate Serve</b><br>Image Size: 947x227                                                                                                 |                                                                                                    |

<span id="page-53-0"></span>Abbildung 33: Temperaturen und Niederschläge über der Karte "Großbritannien, Benelux, Norddeutschland" in Unity

# 3.8.4 Bevölkerungsdichte als Animation und Bevölkerungsveränderung

Die aktuelle Bevölkerungsdichte und auch die Bevölkerungsveränderung über einen festgelegten Zeitraum können jeweils mit thematischen Karten gut dargestellt werden. Soll die Bevölkerungsdichte allerdings für verschiedene Jahre visualisiert werden, sind entsprechend mehrere Karten nötig, die dann zur Veranschaulichung der Unterschiede genau verglichen werden müssen.

Viel einfacher lassen sich die Unterschiede in einer Animation sichtbar machen, für die die Bevölkerungsdichte der Jahre 2000, 2005, 2010, 2015 und die Hochrechnung für 2020 genutzt werden. Diese wird zusammen mit der Veränderung der Bevölkerungsdichte zwischen den Jahren 2000 und 2020 über den Seiten 58-59 "No[rdindien, Himalaj](#page-54-0)a" 1:5.000.000 angezeigt, wobei die Auswahl jeweils über einen Button erfolgt (Abbildung 34).

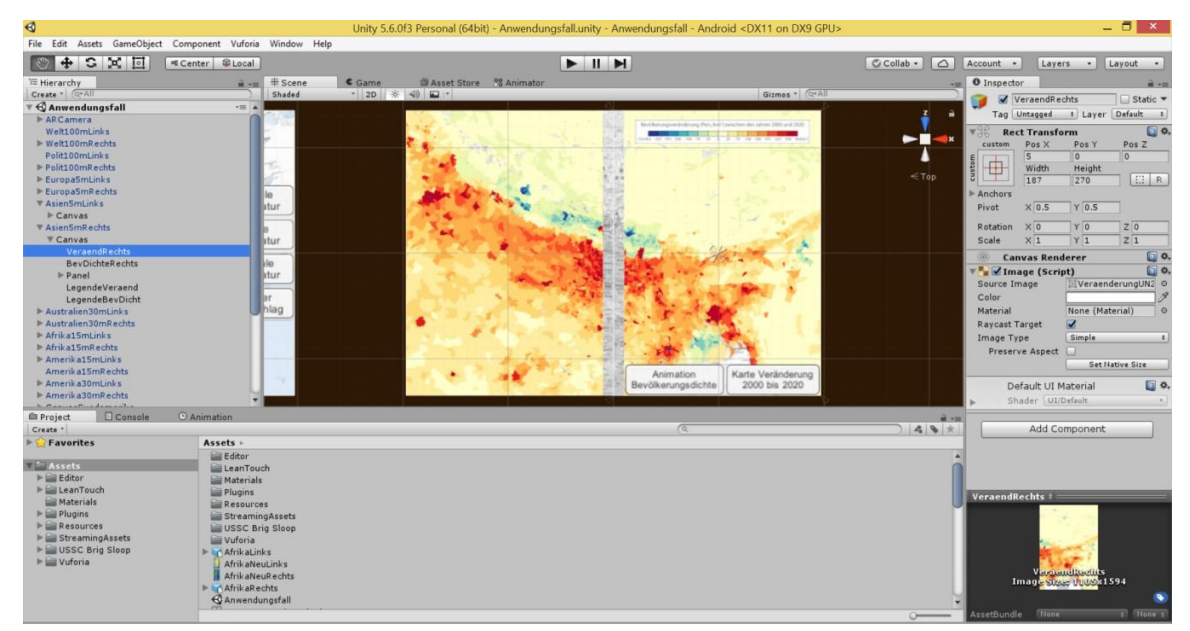

<span id="page-54-0"></span>Abbildung 34: Bevölkerungsdichte und -veränderung über der Karte "Nordindien, Himalaja" in Unity

# 3.8.5 Entdeckungsreisen mit Auswahl von Einträgen aus einem Logbuch

Auf thematischen Karten zu den Reisen berühmter Entdecker können oftmals nur die wichtigsten Routen dargestellt werden. Detailliertere Informationen zu den genauen Daten oder Erlebnisse während der meist mehrjährigen Exkursionen können nur losgelöst von der Karte und damit nicht optimal bereitgestellt werden. Dabei stehen teilweise viele interessante Details in Form von Tagebüchern oder Logbüchern zur Verfügung.

Mit den Möglichkeiten von Augmented Reality soll über den Seiten 80-81 "Australien, Ozeanien" 1:40.000.000 ein Teil der Route von James Cooks erster Südseereise (1768 – 1771) von Ende März bis Ende Dezember 1769 mit einem dreidimensionalen animierten Segelschiff abgebildet werden und außerdem einige Auszüge aus den Logbuch-Einträgen zwischen dem 07.04.1770 und dem 29.01.1771 bereitgestellt werden, die über einen Button mit dem entsprechenden Datum geöffnet werden können.

Die Route für die Animation wird über Game-Obj[ekte an d](#page-112-0)en Zwischenpunkten erstellt, die über ein C#-Script zu einer Route verbunden werden (Code 5 im Anhang). Das 3D-Schiff wird dabei von Punkt zu Punkt weiterbewegt und immer wieder in die neue Richtung gedreht. Sobald das Ende des Pfades erreicht wird, wird [das Schiff wieder](#page-55-0) zurück auf den Anfangspunkt gesetzt und die Route wird erneut durchlaufen (Abbildung 35).

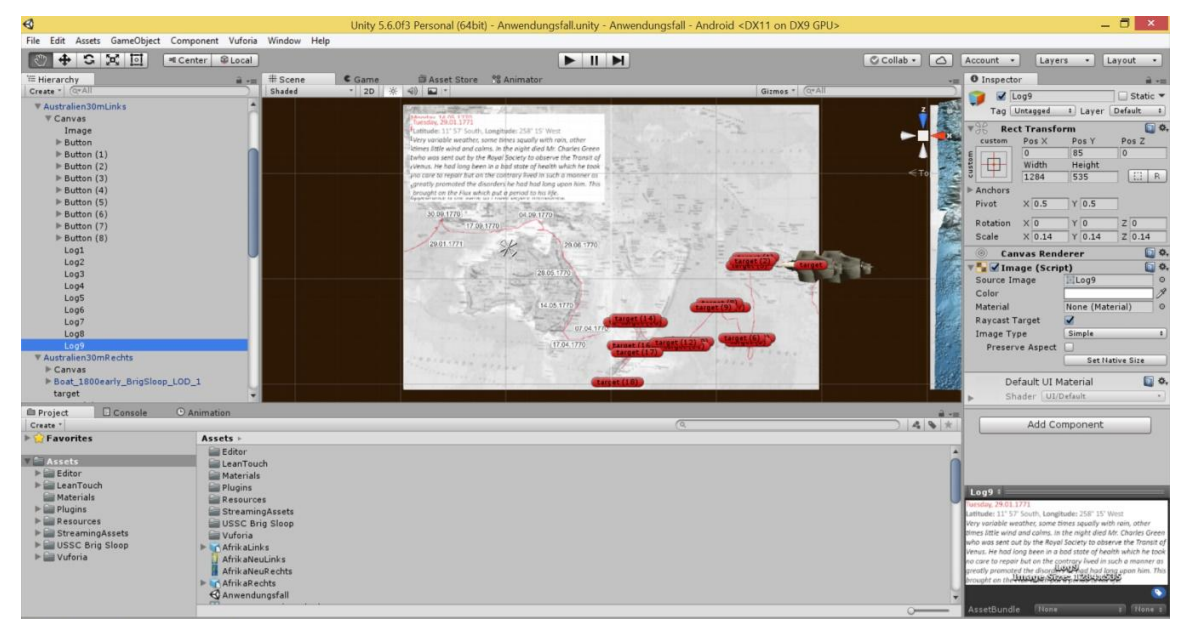

<span id="page-55-0"></span>Abbildung 35: James Cooks Route über der Karte "Australien, Ozeanien" in Unity

# 3.8.6 3D-Geländemodelle vom südlichen Afrika und dem Mount St. Helens

Die Darstellung von Geländeformen erfolgt auf Karten meist durch eine Kombination aus farbigen Höhenschichten und einer Schummerung. Trotzdem ist die Vorstellung einzelner Formationen auf einer zweidimensionalen Abbildung sehr schwierig und wird gegebenenfalls durch Symbole und Beschriftungen auf der Karte noch zusätzlich erschwert. Je nach Maßstab der Karte können vor allem kleinere Formen wie zum Beispiel einzelne Berge kaum adäquat dargestellt werden.

Um den Benutzern die Vorstellung der Geländeformen zu erleichtern sollen diese mittels Augmented Reality dreidimensional über der Karte angezeigt werden. Dazu werden die Seiten

106-107 "Südliches Afrika" und 126-127 "USA" jeweils 1:15.000.000 ausgewählt. Um die Visualisierung zu optimieren, werden auch hier Höhenschichten und Schummerung verwendet. Während für Afrika die komplette Seite dreidimensional dargestellt [wird, kann für No](#page-56-0)rdamerika ein 3D-Modell des Mount St. Helens detailliert betrachtet werden (Abbildung 36). Die jeweiligen Blender-Dateien können direkt in Unity importiert und auf den betreffenden Ausschnitt gezogen werden. Für den Mount St. Helens werden zusätzlich die Scripte "LeanTranslate", "LeanScale" und "LeanRotate" verwendet, um das 3D-Modell bei Bedarf verschieben, skalieren oder drehen zu können.

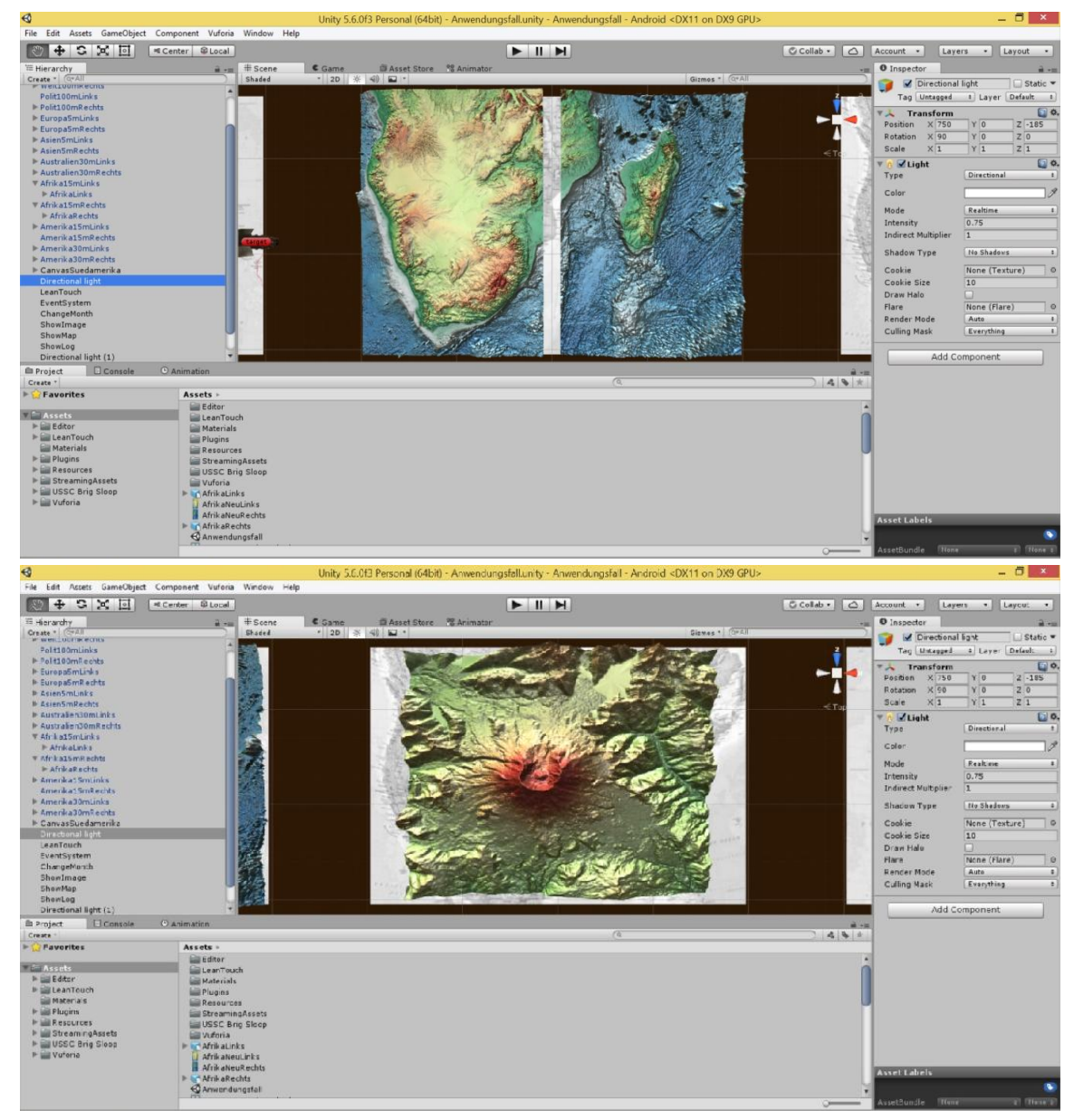

<span id="page-56-0"></span>Abbildung 36: 3D-Modell Südliches Afrika (oben) und Mount St. Helens (unten) in Unity

#### 3.8.7 Interaktive Anzeige von Länderinformationen

Die Seiten 144-145 "Südamerika" 1:30.000.000 zeigen eine Übersicht über den Kontinent Südamerika. Zusätzlich zu den physischen Informationen werden auch die Grenzen und Beschriftungen der Staaten abgebildet. In der Einleitung zum Kontinent werden auch einige zusätzliche Fakten zu den Staaten a[ngegeben, die all](#page-57-0)erdings nur die Einwohnerzahl und das Bruttonationaleinkommen umfassen (Abbildung 37).

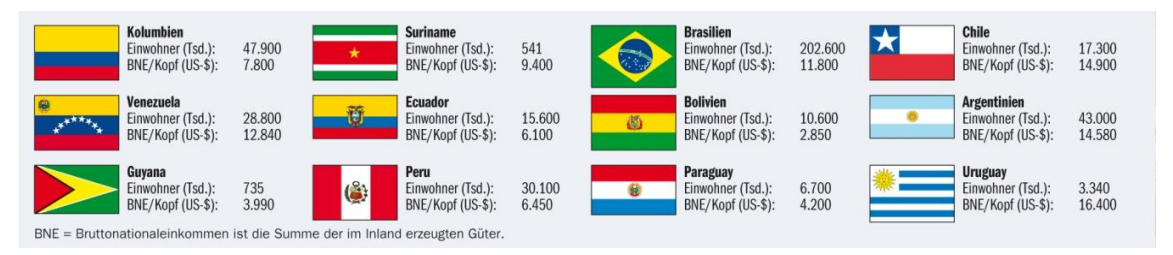

<span id="page-57-0"></span>Abbildung 37: Information zu den Staaten Südamerikas aus dem Atlas (Kosmos 2016)

Um den Benutzern des Atlas weitere interessante Fakten zu den Staaten anzubieten, sollen mittels Augmented Reality alle wichtigen Informationen über der Karte von Südamerika auf Wunsch eingeblendet werden können. Dazu wird für jeden Staat ein Button in Form der jeweiligen Flagge erstellt. Da die Erweiterung nicht ausschließlich visuell erfolgen muss, soll gleichzeitig bei Auswahl eines Staates eine Audio-Datei mit der Nationalhymne abgespielt werden.

In Unity werden die vorher generierten Fakten und Flaggen der Staaten unter Assets in den Unterordner "Resources – Images" kopiert. Außerdem werden die Nationalhymnen der Staaten unter Assets in den Unterordner "Resources – Audios" kopiert. Für die "ImageTarget"-Objekte der beiden Einzelseiten wird ein Canvas in der gleichen Größe angelegt. Da die Staaten Argentinien, Bolivien, Chile, Ecuador, Kolumbien, Peru und Venezuela hauptsächlich auf der linken Seite liegen, werden unter dem dortigen Canvas dafür die benötigten Buttons erstellt, eindeutig benannt, skaliert und so positioniert, dass sie über der jeweiligen Fläche liegen. Die gleichen Schritte werden auf der rechten Seite für die Staaten Brasilien, Guyana, Paraguay, Suriname und Uruguay durchgeführt. Die Texte für alle Buttons werden gelöscht und als "Source Image" die passende Flagge ausgewählt.

Auf einem weiteren Canvas wird für jeden Staat ein Image-Objekt erstellt, eindeutig benannt, skaliert und jeweils am linken bzw. rechten Rand positioniert. Als "Source Image" werden die passenden Fakten ausgewählt. Jedem der Images mit den Fakten werden die Scripte "LeanScale" und "LeanTranslate" zugewiesen, damit die Nutzer die Bilder nach Bedarf skalieren oder verschieben können.

Um beim Antippen eines Buttons die passenden Fakten zum ausgewählten Staat anzeigen zu können, wird ein C#-Script mit dem Namen "ShowInfo" unter Assets erstellt. Für den Zugriff werden Variablen für jedes Image erzeugt und Zähler, die für das korrekte Aktivieren bzw.

Deaktivieren der Images sorgen. In der Start-Methode werden alle Images deaktiviert, damit diese initial nicht angezeigt werden. Außerdem gibt es für jedes Image eine Funktion, die beim Antippen des passenden Buttons im Falle eines ungeraden Zählers ein eventuell anderes offenes Image schließt und das zugehörige Image öffnet und im [umgekehr](#page-116-0)ten Fall das zugehörige Image schließt, wobei der Zähler jeweils um Eins erhöht wird (Code 6 im Anhang). Das Script wird einem vorher angelegten neuen GameObject zugewiesen. Im "On Click"-Event jedes Buttons kann dann das GameObj[ect mit dem Scri](#page-58-0)pt eingefügt und die Funktion für den jeweiligen Button ausgewählt werden (Abbildung 38).

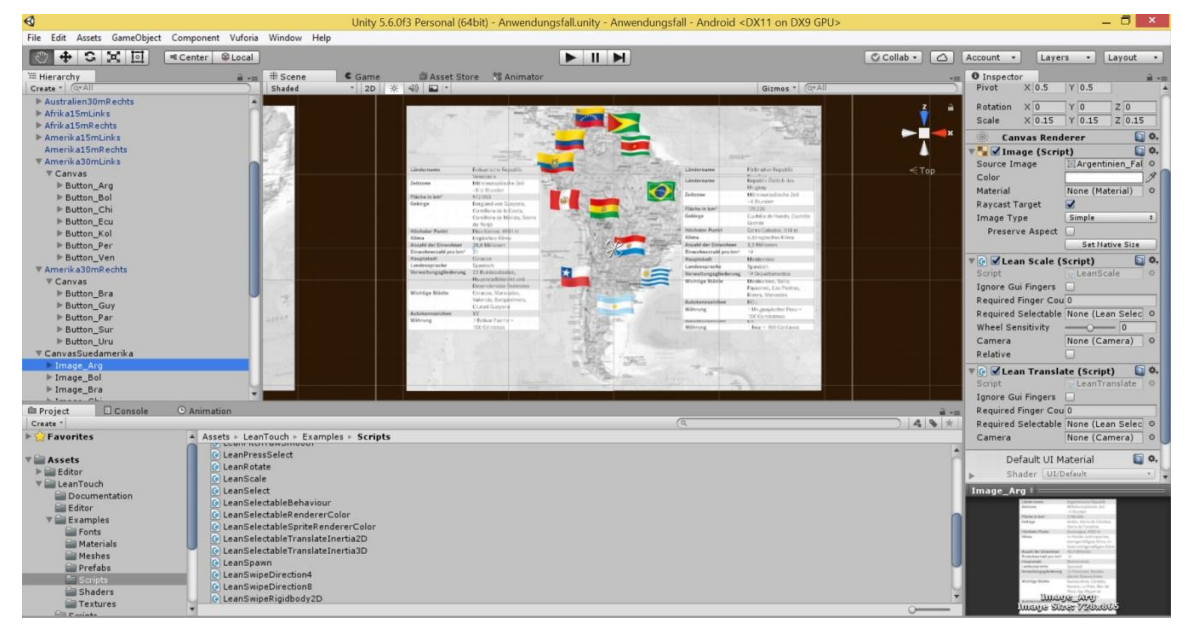

<span id="page-58-0"></span>Abbildung 38: Länderinformationen in Unity

# 4 Ergebnisse

Die Tests mit verschiedenen Entwicklungsumgebungen, Maßstäben, Kartentypen, Papiersorten, Lichtverhältnissen sowie der Wölbung des Papiers durch die Bindung haben zu unterschiedlichen Resultaten geführt, die den jeweiligen Abbildungen und Tabellen entnommen werden können. Die daraus gewonnenen Erkenntnisse sind direkt in die Entwicklung des Anwendungsfalles geflossen und haben dort wiederum zu den Ergebnissen für die Beantwortung der Forschungsfrage geführt.

# 4.1 Entwicklungsumgebungen

# 4.1.1 ARToolKit

Die während der Analyse des Ausschnittes ermittelten Referenzpunkte können mit dem zusätzlichen Programm "dispFeatureSet" angezeigt werden. Hierbei erfolgt eine Unterscheidung nach der Art der Verwendung. Die 747 grünen Kreuze stehen dabei für die Merkmale, die für das initiale T[racking genutzt w](#page-59-0)erden und die 140 roten Quadrate für das kontinuierliche Tracking danach (Abbildung 39).

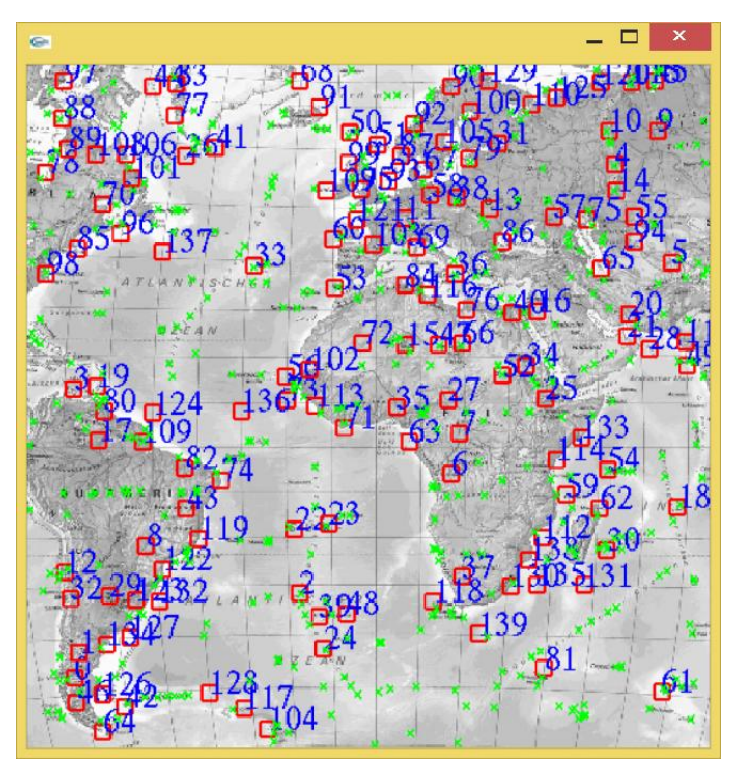

<span id="page-59-0"></span>Abbildung 39: Gefundene Referenzpunkte für ARToolKit

Im Test zeigte sich, dass das initiale Tracking bei einer Höhe des mobilen Gerätes zwischen 14 cm und 26 cm über dem Ka[rtenausschnitt er](#page-60-0)folgreich war. Als Zeichen dafür wurde der Text "ARToolKit" eingeblendet (Abbildung 40). Danach konnte das mobile Gerät bis zu 38 cm von der Karte entfernt werden und in alle Richtungen bis auf fast 90 Grad gekippt werden, bevor die Verbindung verloren ging. Auch eine Verdeckung des Ausschnittes von ungefähr 70 Prozent war möglich, bis das Tracking nicht mehr aufrechterhalten werden konnte.

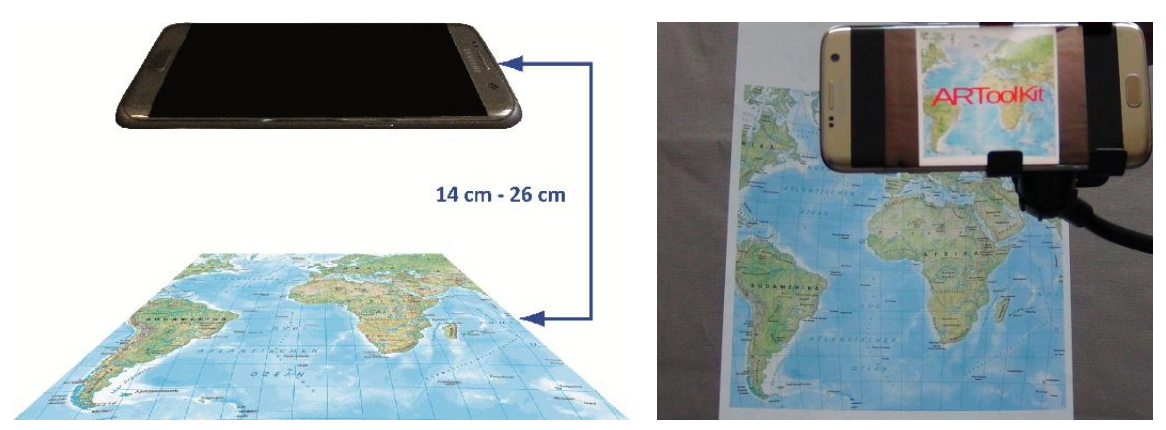

Abbildung 40: (links) Bereich des erfolgreichen Trackings mit ARToolKit und (rechts) Ergebnis des Tests

<span id="page-60-0"></span>Für den geplanten Anwendungsfall sollen allerdings komplette Doppelseiten in einem Atlas erweitert werden. Wie eine kurze Überprüfung ergab, beträgt dafür der optimale Abstand zwischen dem mobilen Gerät und der Karte ca. 40 cm. Dieser Wert liegt deutlich über dem hier ermittelten Wert für das initiale Tracking. So zeigte ein Test mit diesem größeren Abstand auch, dass das Tracking nicht mehr erfolgreich war.

# 4.1.2 Vuforia

Für Vuforia lassen sich die während der Analyse ermittelten Referenzpunkte im "Target Manager" des Developer Portals anzeigen. Über den Link zum Target können diese mit "Show Features" als gelbe Kreuze angezeigt werden (A[bbildung 41\).](#page-61-0) Die Auszählung ergab, dass insgesamt 506 eindeutige Merkmale gefunden wurden. Aus dieser Anzahl und der Verteilung ergab sich die Bewertung des Ausschnittes mit zwei von fünf Sternen.

#### Edit Name Remove

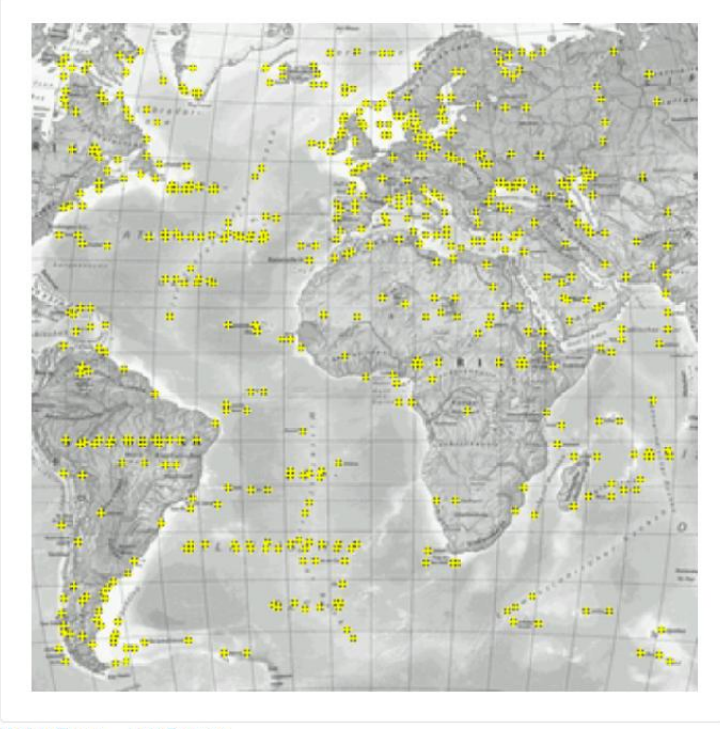

Type: Single Image **Status: Active** Target ID: 21c1b9e6d2e04e018893fa50065cf7f2 Augmentable: **\* \*** \* \* \* Added: Apr 17, 2017 10:24 Modified: Apr 17, 2017 10:24

<span id="page-61-0"></span>Update Target Hide Features Abbildung 41: Gefundene Referenzpunkte für Vuforia

Im Test zeigte sich, dass das initiale Tracking hauptsächlich bei einer Höhe des mobilen Gerätes zwischen 11 cm und 99 cm über d[em Kartenausschn](#page-61-1)itt erfolgreich war. Als Zeichen dafür wurde der Text "Vuforia" eingeblendet (Abbildung 42). Danach konnte das mobile Gerät bis zu 206 cm von der Karte entfernt werden und in alle Richtungen bis auf fast 90 Grad gekippt werden, bevor die Verbindung verloren ging. Auch eine Verdeckung des Ausschnittes von ungefähr 90 Prozent war möglich, bis das Tracking nicht mehr aufrechterhalten werden konnte.

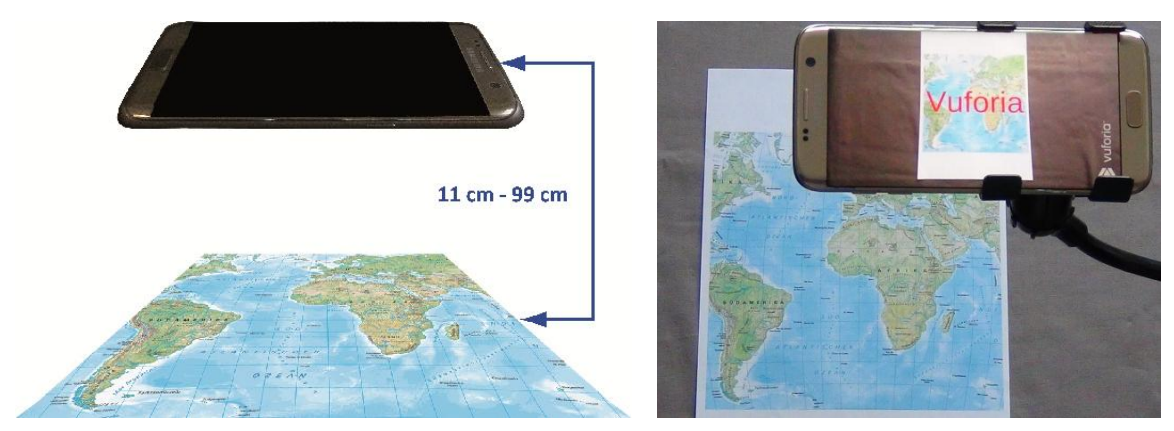

Abbildung 42: (links) Bereich des erfolgreichen Trackings mit Vuforia und (rechts) Ergebnis des Tests

<span id="page-61-1"></span>Auch wenn diese Werte schon zeigten, dass ein Abstand von ca. 40 cm zur Erfassung einer kompletten Doppelseite im Atlas kein Problem darstellen sollte, wurde zur Sicherheit trotzdem ein entsprechender Test durchgeführt. Dieser zeigte, dass das Tracking sehr gut funktionierte.

#### 4.1.3 Wikitude

Auch im "Target Manager" von Wikitude wurde der hochgeladene Ausschnitt analysiert und daraufhin im Developer-Bereich u[nter Tools die Eign](#page-62-0)ung des Ausschnittes zum Tracking mit zwei von drei Sternen bewertet (Abbildung 43). Die Anzahl und Verteilung der gefundenen Referenzpunkte wurde hier leider nicht optisch in Form von Kreuzen an den identifizierten Merkmalen angezeigt.

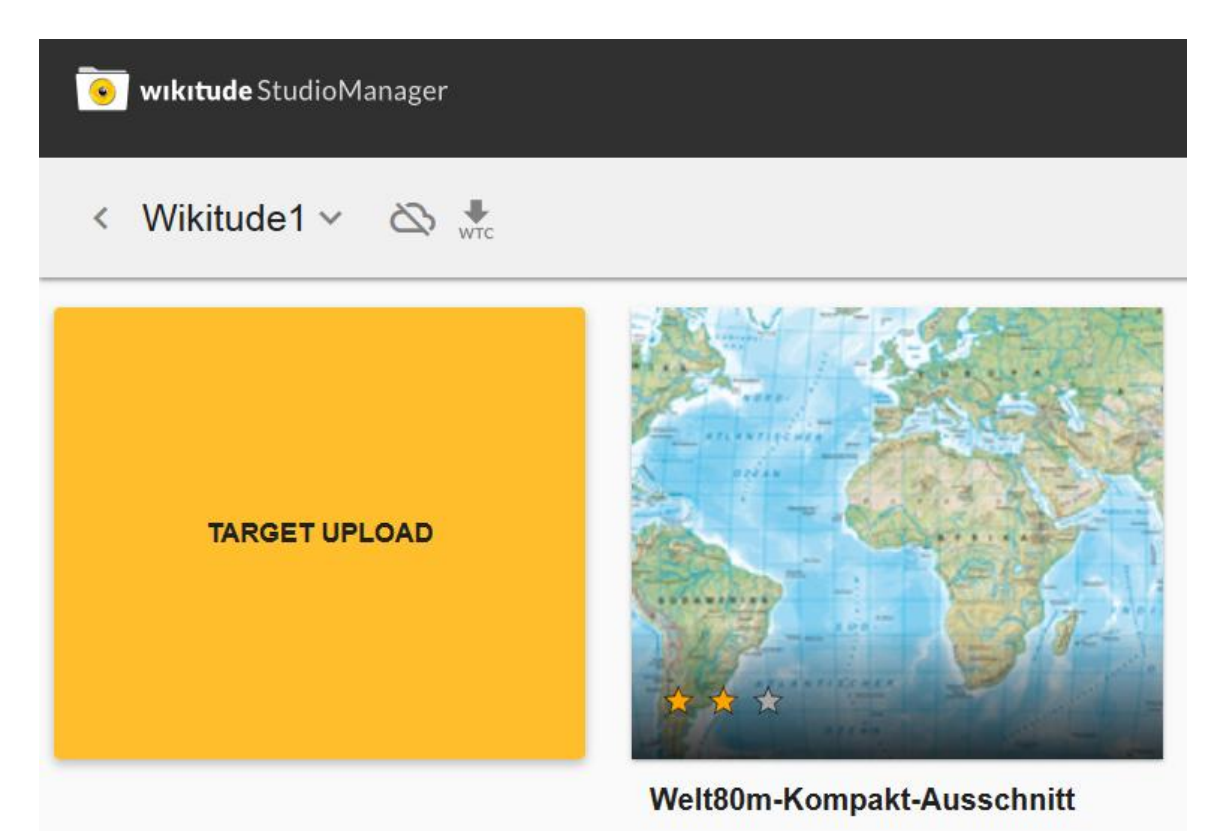

Abbildung 43: Bewertung des Ausschnittes im Target Manager von Wikitude

<span id="page-62-0"></span>Im Test zeigte sich, dass das Tracking hauptsächlich bei einer Höhe des mobilen Gerätes zwischen 25 cm und 49 cm über dem Kartenausschnitt erfolgreich war. Als Zeichen dafür wurde der Text "Wikitude" eingeblendet ([Abbildung 44\). Da](#page-63-0)nach konnte das mobile Gerät bis zu 215 cm von der Karte entfernt werden und in alle Richtungen bis auf fast 90 Grad gekippt werden, bevor die Verbindung verloren ging. Auch eine Verdeckung des Ausschnittes von ungefähr 70 Prozent war möglich, bis das Tracking nicht mehr aufrechterhalten werden konnte.

Die gefundenen Werte ließen eigentlich vermuten, dass auch der Test mit dem optimalen Abstand von ca. 40 cm zur Erfassung einer kompletten Doppelseite im Atlas erfolgreich sein sollte. Allerdings funktionierte das Tracking über der physischen Übersichtskarte nur sehr selten.

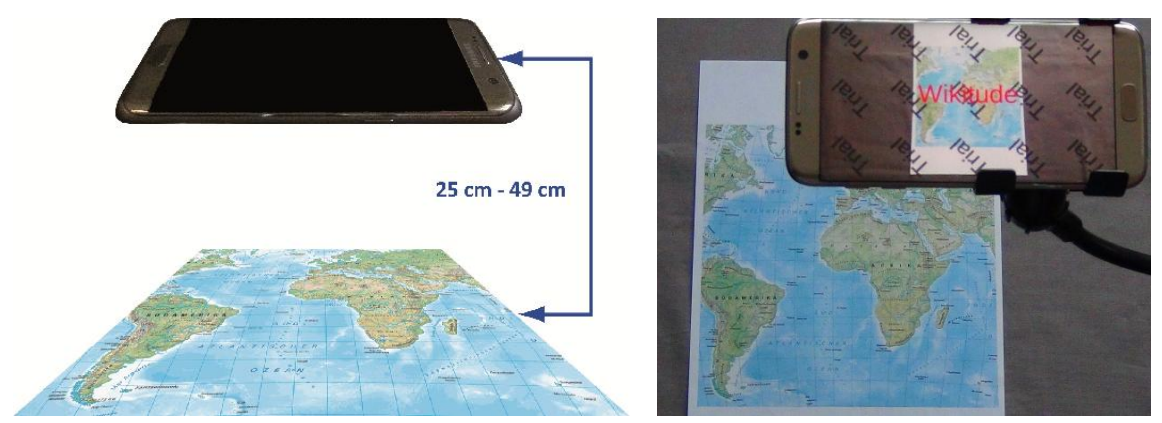

<span id="page-63-0"></span>Abbildung 44: (links) Bereich des erfolgreichen Trackings mit Wikitude und (rechts) Ergebnis des Tests

# 4.1.4 Zusammenfassung

<span id="page-63-1"></span>Zur besseren Übersicht werden die oben ermittelten Ergebnisse für d[ie drei unt](#page-63-1)ersuchten Entwicklungsumgebungen noch einmal in einer Tabelle zusammengefasst (Tabelle 4).

|                              | <b>ARToolKit</b>   | <b>Vuforia</b>  | Wikitude        |  |
|------------------------------|--------------------|-----------------|-----------------|--|
| <b>Anzahl Referenzpunkte</b> | 747 (initial), 140 | 506             | keine Anzeige   |  |
|                              | (kontinuierlich)   |                 |                 |  |
| <b>Bewertung</b>             | keine              | 2 von 5 Sterne  | 2 von 3 Sterne  |  |
| Höhe initiales Tracking      | 14 cm bis 26 cm    | 11 cm bis 99 cm | 25 cm bis 49 cm |  |
| Höhe maximales Tracking      | 38 cm              | 206 cm          | 215 cm          |  |
| <b>Maximales Kippen</b>      | ca. $90^\circ$     | ca. $90^\circ$  | ca. $90^\circ$  |  |
| <b>Maximales Verdecken</b>   | ca. 70%            | ca. 90%         | ca. 70%         |  |
| <b>Test Doppelseite</b>      | nicht möglich      | sehr gut        | sehr schwierig  |  |
| Anwendungsgröße              | circa 28.6 MB      | circa 22.7 MB   | circa 36.4 MB   |  |

Tabelle 4: Ergebnisse der untersuchten Entwicklungsumgebungen

# 4.2 Farbmodus

# 4.2.1 Bewertungen und Referenzpunkte

Im Vuforia Developer Portal werden im "Target Manager" unter "Rating" die dur[ch die Analyse der](#page-64-0) einzelnen Bilder ermittelten Bewertungen auf einer Skala von null bis fünf Sternen angezeigt. Dabei erreichte das RGB-Bild zwei Sterne und das Graustufen-Bild vier Sterne (Abbildung 45).

| <b>Target Name</b>    | <b>Type</b>  | Rating | Status v | Date Modified      |
|-----------------------|--------------|--------|----------|--------------------|
| Kompakt100m-Welt-RGB  | Single Image | ★★★★★  | Active   | May 02, 2017 18:20 |
| Kompakt100m-Welt-Grau | Single Image | *****  | Active   | May 02, 2017 18:23 |

<span id="page-64-0"></span>Abbildung 45: Bewertung des Ausschnittes in der RGB- und Graustufen-Version

Über den Link zum Target können mit "Show Features" die gefundenen Merkmale angezeigt werden. Dabei wurden für das RGB-Bild 343 Referenzpunkte gefunden und für das Graustufen-Bild 447 Referenzpunkte ([Abbildung 46\).](#page-64-1)

#### Kompakt100m-Welt-RGB

#### Kompakt100m-Welt-Grau

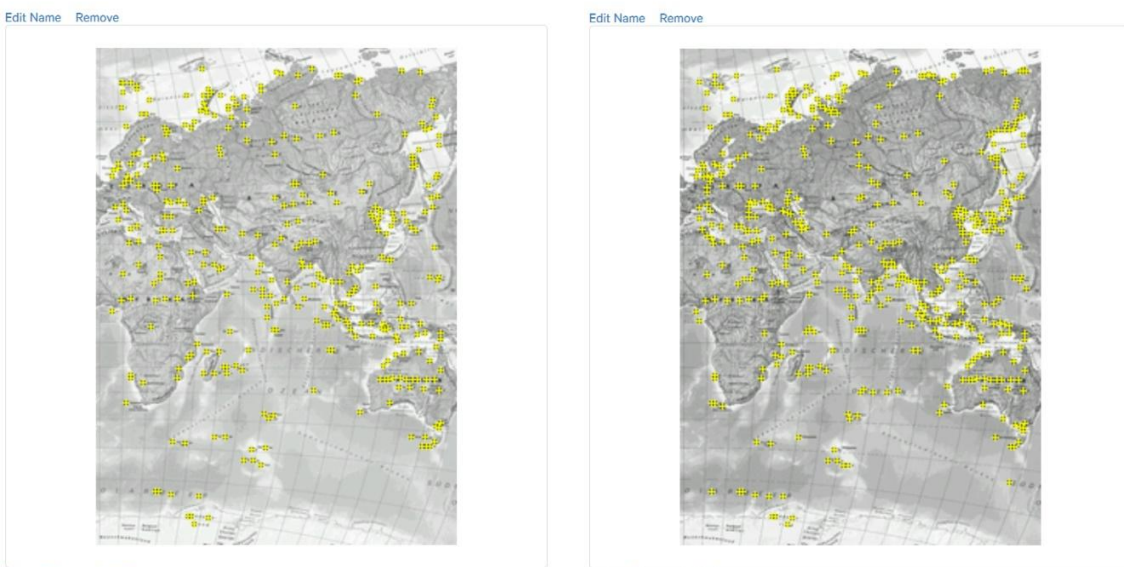

<span id="page-64-1"></span>Update Target Hide Features

Update Target Hide Features

Abbildung 46: (links) Gefundene Referenzpunkte für das RGB-Bild und (rechts) das Graustufen-Bild

# 4.2.2 Tracking

Der Test der App über der Atlasseite zeigte keine gravierenden Unterschiede beim Tracking zwischen den Referenzbildern in der RGB- und der Graustufen-Version (Ab[bildung 47](#page-65-0) (links)). Allerdings erschien der 3D-Text "Graustufen" immer einige Augenblicke vor dem 3D-Text "RGB-

Modus". Das bestätigte die um zwei Sterne bessere Bewertung, die sich aus der höheren Anzahl und leicht besseren Verteilung der Referenzpunkte ergab. Vor allem aber zeigten sich deutliche Unterschiede, wenn der Ausschnitt nicht komplett getrackt werden konnte, weil z.B. ein relevanter Teil des Bildes verdeckt war. Die bessere Bewertung durch die höhere Anzahl und etwas optimalere Verteilung der Referenzpunkte bei der Graustufen-Version führte hier dazu, dass [diese immer noch](#page-65-0) erfolgreich getrackt wurde und der virtuelle Text "Graustufen" erschien (Abbildung 47 (rechts)). Die RGB-Version zeigte hier größere Probleme und der virtuelle Text "RGB-Modus" erschien erst wieder, wenn der Ausschnitt nicht mehr verdeckt war.

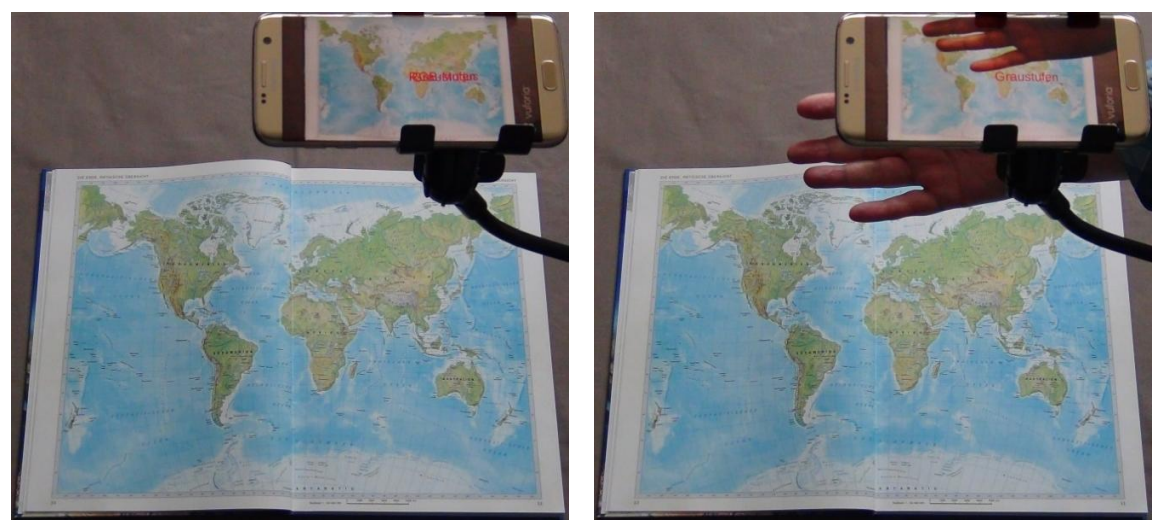

Abbildung 47: (links) Gleichzeitiges Tracking des Graustufen- sowie des RGB-Bildes und (rechts) nur des Graustufen-Bildes bei teilweiser Verdeckung

# <span id="page-65-0"></span>4.2.3 Zusammenfassung

<span id="page-65-1"></span>Zur besseren Übersicht werden die oben ermittelten Ergebnisse für die beiden Farbmodi noch einmal in einer Tabelle zusammengefasst (T[abelle 5\).](#page-65-1)

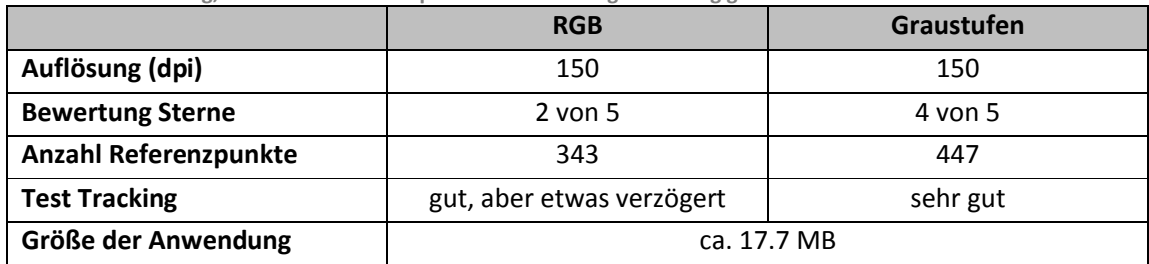

Tabelle 5: Bewertung, Anzahl der Referenzpunkte und Tracking in Abhängigkeit vom Farbmodus

# 4.3 Kartentypen und Maßstäbe

### 4.3.1 Bewertungen und Referenzpunkte

Beim "Rating" im "Target Manager" des Developer Portals erreichten die Maßstäbe 1:100.000.000, 1:30.000.000 und 1:15.000.000 der physischen Karte[n und die politis](#page-66-0)che Karte 1:100.000.000 jeweils vier von fünf möglichen Sternen nach der Analyse. Die physische Karte 1:5.000.000 erreichte immerhin noch drei der fünf möglichen Sterne (Abbildung 48).

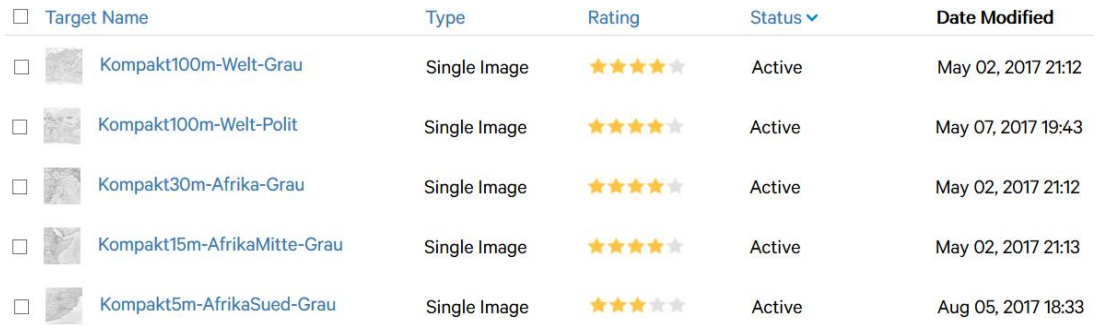

<span id="page-66-0"></span>Abbildung 48: Bewertung der Ausschnitte für die einzelnen Kartentypen und Maßstäbe

Mit "Show Features" konnten wieder die Referenzpunkte angezeigt werden. Für die physische Übersichtskarte 1:100.000.000 wurden insgesamt 447 eindeutige Merkmale gefunden. Die politische Übersichtskarte 1:100.000.000 entspricht zwar im Ausschnitt [und in der Bewert](#page-66-1)ung der physischen Version, es wurden aber nur 364 Referenzpunkte ermittelt (Abbildung 49).

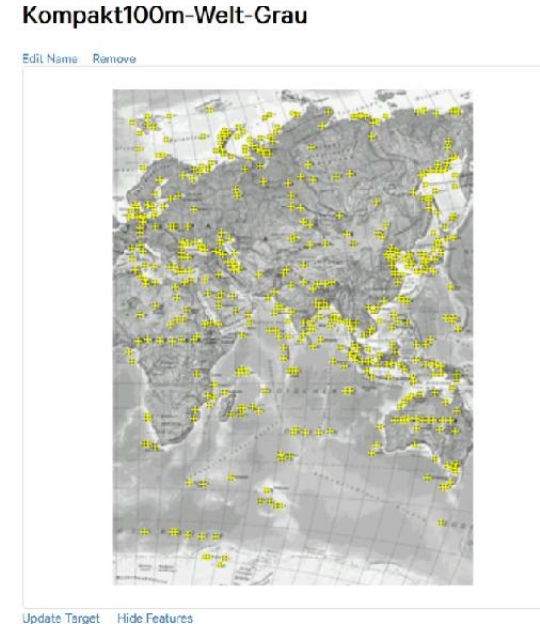

#### Kompakt100m-Welt-Polit

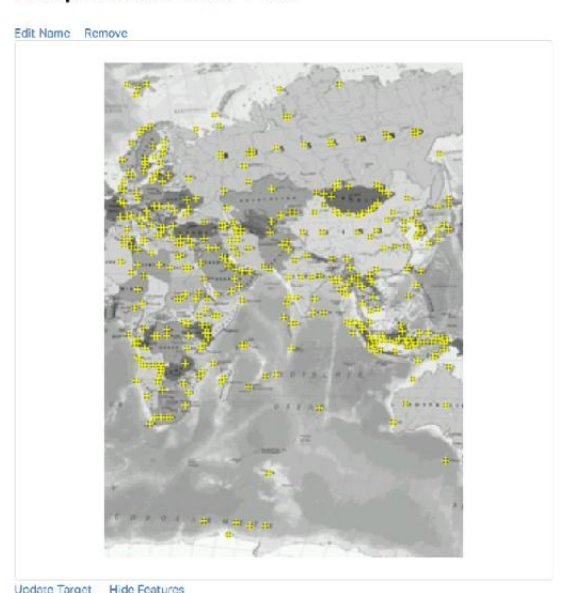

<span id="page-66-1"></span>Abbildung 49: Gefundene Referenzpunkte (links) der physischen und (rechts) der politischen Übersichtskarte

Für die weiteren physischen Karten wurden für den Maßstab 1:30.000.000 insgesamt 897 Referenzpunkte gefunden, für den Maßstab 1:15.000.000 wurden 682 Ref[erenzpunkte](#page-67-0) gefunden und für den Maßstab 1:5.000.000 wurden 484 Referenzpunkte gefunden (Abbildung 50).

#### Kompakt30m-Afrika-Grau

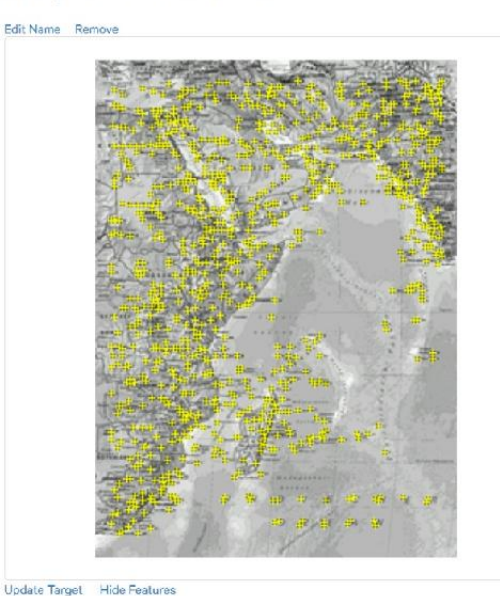

Kompakt5m-AfrikaSued-Grau

**Fdil Name** Rem

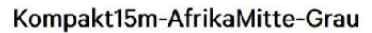

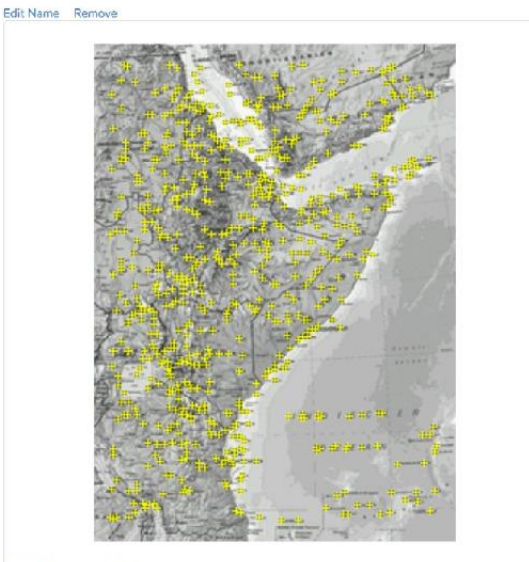

Update Target Hide Features

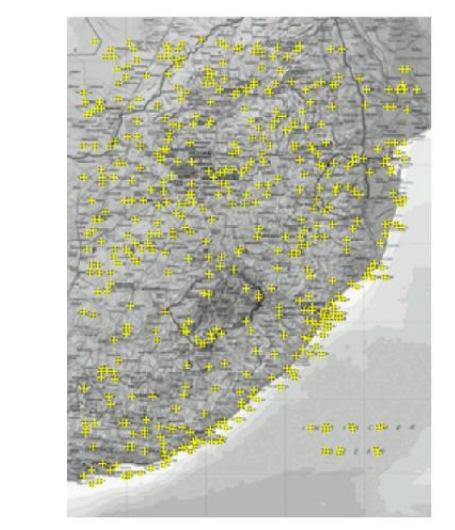

<span id="page-67-0"></span>Update Target Hide Features

Abbildung 50: Gefundene Referenzpunkte der physischen Karten mit den Maßstäben (oben links) 1:30.000.000, (oben rechts) 1:15.000.000 und (unten) 1:5.000.000

# 4.3.2 Tracking

Beim Durchblättern des Atlas mit aktivierter und ausgerichteter Augmented Reality App wurde bei den ausgewählten Seiten nach erfolgreichem Tracking jeweils ein Text mit dem Kartentyp und dem Maßstab angezeigt. Bei der physischen und politischen Karte 1:100.000.000 und den physischen Karten 1:30.000.000 und 1:15.000.000 funktionierte das immer problemlos (Abbildung 51).

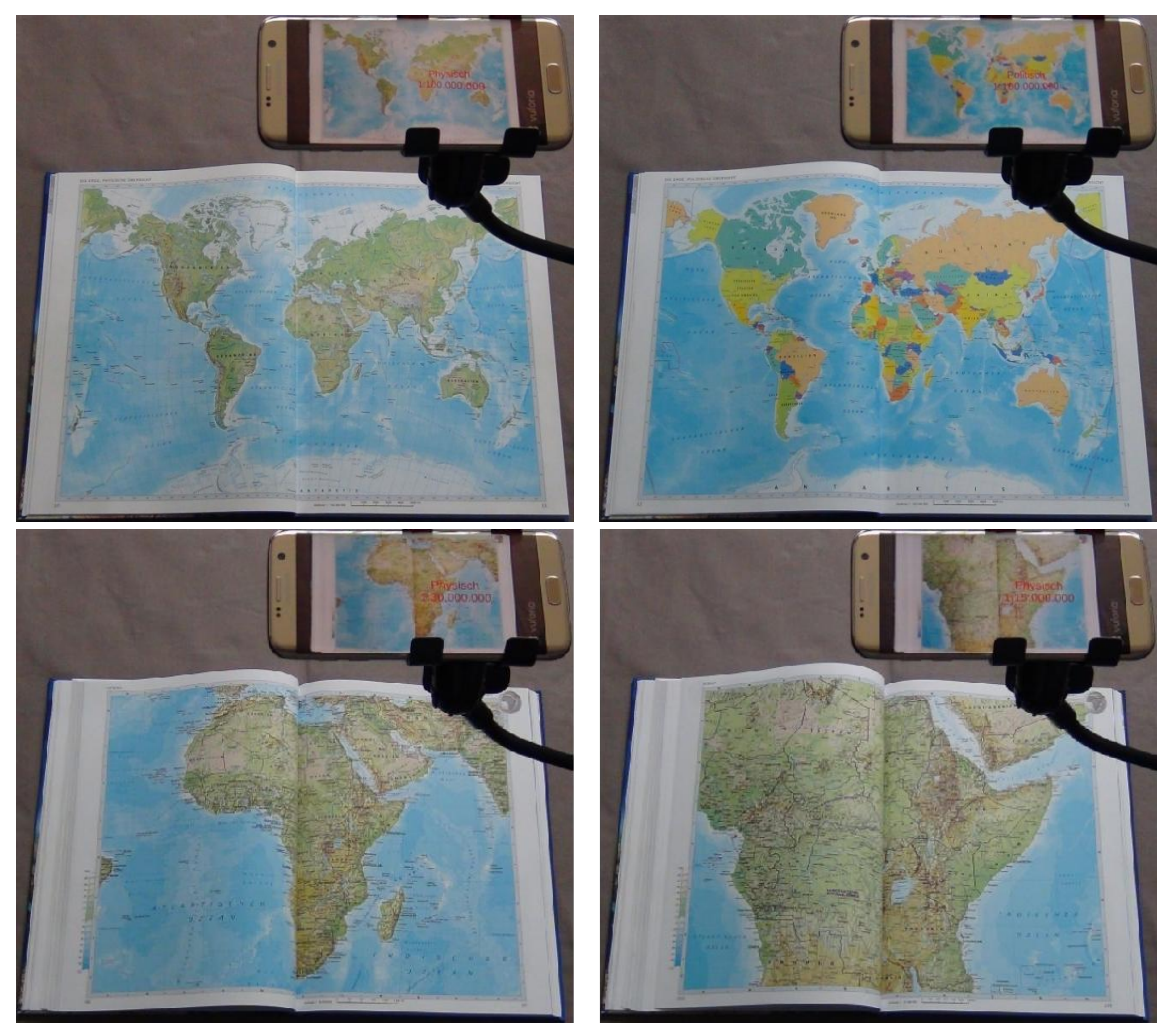

Abbildung 51: Erfolgreiches Tracking für (oben links) die physische und (oben rechts) die politische Übersichtskarte, die physischen Karten (unten links) 1:30.000.000 und (unten rechts) 1:15.000.000

Selbst beim Maßstab 1:5.000.000, der ja die schlechteste Bewertung hatte, gab es keine Probleme beim initialen Tracking ([Abbildung 52](#page-69-0) (links)). In einigen Fällen wurde beim Tracking der politischen Karte zusätzlich der 3D-Text der physischen Übersichtskarte angezeigt. Bei teilweiser Verdeckung erzielte die physische Karte 1:30.000.000 das beste Ergebnis, für die auch die meisten Referenzpunkte gefunden wurden (A[bbildung 52](#page-69-0) (rechts)).

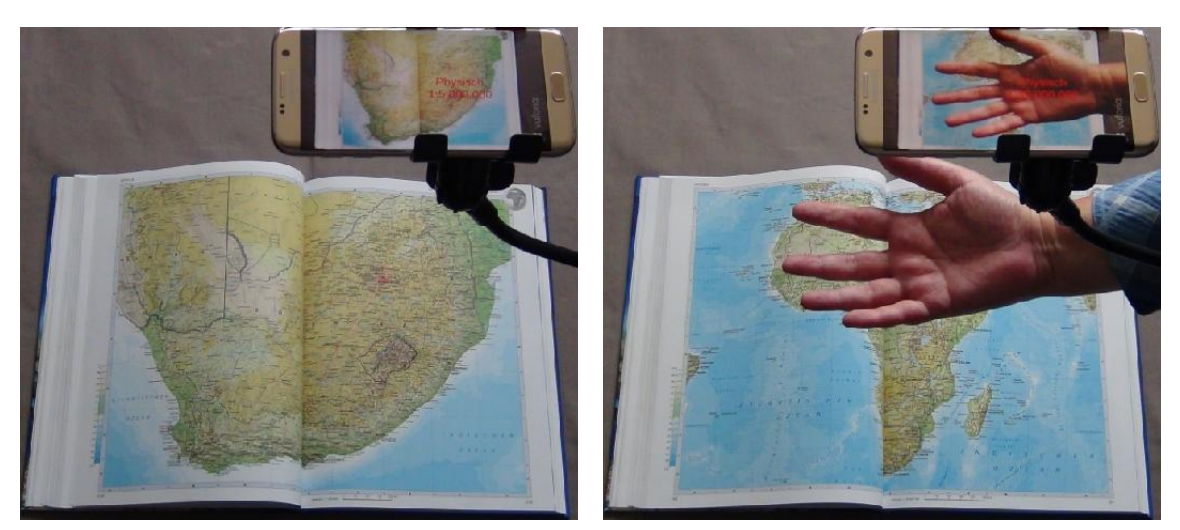

Abbildung 52: Erfolgreiches Tracking für (links) die physischen Karte 1:5.000.000 und (rechts) die physische Karte 1:30.000.000 mit teilweiser Verdeckung

<span id="page-69-0"></span>Interessanterweise konnten beim Durchblättern des Atlas auch die Seite 45 mit dem Asien-Ausschnitt der politischen Karte und die Seiten 52-53 "Naher und mittlerer Osten" 1:15.000.000 teilweise erfolgreich getrackt werden. Hierbei wurden offensichtlich in den eigentlich ausgewählten Seiten des jeweils gleichen Maßstabes ausreichend Referenzpunkte gefunden und so wurde [der entsprechen](#page-69-1)de Text "Politisch 1:100.000.000" bzw. "Physisch 1:15.000.000" angezeigt (Abbildung 53).

<span id="page-69-1"></span>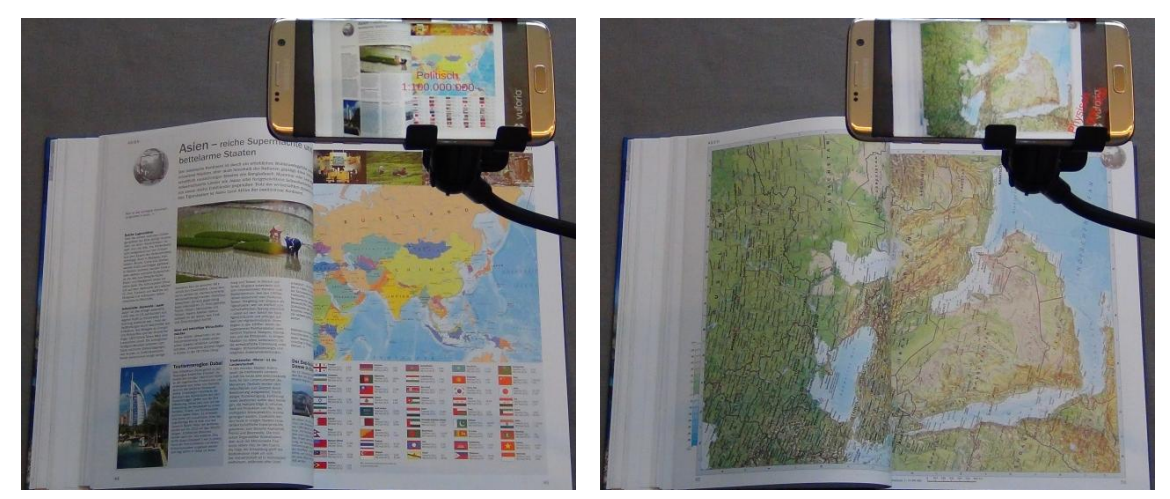

Abbildung 53: Zufälliges Tracking für (links) die politische Asien-Karte und (rechts) die Karte des nahen und mittleren Ostens

# 4.3.3 Zusammenfassung

<span id="page-70-0"></span>Zur besseren Übersicht werden die oben ermittelten Ergebnisse für [die versch](#page-70-0)iedenen Kartentypen und Maßstäbe noch einmal in einer Tabelle zusammengefasst (Tabelle 6).

|                      | Physisch      | <b>Politisch</b> | Physisch     | Physisch     | Physisch    |
|----------------------|---------------|------------------|--------------|--------------|-------------|
|                      | 1:100.000.000 | 1:100.000.000    | 1:30.000.000 | 1:15.000.000 | 1:5.000.000 |
| Auflösung (dpi)      | 150           | 150              | 150          | 150          | 150         |
| <b>Bewertung</b>     | 4 von 5       | 4 von 5          | 4 von 5      | 4 von 5      | $3$ von $5$ |
| <b>Sterne</b>        |               |                  |              |              |             |
| Anzahl               | 447           | 364              | 897          | 682          | 484         |
| Referenzpunkte       |               |                  |              |              |             |
| <b>Test Tracking</b> | sehr gut      | sehr gut         | sehr gut     | sehr gut     | sehr gut    |
| Größe der            | ca. 18.0 MB   |                  |              |              |             |
| Anwendung            |               |                  |              |              |             |

Tabelle 6: Bewertung, Anzahl der Referenzpunkte und Tracking in Abhängigkeit vom Kartentyp und vom Maßstab

# 4.4 Papiersorten und Lichtverhältnisse

Unter normalen Tageslicht-Bedingungen gab es keinen Unterschied beim Tracking zwischen den auf glänzendem Papier gedruckten Seiten im Atlas und den auf einem matten Papier ausgedruckten Seiten. Für beide gelang das Tracking problemlos und der Text "Physisch 1:100.000.000" wurde angezeigt. Das galt auch für verschiedene Farben des künstlichen Lichts ([Abbildung 54, Ab](#page-70-1)[bildung 55\).](#page-71-0)

<span id="page-70-1"></span>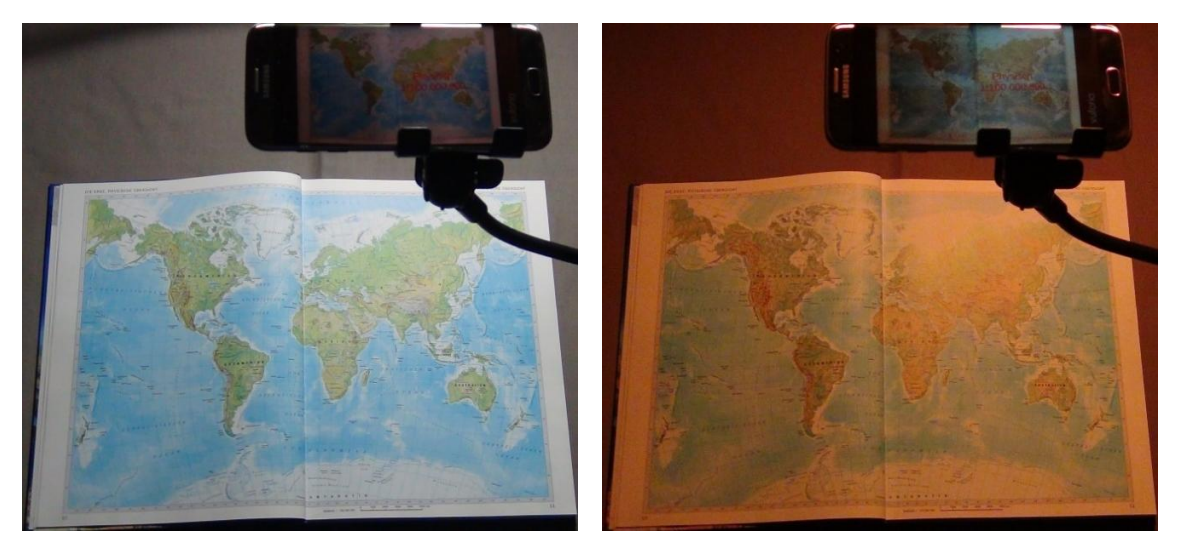

Abbildung 54: Erfolgreiches Tracking bei (links) weißem und (rechts) rotem Licht

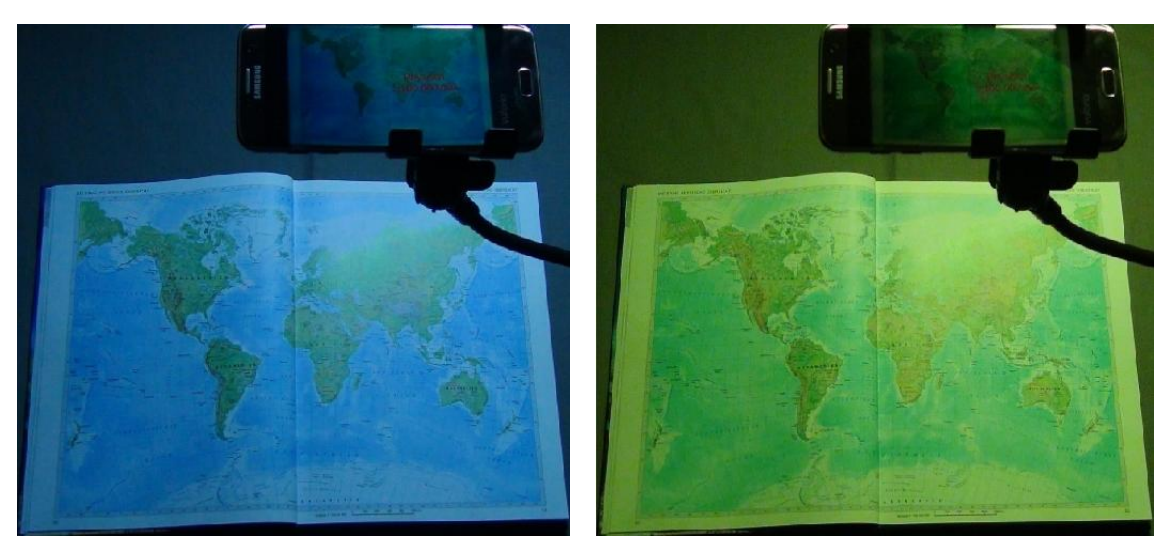

Abbildung 55: Erfolgreiches Tracking bei (links) blauem und (rechts) grünem Licht

<span id="page-71-0"></span>Bei verschiedenen Winkeln des künstlichen Lichtes wurden teilweise nicht ausreichend Referenzpunkte ermittelt und das Tracking war nur verzögert oder gar nicht mehr möglich. Das betraf sowohl das glänzende als auch das matte Papier. Auch bei direkter Sonneneinstrahlung auf [die Karte im Atla](#page-71-1)s und gleichzeitig partiellem Schatten funktionierte das Tracking nicht mehr (Abbildung 56).

<span id="page-71-1"></span>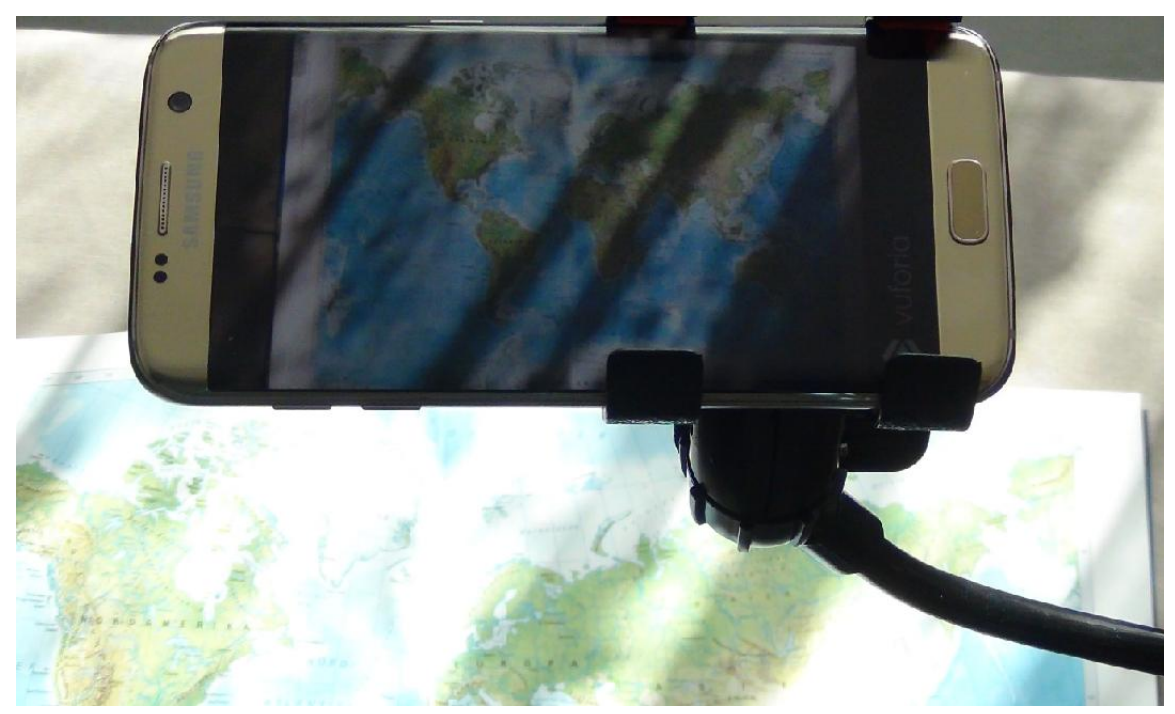

Abbildung 56: Erfolgloses Tracking bei Sonneneinstrahlung mit Schattenwurf
### 4.5 Papierwölbung

### 4.5.1 Bewertungen und Referenzpunkte

Während die komplette Doppelseite im "Target Manager" unter "Rating" mit nur einem von fünf möglichen Sternen bewertet wurde, sorgte die Aufteilung in zwei Einzelseiten dafür, dass die Bewertung mit drei Sternen für die linke Seite und sogar vier Sternen für die rechte Seite deutlich besser ausfiel ([Abbildung 57\).](#page-72-0)

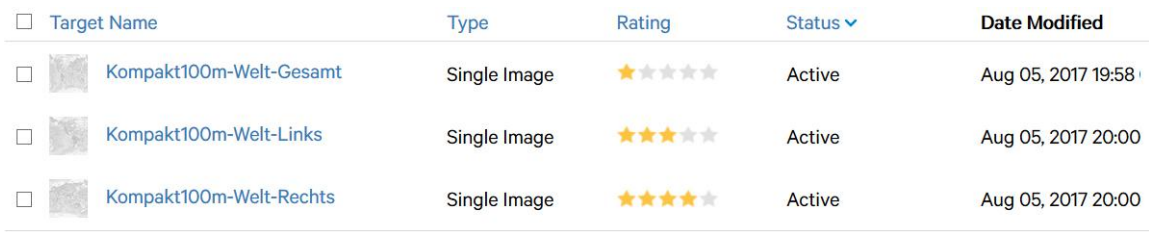

<span id="page-72-0"></span>Abbildung 57: Bewertung der Ausschnitte für die Doppelseite und die Einzelseiten

Das wurde auch wieder an der Anzahl und der Verteilung der Ref[erenzpunkte deut](#page-72-1)lich. So wurden für die Doppelseite nur 214 eindeutige Merkmale gefunden (Abbildung 58), während es für die li[nke Einzelseite](#page-73-0) 403 und für die rechte Einzelseite sogar 427 eindeutige Merkmale waren (Abbildung 59). Außerdem wurden vor allem am linken und unteren Rand der Doppelseite kaum Referenzpunkte markiert, wohingegen in denselben Bereichen der Einzelseiten durchaus Referenzpunkte gefunden wurden.

#### Kompakt100m-Welt-Gesamt

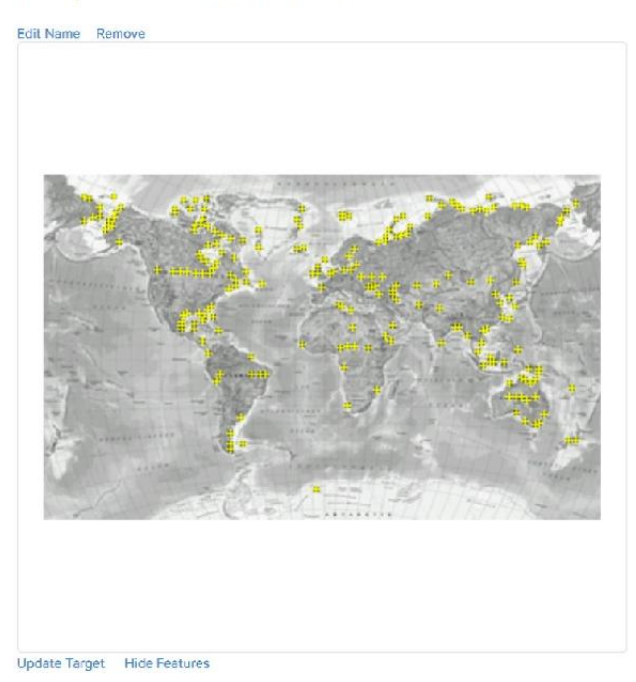

<span id="page-72-1"></span>Abbildung 58: Gefundene Referenzpunkte der Doppelseite

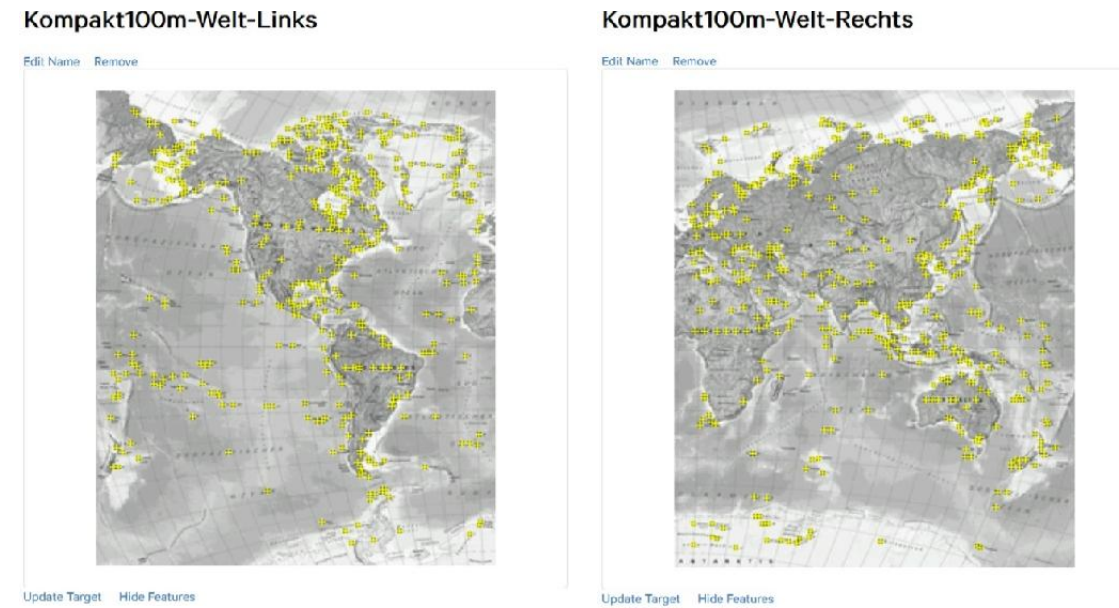

<span id="page-73-0"></span>Abbildung 59: Gefundene Referenzpunkte (links) der linken Einzelseite und (rechts) der rechten Einzelseite

### 4.5.2 Tracking

Der Test zeigte, dass über der aufgeschlagenen Doppelseite im Atlas nur die beiden Texte "Linke Seite" und "Rechte Seite" angezeigt wurden, während der Text "Doppelseite" nicht zu sehen war. Durch die Bindung und die dadurch bedingte Wölbung der Karte im Atlas waren einige Bereiche im Mittelbund nicht mehr zu sehen und das Tracking der kompletten Doppelseite dadurch gestört. Bei den Einzelseiten bestand dieses Problem nicht, allerdings wurden die Textteile der Bereiche die durch die Bindung verdeckt waren, auf der jeweils gegenüberliegenden Seite angezeigt ([Abbildung 60\).](#page-73-1)

<span id="page-73-1"></span>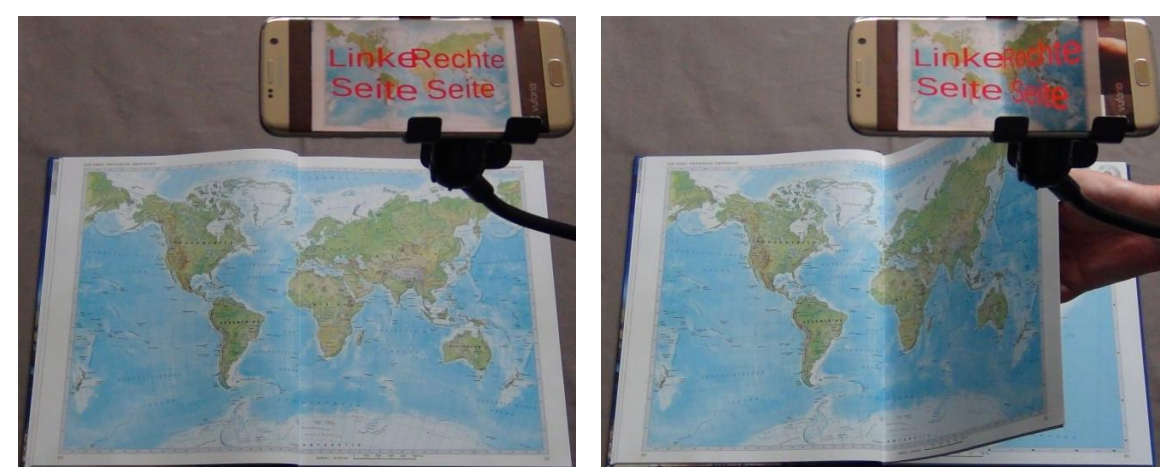

Abbildung 60: (links) Tracking der Doppelseite mit Wölbung durch die Bindung im normalen Zustand und (rechts) eine Seite schräg gestellt

### 4.5.3 Zusammenfassung

<span id="page-74-0"></span>Zur besseren Übersicht werden die oben ermit[telten Ergeb](#page-74-0)nisse für die Wölbung und Bindung noch einmal in einer Tabelle zusammengefasst (Tabelle 7).

|                              | <b>Doppelseite</b> | <b>Linke Einzelseite</b> | <b>Rechte Einzelseite</b> |  |  |
|------------------------------|--------------------|--------------------------|---------------------------|--|--|
| Auflösung (dpi)              | 120                | 160                      | 160                       |  |  |
| <b>Bewertung Sterne</b>      | $1$ von 5          | $3$ von 5                | 4 von 5                   |  |  |
| <b>Anzahl Referenzpunkte</b> | 214                | 403                      | 427                       |  |  |
| <b>Test Tracking</b>         | nicht möglich      | sehr gut                 | sehr gut                  |  |  |
| Größe der Anwendung          | ca. 17.9 MB        |                          |                           |  |  |

Tabelle 7: Bewertung, Anzahl der Referenzpunkte und Tracking in Abhängigkeit von der Bindung und Wölbung

## 4.6 Anwendungsfall

### 4.6.1 Bewertungen und Referenzpunkte

Die Bewer[tung der einzelne](#page-75-0)n Seiten fiel sehr unterschiedlich aus und lag zwischen einem und fünf Sternen (Abbildung 61). Die niedrigste Bewertung mit nur einem von fünf möglichen Sternen erhielten dabei die linke Seite der politischen Übersichtskarte, die rechte Seite der Australien-Karte und die rechte Seite der Afrika-Karte. Damit war immerhin die Minimalanforderung der Referenzbilder zur Verwendung für das Tracking erfüllt.

Mit zwei Sternen wurden die linke Seite der Asien-Karte und beide Seiten der Südamerika-Karte bewertet. Die beiden Seiten der physischen Übersichtskarte, die rechte Seite der politischen Übersichtskarte, die rechte Seite der Asien-Karte und die linke Seite der Nordamerika-Karte erhielten jeweils drei Sterne. Eine Bewertung mit vier Sternen erhielten die linke Seite der Australien-Karte, die linke Seite der Afrika-Karte und die rechte Seite der Nordamerika Karte. Die beiden Seiten der Europa-Karte erhielten mit fünf von fünf möglichen Sternen die maximale Bewertung.

# Liana Steinborn - 104139 **Ergebnisse**

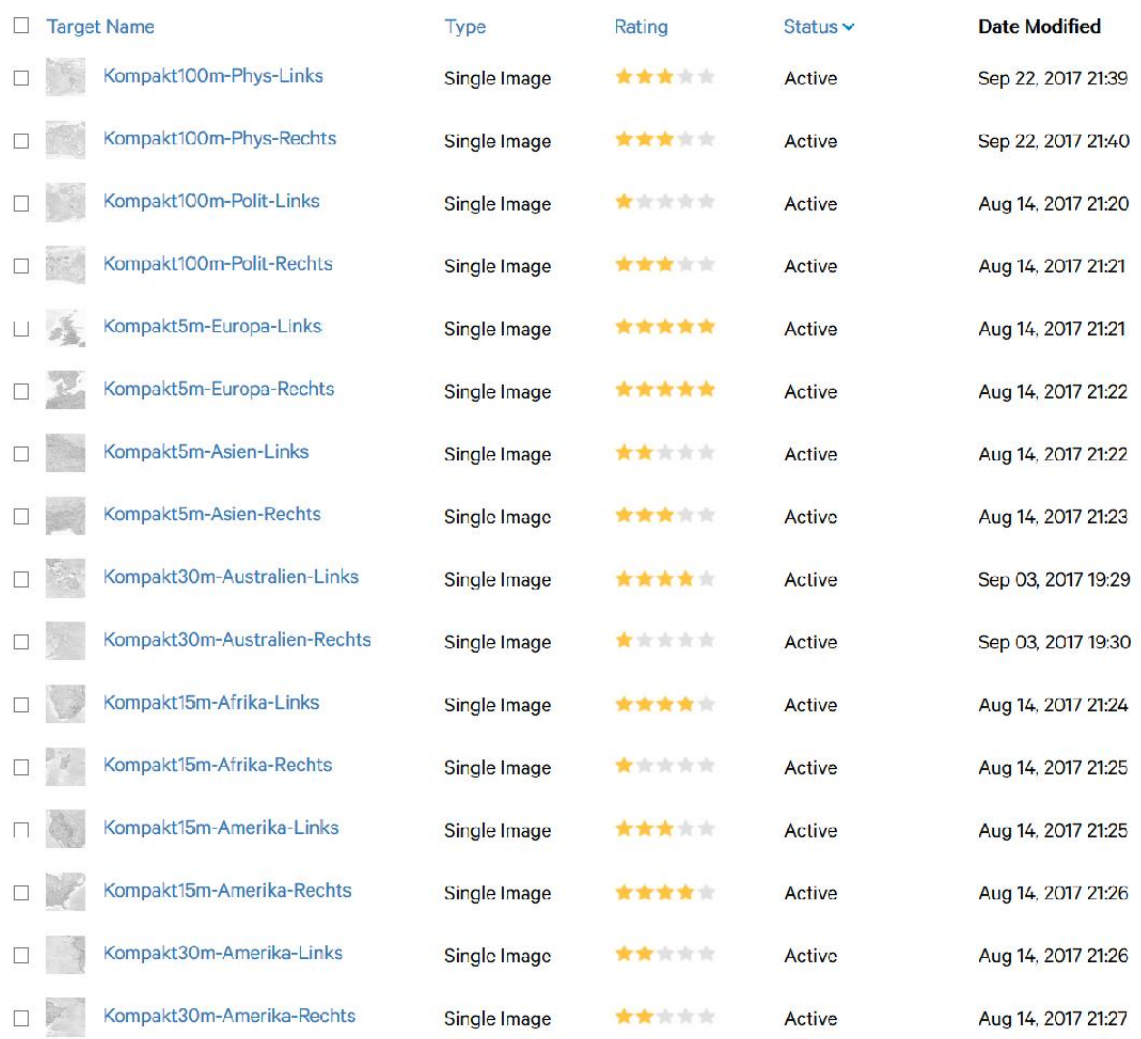

<span id="page-75-0"></span>Abbildung 61: Bewertung der Ausschnitte für die einzelnen Seiten des Anwendungsfalles

Die teilweise sehr großen Unterschiede in der Bewertung der einzelnen Ausschnitte spiegelten sich auch in der Anzahl und der Verteilung der Referenzpunkte wieder. So wurden für die linke Seite der physischen Übersichtskarte 353 [eindeutige M](#page-76-0)erkmale gefunden und für die rechte Seite waren es 385 eindeutige Merkmale (Abbildung 62 (oben)). Dahingegen wurden für die linke Seite der politischen Übersichtskarte nur 189 Referenzpunkte gefunden, während es für die rechte Seite 228 Referenzpunkte waren ([Abbildung 62](#page-76-0) (unten)).

### Kompakt100m-Phys-Links

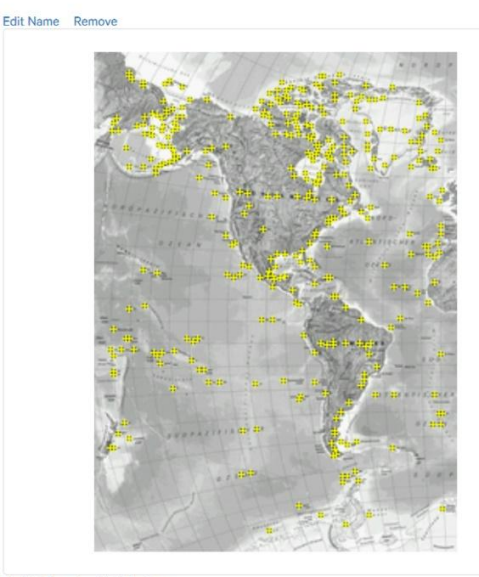

Update Target Hide Features Kompakt100m-Polit-Links

Edit Name Remove

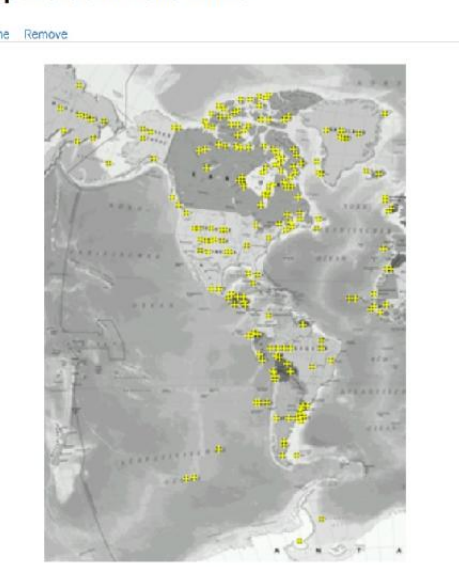

### Kompakt100m-Phys-Rechts

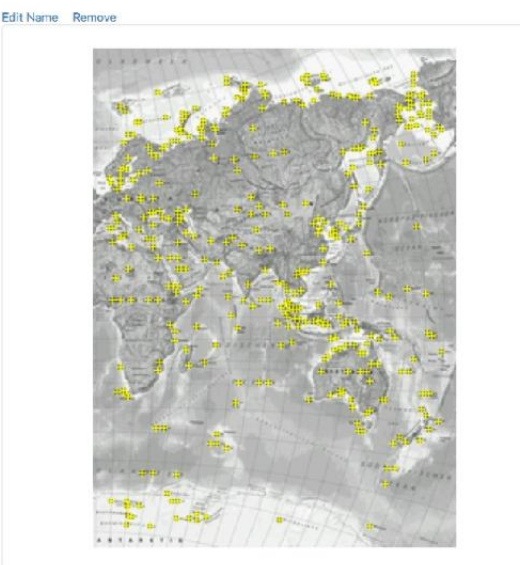

Update Target Hide Features Kompakt100m-Polit-Rechts

Edit Name Remove

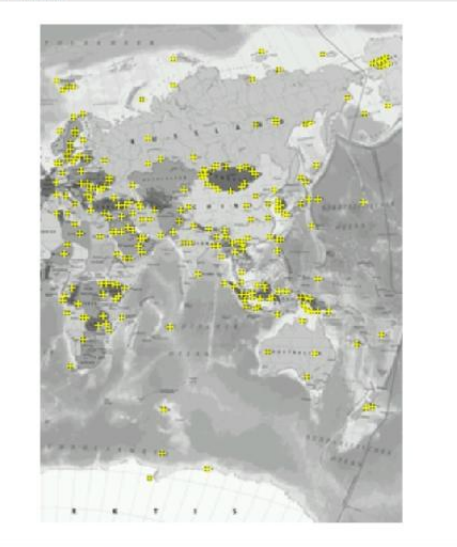

<span id="page-76-0"></span>Update Target Hide Features

Update Target Hide Features

Abbildung 62: Gefundene Referenzpunkte (oben) der linken und rechten Seite der physischen Übersichtskarte und (unten) der linken und rechten Seite der politischen Übersichtskarte

Beim Europa-Ausschnitt sind die Anteile der Wasserflächen auf beiden Seiten sehr unterschiedlich, trotzdem war die Anzahl der Referenzpunkte ähnlich. So wurden für die linke Seite 748 [eindeutige](#page-77-0)  Merkmale ermittelt und für die rechte Seite waren es 736 eindeutige Merkmale (Abbildung 63 (oben)). Beim Asien-Ausschnitt gibt es nur auf der rechten Seite eine kleinere Wasserfläche. Dennoch wurden für [die linke Seite 84](#page-77-0)0 Referenzpunkte ermittelt und für die rechte Seite sogar 936 Referenzpunkte (Abbildung 63 (unten)).

#### Kompakt5m-Europa-Links

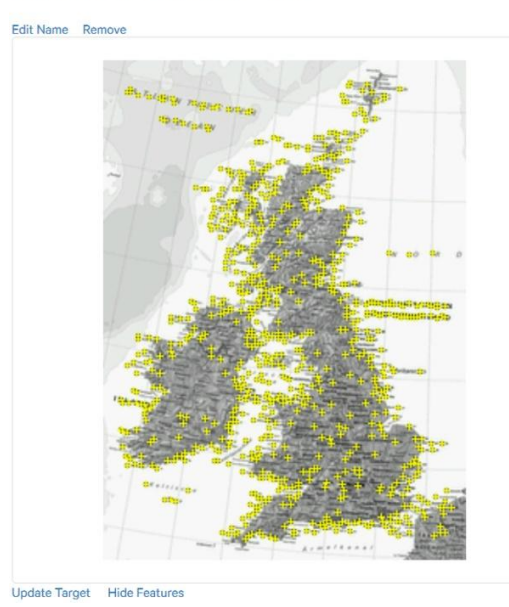

Kompakt5m-Asien-Links

Edit Name Remo

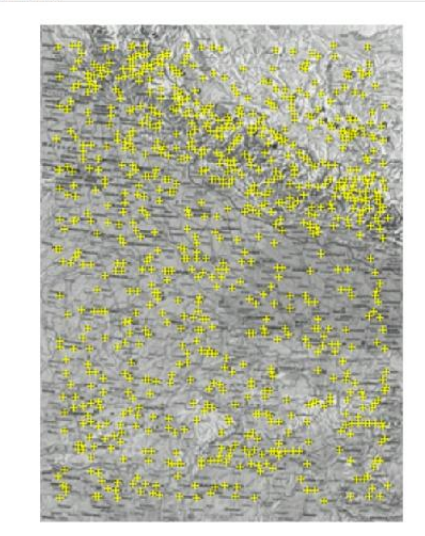

<span id="page-77-0"></span>Update Target Hide Features

Update Target Hide Features

Abbildung 63: Gefundene Referenzpunkte (oben) der linken und rechten Seite der Europa-Karte und (unten) der linken und rechten Seite der Asien-Karte

### Kompakt5m-Europa-Rechts

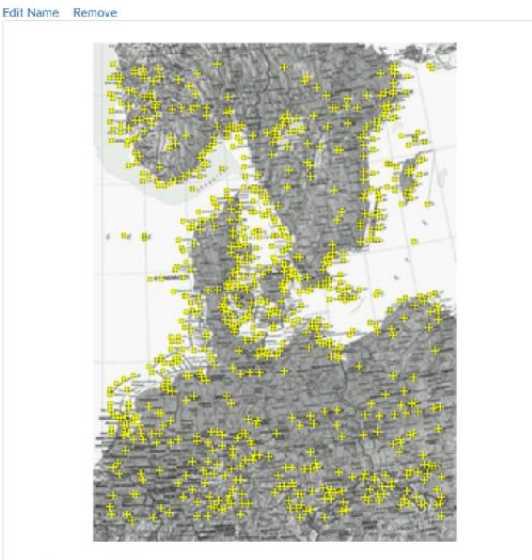

Update Target Hide Features Kompakt5m-Asien-Rechts

Edit Name Remove

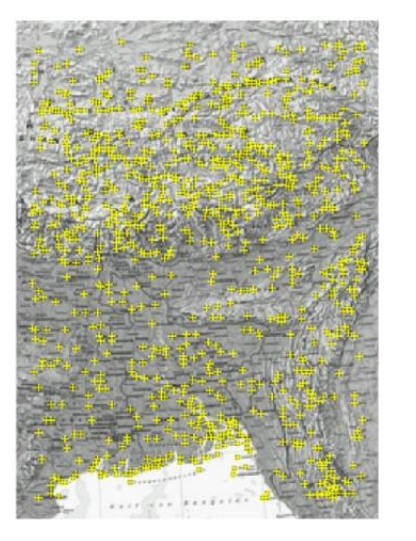

Für Australien und Afrika waren die Unterschiede bei den Referenzpunkten zwischen der linken und der rechten Seite jeweils am größten. Auf der linken Australien-Seite, auf der etwas mehr Landflächen sind, wurden immerhin 667 eindeutige Merkmale gefunden, während auf der rechten S[eite mit wesent](#page-78-0)lich mehr Wasserflächen nur 273 eindeutige Merkmale erkannt wurden (Abbildung 64 (oben)). Eine ähnliche Konstellation ergab sich für den Afrika-Teil, bei dem für die linke Seite 561 [Referenzpunkte](#page-78-0) ermittelt wurden, jedoch für die rechte Seite nur 304 Referenzpunkte (Abbildung 64 (unten)).

Kompakt30m-Australien-Links

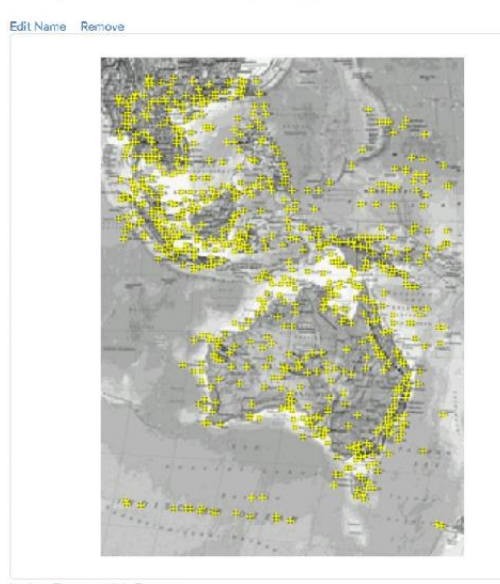

Update Target Hide Features Kompakt15m-Afrika-Links

Edit Name Re

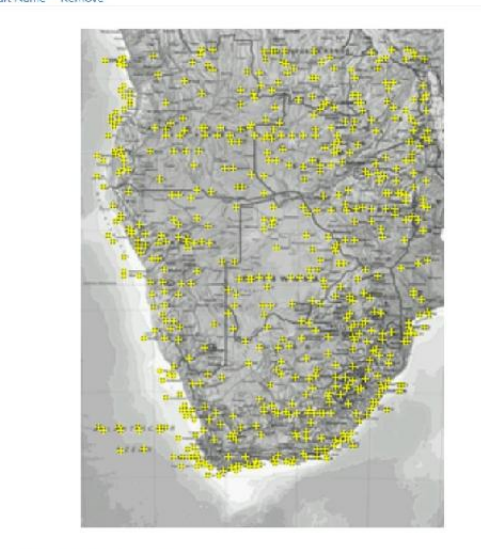

Update Target Hide Features

Update Target Hide Features

<span id="page-78-0"></span>Abbildung 64: Gefundene Referenzpunkte (oben) der linken und rechten Seite der Australien-Karte und (unten) der linken und rechten Seite der Afrika-Karte

#### Kompakt30m-Australien-Rechts

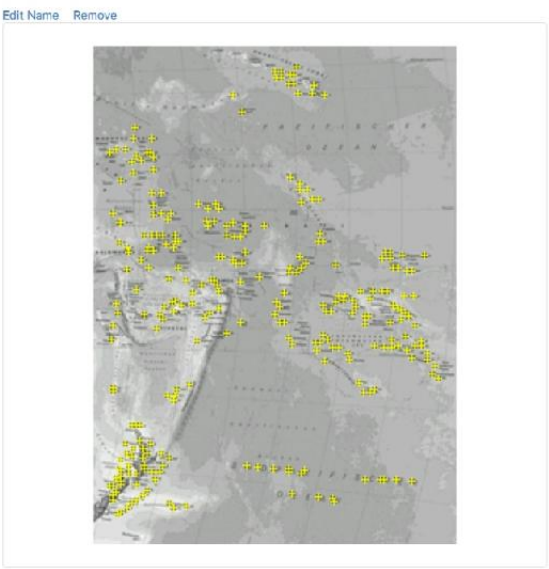

Update Target Hide Features

#### Kompakt15m-Afrika-Rechts

Edit Name Remo

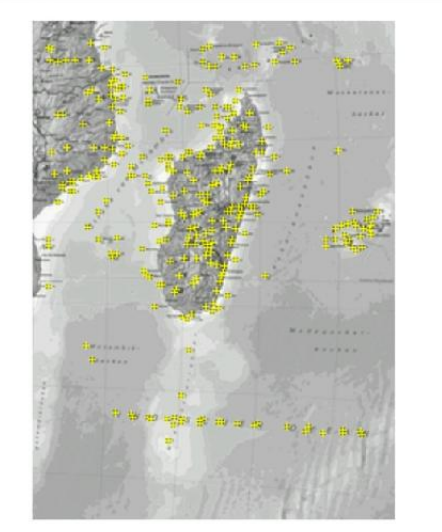

Für die linke Seite des Nordamerika-Ausschnittes, die zu großen Teilen aus Landfläche besteht, wurden 698 Referenzpunkte gefunden, während für die r[echte Seite, mit g](#page-79-0)rößeren Anteilen an Wasserfläche nur 584 Referenzpunkte gefunden wurden (Abbildung 65 (oben)). Beim Südamerika-Ausschnitt ist das Verhältnis zwischen Land- und Wasserfläche für beide Seiten relativ identisch. So wurden für die linke [Seite 398 eindeu](#page-79-0)tige Merkmale ermittelt und für die rechte Seite 330 eindeutige Merkmale (Abbildung 65 (unten)).

#### Kompakt15m-Amerika-Links

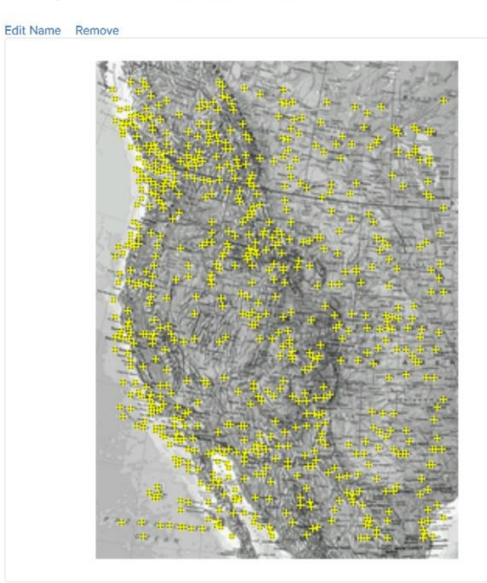

Update Target Hide Features Kompakt30m-Amerika-Links

Edit Name Remove

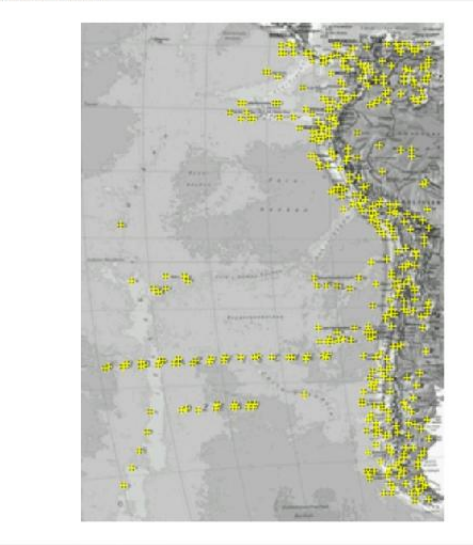

<span id="page-79-0"></span>Update Target Hide Features

Kompakt15m-Amerika-Rechts

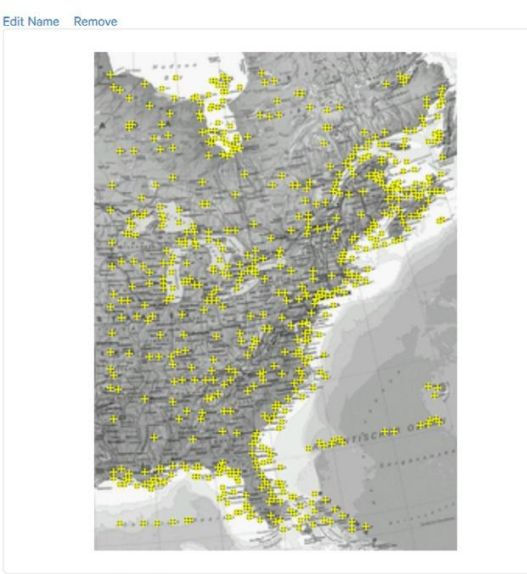

Update Target Hide Features Kompakt30m-Amerika-Rechts

Edit Name Remove Update Target Hide Features

Abbildung 65: Gefundene Referenzpunkte (oben) der linken und rechten Seite der Nordamerika-Karte und (unten) der linken und rechten Seite der Südamerika-Karte

### 4.6.2 Tracking

Beim Test der Anwendung mit dem auf der flexiblen Halterung über dem Atlas angebrachten Smartphone wurden nacheinander die ausgewählten Seiten aufgeschlagen und das Ergebnis des Trackings anhand der eingeblendeten zusätzlichen virtuellen Inhalte ermittelt. Für eine bessere Aussagekraft kam als zweites Testgerät auch das Tablet mit einem etwas größeren Display zum Einsatz.

Sobald die physische Übersichtskarte von der Kamera des mobilen Gerätes erfasst wurde, erschien sofort zusätzlich zur Anzeige der Karte im Display auch das virtuelle 3D-Modell der Erdkugel mit einer identischen physischen Darstellung. Über den Touchscreen des mobilen Gerätes konnte jetzt, wie von anderen Anwendungen gewohnt, die virtuelle Erdku[gel vergrößert od](#page-80-0)er verkleinert werden und auch entlang der vertikalen Achse gedreht werden (Abbildung 66). Wenn das mobile Gerät nicht in einer Halterung fixiert war, konnte das 3D-Modell durch aktive Bewegung des Gerätes auch von allen Seiten betrachtet werden.

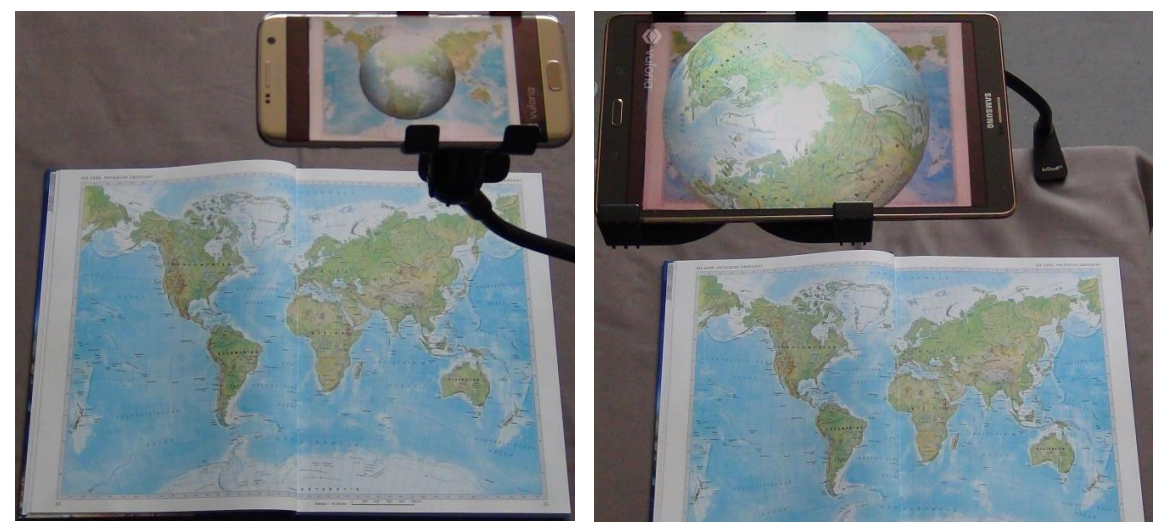

Abbildung 66: Tracking der physischen Übersichtskarte mit der virtuellen Erdkugel (links) in der Startansicht auf dem Smartphone sowie (rechts) vergrößert und gedreht auf dem Tablet

<span id="page-80-0"></span>Nach dem erfolgreichen Tracking der politischen Übersichtskarte wurde zusätzlich zu dieser im Display des mobilen Gerätes eine zusätzliche Karte mit politischen Flächen angezeigt, dazu ein Schieberegler mit verschiedenen Jahreszahlen und eine Legende zur Erklärung. Im Startzustand steht der Schieberegler auf dem Jahr 2017. Durch Bewegung zu einer der anderen Jahreszahlen wurde die Karte mit den entsprechenden historischen politischen Flächen angezeigt (Abbildung 67).

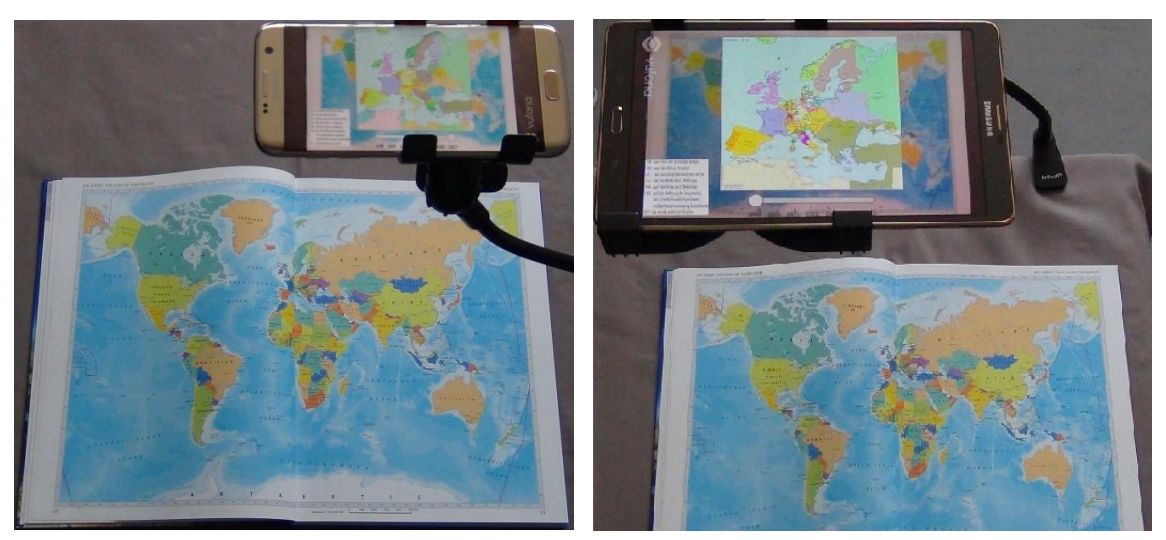

Abbildung 67: Tracking der politischen Übersichtskarte mit der virtuellen politischen Karte (links) für das Jahr 2017 auf dem Smartphone und (rechts) für das Jahr 1648 auf dem Tablet

Wurde die Doppelseite "Großbritannien, Benelux, Norddeutschland" aus dem Europa-Bereich von der Anwendung erkannt, konnten verschiedene thematische Karten zu den minimalen, mittleren und maximalen Temperaturen sowie den durchschnittlichen Niederschlägen pro Monat angezeigt werden. Dazu erschien ein Schieberegler zur Auswahl der Monate und Buttons zur Anzeige der gewünschten thematischen Karte inklusive der dazugehörigen Legende. In der Startansicht war die Karte zu den minimalen Temperaturen für den Monat November ausgewählt. Durch Klick auf einen der Buttons und Bewegung des Schiebereglers zu einem andere[n Monat wurden](#page-81-0) die entsprechende thematische Karte und die zugehörige Legende angezeigt (Abbildung 68, Abbildung 69).

<span id="page-81-0"></span>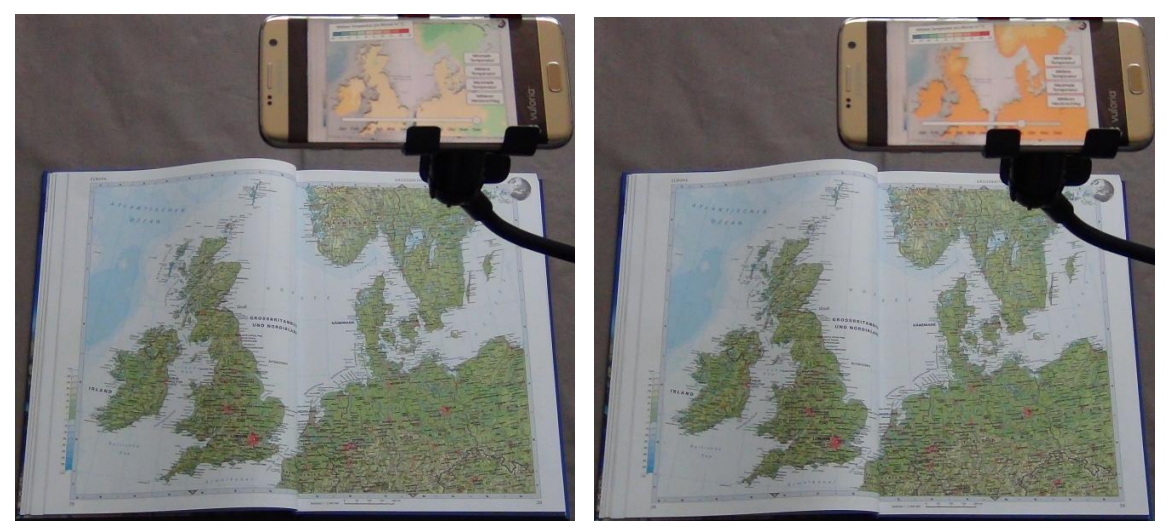

Abbildung 68: Tracking der Karte aus dem Europa-Bereich mit den virtuellen thematischen Karten (links) der minimalen Temperaturen im Dezember und (rechts) der mittleren Temperaturen im September jeweils auf dem Smartphone

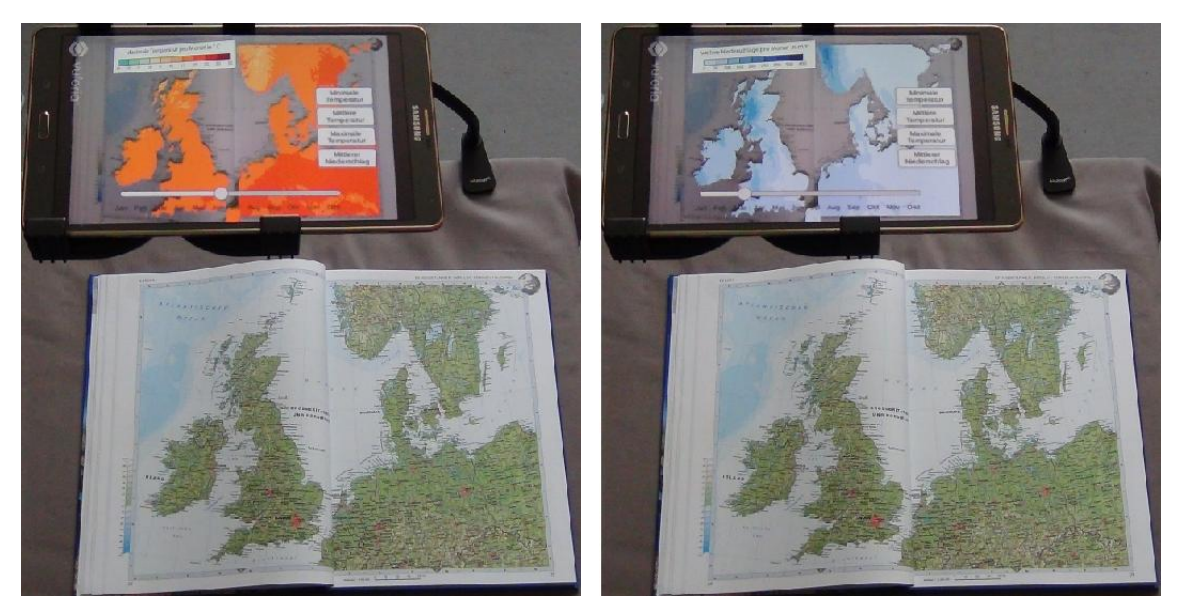

Abbildung 69: Tracking der Karte aus dem Europa-Bereich mit den virtuellen thematischen Karten (links) der maximalen Temperaturen im Juni und (rechts) der durchschnittlichen Niederschläge im März jeweils auf dem Tablet

Sobald die Doppelseite "Nordindien, Himalaja" aus dem Asien-Bereich über die Kamera des mobilen Gerätes erfasst wurde, erschienen zwei Buttons zur Anzeige einer Animation der Bevölkerungsdichte und einer Karte der Bevölkerungsveränderung. Wurde der Button mit der Animation geklickt, wurden in einer Endlosschleife die Karten der Bevölkerungsdichte für die Jahre 2000, 2005, 2010, 2015 und 2020 durchlaufen und jeweils die passende Legende mit der entsprechenden Jahreszahl eingeblendet. Bei Auswahl des anderen Buttons wurde eine Karte inklusive der passenden Legende angezeigt, die die V[eränderung der B](#page-83-0)evölkerungsdichte zwischen den Jahren 2000 und 2020 anzeigte (A[bbildung 70, Abb](#page-82-0)ildung 71).

<span id="page-82-0"></span>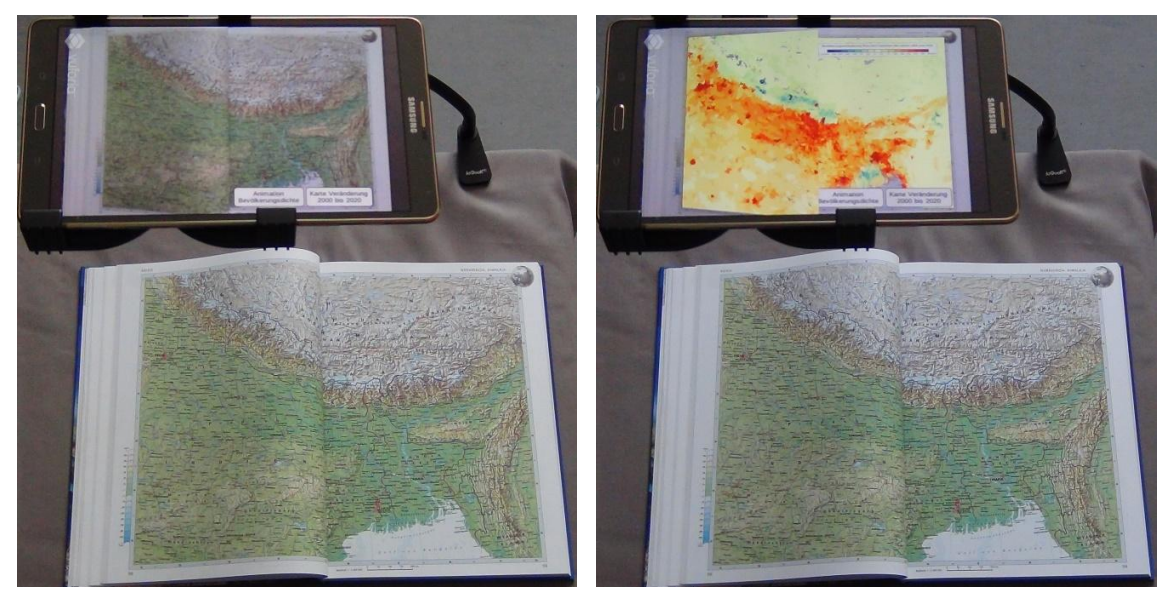

Abbildung 70: Tracking der Karte aus dem Asien-Bereich (links) in der Startansicht und (rechts) mit der Bevölkerungsveränderung von 2000 bis 2020 jeweils auf dem Tablet

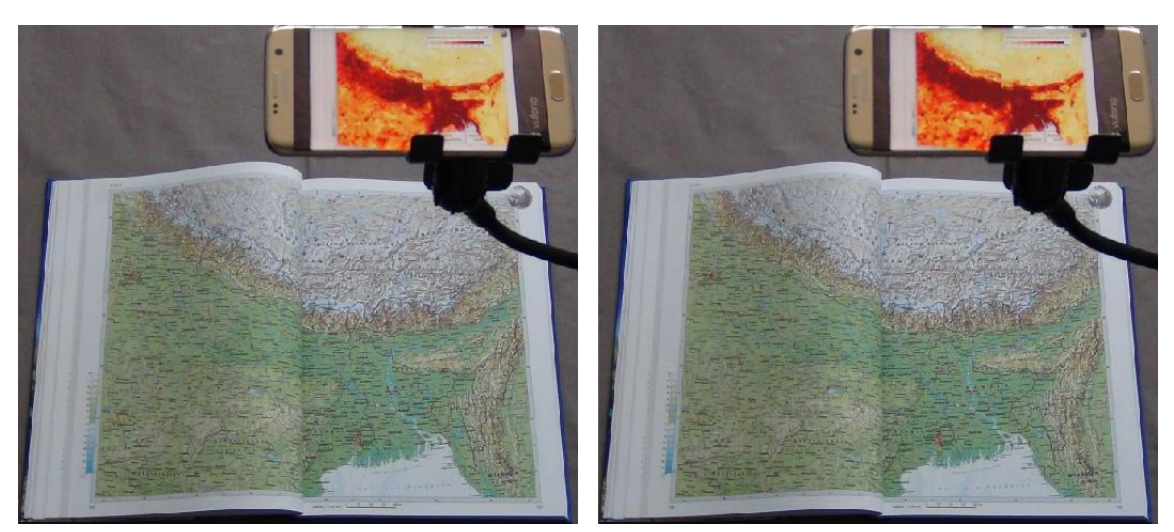

Abbildung 71: Tracking der Karte aus dem Asien-Bereich mit der Bevölkerungsdichte (links) für das Jahr 2000 und (rechts) für das Jahr 2020 aus der Animation auf dem Smartphone

<span id="page-83-0"></span>Nach der Erfassung der Doppelseite "Australien, Ozeanien" aus dem Australien-Bereich wurde im Display des mobilen Gerätes zusätzlich zur Karte die virtuelle Route der ersten Südseereise von James Cook angezeigt. Außerdem wurden auf der linken Seite insgesamt 9 Buttons mit ausgewählten Tagen der Route eingeblendet, die beim Klick auf einen der Buttons einen Auszug aus dem dazugehörigen Logbuch-Eintrag von James Cook anzeigten. Gleichzeitig fuhr auf der rechten Seite ein 3D-Modell eines Segelschiffes die Route in einer Endlosschleife ab (Abbildung 72).

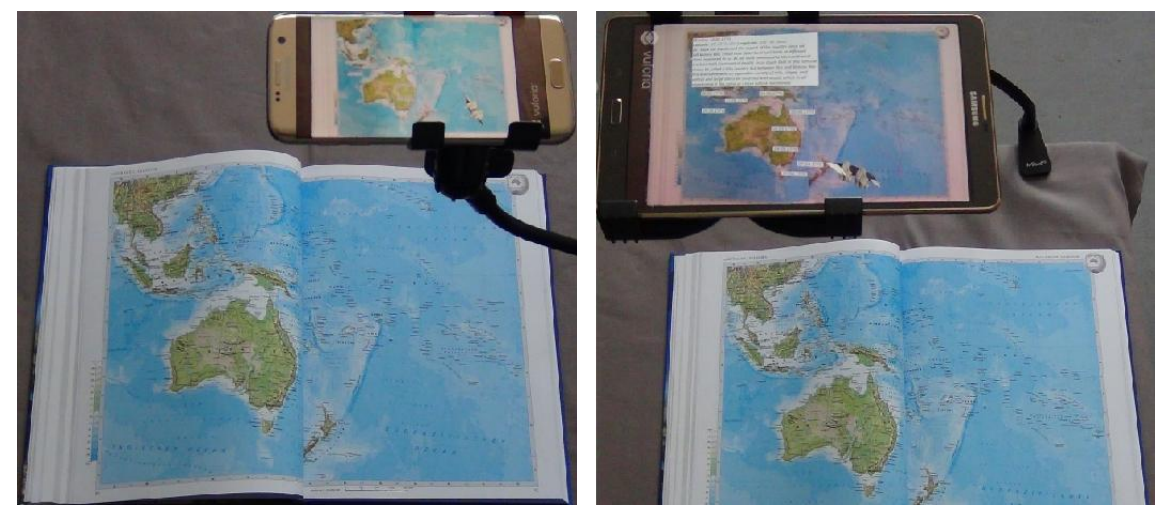

Abbildung 72: Tracking der Karte aus dem Australien-Bereich (links) mit der Startansicht auf dem Smartphone und (rechts) mit einem geöffneten Logbuch-Eintrag auf dem Tablet

Wurde die Doppelseite "Südliches Afrika" aus dem Afrika-Bereich erkannt, erschien auf dem Display des mobilen Gerätes über der Karte ein virtuelles dreidimensionales Geländemodell des gesamten Kartenausschnittes. Zur Interaktion konnte das mobile Gerät näher zur Karte geführt, leicht gekippt oder auch um die Karte gedreht werden. Da das 3D-Modell aus separaten Teilen für jede der zwei Einzelseiten best[eht, konnten dies](#page-84-0)e auch schräg gestellt werden, ohne dass die virtuelle Anzeige verloren ging (Abbildung 73).

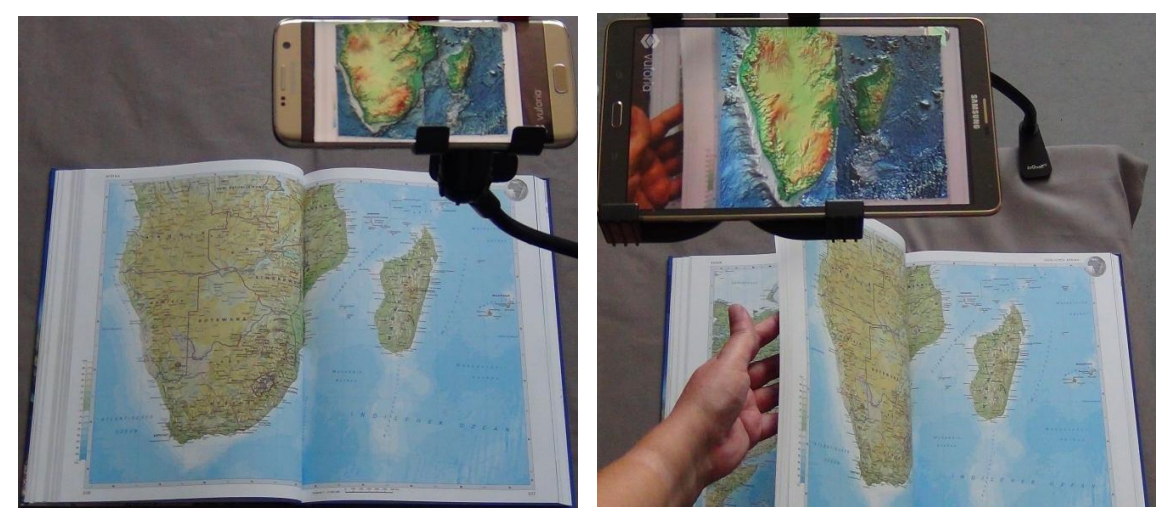

Abbildung 73: Tracking der Karte aus dem Afrika-Bereich mit virtuellem 3D-Geländemodell (links) im normalen aufgeklappten Zustand auf dem Smartphone und (rechts) mit schräg gestellter Seite auf dem Tablet

<span id="page-84-0"></span>Wenn die Doppelseite "USA" aus dem Nordamerika-Bereich getrackt wurde, erschien zusätzlich zur Karte im Display des mobilen Gerätes ein virtuelles 3D-Modell des Mount St. Helens. Über den Touchscreen des mobilen Gerätes [konnte](#page-84-1) das 3D-Modell verschoben, skaliert und entlang der vertikalen Achse rotiert werden (Abbildung 74). Außerdem war auch eine Schrägansicht auf das 3D-Modell möglich, indem das mobile Gerät entsprechend geneigt wurde.

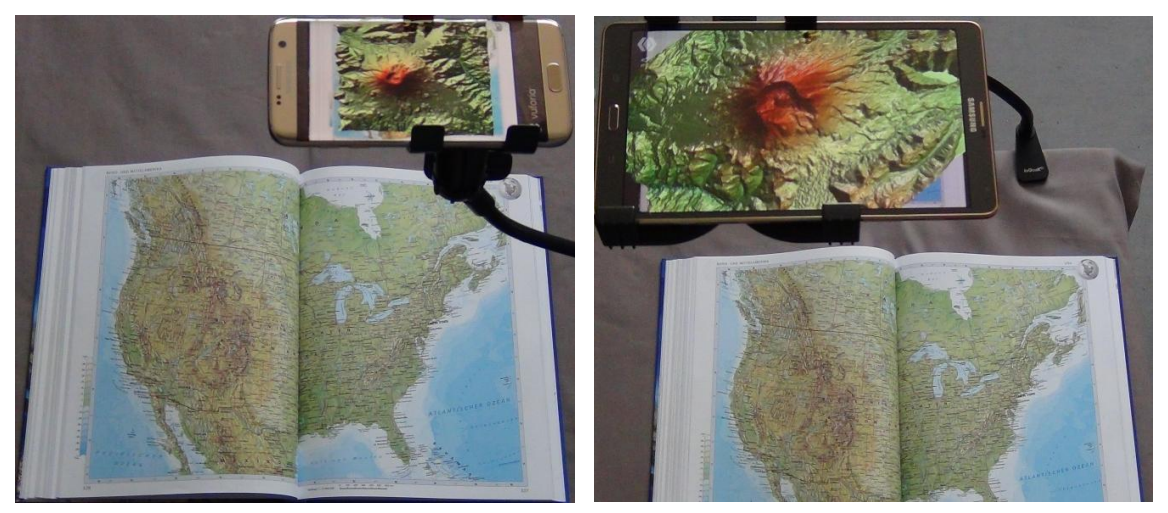

Abbildung 74: Tracking der Karte aus dem Nordamerika-Bereich mit dem virtuellen 3D-Modell des Mount St. Helens (links) in der Startansicht auf dem Smartphone sowie (rechts) skaliert und rotiert auf dem Tablet

<span id="page-84-1"></span>Nach der Erkennung der Südamerika-Doppelseite durch die Kamera des mobilen Gerätes wurden im Display zusätzlich zur Karte auch die Flaggen der südamerikanischen Staaten eingeblendet, die gleichzeitig als Button fungierten. Beim Antippen eines der Buttons wurden die dazugehörigen Fakten eingeblendet und die Nationalhymne gespielt. Wurde der Button erneut angetippt, wurden die Fakten wieder deaktiviert und die Nationalhymne gestoppt. Das Gleiche geschah auch beim Antippen eines anderen Buttons, bevor dessen Fakten angezeigt und die dazugehörige Nationalhymne abgespielt wurd[e. Die geöffnete](#page-85-0)n Fakten konnten über den Touchscreen verschoben und skaliert werden (Abbildung 75).

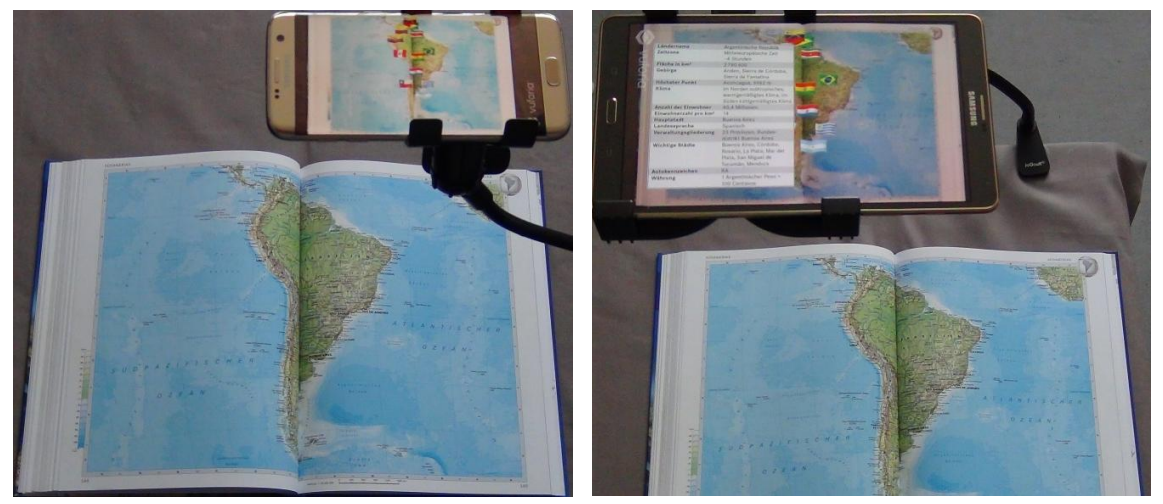

Abbildung 75: Tracking der Karte aus dem Südamerika-Bereich mit den virtuellen Länderinformationen (links) in der Startansicht sowie (rechts) mit den geöffneten, verschobenen und skalierten Fakten von Argentinien

## <span id="page-85-0"></span>4.6.3 Zusammenfassung

Zur besseren Übersicht werden die oben [ermittelten](#page-85-1) Ergebnisse für den Anwendungsfall noch einmal in einer Tabelle zusammengefasst (Tabelle 8).

|                        |              | Welt            | Welt             | <b>Europa</b> | Asien       | Austra-     | Afrika    | Nord-       | Süd-      |
|------------------------|--------------|-----------------|------------------|---------------|-------------|-------------|-----------|-------------|-----------|
|                        |              | <b>Physisch</b> | <b>Politisch</b> |               |             | lien        |           | amerika     | amerika   |
| Auflösung              | Li           | 210             | 240              | 250           | 170         | 190         | 200       | 180         | 220       |
| (dpi)                  | <b>Re</b>    | 200             | 240              | 190           | 180         | 210         | 260       | 200         | 210       |
| <b>Bewertung</b>       | Li           | $3$ von $5$     | $1$ von $5$      | $5$ von $5$   | $2$ von 5   | $4$ von 5   | $4$ von 5 | $3$ von $5$ | $2$ von 5 |
| <b>Sterne</b>          | <b>Re</b>    | $3$ von 5       | $3$ von 5        | $5$ von $5$   | $3$ von $5$ | $1$ von $5$ | $1$ von 5 | 4 von 5     | $2$ von 5 |
| <b>Anzahl Refe-</b>    | Li           | 353             | 189              | 748           | 840         | 667         | 561       | 698         | 398       |
| renzpunkte             | Re           | 385             | 228              | 736           | 936         | 273         | 304       | 584         | 330       |
| <b>Test</b>            | Li           |                 |                  | sehr gut      | sehr gut    | sehr gut    | sehr gut  |             | sehr gut  |
| <b>Tracking</b>        | Re           | sehr gut        | sehr gut         | sehr gut      | sehr gut    | gut         | gut       | sehr gut    | sehr gut  |
| Größe der<br>Anwendung | ca. 144.7 MB |                 |                  |               |             |             |           |             |           |

<span id="page-85-1"></span>Tabelle 8: Bewertung, Anzahl der Referenzpunkte und Tracking für den Anwendungsfall

# 5 Diskussion

Im folgenden Kapitel sollen die Ergebnisse interpretiert und in Beziehung zu früheren Erkenntnissen aus der Literaturrecherche gesetzt werden. Im Methoden-Kapitel wurden dazu die fünf Teilziele untersucht und daraus ein Anwendungsfall mit acht verschiedenen Beispielen zur Erweiterung von Seiten aus dem gedruckten Atlas mit dynamischen Inhalten entwickelt. Daraus soll schließlich die Relevanz der in dieser Arbeit gefundenen Ergebnisse ermittelt werden.

# 5.1 Interpretation der Ergebnisse

## 5.1.1 Teilziele

Teilziel 1: Auswahl der geeigneten Entwicklungsumgebung unter Berücksichtigung verschiedener Parameter wie den Kosten, der Benutzerfreundlichkeit oder den technischen Möglichkeiten zur Verwendung mit einem Atlas.

<span id="page-86-0"></span>Jede der drei getesteten Umgebungen hat Vorteile aber auch Nachteile (Ta[belle 9\).](#page-86-0)

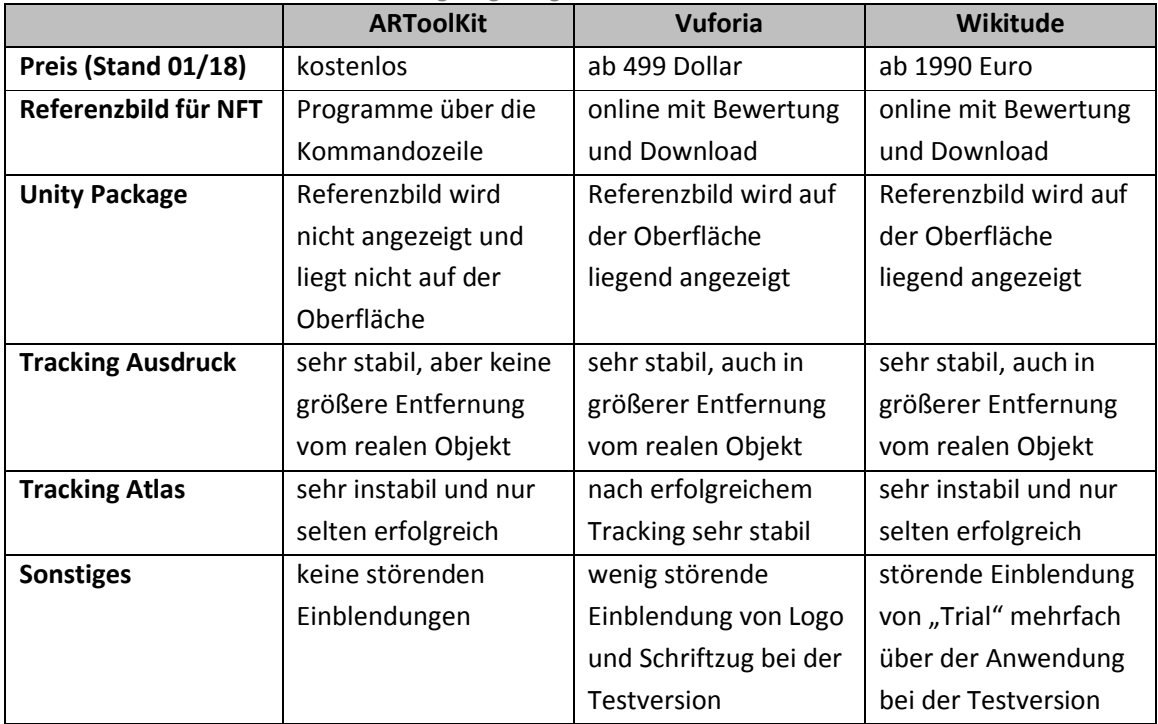

Tabelle 9: Vor- und Nachteile der Entwicklungsumgebungen

Vor allem die sehr störende mehrfache Einblendung von "Trial" über der Anwendung bei der Testversion von Wikitude beeinflusst die Beurteilung des erzeugten Mehrwertes für den späteren

Anwendungsfall. Außerdem hat die Testanwendung bei Wikitude den größten Speicherverbrauch, was bei einem Einsatz für ein größeres Projekt mit verschiedenen Referenzbildern und virtuellen Inhalten ein entscheidender Faktor sein kann. Im Vergleich mit den beiden anderen Entwicklungsumgebungen hat Wikitude in keiner der angeführten Kriterien einen entscheidenden Vorteil.

Das ARToolKit ist im Gegensatz zu den beiden anderen Entwicklungsumgebungen kostenlos und frei von eingeblendeten Logos oder Schriftzügen. Allerdings ist die Vorbereitung der Referenzbilder für das Tracking nicht sehr benutzerfreundlich gelöst und die Verknüpfung mit zusätzlichen virtuellen Inhalten ist wegen der fehlenden Anzeige des Referenzbildes sehr schwierig. Außerdem gibt es teilweise Probleme beim Export der Android-App. Schließlich ist die maximale Höhe für ein erfolgreiches initiales Tracking von 26 cm zur Erfassung von ganzen Atlasseiten zu gering, weshalb das Tracking über der aufgeschlagenen Doppelseite des Atlas nicht erfolgreich war.

Die Vorteile von Vuforia sind der geringste Speicherverbrauch aller drei Umgebungen. Die Erzeugung und Bewertung der Referenzbilder ist sehr benutzerfreundlich. Außerdem ist die Höhe für das initiale Tracking auch für Atlasseiten durchaus geeignet und so erzielte Vuforia das beste Ergebnis beim Versuch mit der Atlas-Doppelseite. Die Verwendung von Vuforia ist zwar grundsätzlich kostenpflichtig, aber die kostenlose Entwicklerversion mit dem eingeblendeten Logo und Schriftzug war für die geplanten Tests und die Beantwortung der Forschungsfrage vollkommen ausreichend.

# Teilziel 2: Vergleich der verschiedenen Farbräume hinsichtlich ihrer Unterschiede in der Eignung für die für das Tracking benötigten Referenzbilder anhand deren Bewertung und der Anzahl der identifizierten eindeutigen Merkmale.

Bei der Überprüfung der Ergebnisse ist eindeutig zu erkennen, dass die Graustufen-Bilder jeweils eine bessere Bewertung bekommen haben, als die Bilder im RGB-Modus. Auch bei der Anzahl und Verteilung der Referenzpunkte ist zu erkennen, dass diese für die Graustufen-Bilder viel besser sind. Das zeigte auch der Test des Trackings, das sich für das RGB-Bild etwas schwieriger gestaltete, als für das Graustufen-Bild.

Deutlich wurde das wurde vor allem, als Teile der Karte verdeckt waren und nur noch das Graustufen-Bild erfolgreich getrackt werden konnte. Das bestätigt die Bedeutung der Bewertung und der Anzahl und Verteilung der Referenzpunkte. Obwohl intern beim Tracking sowieso mit Graustufen-Bildern gearbeitet wird, ist es also sinnvoll die im RGB-Modus vorliegenden Bilder vorab manuell auf Graustufen zu reduzieren und so noch eine optimalere Referenz zu erhalten.

# Teilziel 3: Vergleich von Karten verschiedener Typen und Maßstäbe bezüglich der unterschiedlichen Eigenschaften ihrer Referenzbilder und deren Auswirkungen auf die Qualität des Trackings in der Anwendung.

Obwohl die fünf Ausschnitte eine identische Größe haben, sind die Inhalte bedingt durch die verschiedenen Kartentypen und Maßstäbe sehr unterschiedlich. Auch das Verhältnis von Land- zu Wasserflächen ist bei den einzelnen Ausschnitten nicht identisch, was eine Auswirkung auf die Verteilung der Referenzpunkte haben kann, da auf den Wasserflächen meist weniger eindeutig zu unterscheidende Merkmale vorhanden sind. Interessanterweise ist es aber gerade der Ausschnitt mit einem größeren Anteil an Landflächen, der die schlechteste Bewertung bekommen hat.

Beim Test der Anwendung hat sich gezeigt, dass die politische Übersichtskarte teilweise mit den Referenzpunkten der physischen Übersichtskarte erfolgreich getrackt werden konnte, vor allem wenn die Anzeige der politischen Karte direkt nach der physischen Karte erfolgte. Das lässt sich damit erklären, dass viele Referenzpunkte an den Eckpunkten identischer Beschriftungen von Ozeanen oder Staaten zu finden sind.

Die Bewertung der einzelnen Ausschnitte zeigt, dass die Verteilung der Referenzpunkte wichtiger ist, als deren Anzahl. So erhielt die physische Karte mit dem Maßstab 1:5.000.000 eine um einen Stern niedrigere Bewertung, obwohl dafür mehr eindeutige Merkmale identifiziert werden konnten, als jeweils für die physische und die politische Karte mit dem Maßstab 1:100.000.000.

Auch wenn die Anzahl und Verteilung der Referenzpunkte differiert, lassen sich zwischen den einzelnen Maßstäben kaum Unterschiede beim Tracking feststellen. Selbst beim Maßstab 1:5.000.000 gab es keine Probleme beim initialen Tracking, trotz der um einen Stern niedrigeren Bewertung. Lediglich bei teilweiser Verdeckung der Karte gab es leichte Unterschiede, wobei die physische Karte mit dem Maßstab 1:30.000.000 das beste Ergebnis lieferte. Daher kann festgehalten werden, dass sich die verschiedenen Kartentypen und Maßstäbe gleichermaßen zur Erweiterung mit zusätzlichen Inhalten eignen.

Teilziel 4: Vergleich der verschiedenen Papiersorten und der unterschiedlichen Lichtverhältnisse während der Benutzung hinsichtlich deren Auswirkungen auf die Qualität des Trackings in der Anwendung.

Im Test wurden keine Unterschiede zwischen dem matten und glänzenden Papier festgestellt. Während bei normalem Tages- oder Kunstlicht das Ergebnis gleichermaßen gut ist, betreffen die Probleme bei extremen Winkeln des Lichteinfalls ebenfalls beide Sorten. Es kann also festgestellt werden, dass sowohl mattes als auch glänzendes Papier zur Erweiterung der Realität gedruckter Karten geeignet ist.

Auch im Test mit verschiedenen Farben des künstlichen Lichts und normalem Tageslicht gibt es keine erkennbaren Unterschiede. Sobald allerdings die Karte nicht mehr gleichmäßig ausgeleuchtet wird, wie es zum Beispiel bei direkter Sonneneinstrahlung mit Schattenwurf in einzelnen Bereichen der Fall ist, kann das Tracking nicht mehr erfolgreich durchgeführt werden. Da solch ein Szenario während der Benutzung durchaus plausibel ist, sollte darauf in der App hingewiesen werden.

# Teilziel 5: Ermittlung der Auswirkungen der Atlasbindung und der Wölbung der Seiten auf die Qualität der Anzeige dynamischer Inhalte über den Karten und mögliche Lösungen zur Optimierung der Ergebnisse.

Für das erfolgreiche Tracking werden die vorab hinterlegten Referenzpunkte mit den aktuell erkannten Merkmalen abgeglichen. Durch im Mittelbund verdeckte Gebiete und Verzerrungen wegen der Wölbung des Papiers ist das aber nicht für die komplette Doppelseite möglich, sondern nur für bestimmte Bereiche einzelner Seiten. Daher ist es wichtig sowohl für die linke Seite als auch für die rechte Seite ein eigenes Referenzbild zu erzeugen.

Obwohl die rechte Seite eine bessere Bewertung erhalten hat und außerdem durch die Position der physischen Übersichtskarte im vorderen Teil des Atlasses eine geringere Wölbung aufweist als die linke Seite, sind keine Unterschiede beim Tracking erkennbar. Allerdings liegen die beiden Texte "Linke Seite" und "Rechte Seite" im Bereich des Mittelbundes leicht übereinander. Versucht man die Seiten noch etwas auseinanderzuziehen und so die Verdeckungen im Mittelbund zu verringern, wird der Effekt etwas minimiert.

Für eine weitere Optimierung können die später wahrscheinlich im Mittelbund befindlichen Elemente von der Darstellung ausgeschlossen werden. Das würde allerdings zu fehlenden Informationen führen. Daher wäre die bessere Alternative die Verdeckung von Gebieten im Mittelbund zu vermeiden, entweder durch eine andere Art der Bindung oder die Verschiebung der Kartendaten aus dem Mittelbund.

### 5.1.2 Anwendungsfall

#### Beispiel 1: Die Erde als drehbare und skalierbare Kugel

Das über der physischen Weltkarte angezeigte 3D-Modell der Erdkugel mit identischer physischer Darstellung bietet eine viel realistischere Ansicht, als die auf eine Ebene projizierte Karte. So werden die Flächen, Winkel und Entfernungen auf der Kugel nahezu korrekt wiedergegeben, was vor allem im Bereich der Pole eindeutig zu sehen ist. Allerdings steht die Kugel momentan auf dem

Südpol und da bisher nur eine Drehung um die vertikale Achse vorgesehen ist, kann die Antarktis nicht betrachtet werden. Das wäre aber auch anpassbar, indem die Beschränkung bezüglich der Rotation aufgehoben wird. Außerdem ist mit der Kugeldarstellung eine viel bessere Vorstellung des Übergangs bei 180° westlicher bzw. östlicher Länge möglich.

#### Beispiel 2: Historische Grenzen über einer aktuellen politischen Ansicht

Die Anzeige historischer Grenzverläufe für verschiedene Jahreszahlen über der aktuellen politischen Weltkarte ist ein sehr gutes Beispiel zur Visualisierung zeitlicher Veränderungen. Gedruckte historische Karten lassen sich unter Umständen nicht sehr gut vergleichen. Die Option zur Auswahl eines historischen Zeitpunktes über den Schieberegler zur Anzeige einer virtuellen historischen Karte über dem Atlas bewirkt eine viel bessere Veranschaulichung von Grenzverschiebungen, Entstehung neuer Staaten oder deren Tilgung von der Landkarte im Laufe der Geschichte.

#### Beispiel 3: Temperaturen und Niederschläge mit Auswahl des Monats

Ein weiteres Beispiel zur Darstellung virtueller Inhalte ist die Anzeige der Temperaturen und Niederschläge über der physischen Karte aus dem Europa-Teil. Hier gibt es die Möglichkeit über Buttons zwischen den minimalen, mittleren und maximalen Temperaturen und den durchschnittlichen Niederschlägen pro Monat zu wählen. Damit werden insgesamt 48 Karten angeboten, die sich in einer gedruckten Form nicht mehr adäquat darstellen lassen. Über die dynamische Anzeige der thematischen Karten lassen sich die verschiedenen Zustände optimal vergleichen, indem für einen über den Schieberegler ausgewählten Monat nacheinander die minimalen, mittleren und maximalen Temperaturen und die durchschnittlichen Niederschläge angezeigt werden können oder es wird eines der Themen ausgewählt und es werden dann über den Schieberegler die einzelnen Monate angezeigt.

#### Beispiel 4: Bevölkerungsdichte als Animation und Bevölkerungsveränderung

Ein wichtiges Thema in Atlanten ist auch die Visualisierung demographischer Daten. So gibt es Karten zur Bevölkerungsdichte oder auch zur Bevölkerungsveränderung für einen ausgewählten Zeitraum. Über der physischen Karte aus dem Asien-Teil kann zusätzlich zu einer statischen Karte der Bevölkerungsveränderung auch die Bevölkerungsdichte in einer Animation aller fünf Jahre zwischen den Jahren 2000 und 2020 angezeigt werden. So lassen sich die Unterschiede in einzelnen Gebieten viel besser vergleichen.

#### Beispiel 5: Entdeckungsreisen mit Auswahl von Einträgen aus einem Logbuch

Ein Beispiel für eine Komponente zur Interaktion ist die Anzeige der Route der ersten Südseereise von James Cook zwischen 1768 und 1771 über der physischen Karte aus dem Australien-Teil. Neben der Animation eines Segelschiffes das die Route abfährt und so einen optischen Eindruck vermittelt, werden ausgewählte Datumsangaben angezeigt die beim Anklicken einen Auszug aus dem Logbuch-Eintrag des jeweiligen Tages einblenden. Damit können die Ereignisse der Reise viel besser auch in einem geographischen Zusammenhang visualisiert werden.

### Beispiel 6: 3D-Geländemodell vom südlichen Afrika

Auf der physischen Karte aus dem Afrika-Teil werden Geländeformen über Höhen- und Tiefenschichten und zusätzlich eine Schummerung für die Landflächen dargestellt. Ein besserer Eindruck wird allerdings noch mit der zusätzlichen virtuellen Anzeige eines 3D-Geländemodells erreicht. Auch hierfür werden Farbschichten zur Darstellung der Höhen und Tiefen verwendet, aber außerdem werden die Höheninformationen direkt im Modell angezeigt und geben durch eine leichte Überhöhung ein plastisches Bild des Geländes.

### Beispiel 7: 3D-Geländemodell vom Mount St. Helens

Vor allem Details des Geländes wie einzelne Berge können auf Karten kleinerer Maßstäbe nur noch mit einem Symbol gekennzeichnet werden. Das betrifft auch den Mount St. Helens auf der physischen Karte aus dem Nordamerika-Teil. Die Anzeige eines 3D-Modells mit einer leichten Überhöhung zeigt dagegen eindrucksvoll die Form des Vulkans mit dem Krater und den seit dem Ausbruch 1980 fehlenden Berggipfel. Dies wird noch unterstützt durch die Möglichkeit das 3D-Modell zu verschieben, zu skalieren und zu rotieren, wodurch die Interpretation des Geländes im Vergleich zur gedruckten Karte wesentlich erleichtert wird.

### Beispiel 8: Interaktive Anzeige von Länderinformationen

Schließlich werden über der physischen Karte aus dem Südamerika-Teil die Flaggen aller südamerikanischen Staaten virtuell eingeblendet. Dadurch wird wieder eine zusätzliche Interaktionsmöglichkeit angeboten, über die wichtige Fakten des gewählten Staates angezeigt und außerdem die jeweilige Nationalhymne abgespielt werden. Die eingeblendeten Fakten können für eine bessere Lesbarkeit auch noch verschoben und skaliert werden. So wird die Funktionalität der Karte im Atlas erweitert.

## 5.2 Vergleich der Ergebnisse mit der Literatur

In vielen Publikationen zum Thema Augmented Reality wurden künstliche Marker zum Tracking und zur Interaktion verwendet. Die Benutzung natürlicher Merkmale in der Karte hingegen stellte besondere Anforderungen an die Inhaltselemente. So wurden die Karten teilweise speziell für die Nutzung von Augmented Reality optimiert. Bei den hier gemachten Untersuchungen mit verschiedenen Kartentypen und Maßstäben konnten dahingehend keine Probleme beobachtet werden. Auch verschiedene Papiersorten und Lichtverhältnisse hatten unter normalen Bedingungen keine Auswirkungen. Einen Beitrag dazu leistete die Umwandlung der Referenzbilder in Graustufen.

Eine weitere Option war die Aufteilung in mehrere Referenzbilder. Das konnte auch während der Vorbereitung und Umsetzung des Anwendungsfalles beobachtet werden. So wurden vor allem durch die Umwandlung der Referenzbilder in Graustufen und die Aufteilung in zwei getrennte Ausschnitte für die Doppelseiten im Atlas die Anzahl und Verteilung der identifizierten eindeutigen Merkmale und damit deren Bewertung sichtbar verbessert.

Die Trennung der Referenzbilder in separate Ausschnitte für jede der beiden Einzelseiten bestätigte ebenfalls die in früheren Publikationen gemachten Untersuchungen mit gefalzten Medien. So konnten auch hier die beiden Ausschnitte unterschiedlich augmentiert werden und damit sogar die Winkel der Karten zueinander verändert werden, ohne dass es Probleme mit der Anzeige der jeweiligen dynamischen Inhalte gab. Da durch die Bindung im Atlas die Seiten nicht nur gefalzt werden, sondern auch Bereiche der Karten leicht im Mittelbund verdeckt werden, wurden allerdings einige der virtuellen Elemente für den Anwendungsfall in einem schmalen Bereich nicht dargestellt.

Während der Literaturrecherche wurden auch einige Publikationen gefunden, bei denen zur Erweiterung 3D-Geländemodelle eingesetzt wurden. Nutzerstudien hatten ergeben, dass der räumliche Eindruck verstärkt und damit die Geländeformen viel besser interpretiert werden konnten. Hilfreich dabei waren die verschiedenen Möglichkeiten zur Interaktion durch eine Änderung des Winkels des mobilen Gerätes und zusätzlichen Funktionen zur Verschiebung, Skalierung oder Rotation. Entsprechende Beobachtungen wurden auch bei den Geländemodellen des Anwendungsfalles gemacht.

## 5.3 Relevanz der Ergebnisse

Viele Unternehmen entwickeln gerade neue Lösungen, die auf Augmented Reality basieren. Die Beispiele reichen dabei vom Einsatz von Datenbrillen bei DHL (VerkehrsRundschau 2017), über den Einbau von Head-Up Displays in ausgewählte Fahrzeugklassen bei VW (Priemer 2017), die geplante neue iPhone-Generation mit AR-Features (Bezmalinovic 2017), bis hin zu einem Startup-Unternehmen aus Österreich, das Schulbücher zum effizienteren Lernen um zusätzliche Inhalte erweitern will (WIN-Verlag 2018).

Gerade die Verknüpfung von Bildung und Unterhaltung, auch als Edutainment bezeichnet, gewinnt immer größere Bedeutung. Genau das kann mit dem Einsatz von Augmented Reality zur Erweiterung gedruckter Karten in Atlanten erreicht werden. Dabei sind vor allem virtuelle Inhalte interessant, die auf analogen Karten nicht adäquat dargestellt werden können. Die Untersuchungen in dieser Arbeit verwenden Seiten aus einem bestehenden Weltatlas des Kosmos Verlages, sind aber genauso relevant für ähnliche Produkte, wie zum Beispiel Schulatlanten.

# 6 Schlussfolgerungen und Ausblick

Während der Umsetzung der Teilziele wurden wichtige Erkenntnisse gewonnen, die in die Entwicklung des Anwendungsfalles geflossen sind. Für diesen wurden verschiedene Szenarien erarbeitet, um die Karten in einem Atlas mit zusätzlichen Elementen zu erweitern. Karten können als Modell der Erdoberfläche immer nur ein Abbild liefern, das für einen Zweck und eine Zielgruppe optimiert ist. Daher sollte überprüft werden, inwieweit zusätzliche virtuelle Inhalte einen entscheidenden Mehrwert bei der Visualisierung geographischer Phänomene bieten können.

### Die aufgestellte Hypothese lautete daher:

# Augmented Reality kann die Funktionalität analoger Karten in Atlanten erweitern und so einen Mehrwert erzeugen.

Ziel der Arbeit war es zu zeigen, dass die jeweiligen Unzulänglichkeiten von analogen und digitalen Karten über eine Kombination der verschiedenen Inhalte optimal behoben werden können. Dazu wurde eine Android-App entwickelt. Anhand der Anwendung wurde in Form verschiedener Beispiele für ausgewählte Atlasseiten gezeigt, wie die Vorstellung über räumliche und zeitliche Phänomene verbessert werden kann oder über zusätzliche Interaktionsmöglichkeiten zur Beschäftigung mit geographisch visualisierbaren Zusammenhängen angeregt wird.

Zur Überprüfung wurde die Applikation Personen mit verschiedenem geographischem bzw. kartographischem Hintergrund präsentiert, um eine Einschätzung zu den mit Augmented Reality aufgezeigten Möglichkeiten zu erhalten. Nach den Erkenntnissen bestätigen die im Rahmen des Anwendungsfalles umgesetzten Beispiele die Hypothese, dass die Funktionalität von analogen Karten in Atlanten mit Augmented Reality erweitert werden kann und so ein Mehrwert in der Geovisualisierung erzeugt wird.

Ein weiterer Schritt wäre jetzt die Anpassung der einzelnen Beispiele bezüglich des Trackings einiger Seiten unter nicht optimalen Lichtverhältnissen, der Positionierung der virtuellen Elemente und des Speicherverbrauchs vor allem der 3D-Geländemodelle. Außerdem sollten weitere geeignete dynamische Inhalte zur Erweiterung der Atlasseiten gefunden werden. Das Ziel wäre eine Anwendung, die in einem App-Store veröffentlicht werden kann und nach Möglichkeit neben Android auch für andere verbreitete Betriebssysteme wie iOS zur Verfügung steht.

# 7 Literaturverzeichnis

- Adhani, Nur Intan; Rambli, Dayang Rohaya Awang (2012): A Survey of Mobile Augmented Reality Applications. In: 1st International Conference on Future Trends in Computing and Communication Technologies, S. 89–96.
- Alkhamisi, Abrar Omar; Monowar, Muhammad Mostafa (2013): Rise of Augmented Reality: Current and Future Application Areas. In: International journal of internet and distributed systems 1 (04), S. 25.
- Amante, Christopher; Eakins, Barry W. (2009): ETOPO1 1 Arc-Minute Global Relief Model: Procedures, Data Sources and Analysis. US Department of Commerce, National Oceanic and Atmospheric Administration, National Environmental Satellite, Data, and Information Service, National Geophysical Data Center, Marine Geology and Geophysics Division. Colorado.
- Amin, Dhiraj; Govilkar, Sharvari (2015): Comparative Study of Augmented Reality SDK's. In: International Journal on Computational Science & Applications 5 (1), S. 11–26.
- AnthemWorld (2012): National Anthems AnthemWorld.com. Online verfügbar unter http://www.anthemworld.com/, zuletzt geprüft am 18.01.2018.
- AWS (2018): Wikitude AR Travel Guide. Austria Wirtschaftsservice. Online verfügbar unter https://www.aws.at/service/cases/gefoerderte-projekteauswahl/kreativwirtschaft/wikitude-ar-travel-guide/, zuletzt geprüft am 21.01.2018.
- Azuma, Ronald T. (1997): A Survey of Augmented Reality. In: Presence: Teleoperators and virtual environments 6 (4), S. 355–385.
- Beres, Damon (2015): Google Translate Update May Save You A Lot Of Money. Hg. v. The Huffington Post. Online verfügbar unter http://i.huffpost.com/gen/2488656/images/o-GOOGLE-TRANSLATE-facebook.jpg, zuletzt aktualisiert am 13.01.2015, zuletzt geprüft am 18.01.2018.
- Bezmalinovic, Tomislav (2017): Apple-CEO: "Durch Augmented Reality wird das Smartphone noch wichtiger". Hg. v. VRODO. Online verfügbar unter https://vrodo.de/apple-ceo-durchaugmented-reality-wird-das-smartphone-noch-wichtiger/, zuletzt geprüft am 18.01.2018.
- Bichlmeier, Christoph; Wimmer, Felix; Heining, Sandro Michael; Navab, Nassir (2007): Contextual Anatomic Mimesis. Hybrid In-Situ Visualization Method for Improving Multi-Sensory Depth Perception in Medical Augmented Reality. In: ISMAR '07, S. 129–138.
- BMW AG (2011): BMW Head-Up Display Precision Technology as Featured in a Fighter Jet. Online verfügbar unter http://www.eurocarnews.com/0/0/1683/0/bmw-head-up-displayprecision-technology-as-featured-in-a-fighter-jet.html, zuletzt geprüft am 18.01.2018.
- Bobrich, Joachim (2003): An Immersive Environment Based on Paper Maps. In: Proceedings of the 21st International Cartographic Conference (ICC). Durban, South Africa. International Cartographic Association (ICA).
- Bruns, Erich; Brombach, Benjamnin; Zeidler, Thomas; Bimber, Oliver (2007): Enabling Mobile Phones to Support Large-Scale Museum Guidance. In: IEEE multimedia 14 (2), S. 16–25.
- Callier, Sebastien; Saito, Hideo; Moreau, Guillaume (2015): Real Time Detection and Tracking of Printed Maps Based on Road Structure. In: ITE Transactions on Media Technology and Applications 3 (1), S. 85–94.
- Carbonell Carrera, Carlos; Bermejo Asensio, Luis Alberto (2017): Augmented Reality as a Digital Teaching Environment to Develop Spatial Thinking. In: Cartography and Geographic Information Science 44 (3), S. 259–270.
- Carmigniani, Julie; Furht, Borko; Anisetti, Marco; Ceravolo, Paolo; Damiani, Ernesto; Ivkovic, Misa (2011): Augmented Reality Technologies, Systems and Applications. In: Multimedia Tools and Applications 51 (1), S. 341–377.
- Cartwright, William; Miller, Suzette; Pettit, Christopher (2004): Geographical Visualization: Past, Present and Future Development. In: Journal of Spatial Science 49 (1), S. 25–36.
- CC BY-NC 4.0 (2017): Creative Commons Attribution-NonCommercial 4.0 International CC BY-NC 4.0. Online verfügbar unter https://creativecommons.org/licenses/by-nc/4.0/, zuletzt geprüft am 19.01.2018.
- CC BY-SA 4.0 (2017): Creative Commons Attribution-ShareAlike 4.0 International CC BY-SA 4.0. Online verfügbar unter https://creativecommons.org/licenses/by-sa/4.0/, zuletzt geprüft am 19.01.2018.
- CIESIN (2017): Gridded Population of the World, Version 4 (GPWv4): Population Density Adjusted to Match 2015 UN WPP Country Totals, Beta Release. Hg. v. Center for International Earth Science Information Network - Columbia University. Online verfügbar unter http://sedac.ciesin.columbia.edu/data/set/gpw-v4-population-density-adjusted-to-2015 unwpp-country-totals-rev10/data-download, zuletzt geprüft am 19.01.2018.
- Clarke, Keith C. (2013): What is the World's Oldest Map? In: The Cartographic Journal 50 (2), S. 136–143.
- DAQRI (2015): ARToolKit Documentation. Online verfügbar unter https://artoolkit.org/documentation/, zuletzt geprüft am 19.01.2018.
- Dickmann, Frank (2015): Cross-Media Mapping–Using Optical Codes to Link Paper Maps to Digital Information. In: The Cartographic Journal 52 (1), S. 20–27.
- dpa (2016): "Pokémon Go" was ist das? Wo lauern die Gefahren? Hg. v. Merkur.de. Online verfügbar unter https://www.merkur.de/multimedia/pokemon-go-diese-gefahren-lauernhinter-neuen-app-zum-suchtgame-zr-6568703.html, zuletzt geprüft am 26.01.2018.
- Foyle, David C.; Andre, Anthony D.; Hooey, Becky L. (2005): Situation Awareness in an Augmented Reality Cockpit: Design, Viewpoints and Cognitive Glue. In: Proceedings of the 11th International Conference on Human Computer Interaction, S. 3–9.
- Fraunhofer IGD (2013): CeBIT 2013: Augmented Reality für die Flugzeughalle. Finanz Nachrichten und Wirtschaft Nachrichten. Online verfügbar unter http://wirtschaft.pr-gateway.de/cebit-2013-augmented-reality-fur-die-flugzeughalle/, zuletzt geprüft am 19.01.2018.
- FSF (2016): GNU Lesser General Public License, Version 3. Free Software Foundation. Online verfügbar unter https://www.gnu.org/licenses/lgpl-3.0.de.html, zuletzt geprüft am 23.01.2018.
- Gartner (2017): Gartner Says Worldwide Sales of Smartphones Grew 9 Percent in First Quarter of 2017. Online verfügbar unter http://www.gartner.com/newsroom/id/3725117, zuletzt geprüft am 19.01.2018.
- Giarelli, Luca (2004): Composizione geometrica chiamata mappa di Bedolina Capo di Ponte. Online verfügbar unter http://www.atlantisforschung.de/index.php?title=Bild:Composizione\_geometrica\_chiamata \_mappa\_di\_Bedolina\_-\_Capo\_di\_Ponte\_%28Foto\_Luca\_Giarelli%29.jpg, zuletzt geprüft am 19.01.2018.
- Gregat, Robert; Friedrich, Marcel; Schomacker, Ronny (2013): Mobile Augmented Reality Technologien zur Visualisierung von dynamischen Abläufen auf Karten. In: Josef Strobl, Thomas Blaschke, Gerald Griesebner und Bernhard Zagel (Hg.): Angewandte Geoinformatik 2013. Beiträge zum 25. AGIT-Symposium Salzburg. Berlin: Herbert Wichmann Verlag, S. 316– 325.

Grosjean, Georges (2013): Geschichte der Kartographie. Bern: Geographica Bernensia (8).

- Hecht, Brent; Rohs, Michael; Schöning, Johannes; Krüger, Antonio (2007): WikEye Using Magic Lenses to Explore Georeferenced Wikipedia Content. In: Proceedings of the 3rd International Workshop on Pervasive Mobile Interaction Devices (PERMID).
- Hedley, Nicholas R.; Billinghurst, Mark; Postner, Lori; May, Richard; Kato, Hirokazu (2002): Explorations in the use of Augmented Reality for Geographic Visualization. In: Presence: Teleoperators and virtual environments 11 (2), S. 119–133.
- Heilig, Morton (2003): InventorVR. Online verfügbar unter http://www.mortonheilig.com/InventorVR.html, zuletzt aktualisiert am 28.11.2003, zuletzt geprüft am 19.01.2018.
- Hijmans, Robert J.; Cameron, Susan E.; Parra, Juan L.; Jones, Peter G.; Jarvis, Andrew (2005): WorldClim Version 1. WorldClim - Global Climate Data. Very high resolution interpolated climate surfaces for global land areas (International Journal of Climatology, 25). Online verfügbar unter http://worldclim.org/version1, zuletzt geprüft am 19.01.2018.
- Hoth, Katharina (2014): Visualisieren von animierten 3D-Objekten auf einer Printkarte mit Augmented Reality. In: Josef Strobl, Thomas Blaschke, Gerald Griesebner und Bernhard Zagel (Hg.): Angewandte Geoinformatik 2014. Beiträge zum 26. AGIT-Symposium Salzburg. Berlin: Herbert Wichmann Verlag, S. 226–235.
- Hugues, Olivier; Cieutat, Jean-Marc; Guitton, Pascal (2011): GIS and Augmented Reality : State of the Art and Issues. In: Handbook of augmented reality. New York: Springer, S. 721–740.
- IEG (2012): IEG-MAPS. Hg. v. Ph.D. Andreas Kunz. Leibniz-Institut für Europäische Geschichte (IEG). Mainz. Online verfügbar unter http://www.ieg-maps.uni-mainz.de/, zuletzt geprüft am 19.01.2018.
- Jobst, Markus (2004): Interpretierte Realität-3D-Kartografie als Hilfsmittel der Geokommunikation. In: Josef Strobl, Thomas Blaschke und Gerald Griesebner (Hg.): Angewandte Geoinformatik 2004. Beiträge zum 16. AGIT-Symposium Salzburg. Berlin: Herbert Wichmann Verlag, S. 280– 286.
- Jobst, Markus; Gartner, Georg; Heisler, Mario (2002): 3D-Kartographie als Voraussetzung für besser verständliche Präsentation raumbezogener Daten. In: CORP 2002 Geo-Multimedia 02. Wien: Vienna University of Technology, S. 255–259.
- Juan, M. Carmen; Botella, Cristina; Alcañiz, Mariano; Baños, Rosa; Carrión, César; Melero, Marco; Lozano, José Antonio (2004): An Augmented Reality System for treating psychological disorders: Application to phobia to cockroaches. In: Mixed and Augmented Reality, 2004. ISMAR 2004. Third IEEE and ACM International Symposium on. IEEE, S. 256–257.
- Kato, Hirokazu; Billinghurst, Mark (1999): Marker Tracking and HMD Calibration for a Video-based Augmented Reality Conferencing System. In: Proceedings of the 2nd IEEE and ACM International Workshop on Augmented Reality '99. San Francisco, S. 85–94.
- Khan, Akif; Khusro, Shah; Rauf, Azhar; Mahfooz, Saeed (2015): Rebirth of Augmented Reality-Enhancing Reality via Smartphones. In: Bahria University Journal of Information & Communication Technology 8 (1), S. 110.
- Knabe, Ben (2015): hr-Flaggschiff sendet aus virtuellem Studio. Hg. v. Osthessen News. Online verfügbar unter https://img1.osthessen-news.de/images/15/07/xl/11506889-gruen-hoellestudio.jpg, zuletzt geprüft am 19.01.2018.
- Kosmos (2014): Der große Kosmos Weltatlas. Stuttgart: Franckh-Kosmos Verlags-GmbH & Co. KG.
- Kosmos (2015): Der Kosmos Universalatlas. Stuttgart: Franckh-Kosmos Verlags-GmbH & Co. KG.
- Kosmos (2016): Kosmos Weltatlas kompakt. Stuttgart: Franckh-Kosmos Verlags-GmbH & Co. KG.
- Krueger, Myron W.; Gionfriddo, Thomas; Hinrichsen, Katrin (1985): VIDEOPLACE—An Artificial Reality. In: ACM SIGCHI Bulletin, Bd. 16, S. 35–40.
- Lechthaler, Mirjanka (2005): Bildschirmgerechte kartographische Visualisierung der Geobasisdaten in digitalen Atlas-Informationssystemen. In: Josef Strobl, Thomas Blaschke und Gerald

Griesebner (Hg.): Angewandte Geoinformatik 2005. Beiträge zum 17. AGIT-Symposium Salzburg. Berlin: Herbert Wichmann Verlag, S. 402–412.

- Liarokapis, Fotis; Greatbatch, Ian; Mountain, David; Gunesh, Anil; Brujic-Okretic, Vesna; Raper, Jonathan (2005): Mobile Augmented Reality Techniques for GeoVisualisation. In: Proceedings of the Ninth International Conference on Information Visualisation. IEEE, S. 745–751.
- Loesch, Benjamin; Christen, Martin; Wüest, Robert; Nebiker, Stephan (2015): Geospatial Augmented Reality–Lösungsansätze mit natürlichen Markern für die Kartographie und die Geoinformationsvisualisierung im Außenraum. In: Thomas Kersten (Hg.): Publikationen der Deutschen Gesellschaft für Photogrammetrie, Fernerkundung und Geoinformation e.V., Bd. 24. 35. Wissenschaftlich-Technische Jahrestagung der DGPF. Köln (24), S. 89–97.
- Looser, Julian; Billinghurst, Mark; Cockburn, Andy (2004): Through the Looking Glass: The use of Lenses as an interface tool for Augmented Reality interfaces. In: Proceedings of the 2nd international conference on Computer graphics and interactive techniques in Australasia and South East Asia. ACM, S. 204–211.
- Martedi, Sandy; Saito, Hideo (2011): Towards Bendable Augmented Maps. In: MVA 2011. Conference on Machine Vision Applications, S. 566–569.
- Martedi, Sandy; Uchiyama, Hideaki; Enriquez, Guillermo; Saito, Hideo; Miyashita, Tsutomu; Hara, Takenori (2010): Foldable Augmented Maps. In: 9th IEEE International Symposium on Mixed and Augmented Reality (ISMAR), S. 65–72.
- Mash, Robert (2010): Dinosaurs alive! London: Carlton Books.
- Mehler-Bicher, Anett; Steiger, Lothar (2014): Augmented Reality: Theorie und Praxis. Berlin: Walter de Gruyter GmbH & Co KG.
- Metaio (2009): LEGO Augmented Reality. Online verfügbar unter https://www.linkedin.com/pulse/20140424133404-20233091-7-brands-getting-creativewith-in-store-technology, zuletzt geprüft am 26.01.2018.
- Milgram, Paul; Kishino, Fumio (1994): A Taxonomy of Mixed Reality Visual Displays. In: IEICE TRANSACTIONS *on Information and Systems* 77 (12), S. 1321–1329.
- Morrison, Ann; Mulloni, Alessandro; Lemmelä, Saija; Oulasvirta, Antti; Jacucci, Giulio; Peltonen, Peter et al. (2011): Collaborative. Use of Mobile Augmented Reality with Paper Maps. In: Computers & Graphics 35 (4), S. 789–799.
- Mulloni, Alessandro; Grubert, Jens; Seichter, Hartmut; Langlotz, Tobias; Grasset, Raphael; Reitmayr, Gerhard; Schmalstieg, Dieter (2012): Experiences with the Impact of Tracking Technology in Mobile Augmented Reality Evaluations. In: MobileHCI 2012 Workshop MobiVis, Bd. 2.
- NASA JPL (2013): NASA Shuttle Radar Topography Mission Global 1 arc second. Version 3. NASA LP DAAC. Online verfügbar unter http://dx.doi.org/10.5067/MEaSUREs/SRTM/SRTMGL1.003, zuletzt geprüft am 20.01.2018.
- Niantic (2018): Pokémon GO. Online verfügbar unter https://pokemongo.nianticlabs.com/de/, zuletzt geprüft am 20.01.2018.
- NOAA (2017): Grid Extract. ETOPO1. National Centers for Environmental Information. Online verfügbar unter https://maps.ngdc.noaa.gov/viewers/wcs-client/, zuletzt geprüft am 20.01.2018.
- Paelke, Volker; Sester, Monika (2010): Augmented Paper Maps: Exploring the Design Space of a Mixed Reality System. In: ISPRS Journal of Photogrammetry and Remote Sensing 65 (3), S. 256–265.
- Pauschert, Christian; Tiede, Carola (2012): Analoge und digitale Karten–Perspektiven einer kombinierten Nutzung. In: Kartographische Nachrichten (6), S. 305–311.
- Phelan, David (2017): Apple CEO Tim Cook: As Brexit hangs over UK, 'times are not really awful, there's some great things happening'. Hg. v. The Independent. Online verfügbar unter http://www.independent.co.uk/life-style/gadgets-and-tech/features/apple-tim-cook-bossbrexit-uk-theresa-may-number-10-interview-ustwo-a7574086.html, zuletzt geprüft am 20.01.2018.
- Pilet, Julien; Lepetit, Vincent; Fua, Pascal (2008): Fast Non-Rigid Surface Detection, Registration and Realistic Augmentation. In: International Journal of Computer Vision 76 (2), S. 109–122.
- Priemer, Birgit (2017): VW-Designchef Klaus Bischoff im Interview. Der Einfluss des Designs ist tief greifender geworden. auto motor und sport. Online verfügbar unter http://www.automotor-und-sport.de/news/klaus-bischoff-interview-2017-12409211.html, zuletzt geprüft am 20.01.2018.
- PTC (2018): Vuforia Developer Library. Online verfügbar unter https://library.vuforia.com/, zuletzt geprüft am 20.01.2018.
- Raso, Rocco; Werth, Dirk; Loos, Peter (2014): Integrating Augmented Reality into Print Media: Use Case Analyses and User Interface Development. In: Proceedings of the 18th International Academic MindTrek Conference: Media Business, Management, Content & Services. ACM, S. 242–247.
- Reilly, Derek; Rodgers, Malcolm; Argue, Ritchie; Nunes, Mike; Inkpen, Kori (2006): Marked-up Maps: Combining Paper Maps and Electronic Information Resources. In: Personal and Ubiquitous Computing 10 (4), S. 215–226.
- Rohs, Michael; Schöning, Johannes; Krüger, Antonio; Hecht, Brent (2007): Towards Real-Time Markerless Tracking of Magic Lenses on Paper Maps. In: Proceedings of the 5th International Conference on Pervasive Computing, S. 69–72.
- Rouse, Margaret (2016): What is augmented reality (AR)? Definition from WhatIs.com. Online verfügbar unter http://whatis.techtarget.com/definition/augmented-reality-AR, zuletzt geprüft am 20.01.2018.
- Ruan, Kong; Jeong, Hong (2012): An Augmented Reality System Using QR Code as Marker in Android Smartphone. In: 2012 Spring Congress on Engineering and Technology (S-CET). IEEE, S. 1–3.
- Schall, Gerhard; Schöning, Johannes; Paelke, Volker; Gartner, Georg (2011): A Survey on Augmented Maps and Environments: Approaches, Interactions and Applications. In: Songnian Li, Suzana Dragicevic und Bert Veenendaal (Hg.): Advances in Web-based GIS, Mapping Services and Applications: CRC Press, S. 207–225.
- Schart, Dirk; Tschanz, Nathaly (2015): Augmented Reality: Praxishandbuch. Konstanz, München: UVK Verlagsgesellschaft.
- Schmalstieg, Dieter; Reitmayr, Gerhard (2007): Augmented Reality as a Medium for Cartography. In: Multimedia Cartography. Berlin, Heidelberg: Springer, S. 267–281.
- Schöning, Johannes; Krüger, Antonio; Müller, Hans Jörg (2006): Interaction of Mobile Camera Devices with Physical Maps. In: Pfeifer et al. (Hg.): Advances in Pervasive Computing 2006. Pervasive 2006. Dublin, S. 121–124.
- Schroth, Olaf; Zhang, Chenyi (2014): Augmented Landform–An Educational Augmented Reality Tool for Landscape Architecture Students. In: Wissen Hayek et al. (Hg.): Proceedings of Digital Landscape Architecture 2014 at ETH Zurich. Berlin: Herbert Wichmann Verlag, S. 383–390.
- Sci-News (2014): Çatalhöyük 'Map' Mural May Depict Volcanic Eruption 8,900 Years Ago. Online verfügbar unter http://www.sci-news.com/archaeology/science-catalhoyuk-map-muralvolcanic-eruption-01681.html, zuletzt geprüft am 20.01.2018.
- Smithsonian (2014): Skin and Bones. Mobile Augmented Reality App for The National Museum of Natural History's Hall of Bones. Online verfügbar unter http://naturalhistory.si.edu/exhibits/bone-hall/images/swordfish-app.jpg, zuletzt geprüft am 20.01.2018.
- South Seas (2004): Cook's Journal: Daily Entries, Table of Contents. Hg. v. National Library of Australia. Online verfügbar unter http://southseas.nla.gov.au/journals/cook/contents.html, zuletzt geprüft am 20.01.2018.
- Sutherland, Ivan E. (1968): A Head-Mounted Three Dimensional Display. In: Proceedings of the December 9-11, 1968, fall joint computer conference, part I. ACM, S. 757–764.
- Suzuki, Genta; Yamaguchi, Nobuyasu; Takechi, Mineki (2010): Direct Latitude/Longitude Identification of Paper Maps Using a Camera Phone. In: PaperComp 2010. 1st International Workshop on Paper Computing. Kopenhagen. New York: ACM.
- Thomas, Bruce; Close, Benjamin; Donoghue, John; Squires, John; Bondi, Phillip de; Morris, Michael; Piekarski, Wayne (2000): ARQuake: An Outdoor/Indoor Augmented Reality First Person Application. In: Proceedings of the Fourth International Symposium on Wearable Computers. IEEE, S. 139–146.
- USGS (2018): EarthExplorer. U.S. Geological Survey. Online verfügbar unter https://earthexplorer.usgs.gov/, zuletzt geprüft am 20.01.2018.
- VerkehrsRundschau (2017): DHL etabliert Datenbrillen im seinen Lagern weltweit. Online verfügbar unter http://www.verkehrsrundschau.de/dhl-etabliert-datenbrillen-im-seinenlagern-weltweit-1976216.html, zuletzt geprüft am 21.01.2018.
- Wagner, Daniel; Reitmayr, Gerhard; Mulloni, Alessandro; Drummond, Tom; Schmalstieg, Dieter (2008): Pose Tracking from Natural Features on Mobile Phones. In: Proceedings of the 7th IEEE/ACM International Symposium on Mixed and Augmented Reality. IEEE Computer Society, S. 125–134.
- Wagner, Daniel; Schmalstieg, Dieter; Bischof, Horst (2009): Multiple Target Detection and Tracking with Guaranteed Framerates on Mobile Phones. In: International Symposium on Mixed and Augmented Reality 2009. IEEE, S. 57–64.
- WearVision (2016): Google Glass. Online verfügbar unter https://www.wearvision.de/googleglass/, zuletzt geprüft am 21.01.2018.
- Web3D (2014): Extensible 3D (X3D), ISO/IEC 19775-1:2008, 13 Geometry3D component. Online verfügbar unter http://www.web3d.org/documents/specifications/19775- 1/V3.2/Part01/components/geometry3D.html#IndexedFaceSet, zuletzt geprüft am 21.01.2018.
- Wikitude (2017): Wikitude SDK Documentation. Online verfügbar unter https://www.wikitude.com/documentation/, zuletzt geprüft am 21.01.2018.
- WIN-Verlag (2018): Schulbuch mit Augmented Reality zum Leben erweckt. Online verfügbar unter http://www.win-verlag.de/schulbuch-mit-augmented-reality-zum-leben-erweckt, zuletzt geprüft am 21.01.2018.
- Yovcheva, Zornitza; Buhalis, Dimitrios; Gatzidis, Christos (2012): Smartphone Augmented Reality Applications for Tourism. In: e-Review of Tourism Research (eRTR) 10 (2), S. 63–66.

# 8 Anhang

### 8.1 Visual Basic Script zur Erzeugung der VRML-Datei für den Mount St. Helens

```
set fs=CreateObject("Scripting.FileSystemObject")
```

```
rem ***** XYZ-Datei in der Reihenfolge : Länge, Breite, Höhe*****
rem ***** Erzeugung der Höhen zuerst in der Länge, dann in der Breite *****
datei1="MtStHelens.xyz"
set dateizeile1=fs.OpenTextFile(datei1)
```

```
rem ***** VRML-Datei mit Dreiecksflächen *****
datei2="MtStHelens.wrl"
set dateizeile2=fs.CreateTextFile(datei2,true)
```

```
rem ***** Anzahl der Längenwerte *****
AnzahlX=901
```

```
rem ***** Anzahl der Breitenwerte *****
AnzahlZ=721
```

```
rem ***** Metadaten der VRML-Datei *****
```

```
dateizeile2.WriteLine "#VRML V2.0 utf8"
dateizeile2.WriteLine "WorldInfo"
dateizeile2.WriteLine "{"
dateizeile2.WriteLine " info [""3D-Modell"", ""Liana Steinborn"", ""September 2017""]"
dateizeile2.WriteLine " title ""3D-Modell"""
dateizeile2.WriteLine "}"
dateizeile2.WriteLine "#"
```

```
rem ***** Transformation der VRML-Datei *****
```

```
dateizeile2.WriteLine "Transform"
dateizeile2.WriteLine " {"
dateizeile2.WriteLine " rotation -1 0 1 3.14159"
dateizeile2.WriteLine " children"
dateizeile2.WriteLine " ["
```
#### rem \*\*\*\*\* Textur für die VRML-Datei \*\*\*\*\*

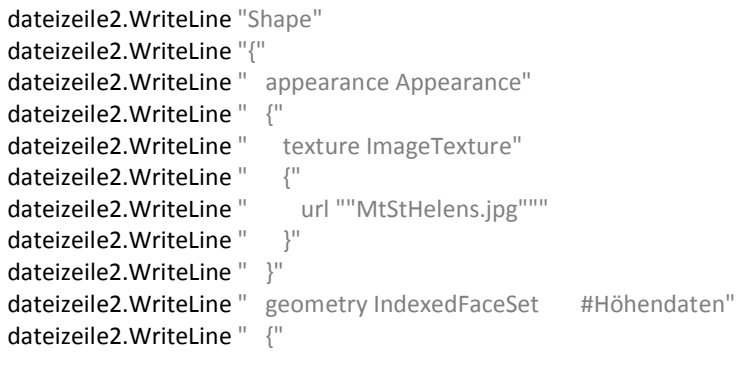

```
dateizeile2. WriteLine " ccw TRUE"
dateizeile2.WriteLine " solid TRUE #Rückansicht (j/n)"
```

```
dateizeile2. WriteLine " creaseAngle 0.75"
dateizeile2. WriteLine " coord Coordinate"
dateizeile2.WriteLine " {"
dateizeile2.WriteLine " point #Werte"
dateizeile2.WriteLine " ["
for i=1 to AnzahlZ
  dateizeile2.WriteLine
 dateizeile2.Write
  for j=1 to AnzahlX
    zeile1=dateizeile1.ReadLine
    position1=Instr(zeile1," ")
    position2=Instr(position1+1,zeile1," ")
rem ***** Länge und Breite auf den Mittelwert setzen *****
rem ***** niedrigste Höhe auf Null setzen *****
    Laenge=(Csng(left(zeile1,position1-1))+122.175)*5
    Breite=(Csng(mid(zeile1,position1+1,(position2-position1)-1))-46.2)*5
    Hoehe=(Csng(mid(zeile1,position2+1))-415)/7000*(-1)
    dateizeile2.Write Laenge & " " & Hoehe & " " & Breite & ","
  next
next
dateizeile2.WriteLine " ]"
dateizeile2.WriteLine " }"
dateizeile2.WriteLine " coordIndex #Polygone"
dateizeile2.WriteLine "
for i=1 to AnzahlZ-1
  dateizeile2.WriteLine
  dateizeile2.Write " "
  for j=1 to AnzahlX-1
    Eck1=((j-1)+((i-1)*AnzahlX))
    Eck2=(j+((i-1)*AnzahlX))
    Eck3=(((j-1)+AnzahlX)+((i-1)*AnzahlX))
    Eck4=((j+AnzahlX)+((i-1)*AnzahlX))
    dateizeile2.Write Eck1 & ", " & Eck3 & ", " & Eck2 & ", -1, "
    dateizeile2.Write Eck2 & ", " & Eck3 & ", " & Eck4 & ", -1, "
  next
next
dateizeile2.WriteLine " ]"
dateizeile2. WriteLine " texCoord TextureCoordinate"
dateizeile2.WriteLine " {"
dateizeile2.WriteLine " point #Werte"
```
dateizeile2.WriteLine " ["

#### yWert=1

```
for i=1 to AnzahlZ
  dateizeile2.WriteLine
 dateizeile2.Write "
  xWert=0
  for j=1 to AnzahlX
   dateizeile2.Write Replace(xWert,",",".") & " " & Replace(yWert,",",".") & ","
rem ***** Pixelauflösung in der Breite (1 / AnzahlX-1) *****
   xWert=xWert+0.001111111
  next
rem ***** Pixelauflösung in der Höhe (1 / AnzahlZ-1) *****
  yWert=yWert-0.001388889
next
dateizeile2.WriteLine " ]"
dateizeile2.WriteLine " }"
dateizeile2.WriteLine " }"
dateizeile2.WriteLine "}"
dateizeile2.WriteLine "]"
dateizeile2.WriteLine "}"
dateizeile1.Close
dateizeile2.Close
```
Code 1: Script zur Erzeugung der VRML-Datei für den Mount St. Helens

## 8.2 C-Sharp Script zur Anzeige der historischen Grenzen

```
using UnityEngine;
using System.Collections;
using UnityEngine.UI;
public class ChangeYears : MonoBehaviour {
   public Image histmap;
   public Slider yearSlider;
   // Use this for initialization
   void Start () {}
   // Update is called once per frame
   void Update () {}
   public void ChangeYear (string nameImage) {
    histmap.sprite = Resources.Load<Sprite> ("Images/"+nameImage) as Sprite;
   }
   public void SliderChange (float newValue) {
    if (yearSlider.value < 1) {
       histmap.sprite = Resources.Load<Sprite> ("Images/HistorischeGrenzen1648") as Sprite;
     }
    if (yearSlider.value > 0 && yearSlider.value < 2) {
      histmap.sprite = Resources.Load<Sprite> ("Images/HistorischeGrenzen1820") as Sprite;
     }
    if (yearSlider.value > 1 && yearSlider.value < 3) {
       histmap.sprite = Resources.Load<Sprite> ("Images/HistorischeGrenzen1871") as Sprite;
     }
    if (yearSlider.value > 2 && yearSlider.value < 4) {
      histmap.sprite = Resources.Load<Sprite> ("Images/HistorischeGrenzen1921") as Sprite;
     }
    if (yearSlider.value > 3 && yearSlider.value < 5) {
      histmap.sprite = Resources.Load<Sprite> ("Images/HistorischeGrenzen1949") as Sprite;
     }
    if (yearSlider.value > 4 && yearSlider.value < 6) {
      histmap.sprite = Resources.Load<Sprite> ("Images/HistorischeGrenzen1993") as Sprite;
     }
     if (yearSlider.value > 5) {
       histmap.sprite = Resources.Load<Sprite> ("Images/HistorischeGrenzen2008") as Sprite;
     }
   }
}
```
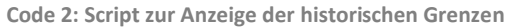

## 8.3 C-Sharp Script zur Anzeige der Temperaturen und Niederschläge

using UnityEngine; using System.Collections; using UnityEngine.UI;

public class ShowImage : MonoBehaviour {

public GameObject Image\_MinLeft, Image\_MinRight, Image\_AvgLeft, Image\_AvgRight, Image\_MaxLeft, Image\_MaxRight, Image\_RegLeft, Image\_RegRight, LegendeMin, LegendeAvg, LegendeMax, LegendeReg;  $int$  count\_Min = 1, count\_Avg = 1, count\_Max = 1, count\_Reg = 1;

```
 // Use this for initialization
```

```
 void Start () {
   Image_AvgLeft.gameObject.SetActive (false);
```

```
Image AvgRight.gameObject.SetActive (false);
 LegendeAvg.gameObject.SetActive (false);
 Image_MaxLeft.gameObject.SetActive (false);
 Image_MaxRight.gameObject.SetActive (false);
LegendeMax.gameObject.SetActive (false);
 Image_RegLeft.gameObject.SetActive (false);
 Image_RegRight.gameObject.SetActive (false);
LegendeReg.gameObject.SetActive (false);
```

```
 }
```

```
 // Update is called once per frame
 void Update () {}
```

```
 public void ShowHideMin () {
```

```
if (count Min % 2 == 1) {
  HideAllActive ();
   Image_MinLeft.gameObject.SetActive (true);
  Image_MinRight.gameObject.SetActive (true);
  LegendeMin.gameObject.SetActive (true);
```
### } else {

```
 Image_MinLeft.gameObject.SetActive (false);
   Image_MinRight.gameObject.SetActive (false);
   LegendeMin.gameObject.SetActive (false);
 }
```

```
 count_Min++;
```

```
 }
```

```
 public void ShowHideAvg () {
 if (count Avg % 2 == 1) {
    HideAllActive ();
    Image_AvgLeft.gameObject.SetActive (true);
    Image_AvgRight.gameObject.SetActive (true);
```

```
LegendeAvg.gameObject.SetActive (true);
```
### } else {

```
Image_AvgLeft.gameObject.SetActive (false);
  Image_AvgRight.gameObject.SetActive (false);
  LegendeAvg.gameObject.SetActive (false);
 }
```

```
 count_Avg++;
```
```
if (count Max % 2 == 1) {
      HideAllActive ();
      Image MaxLeft.gameObject.SetActive (true);
      Image MaxRight.gameObject.SetActive (true);
      LegendeMax.gameObject.SetActive (true);
     } else {
      Image MaxLeft.gameObject.SetActive (false);
       Image_MaxRight.gameObject.SetActive (false);
      LegendeMax.gameObject.SetActive (false);
     }
     count_Max++;
   }
   public void ShowHideReg () {
    if (count_Reg % 2 == 1) {
      HideAllActive ();
      Image_RegLeft.gameObject.SetActive (true);
      Image_RegRight.gameObject.SetActive (true);
      LegendeReg.gameObject.SetActive (true);
     } else {
      Image_RegLeft.gameObject.SetActive (false);
      Image_RegRight.gameObject.SetActive (false);
       LegendeReg.gameObject.SetActive (false);
     }
    count Reg++;
   }
   public void HideAllActive () {
     if (Image_MinLeft.gameObject.activeSelf || Image_MinRight.gameObject.activeSelf) {
       Image_MinLeft.gameObject.SetActive (false);
       Image_MinRight.gameObject.SetActive (false);
       LegendeMin.gameObject.SetActive (false);
       count_Min++;
     }
     if (Image_AvgLeft.gameObject.activeSelf || Image_AvgRight.gameObject.activeSelf) {
      Image_AvgLeft.gameObject.SetActive (false);
       Image_AvgRight.gameObject.SetActive (false);
      LegendeAvg.gameObject.SetActive (false);
      count Avg++;
     }
     if (Image_MaxLeft.gameObject.activeSelf || Image_MaxRight.gameObject.activeSelf) {
       Image_MaxLeft.gameObject.SetActive (false);
      Image_MaxRight.gameObject.SetActive (false);
      LegendeMax.gameObject.SetActive (false);
      count Max++;
     }
     if (Image_RegLeft.gameObject.activeSelf || Image_RegRight.gameObject.activeSelf) {
       Image_RegLeft.gameObject.SetActive (false);
       Image_RegRight.gameObject.SetActive (false);
       LegendeReg.gameObject.SetActive (false);
       count_Reg++;
     }
  }
}
Code 3: Script zur Anzeige der Temperaturen und Niederschläge
```
## 8.4 C-Sharp Script zum Wechsel zwischen den Monaten

using UnityEngine; using System.Collections; using UnityEngine.UI;

public class ChangeMonth : MonoBehaviour {

public Image tempMinLeft, tempMinRight, tempAvgLeft, tempAvgRight, tempMaxLeft, tempMaxRight, precAvgLeft, precAvgRight; public Slider monthSlider;

 // Use this for initialization void Start () {}

 // Update is called once per frame void Update () {}

public void SliderChange (float newValue) {

if (monthSlider.value < 1) {

}

}

}

tempMinLeft.sprite = Resources.Load<Sprite> ("Images/EuS4\_Min\_01\_Links") as Sprite; tempMinRight.sprite = Resources.Load<Sprite> ("Images/EuS4\_Min\_01\_Rechts") as Sprite; tempAvgLeft.sprite = Resources.Load<Sprite> ("Images/EuS4\_Avg\_01\_Links") as Sprite; tempAvgRight.sprite = Resources.Load<Sprite> ("Images/EuS4\_Avg\_01\_Rechts") as Sprite; tempMaxLeft.sprite = Resources.Load<Sprite> ("Images/EuS4\_Max\_01\_Links") as Sprite; tempMaxRight.sprite = Resources.Load<Sprite> ("Images/EuS4\_Max\_01\_Rechts") as Sprite; precAvgLeft.sprite = Resources.Load<Sprite> ("Images/EuS4\_Reg\_01\_Links") as Sprite; precAvgRight.sprite = Resources.Load<Sprite> ("Images/EuS4\_Reg\_01\_Rechts") as Sprite;

```
if (monthSlider.value > 0 && monthSlider.value < 2) {
```
tempMinLeft.sprite = Resources.Load<Sprite> ("Images/EuS4\_Min\_02\_Links") as Sprite; tempMinRight.sprite = Resources.Load<Sprite> ("Images/EuS4\_Min\_02\_Rechts") as Sprite; tempAvgLeft.sprite = Resources.Load<Sprite> ("Images/EuS4\_Avg\_02\_Links") as Sprite; tempAvgRight.sprite = Resources.Load<Sprite> ("Images/EuS4\_Avg\_02\_Rechts") as Sprite; tempMaxLeft.sprite = Resources.Load<Sprite> ("Images/EuS4\_Max\_02\_Links") as Sprite; tempMaxRight.sprite = Resources.Load<Sprite> ("Images/EuS4\_Max\_02\_Rechts") as Sprite; precAvgLeft.sprite = Resources.Load<Sprite> ("Images/EuS4\_Reg\_02\_Links") as Sprite; precAvgRight.sprite = Resources.Load<Sprite> ("Images/EuS4\_Reg\_02\_Rechts") as Sprite;

if (monthSlider.value >  $1$  && monthSlider.value <  $3$ ) {

tempMinLeft.sprite = Resources.Load<Sprite> ("Images/EuS4\_Min\_03\_Links") as Sprite; tempMinRight.sprite = Resources.Load<Sprite> ("Images/EuS4\_Min\_03\_Rechts") as Sprite; tempAvgLeft.sprite = Resources.Load<Sprite> ("Images/EuS4\_Avg\_03\_Links") as Sprite; tempAvgRight.sprite = Resources.Load<Sprite> ("Images/EuS4\_Avg\_03\_Rechts") as Sprite; tempMaxLeft.sprite = Resources.Load<Sprite> ("Images/EuS4\_Max\_03\_Links") as Sprite; tempMaxRight.sprite = Resources.Load<Sprite> ("Images/EuS4\_Max\_03\_Rechts") as Sprite; precAvgLeft.sprite = Resources.Load<Sprite> ("Images/EuS4\_Reg\_03\_Links") as Sprite; precAvgRight.sprite = Resources.Load<Sprite> ("Images/EuS4\_Reg\_03\_Rechts") as Sprite;

```
if (monthSlider.value > 2 && monthSlider.value < 4) {
```
tempMinLeft.sprite = Resources.Load<Sprite> ("Images/EuS4\_Min\_04\_Links") as Sprite; tempMinRight.sprite = Resources.Load<Sprite> ("Images/EuS4\_Min\_04\_Rechts") as Sprite; tempAvgLeft.sprite = Resources.Load<Sprite> ("Images/EuS4\_Avg\_04\_Links") as Sprite;

}

}

}

}

tempAvgRight.sprite = Resources.Load<Sprite> ("Images/EuS4\_Avg\_04\_Rechts") as Sprite; tempMaxLeft.sprite = Resources.Load<Sprite> ("Images/EuS4\_Max\_04\_Links") as Sprite; tempMaxRight.sprite = Resources.Load<Sprite> ("Images/EuS4\_Max\_04\_Rechts") as Sprite; precAvgLeft.sprite = Resources.Load<Sprite> ("Images/EuS4\_Reg\_04\_Links") as Sprite; precAvgRight.sprite = Resources.Load<Sprite> ("Images/EuS4\_Reg\_04\_Rechts") as Sprite;

### if (monthSlider.value  $> 3$  && monthSlider.value < 5) {

tempMinLeft.sprite = Resources.Load<Sprite> ("Images/EuS4\_Min\_05\_Links") as Sprite; tempMinRight.sprite = Resources.Load<Sprite> ("Images/EuS4\_Min\_05\_Rechts") as Sprite; tempAvgLeft.sprite = Resources.Load<Sprite> ("Images/EuS4\_Avg\_05\_Links") as Sprite; tempAvgRight.sprite = Resources.Load<Sprite> ("Images/EuS4\_Avg\_05\_Rechts") as Sprite; tempMaxLeft.sprite = Resources.Load<Sprite> ("Images/EuS4\_Max\_05\_Links") as Sprite; tempMaxRight.sprite = Resources.Load<Sprite> ("Images/EuS4\_Max\_05\_Rechts") as Sprite; precAvgLeft.sprite = Resources.Load<Sprite> ("Images/EuS4\_Reg\_05\_Links") as Sprite; precAvgRight.sprite = Resources.Load<Sprite> ("Images/EuS4\_Reg\_05\_Rechts") as Sprite;

## if (monthSlider.value >  $4$  && monthSlider.value <  $6$ ) {

tempMinLeft.sprite = Resources.Load<Sprite> ("Images/EuS4\_Min\_06\_Links") as Sprite; tempMinRight.sprite = Resources.Load<Sprite> ("Images/EuS4\_Min\_06\_Rechts") as Sprite; tempAvgLeft.sprite = Resources.Load<Sprite> ("Images/EuS4\_Avg\_06\_Links") as Sprite; tempAvgRight.sprite = Resources.Load<Sprite> ("Images/EuS4\_Avg\_06\_Rechts") as Sprite; tempMaxLeft.sprite = Resources.Load<Sprite> ("Images/EuS4\_Max\_06\_Links") as Sprite; tempMaxRight.sprite = Resources.Load<Sprite> ("Images/EuS4\_Max\_06\_Rechts") as Sprite; precAvgLeft.sprite = Resources.Load<Sprite> ("Images/EuS4\_Reg\_06\_Links") as Sprite; precAvgRight.sprite = Resources.Load<Sprite> ("Images/EuS4\_Reg\_06\_Rechts") as Sprite;

### if (monthSlider.value  $> 5$  && monthSlider.value < 7) {

tempMinLeft.sprite = Resources.Load<Sprite> ("Images/EuS4\_Min\_07\_Links") as Sprite; tempMinRight.sprite = Resources.Load<Sprite> ("Images/EuS4\_Min\_07\_Rechts") as Sprite; tempAvgLeft.sprite = Resources.Load<Sprite> ("Images/EuS4\_Avg\_07\_Links") as Sprite; tempAvgRight.sprite = Resources.Load<Sprite> ("Images/EuS4\_Avg\_07\_Rechts") as Sprite; tempMaxLeft.sprite = Resources.Load<Sprite> ("Images/EuS4\_Max\_07\_Links") as Sprite; tempMaxRight.sprite = Resources.Load<Sprite> ("Images/EuS4\_Max\_07\_Rechts") as Sprite; precAvgLeft.sprite = Resources.Load<Sprite> ("Images/EuS4\_Reg\_07\_Links") as Sprite; precAvgRight.sprite = Resources.Load<Sprite> ("Images/EuS4\_Reg\_07\_Rechts") as Sprite;

### if (monthSlider.value >  $6$  && monthSlider.value <  $8$ ) {

tempMinLeft.sprite = Resources.Load<Sprite> ("Images/EuS4\_Min\_08\_Links") as Sprite; tempMinRight.sprite = Resources.Load<Sprite> ("Images/EuS4\_Min\_08\_Rechts") as Sprite; tempAvgLeft.sprite = Resources.Load<Sprite> ("Images/EuS4\_Avg\_08\_Links") as Sprite; tempAvgRight.sprite = Resources.Load<Sprite> ("Images/EuS4\_Avg\_08\_Rechts") as Sprite; tempMaxLeft.sprite = Resources.Load<Sprite> ("Images/EuS4\_Max\_08\_Links") as Sprite; tempMaxRight.sprite = Resources.Load<Sprite> ("Images/EuS4\_Max\_08\_Rechts") as Sprite; precAvgLeft.sprite = Resources.Load<Sprite> ("Images/EuS4\_Reg\_08\_Links") as Sprite; precAvgRight.sprite = Resources.Load<Sprite> ("Images/EuS4\_Reg\_08\_Rechts") as Sprite;

## }

#### if (monthSlider.value >  $7$  && monthSlider.value <  $9$ ) {

tempMinLeft.sprite = Resources.Load<Sprite> ("Images/EuS4\_Min\_09\_Links") as Sprite; tempMinRight.sprite = Resources.Load<Sprite> ("Images/EuS4\_Min\_09\_Rechts") as Sprite; tempAvgLeft.sprite = Resources.Load<Sprite> ("Images/EuS4\_Avg\_09\_Links") as Sprite; tempAvgRight.sprite = Resources.Load<Sprite> ("Images/EuS4\_Avg\_09\_Rechts") as Sprite; tempMaxLeft.sprite = Resources.Load<Sprite> ("Images/EuS4\_Max\_09\_Links") as Sprite; tempMaxRight.sprite = Resources.Load<Sprite> ("Images/EuS4\_Max\_09\_Rechts") as Sprite; precAvgLeft.sprite = Resources.Load<Sprite> ("Images/EuS4\_Reg\_09\_Links") as Sprite;

}

precAvgRight.sprite = Resources.Load<Sprite> ("Images/EuS4\_Reg\_09\_Rechts") as Sprite;

```
if (monthSlider.value > 8 && monthSlider.value < 10) {
      tempMinLeft.sprite = Resources.Load<Sprite> ("Images/EuS4_Min_10_Links") as Sprite;
      tempMinRight.sprite = Resources.Load<Sprite> ("Images/EuS4_Min_10_Rechts") as Sprite;
      tempAvgLeft.sprite = Resources.Load<Sprite> ("Images/EuS4_Avg_10_Links") as Sprite;
      tempAvgRight.sprite = Resources.Load<Sprite> ("Images/EuS4_Avg_10_Rechts") as Sprite;
      tempMaxLeft.sprite = Resources.Load<Sprite> ("Images/EuS4_Max_10_Links") as Sprite;
      tempMaxRight.sprite = Resources.Load<Sprite> ("Images/EuS4_Max_10_Rechts") as Sprite;
      precAvgLeft.sprite = Resources.Load<Sprite> ("Images/EuS4_Reg_10_Links") as Sprite;
      precAvgRight.sprite = Resources.Load<Sprite> ("Images/EuS4_Reg_10_Rechts") as Sprite;
    }
    if (monthSlider.value > 9 && monthSlider.value < 11) {
      tempMinLeft.sprite = Resources.Load<Sprite> ("Images/EuS4_Min_11_Links") as Sprite;
      tempMinRight.sprite = Resources.Load<Sprite> ("Images/EuS4_Min_11_Rechts") as Sprite;
      tempAvgLeft.sprite = Resources.Load<Sprite> ("Images/EuS4_Avg_11_Links") as Sprite;
      tempAvgRight.sprite = Resources.Load<Sprite> ("Images/EuS4_Avg_11_Rechts") as Sprite;
      tempMaxLeft.sprite = Resources.Load<Sprite> ("Images/EuS4_Max_11_Links") as Sprite;
      tempMaxRight.sprite = Resources.Load<Sprite> ("Images/EuS4_Max_11_Rechts") as Sprite;
      precAvgLeft.sprite = Resources.Load<Sprite> ("Images/EuS4_Reg_11_Links") as Sprite;
      precAvgRight.sprite = Resources.Load<Sprite> ("Images/EuS4_Reg_11_Rechts") as Sprite;
    }
    if (monthSlider.value > 10 && monthSlider.value < 12) {
      tempMinLeft.sprite = Resources.Load<Sprite> ("Images/EuS4_Min_12_Links") as Sprite;
      tempMinRight.sprite = Resources.Load<Sprite> ("Images/EuS4_Min_12_Rechts") as Sprite;
      tempAvgLeft.sprite = Resources.Load<Sprite> ("Images/EuS4_Avg_12_Links") as Sprite;
      tempAvgRight.sprite = Resources.Load<Sprite> ("Images/EuS4_Avg_12_Rechts") as Sprite;
      tempMaxLeft.sprite = Resources.Load<Sprite> ("Images/EuS4_Max_12_Links") as Sprite;
      tempMaxRight.sprite = Resources.Load<Sprite> ("Images/EuS4_Max_12_Rechts") as Sprite;
      precAvgLeft.sprite = Resources.Load<Sprite> ("Images/EuS4_Reg_12_Links") as Sprite;
      precAvgRight.sprite = Resources.Load<Sprite> ("Images/EuS4_Reg_12_Rechts") as Sprite;
    }
  } 
}
```
Code 4: Script zum Wechsel zwischen den Monaten

using System.Collections;

# 8.5 C-Sharp Script zur Animation des Segelschiffes entlang der Route

```
using System.Collections.Generic;
using UnityEngine;
public class FollowPath : MonoBehaviour {
   public Transform[] target;
   public float speed;
   private int current;
  private Vector3 startPos;
   // Use this for initialization
   void Start () {
    SetPosition ();
   }
   public void SetPosition() {
     startPos = transform.localPosition;
   }
   // Update is called once per frame
   void Update () {
     if (transform.position != target [current].position) {
       Vector3 pos = Vector3.MoveTowards (transform.position, target [current].position, speed *
       Time.deltaTime);
       GetComponent<Rigidbody> ().MovePosition (pos);
       transform.LookAt(target [current]);
     } else
      current = (current + 1)% target. Length;
     if (transform.position.x < -0.34) {
       transform.localPosition = startPos;
      current = 0; }
   }
}
Code 5: Script zur Animation des Segelschiffes entlang der Route
```
# 8.6 C-Sharp Script zur Anzeige der Länderinformationen

using UnityEngine; using System.Collections; using UnityEngine.UI;

public class ShowInfo : MonoBehaviour {

 public GameObject Image\_Arg, Image\_Bol, Image\_Bra, Image\_Chi, Image\_Ecu, Image\_Guy, Image\_Kol, Image\_Par, Image\_Per, Image\_Sur, Image\_Uru, Image\_Ven;

int count Arg = 1, count Bol = 1, count Bra = 1, count Chi = 1, count Ecu = 1, count Guy = 1, count Kol = 1, count Par = 1, count Per = 1, count Sur = 1, count Uru = 1, count Ven = 1;

```
 // Use this for initialization
```
### void Start () {

Image\_Arg.gameObject.SetActive (false); Image Bol.gameObject.SetActive (false); Image\_Bra.gameObject.SetActive (false); Image\_Chi.gameObject.SetActive (false); Image\_Ecu.gameObject.SetActive (false); Image Guy.gameObject.SetActive (false); Image\_Kol.gameObject.SetActive (false); Image Par.gameObject.SetActive (false); Image Per.gameObject.SetActive (false); Image Sur.gameObject.SetActive (false); Image\_Uru.gameObject.SetActive (false); Image Ven.gameObject.SetActive (false);

```
 }
```
 // Update is called once per frame void Update () {

# }

```
 public void ShowHideArgentina () {
  if (count Arg % 2 == 1) {
    HideAllActive ();
    Image_Arg.gameObject.SetActive (true);
   } else {
    Image_Arg.gameObject.SetActive (false);
   }
   count_Arg++;
 }
 public void ShowHideBolivia () {
  if (count Bol % 2 == 1) {
     HideAllActive ();
     Image_Bol.gameObject.SetActive (true);
   } else {
     Image_Bol.gameObject.SetActive (false);
   }
   count_Bol++;
 }
```

```
 public void ShowHideBrazil ()
{
 if
(count_Bra 
%
2 ==
1
)
{
     HideAllActive ();
Image_Bra.gameObject.SetActive (true);
    } else
{
Image_Bra.gameObject.SetActive (false);
   }
    count_Bra++;
 }
public void ShowHideChile () {
 if
(count_Chi 
%
2 ==
1
)
{
      HideAllActive ();
Image_Chi.gameObject.SetActive (true);
    } else
{
Image_Chi.gameObject.SetActive (false);
   }
    count_Chi++;
 }
public void ShowHideEcuador () {
 if
(count_Ecu 
%
2 ==
1
)
{
     HideAllActive ();
Image_Ecu.gameObject.SetActive (true);
    } else
{
Image_Ecu.gameObject.SetActive (false);
   }
    count_Ecu++;
 }
public void ShowHideGuyana () {
 if
(count_Guy 
%
2 ==
1
)
{
     HideAllActive ();
Image_Guy.gameObject.SetActive (true);
    } else
{
Image_Guy.gameObject.SetActive (false);
   }
    count_Guy++;
 }
public void ShowHideColombia () {
 if
(count_Kol 
%
2 ==
1
)
{
      HideAllActive ();
Image_Kol.gameObject.SetActive (true);
    } else
{
Image_Kol.gameObject.SetActive (false);
   }
   count_Kol++;
 }
public void ShowHideParaguay () {
 if
(count_Par 
%
2 ==
1
)
{
     HideAllActive ();
```

```
Image_Par.gameObject.SetActive (true);
    } else
{
Image_Par.gameObject.SetActive (false);
   }
   count Par++;
 }
public void ShowHidePeru () {
 if
(count_Per 
%
2 ==
1
)
{
     HideAllActive ();
Image_Per.gameObject.SetActive (true);
    } else
{
Image_Per.gameObject.SetActive (false);
   }
    count_Per++;
 }
public void ShowHideSuriname () {
 if
(count_Sur 
%
2 ==
1
)
{
      HideAllActive ();
Image_Sur.gameObject.SetActive (true);
    } else
{
Image_Sur.gameObject.SetActive (false);
   }
    count_Sur++;
 }
public void ShowHideUruguay () {
 if
(count_Uru 
%
2 ==
1
)
{
     HideAllActive ();
Image_Uru.gameObject.SetActive (true);
    } else
{
Image_Uru.gameObject.SetActive (false);
   }
    count_Uru++;
 }
public void ShowHideVenezuela () {
 if
(count_Ven 
%
2 ==
1
)
{
     HideAllActive ();
Image_Ven.gameObject.SetActive (true);
    } else
{
Image_Ven.gameObject.SetActive (false);
   }
    count_Ven++;
 }
public void HideAllActive () {
 if
(Image_Arg
.gameObject
.activeSelf
)
{
Image_Arg.gameObject.SetActive (false);
      count_Arg++;
   }
 if
(Image_Bol
.gameObject
.activeSelf
)
{
Image_Bol.gameObject.SetActive (false);
```

```
 count_Bol++;
   }
 if
(Image_Bra
.gameObject
.activeSelf
)
{
Image_Bra.gameObject.SetActive (false);
     count Bra++;
   }
 if
(Image_Chi
.gameObject
.activeSelf
)
{
Image_Chi.gameObject.SetActive (false);
      count_Chi++;
   }
 if
(Image_Ecu
.gameObject
.activeSelf
)
{
Image_Ecu.gameObject.SetActive (false);
      count_Ecu++;
   }
 if
(Image_Guy
.gameObject
.activeSelf
)
{
Image_Guy.gameObject.SetActive (false);
      count_Guy++;
   }
 if
(Image_Kol
.gameObject
.activeSelf
)
{
Image_Kol.gameObject.SetActive (false);
      count_Kol++;
   }
 if
(Image_Par
.gameObject
.activeSelf
)
{
Image_Par.gameObject.SetActive (false);
     count Par++;
   }
 if
(Image_Per
.gameObject
.activeSelf
)
{
Image_Per.gameObject.SetActive (false);
     count Per++;
   }
 if
(Image_Sur
.gameObject
.activeSelf
)
{
Image_Sur.gameObject.SetActive (false);
      count_Sur++;
   }
 if
(Image_Uru
.gameObject
.activeSelf
)
{
Image_Uru.gameObject.SetActive (false);
      count_Uru++;
   }
 if
(Image_Ven
.gameObject
.activeSelf
)
{
Image_Ven.gameObject.SetActive (false);
      count_Ven++;
   }
```
## }

}

Code 6: Script zur Anzeige der Länderinformationen

8.7 Ausschnitte der verwendeten Doppelseiten aus dem "Kosmos Weltatlas kompakt"

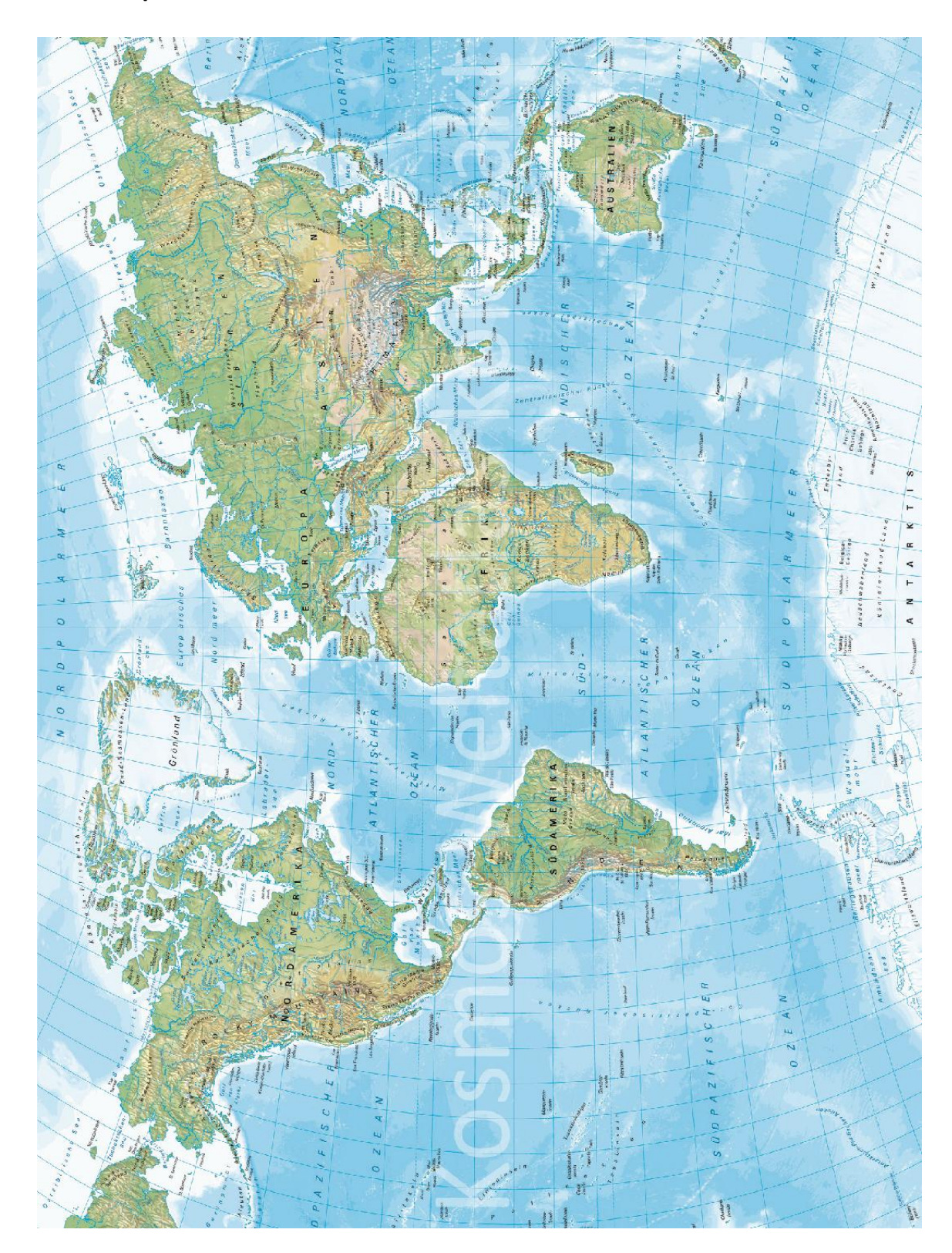

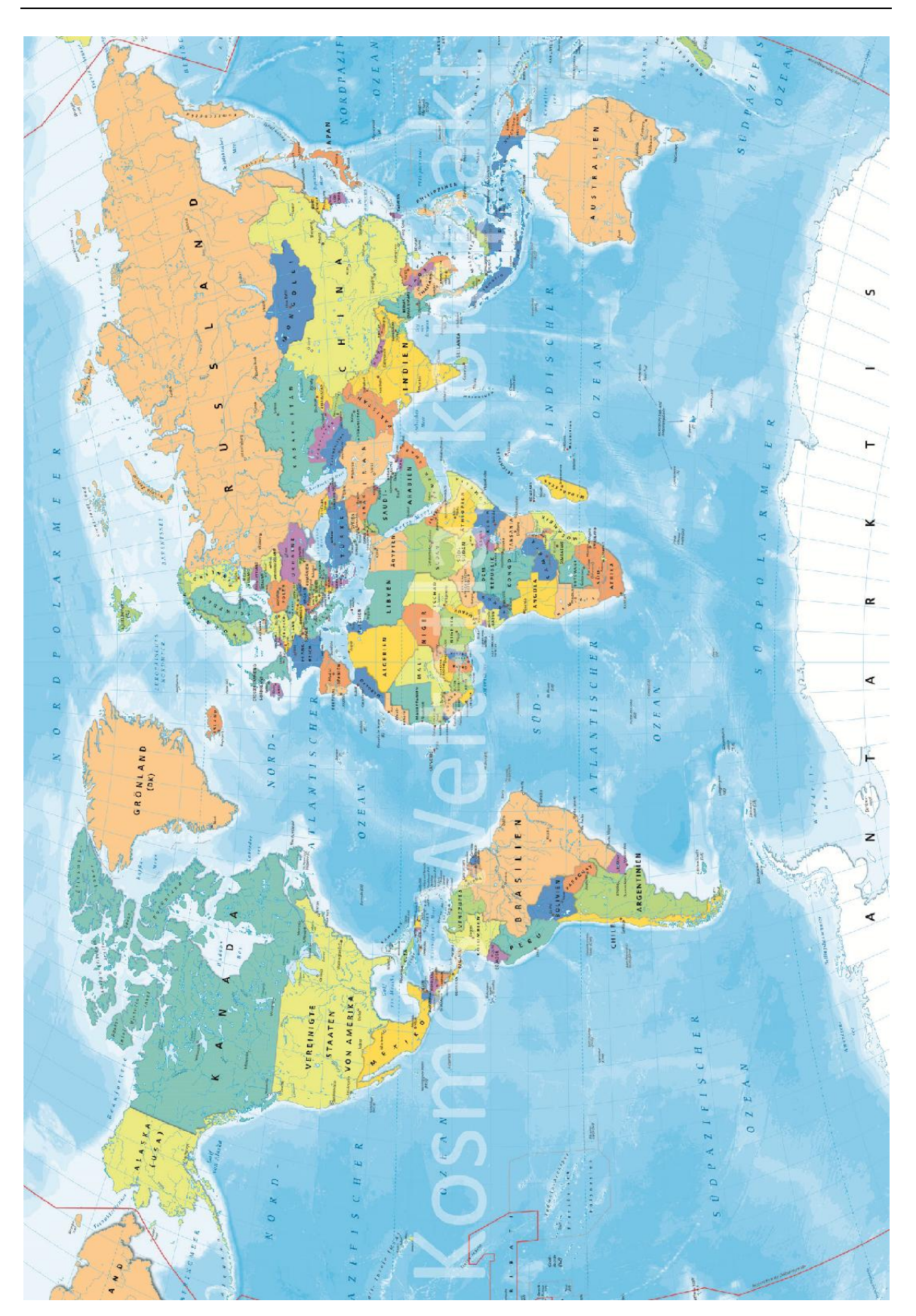

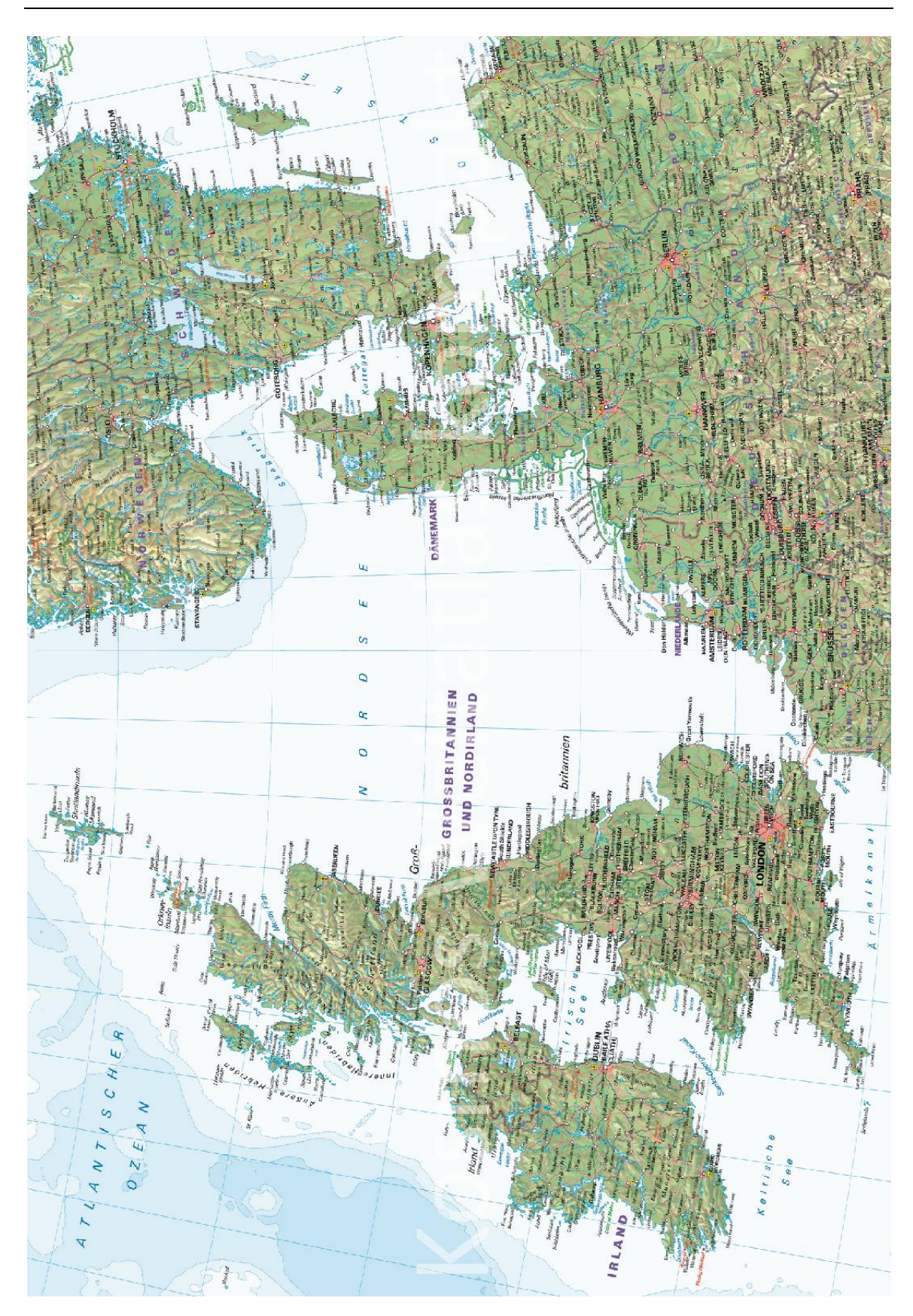

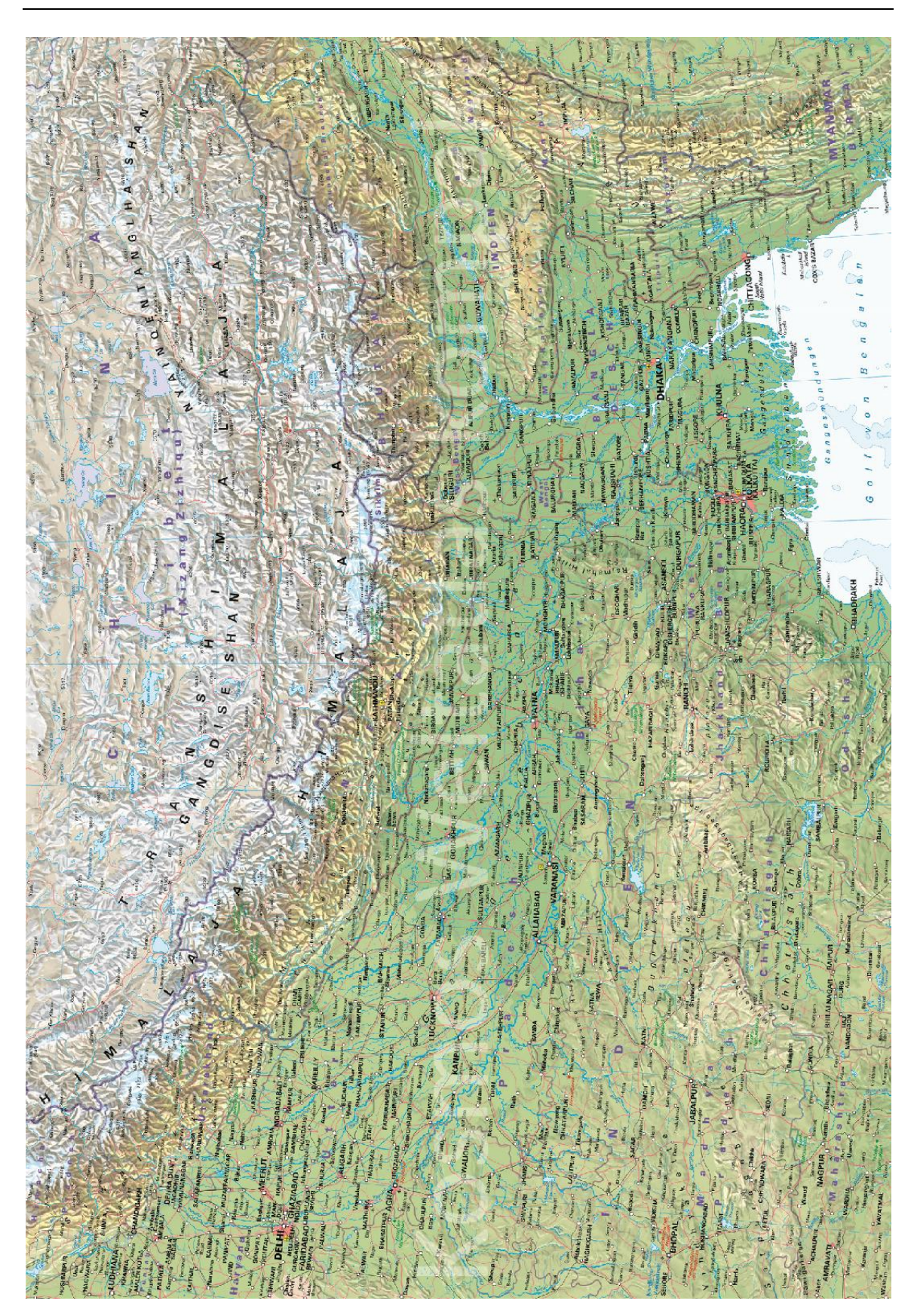

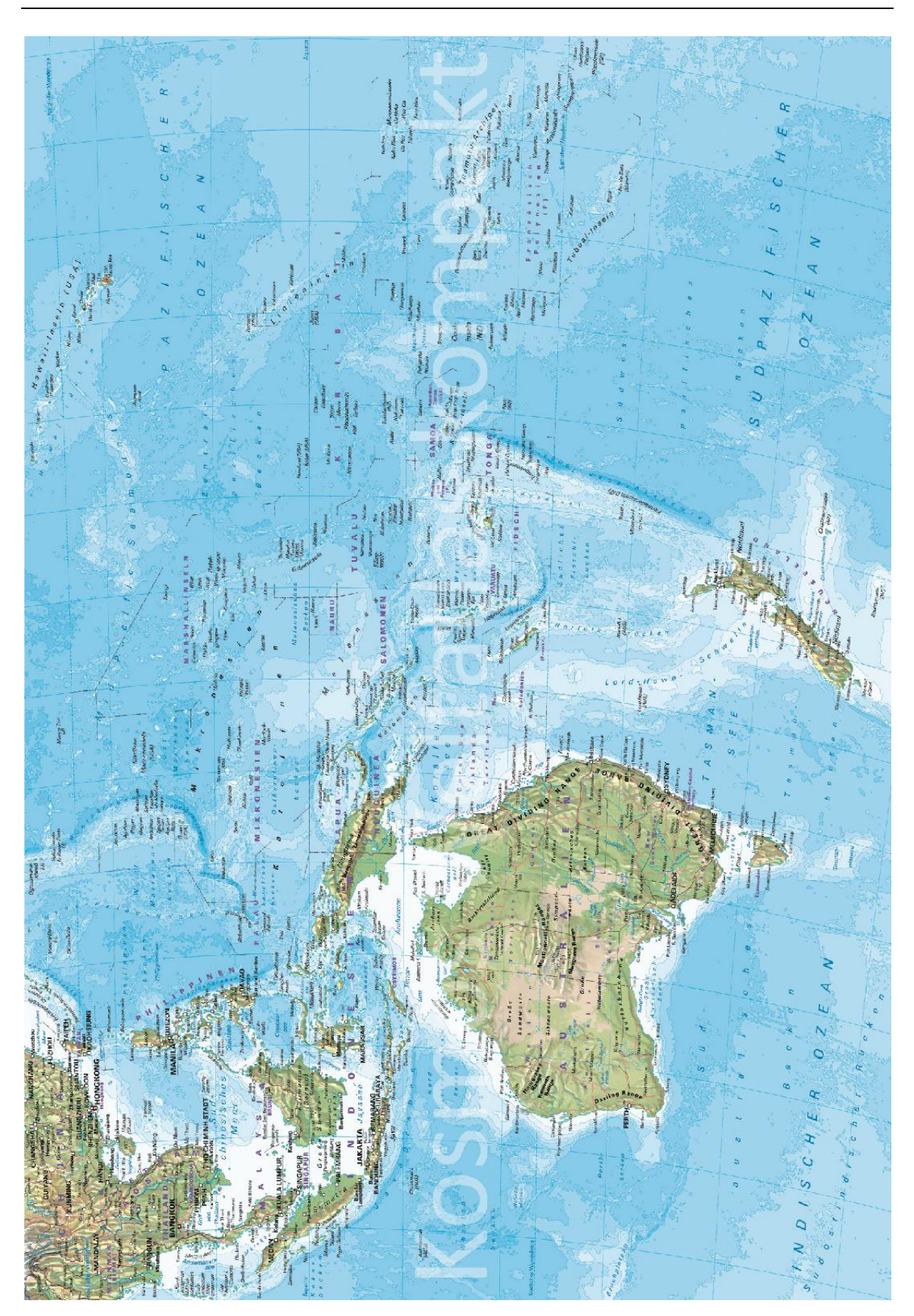

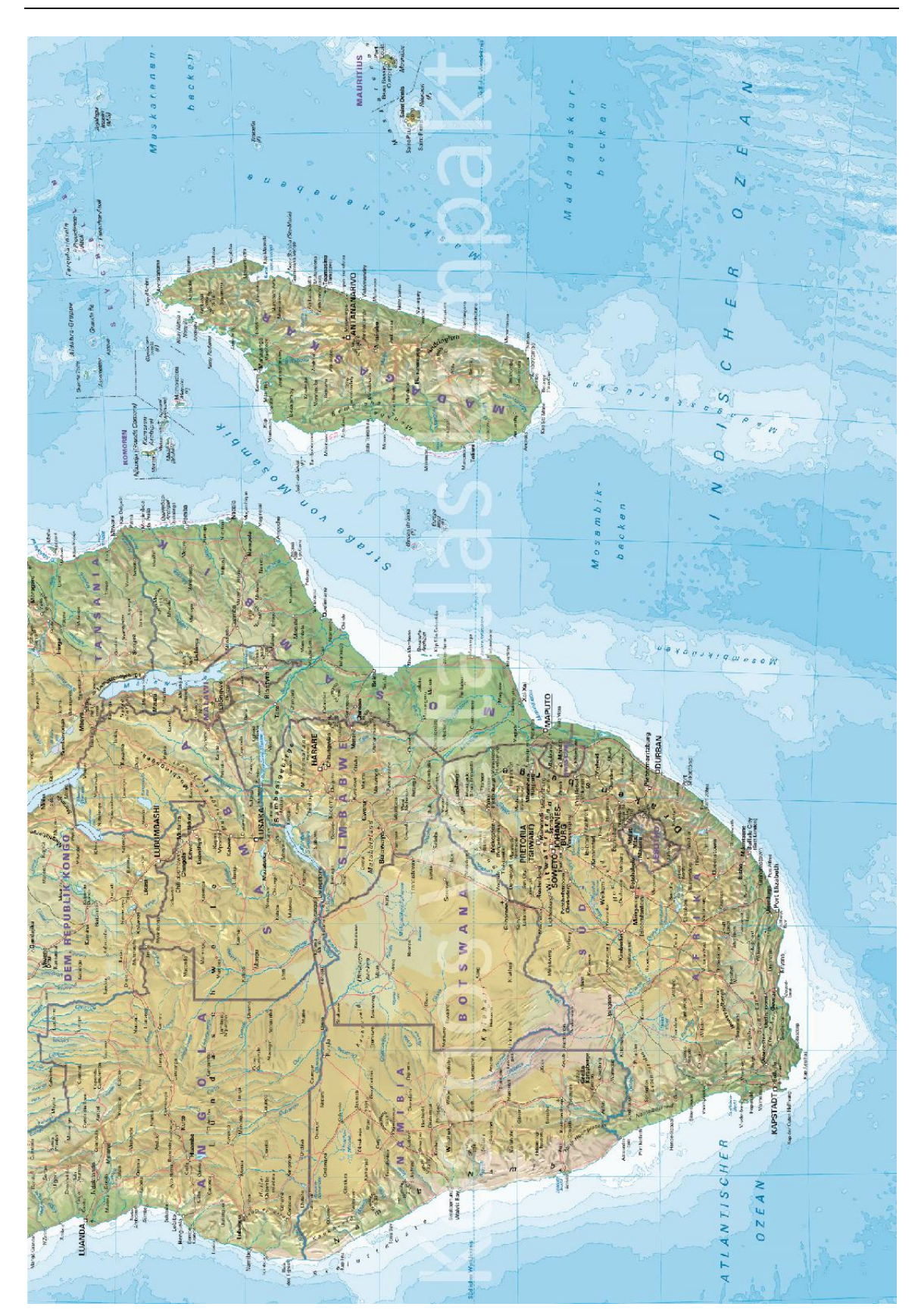

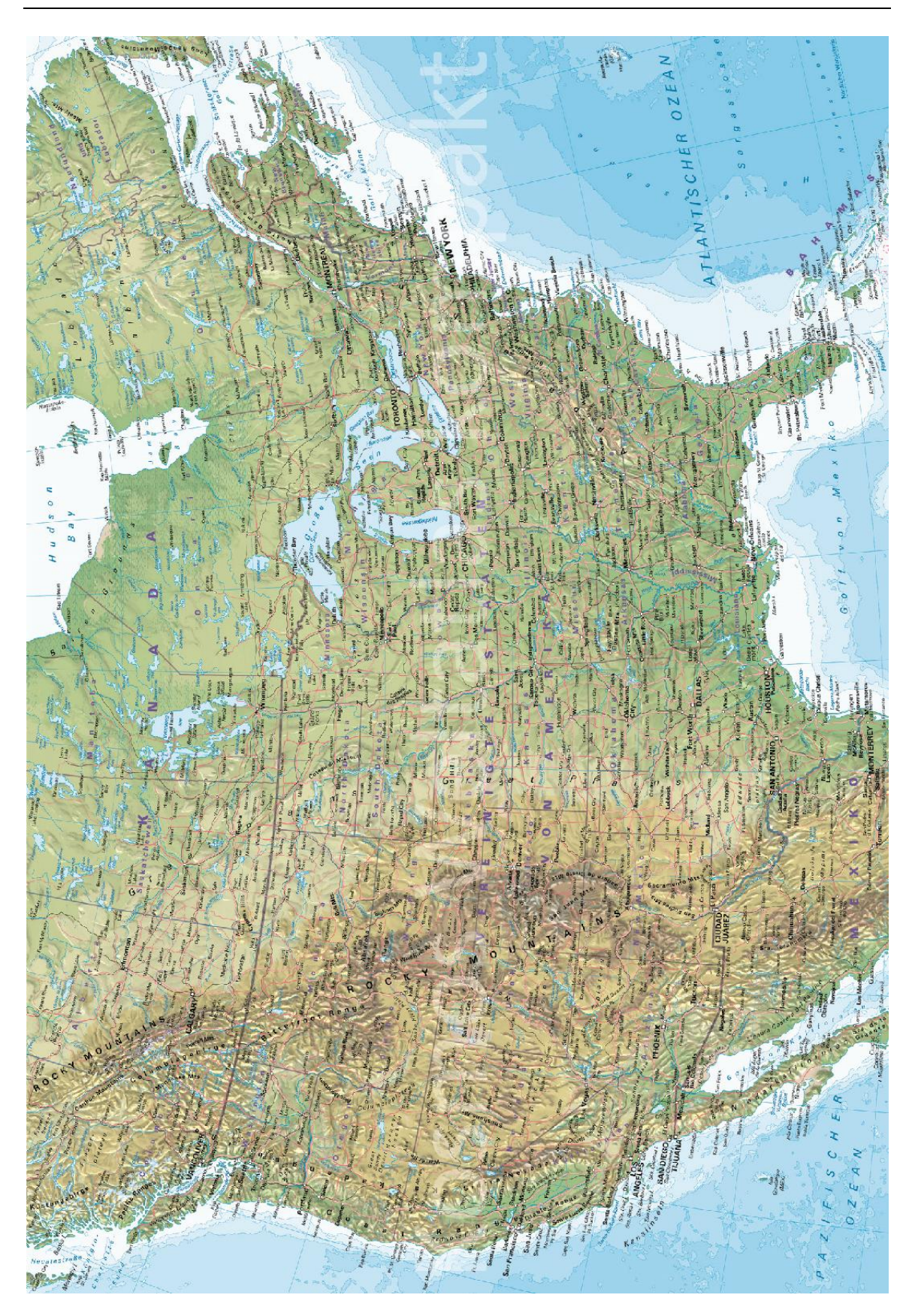

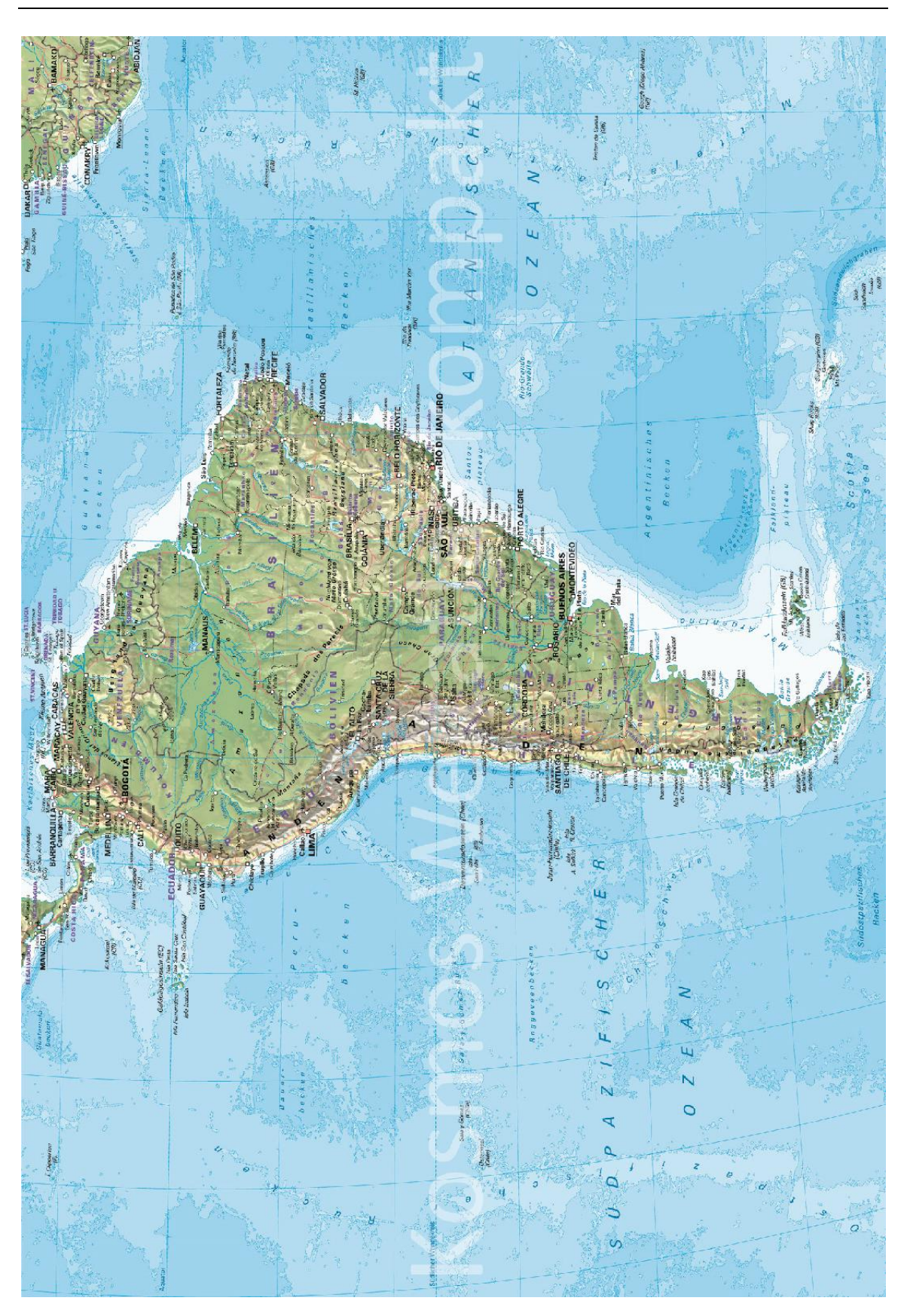